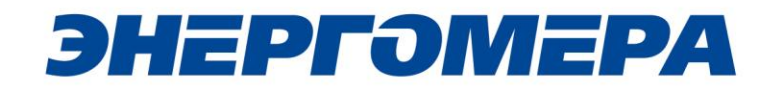

### **Счетчики электрической энергии трехфазные многофункциональные СЕ308**

**Руководство по эксплуатации САНТ.411152.107-01**

Предприятие-изготовитель: АО «Электротехнические заводы «Энергомера» 355029, Россия, г. Ставрополь, ул. Ленина, 415 тел.: (8652) 35-75-27, факс: 56-66-90, Бесплатная горячая линия: 8-800-200-75-27 e-mail: concern@energomera.ru www.energomera.ru

### ОГЛАВЛЕНИЕ

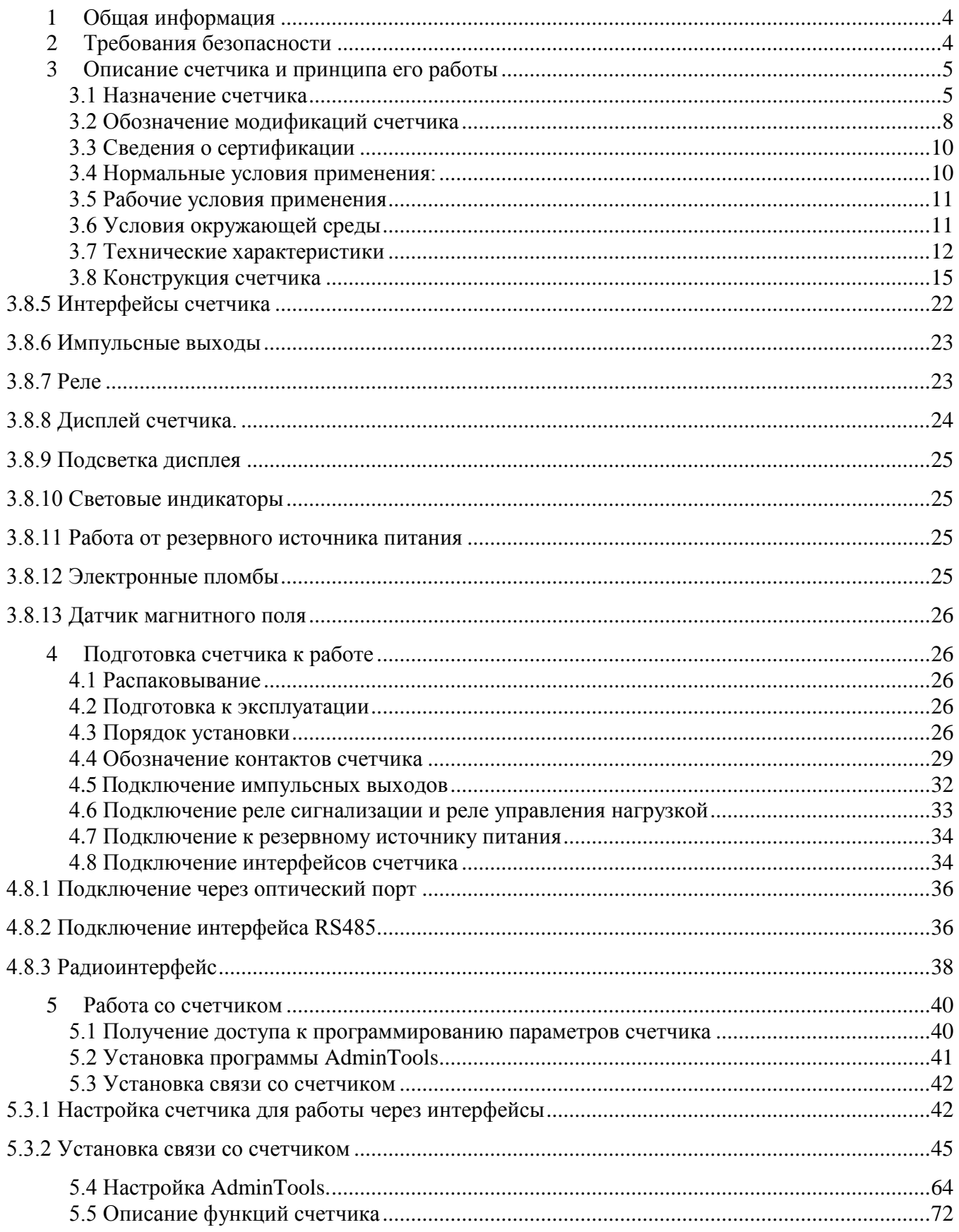

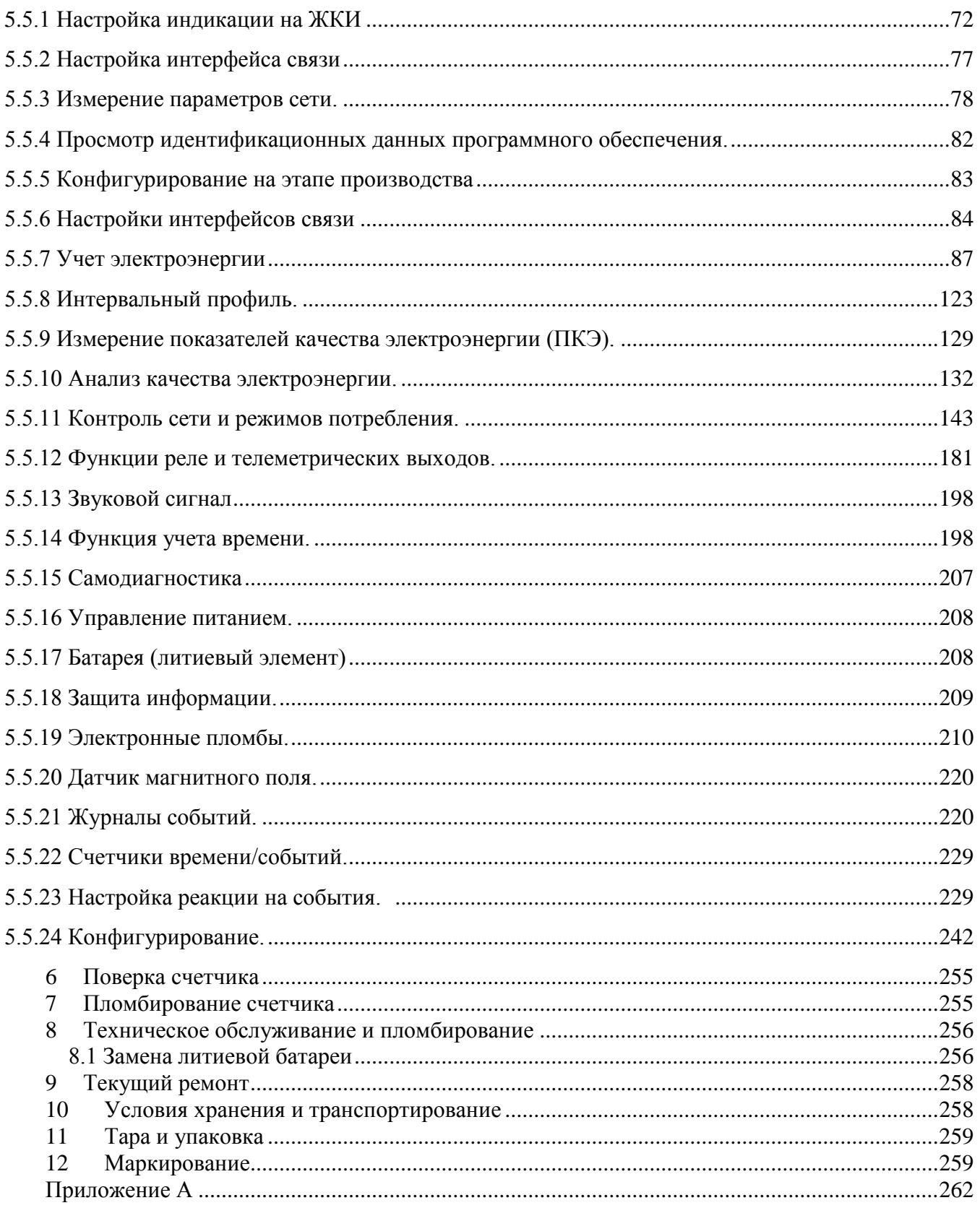

### **1 Общая информация**

<span id="page-3-0"></span>Настоящее руководство по эксплуатации предназначено для изучения счетчика электрической энергии трехфазного многофункционального СЕ308 (в дальнейшем – счетчик) и содержит описание его устройства, конструкции, принципа действия, подготовки к работе и другие сведения, необходимые для правильной эксплуатации.

При изучении эксплуатации счетчика, необходимо дополнительно руководствоваться формуляром САНТ.411152.107 ФО (в дальнейшем – ФО), входящим в комплект поставки счетчика.

### **2 Требования безопасности**

<span id="page-3-1"></span>2.1 К работе со счетчиком допускаются лица, специально обученные для работы с напряжением до 1000 В и изучившие настоящее руководство по эксплуатации.

Внимание! При подключении счетчика к сети следует соблюдать осторожность и технику безопасности. На контактах зажимной колодки при поданном питании присутствует опасное для жизни напряжение.

2.2 По безопасности эксплуатации счетчик удовлетворяет требованиям безопасности по ГОСТ 22261-94 и ГОСТ 12.2.091-2002.

2.3 По способу защиты человека от поражения электрическим током счетчик соответствует классу II ГОСТ 12.2.091-2002.

2.4 Изоляция между всеми цепями тока и напряжения, соединенными вместе и "землей" выдерживает в течение 1 мин напряжение 4 кВ переменного тока частотой 50 Гц. Во время испытания выводы электрического испытательного выходного устройства, интерфейсные цепи соединены с "землей" ("земля" – это проводящая пленка из фольги, охватывающая счетчик и присоединенная к плоской проводящей поверхности, на которой установлен цоколь счетчика).

Для счетчиков трансформаторного включения изоляция выдерживает в течение 1 мин, напряжение 4 кВ переменного тока частотой 50 Гц между соединенными вместе цепями тока и соединенными вместе цепями напряжения.

2.5 Для счетчиков трансформаторного включения изоляция между каждой цепью тока и всеми другими цепями счетчика соединенными с "землей"; между каждой

цепью напряжения и всеми другими цепями счетчика, включая общий вывод цепи напряжения, соединенного с "землей", выдерживает воздействие импульсного напряжения 6 кВ.

Изоляция между всеми цепями тока и напряжения, соединенными вместе и "землей", выдерживает воздействие импульсного напряжения 6 кВ. Во время испытания, выводы электрического испытательного выходного устройства, должны быть соединены с "землей".

2.6 Сопротивление изоляции между корпусом и электрическими цепями не менее:

- 20 МОм в условиях п[.3.3](#page-9-0);
- 7 МОм при температуре окружающего воздуха  $(40 \pm 2)$  °C, относительной влажности воздуха 93 %.

2.7 Монтаж и эксплуатацию счетчика необходимо вести в соответствии с действующими правилами технической эксплуатации электроустановок.

<span id="page-4-0"></span>2.8 Не класть и не вешать на счетчик посторонних предметов, не допускать ударов.

#### **3 Описание счетчика и принципа его работы**

#### **3.1 Назначение счетчика**

<span id="page-4-1"></span>Счетчик является трехфазным, трансформаторного или непосредственного включения (в зависимости от варианта исполнения) и предназначен для измерения активной и реактивной электрической энергии в трехфазных четырехпроводных цепях переменного тока в бытовом и муниципальном секторе: в жилых и общественных зданиях, мобильных сооружениях, коттеджах, гаражах.

3.1.1 В счетчике реализованы следующие функции:

- многотарифный учет электроэнергии (с тремя уровнями тарификации по событиям, внешняя и повременная тарификации);
- ведение ретроспективы (с двумя видами фиксации текущих значений накопителей энергии: на конец расчетных периодов (сутки, месяц, год) и при возникновении определенного события);

- ведение профиля нагрузки, с возможностью настройки типа сохраняемых параметров и времени усреднения;
- измерение параметров сети: частоты напряжения, фазных токов, фазных напряжений, междуфазных (линейных) напряжений (с ненормируемой точностью), углов между током и напряжением по фазам; коэффициента мощности по фазам и трехфазного, активной, реактивной, полной мощности по фазам и суммарно;
- измерение показателей качества электроэнергии (ПКЭ): установившееся отклонение напряжения, отклонение частоты сети, длительность и глубина провала напряжения, длительность и максимальное значение перенапряжения, перерывы электроснабжения;
- анализ качества электроэнергии на соответствие нормам качества по ГОСТ 32144-2013;
- контроль потребляемой активной мощности;
- контроль потребляемой «мгновенной мощности»;
- контроль потребления активной энергии (контроль по лимитам энергии, предоплатный режим, контроль малого потребления);
- контроль напряжения питающей сети;
- контроль потребляемых токов;
- контроль частоты сети;
- контроль последовательности чередования фаз;
- контроль обрыва фазы;
- контроль встречного потока мощности;
- реле сигнализации (в исполнениях счетчика с реле сигнализации (см. таблицу [2\)](#page-9-2);
- телеметрические выходы с возможностью использования их в качестве «реле»;
- звуковой сигнал (для счетчика исполнения с Z (см. таблицу [2\)](#page-9-2);
- сигнализация по интерфейсу;
- учет времени;

- самодиагностика;
- защита информации;
- защита от несанкционированного вскрытия (электронные пломбы);
- датчик магнитного поля;
- журналы событий;
- механизм гибкой настройки реакции на события возникающие в счетчике;
- поддержка протокола обмена DLMS/COSEM (для счетчика исполнения с Z (см. таблицу [2\)](#page-9-2);
- отображение информации на ЖКИ сопровождаемое кодами OBIS;
- управление нагрузкой потребителя по заданному расписанию.

3.1.2 Счетчик может использоваться в автоматизированных информационных измерительных системах коммерческого учета электроэнергии (АИИС КУЭ) для передачи измеренных или вычисленных параметров на диспетчерский пункт по контролю, учету и распределению электрической энергии.

3.1.3 Результаты измерений получаются путем обработки и вычисления входных сигналов тока и напряжения микропроцессорной схемой платы счетчика. Измеренные данные и другая информация отображаются на жидкокристаллическом индикаторе (ЖКИ) и могут быть переданы по оптическому порту или через дополнительные интерфейсы.

3.1.4 Счетчик имеет электронный счетный механизм осуществляющий, в зависимости от установленных коэффициентов трансформации по току и напряжению (для счетчиков трансформаторного включения), учет:

- активной энергии обоих направлений A+, A-;
- реактивной энергии обоих направлений R+, R-.

суммарно и по восьми тарифам в двух направлениях. Диаграмма распределения активной и реактивной энергии (мощности) по квадрантам приведена на рисунке [1.](#page-7-1)

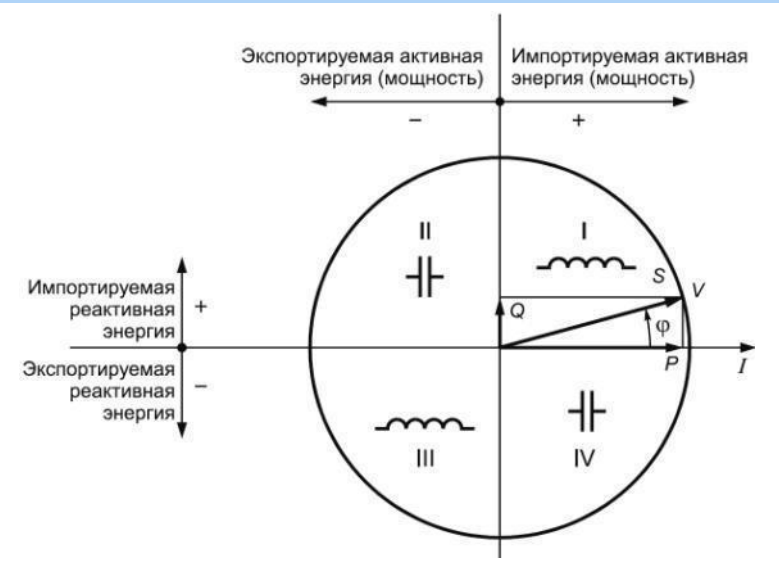

–активная энергия импортируется т.е. потребляется (A+), если вектор полной мощности *V* находится в I или IV квадрантах. –активная энергия экспортируется (A-), если вектор полной мощности *V* находится во II или в III квадрантах.

–реактивная энергия импортируется (R+), если вектор полной мощности *V* находится в квадрантах I или II.

–реактивная энергия экспортируется (R-), если вектор полной мощности *V* находится в квадрантах III или IV.

<span id="page-7-1"></span>Рисунок 1 - Диаграмма распределения активной и реактивной энергии (мощности) по

#### квадрантам

3.1.5 Время изменения показаний счетного механизма соответствует требованиям ГОСТ 31818.11-2012, ГОСТ 31819.21-2012 (ГОСТ 31819.22-2012) и ГОСТ 31819.23-2012.

#### <span id="page-7-0"></span>**3.2 Обозначение модификаций счетчика**

3.2.1 Структура условного обозначения счетчика приведена на рисунке [2.](#page-8-0)

Исполнения счетчиков, классы точности, постоянная счетчика и положение запятой при выводе на ЖКИ значений энергии, в зависимости от номинального напряжения ( $U_{HOM}$ ), номинального ( $I_{HOM}$ ) или базового ( $I_6$ ) и максимального ( $I_{MARC}$ ) тока, приведены в таблице [3.](#page-9-3)

3.2.2 Пример записи счетчика

При заказе счетчика необходимое исполнение определяется структурой условного обозначения, приведенной на рисунке [2.](#page-8-0)

Пример записи счетчика – счетчик для установки на рейку (R32), класса точности 1 по активной энергии и 1 по реактивной (7), с номинальным напряжением 230 В (4), с базовым 5 А и максимальным 60 А током (5), c оптопортом (О), с интерфейсом RS485 (А), с реле сигнализации (S), с измерением параметров качества электроэнергии (U), с контролем вскрытия крышки (V), с подсветкой индикатора (L), с датчиком магнитного поля (F), с внешним питанием интерфейса (N) и расширенным набором параметров (Z): "Счетчик электрической энергии трехфазный многофункциональный

СЕ308 R32 745 OA.SUVLFNZ ТУ 4228-104-78189955-2014".

### СЕ308 <u>XX XXX XXXX XXXX</u>

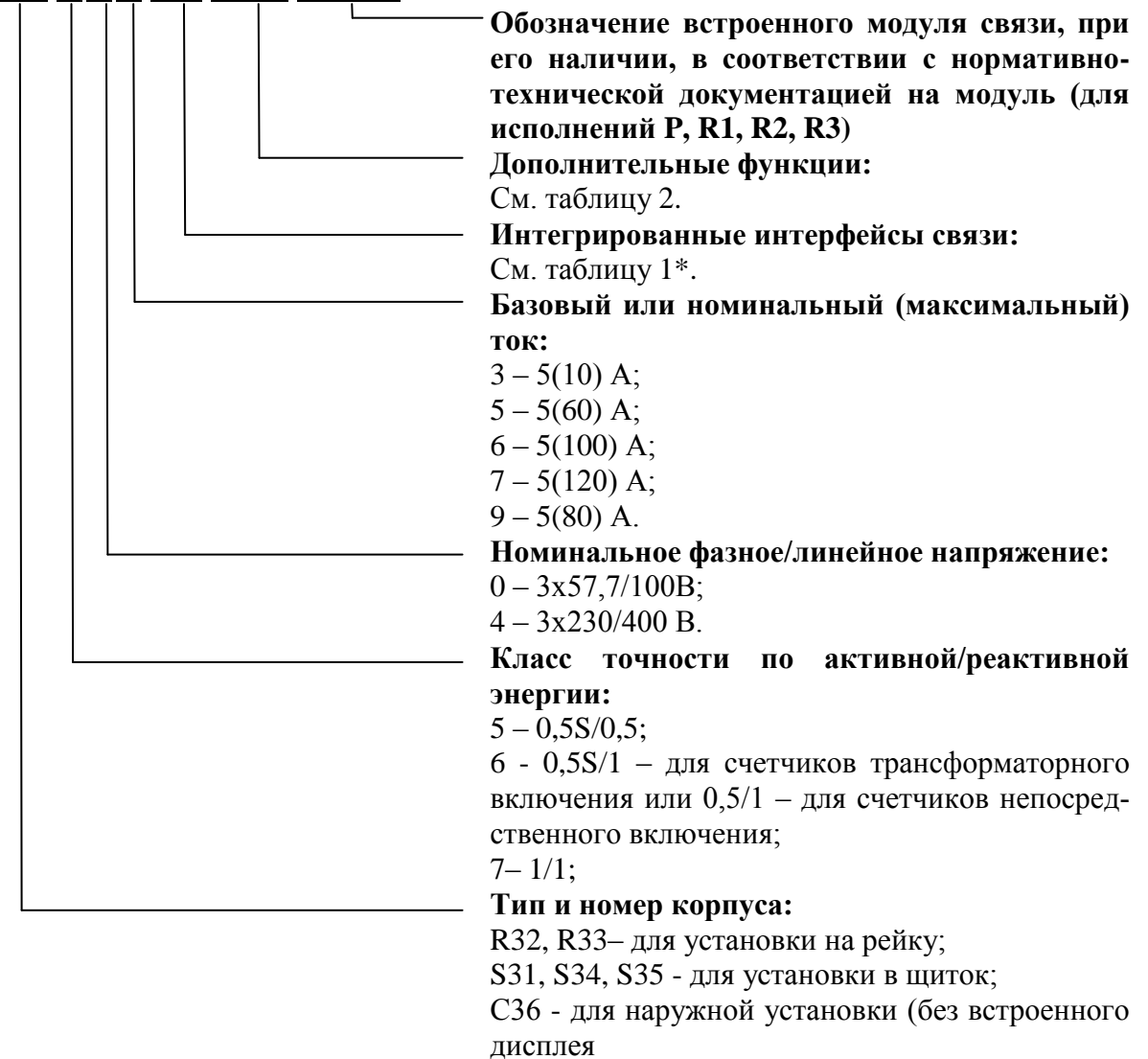

### Рисунок 2 – Структура условного обозначения

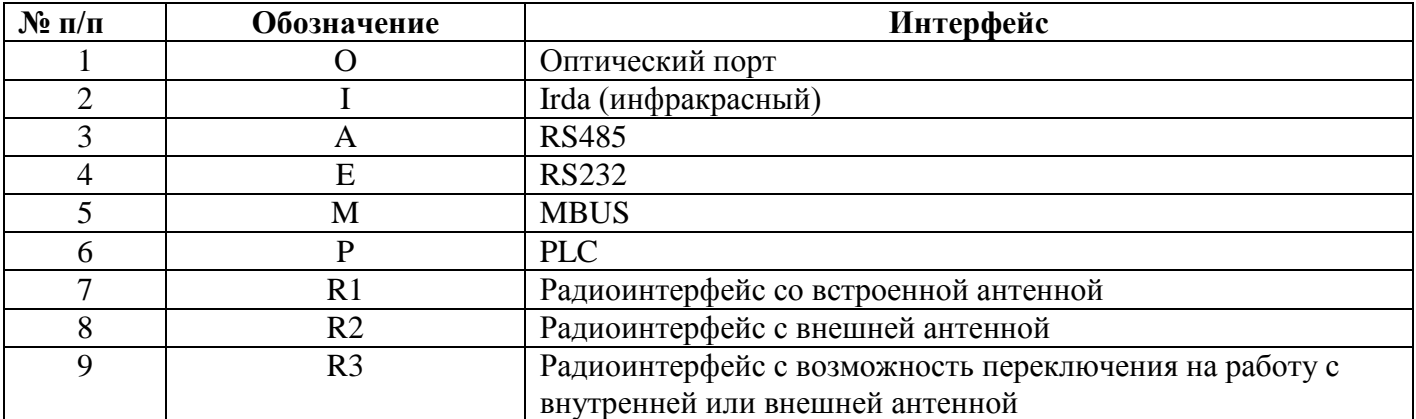

### <span id="page-8-1"></span><span id="page-8-0"></span>Таблица 1

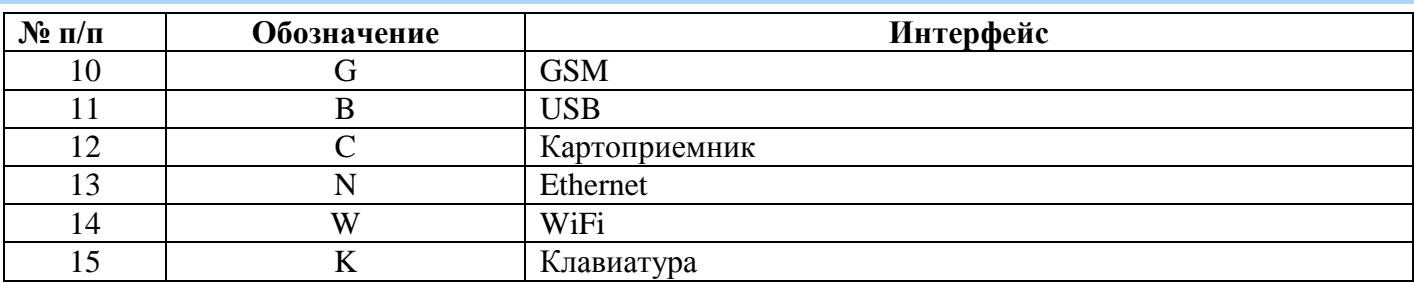

### <span id="page-9-2"></span>Таблица 2

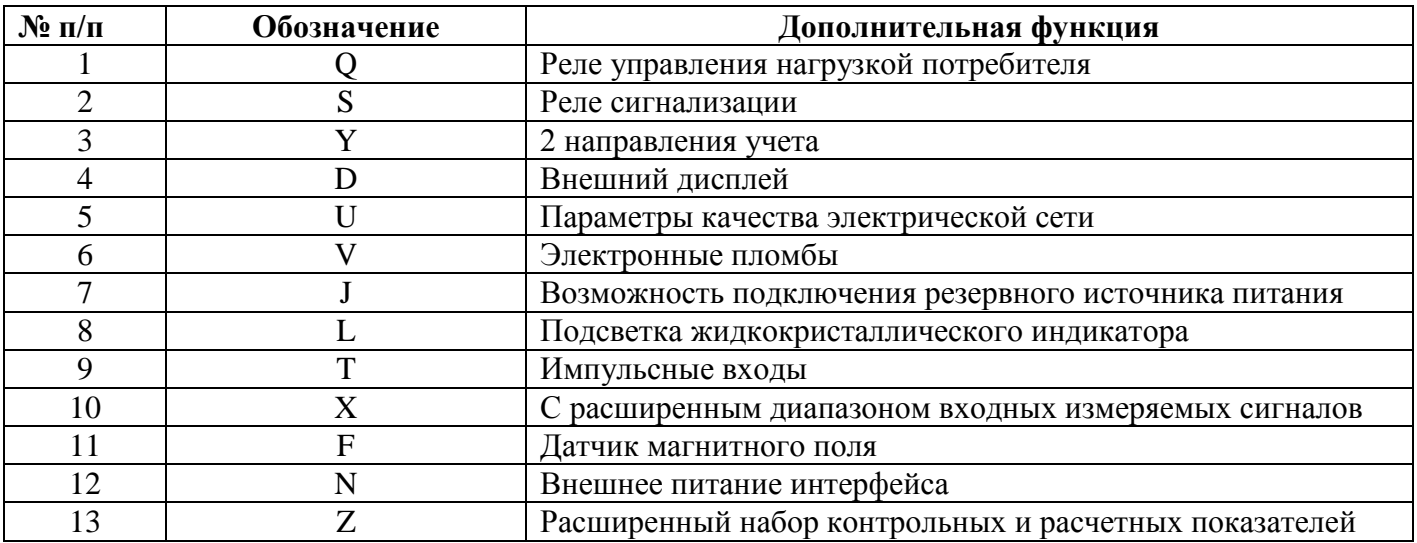

### <span id="page-9-3"></span>Таблица 3

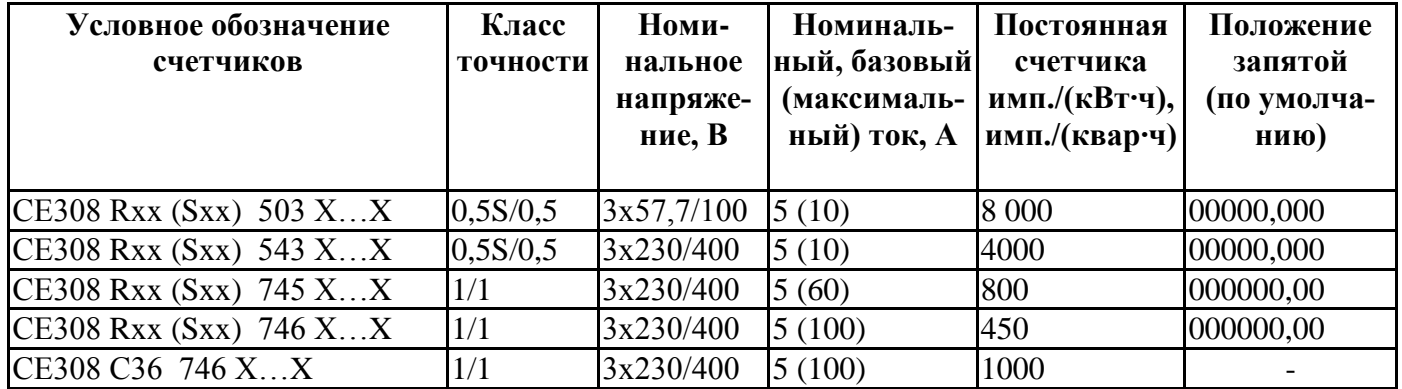

### **3.3 Сведения о сертификации**

<span id="page-9-0"></span>Сведения о сертификации счетчика приведены в формуляре САНТ.411152.107 ФО.

### <span id="page-9-1"></span>**3.4 Нормальные условия применения:**

- температура окружающего воздуха  $(23 \pm 2)$  °C;
- относительная влажность окружающего воздуха  $(30 80)$  %;
- атмосферное давление от 70 до 106,7 кПа (537 800 мм рт.ст.);
- частота измерительной сети  $(50 \pm 0.5)$  Гц;

- форма кривой напряжения и тока измерительной сети – синусоидальная с коэффициентом несинусоидальности не более 5 %.

### **3.5 Рабочие условия применения**

<span id="page-10-0"></span>Счетчик подключается к трехфазной сети переменного тока и устанавливается в закрытых помещениях (или в шкафах защищающих от воздействий окружающей среды) с рабочими условиями применения

- температурный диапазон от минус 40 до 70 °С
- относительная влажность окружающего воздуха  $(30 98)$  %;
- атмосферное давление от 70 до 106,7 кПа (537 800 мм рт.ст.);
- частота измерительной сети  $(50 \pm 2.5)$  Гц;
- форма кривой напряжения и тока измерительной сети синусоидальная с коэффициентом несинусоидальности не более 8 %.

### **3.6 Условия окружающей среды**

<span id="page-10-1"></span>3.6.1 По устойчивости к климатическим воздействиям счетчик относится к группе 4 по ГОСТ 22261-94, с расширенным диапазоном по температуре и влажности, удовлетворяющим исполнению Т категории 3 по ГОСТ 15150-69.

3.6.2 По устойчивости к механическим воздействиям счетчик относится к группе 2 по ГОСТ 22261-94.

3.6.3 Счетчик защищен от проникновения пыли и воды. Степень защиты счетчика IР51 – для исполнений CE308 R32, CE308 S3x, CE308 R33, IP64 – для исполнений СЕ308 С36 по ГОСТ 14254-96.

3.6.4 Счетчик прочен к одиночным ударам c максимальным ускорение 300  $M/c<sup>2</sup>$ .

3.6.5 Счетчик прочен к вибрации в диапазоне частот  $(10 - 150)$  Гц.

3.6.6 Корпус счетчика выдерживает воздействие ударов пружинным молотком с кинетической энергией  $(0,20 \pm 0,02)$  Дж на наружные поверхности кожуха, включая окна и на крышку зажимов.

3.6.7 Детали и узлы счетчика, предназначенные для эксплуатации в районах с тропическим климатом, в части стойкости к воздействию плесневых грибов соответствуют требованиям ГОСТ 9.048-89.

3.6.8 Допускаемый рост грибов до 3 баллов по ГОСТ 9.048-89.

### 3.7 Технические характеристики

<span id="page-11-0"></span>3.7.1 Счетчики удовлетворяют требованиям ГОСТ 31818.11-2012, ГОСТ 31819.21-2012 (для класса 1), ГОСТ 31819.22-2012 (для класса 0,5S) в части измерения активной энергии и ГОСТ 31819.23-2012 в части измерения реактивной энергии.

3.7.2 Гарантированными считают технические характеристики, приводимые с допусками или предельными значениями. Значения величин без допусков являются справочными.

3.7.3 Основные технические характеристики приведены в таблице 6.

3.7.4 Пределы допускаемых значений погрешностей измеряемых величин:

3.7.4.1 Пределы допускаемой основной относительной погрешности при измерении среднеквадратических значений силы тока  $\delta_{I}$ , в процентах, не превышают значений, указанных в таблице:

Таблица 4

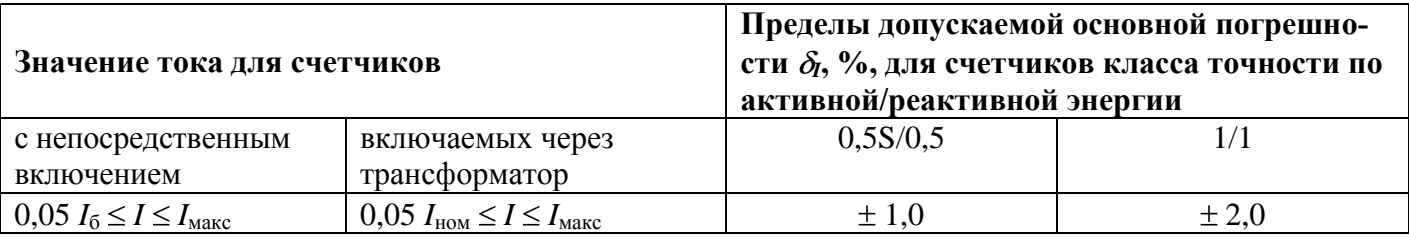

3.7.4.2 Пределы допускаемой основной относительной погрешности при измерении среднеквадратических значений фазных напряжений  $\delta_{U}$ , в процентах, не превышают значений, указанных в таблице:

Таблица 5

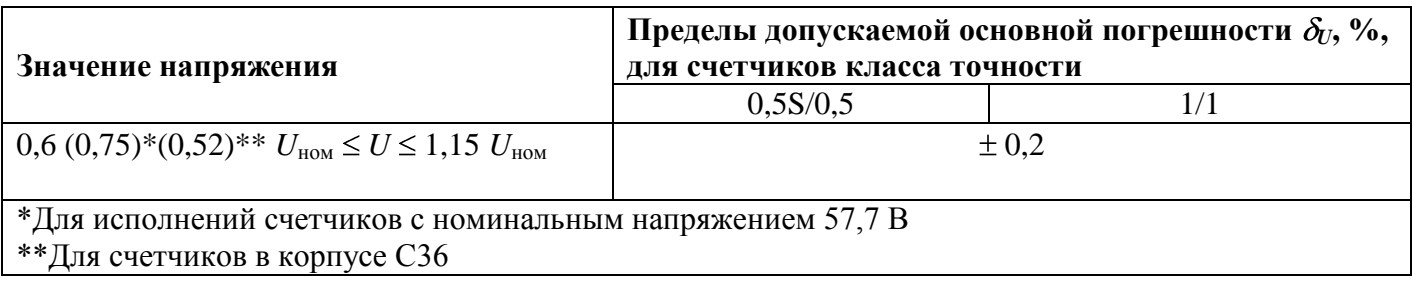

### <span id="page-12-0"></span>Таблица 6

| Наименование характеристики                                                                                            | Значение                                                                     |                                         | Примечание                                                                                              |
|----------------------------------------------------------------------------------------------------|------------------------------------------------------------------------------|-----------------------------------------|----------------------------------------------------------------------------------------------------|
|                                                                                                    | характеристики                                                               |                                         |                                                                                                    |
| Номинальные (максимальные) токи                                                                                        | $5(10)$ A                                                                    |                                         | Трансформаторное<br>включение                                                                           |
| Базовые (максимальные) токи                                                                                            | 5(60); 5(100);                                                               |                                         | Непосредственное вклю-<br>чение                                                                         |
| Номинальное фазное напряжение                                                                                          | 57,7 B; 230 B<br>230 B                                                       |                                         | Трансформаторное<br>включение                                                                           |
|                                                                                                    |                                                                              |                                         | Непосредственное вклю-<br>чение                                                                         |
| Рабочее фазное напряжение                                                                                              | $(0,6(0,75)*(0,52)**1,15)$<br>$U_{\text{\tiny HOM}}$                         |                                         | *- для счетчиков с номи-<br>нальным напряжением<br>57,7 B;<br>**- для счетчиков в кор-<br>пусе С $36$ ; |
| Номинальная частота сети                                                                                               | $(50 \pm 2.5)$ $\Gamma$ <sub>H</sub>                                         |                                         |                                                                                                    |
| Коэффициент несинусоидальности напря-<br>жения и тока измерительной сети, %, не<br>более                               | 8                                                                            |                                         |                                                                                                    |
| Порог чувствительности                                                                                                 | непосред-<br>ственное<br>включение                                           | трансформа-<br>торное вклю-<br>чение    | Активная/реактивная<br>энергия                                                                          |
|                                                                                                    |                                                                              | $0,\!001I_{\scriptscriptstyle \rm HOM}$ | 0,5S/0,5                                                                                                |
|                                                                                                    | $0,002I_6$                                                                   |                                         | 1/1                                                                                                    |
| Количество десятичных знаков ЖКИ                                                                                       | из таблицы 3                                                                 |                                         |                                                                                                    |
| Полная мощность, потребляемая<br>каждой цепью тока, не более                                                           | $0,1$ (B $\cdot$ A)                                                          |                                         | При номинальном<br>(базовом) токе                                                                       |
| Полная (активная) мощность (потребляемая<br>каждой цепью напряжения при номиналь-<br>ном значении напряжения, не более | $9(B \cdot A) (0, 8 B)$ для испол-<br>нений с фазным напряжени-<br>ем 230В   |                                         |                                                                                                    |
|                                                                                                    | $2(B \cdot A) (0, 8 B)$ для испол-<br>нений с фазным напряжени-<br>ем 57,7 В |                                         |                                                                                                    |
| Предел основной абсолютной погрешности<br>хода часов                                                                   | $\pm$ 0,5 с/сутки                                                            |                                         |                                                                                                    |
| Ручная и системная коррекция <sup>1</sup> , хода часов                                                                 | ± 29c                                                                        |                                         | не более 29 с в сутки                                                                                   |
| Предел дополнительной температурной по-<br>грешности хода часов                                                        | $\pm 0.15$ c/°C·сутки<br>$\pm 0.2$ с/°С·сутки                                |                                         | От минус 10 до 45 °С<br>От минус 40 до минус 10<br>°С и от 45 до 70 °С                                  |
| Длительность хранения информации при<br>отключении питания                                                             | не менее 10 лет                                                              |                                         |                                                                                                    |
| Количество тарифов                                                                                                    | до 8                                                                         |                                         |                                                                                                    |
| Количество тарифных зон в сутках                                                                                       | до 16                                                                        |                                         |                                                                                                    |

 $\,$  Функция не доступна для счетчиков в корпусе СЗ6

<u>.</u>

| Наименование характеристики                  | Значение                         | Примечание             |
|----------------------------------------------|----------------------------------|------------------------|
|                                              | характеристики                   |                        |
| Количество сезонных расписаний в году        | до 12                            |                        |
| Количество исключительных дней               | до 80                            |                        |
| Количество суточных тарифных расписа-        | до 32                            |                        |
| ний                                          |                                  |                        |
| Количество зон контроля мощности в сут-      | $\overline{3}$                   |                        |
| ках                                          |                                  |                        |
| Количество расписаний контроля мощно-        | до 12                            |                        |
| сти                                          |                                  |                        |
| Время усреднения мощности                    | 1; 2; 3; 4; 5; 6; 10; 12; 15; 20 |                        |
|                                              | 30, 60 мин                       |                        |
| Глубина хранения месячных энергий по         | 40 месяцев                       | Текущий и 39 предыду-  |
| тарифам и фазам                              |                                  | ЩИХ                    |
| Глубина хранения суточных энергий, нако-     | 128 суток                        | Текущие и 127 предыду- |
| пленных по тарифам и фазам                   |                                  | ЩИХ                    |
| Глубина хранения годовых энергий, накоп-     | $10$ лет                         | Текущий и 9 предыдущих |
| ленных по тарифам и фазам                    |                                  |                        |
| Глубина хранения энергий событий по та-      | 20 событий                       |                        |
| рифам и фазам,                               |                                  |                        |
| Глубина хранения месячных максимумов         | 13 месяцев                       | Текущий и 12 предыду-  |
| мощности по трем зонам контроля              |                                  | ЩИХ                    |
|                                              |                                  |                        |
|                                              |                                  |                        |
| Количество параметров в профиле              | до 6                             |                        |
| Глубина хранения профиля, суток <sup>2</sup> | 128                              | При времени усреднения |
|                                              |                                  | <b>30 мин</b>          |
| Время усреднения профилей нагрузки           | 1; 2; 3; 4; 5; 6; 10; 12; 15; 20 |                        |
|                                              | 30, 60 мин                       |                        |
| Журналы фиксации событий                     |                                  | Подробно см. п. 5.5.21 |
| Номинальное (допустимое) напряжение          | 10(24) B                         | Напряжение постоянного |
| электрических импульсных выходов, не бо-     |                                  | тока                   |
| лее                                          |                                  |                        |
| Номинальное (допустимое) значение тока       | $10(30)$ MA                      | Напряжение постоянного |
| электрических импульсных выходов, не более   |                                  | тока                   |
| Длительность выходных импульсов              | 35 мс                            |                        |
| Скорость обмена по                           |                                  |                        |
| интерфейсу RS485                             | От 300 до 19200 бод              |                        |
| Скорость обмена через оптический порт        |                                  |                        |
| Время обновления показаний счетчика          | 1 <sub>c</sub>                   |                        |
| Начальный запуск, не более                   | 5c                               | С момента подачи на-   |
|                                              |                                  | пряжения               |
| Масса счетчика, не более                     | $1 \text{ K}$                    |                        |
| Габаритные размеры                           | 170; 143; 52                     | <b>CE308 R32</b>       |
| (длина; ширина; высота)                      | 152; 143; 73                     | <b>CE308 R33</b>       |

<sup>&</sup>lt;sup>2</sup> Глубина хранения профилей прямо пропорциональна времени усреднения с усечением до целой части.

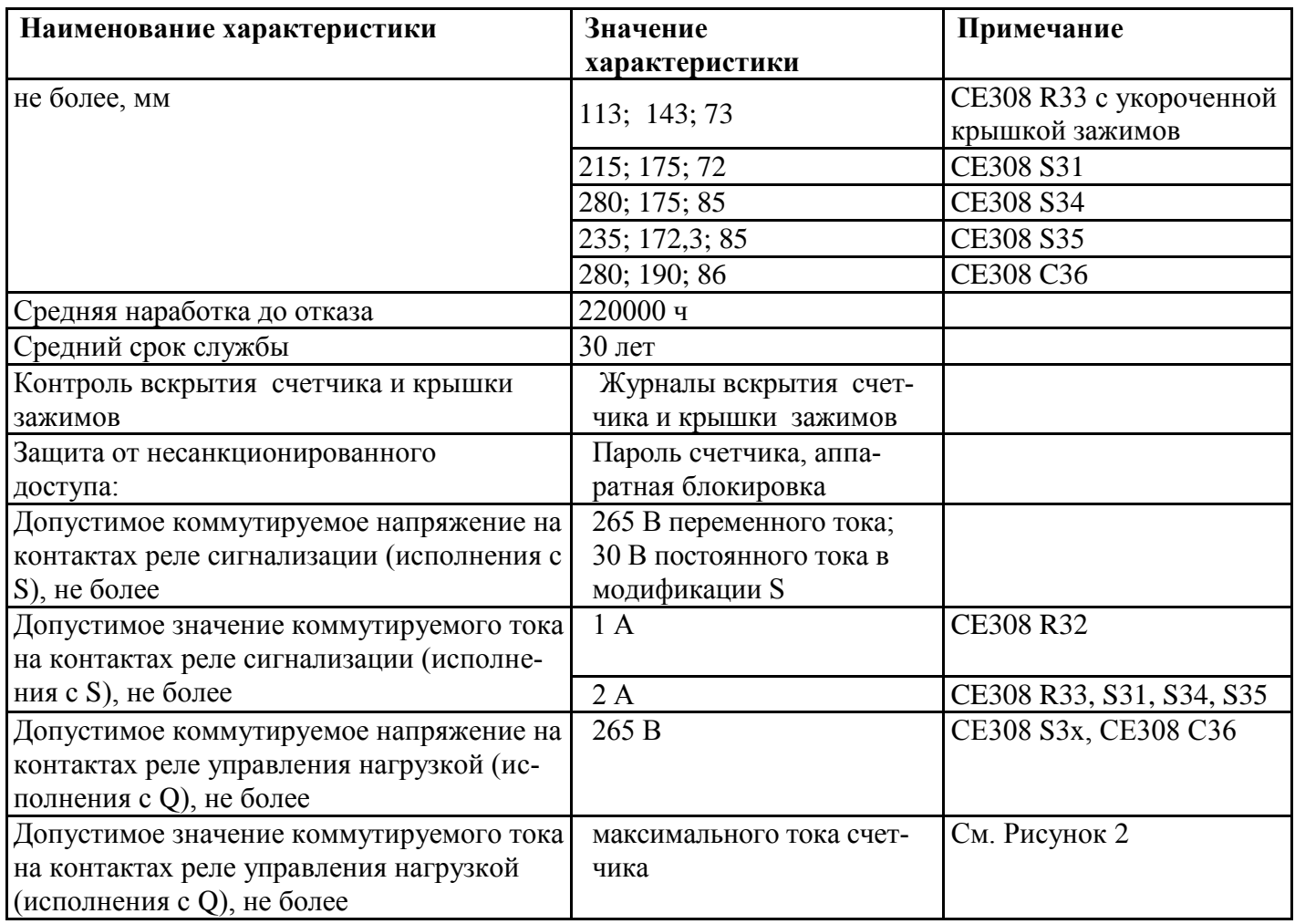

### **3.8 Конструкция счетчика**

<span id="page-14-0"></span>3.8.1 Конструкция счетчика соответствует требованиям ГОСТ 31818.11-2012 и чертежам предприятия-изготовителя.

3.8.2 Счетчик выполнен в пластмассовом корпусе. Внешний вид счетчика приведен на рисунке [3](#page-20-0) .

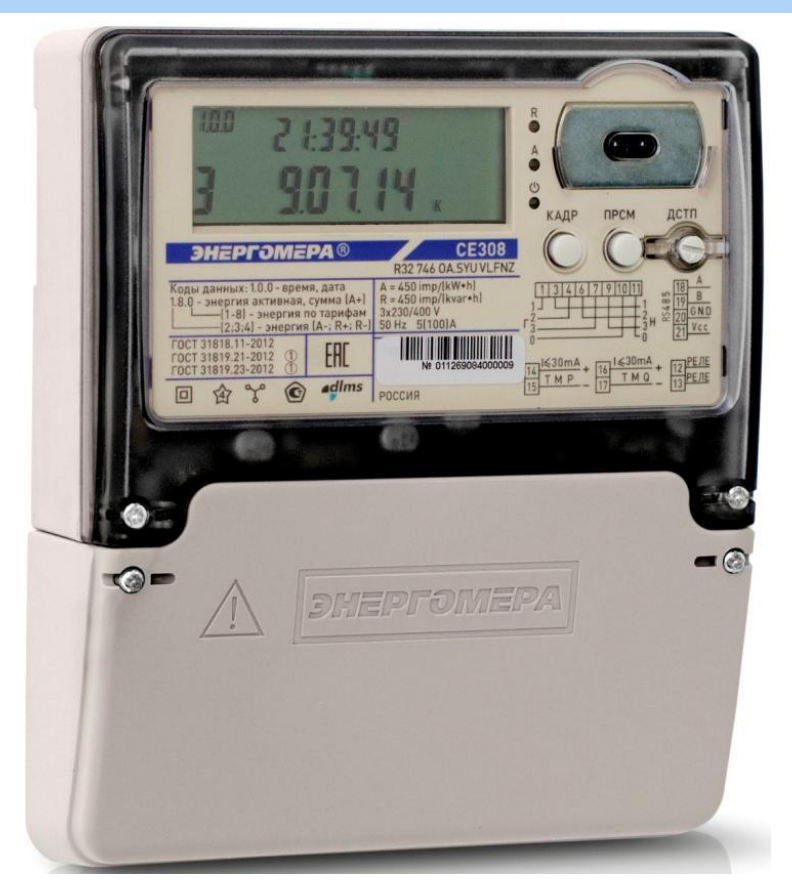

a) CE308 R32

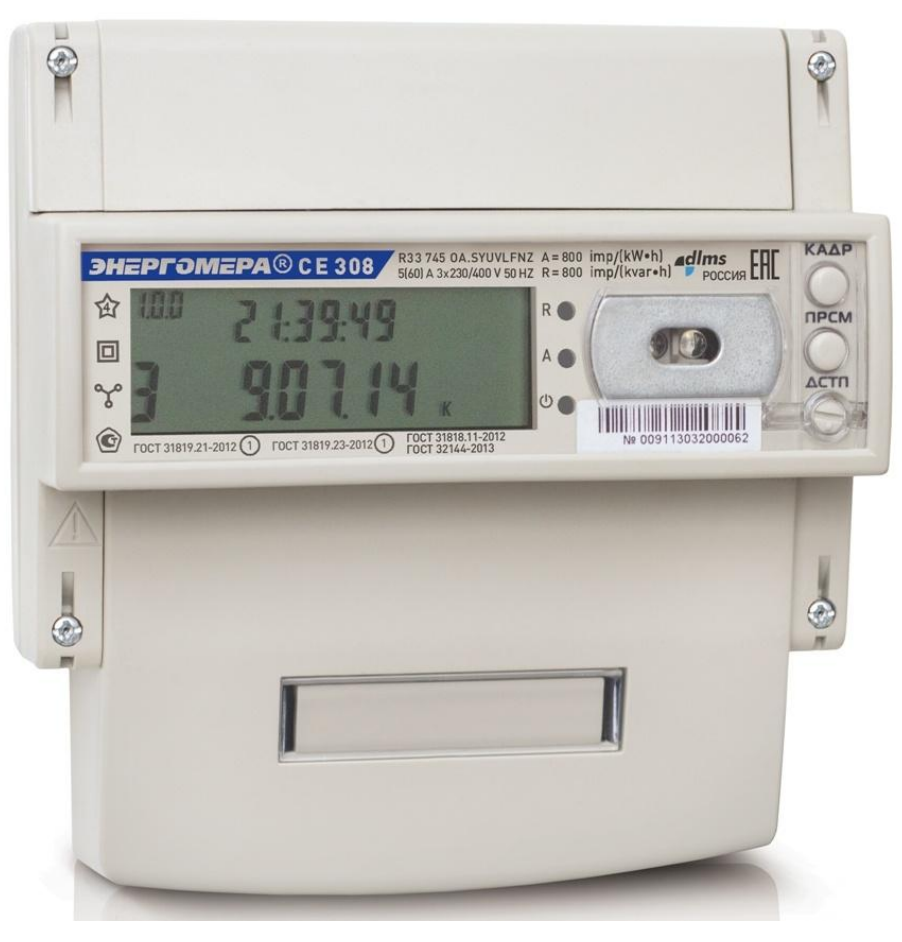

6) CE308 R33

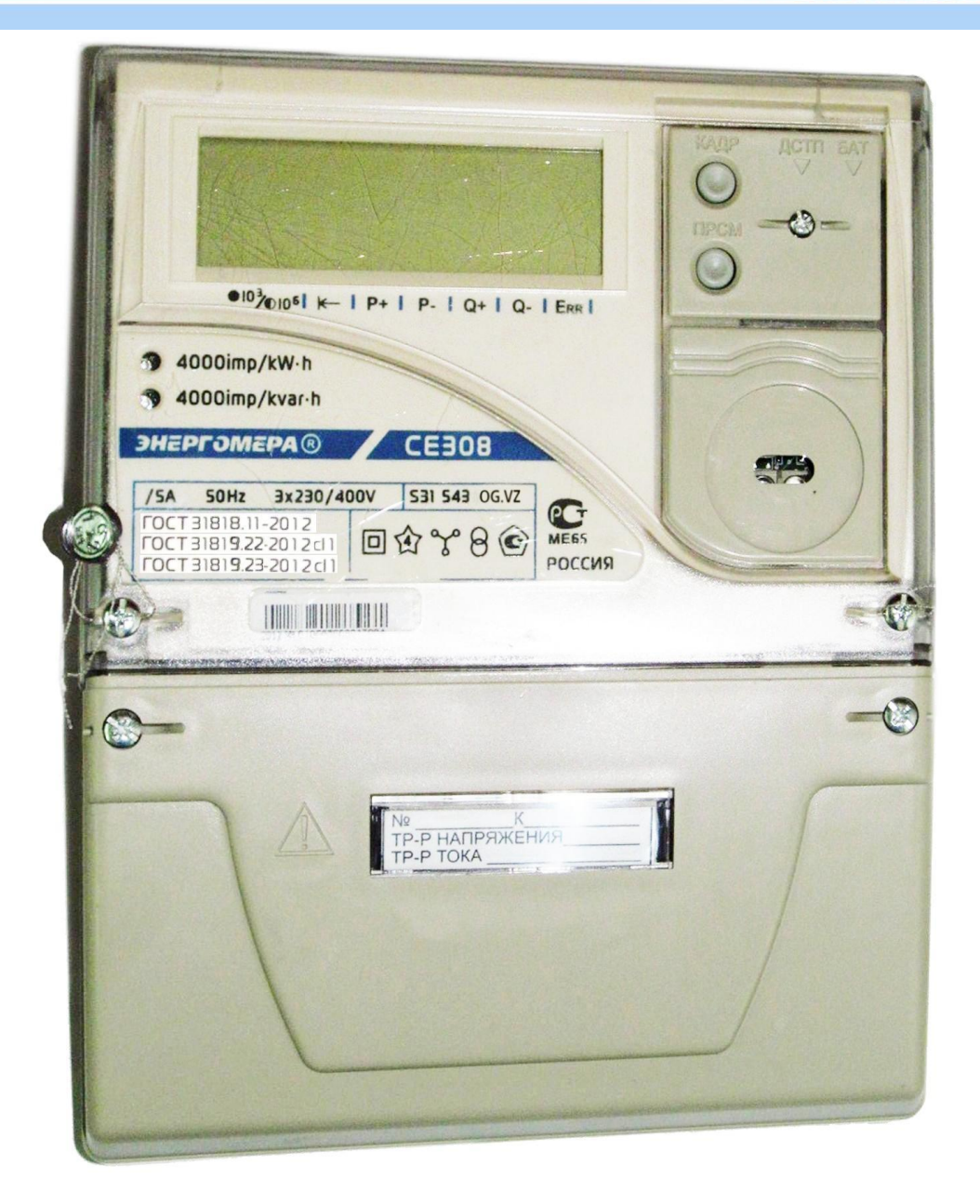

в) CE308 S31

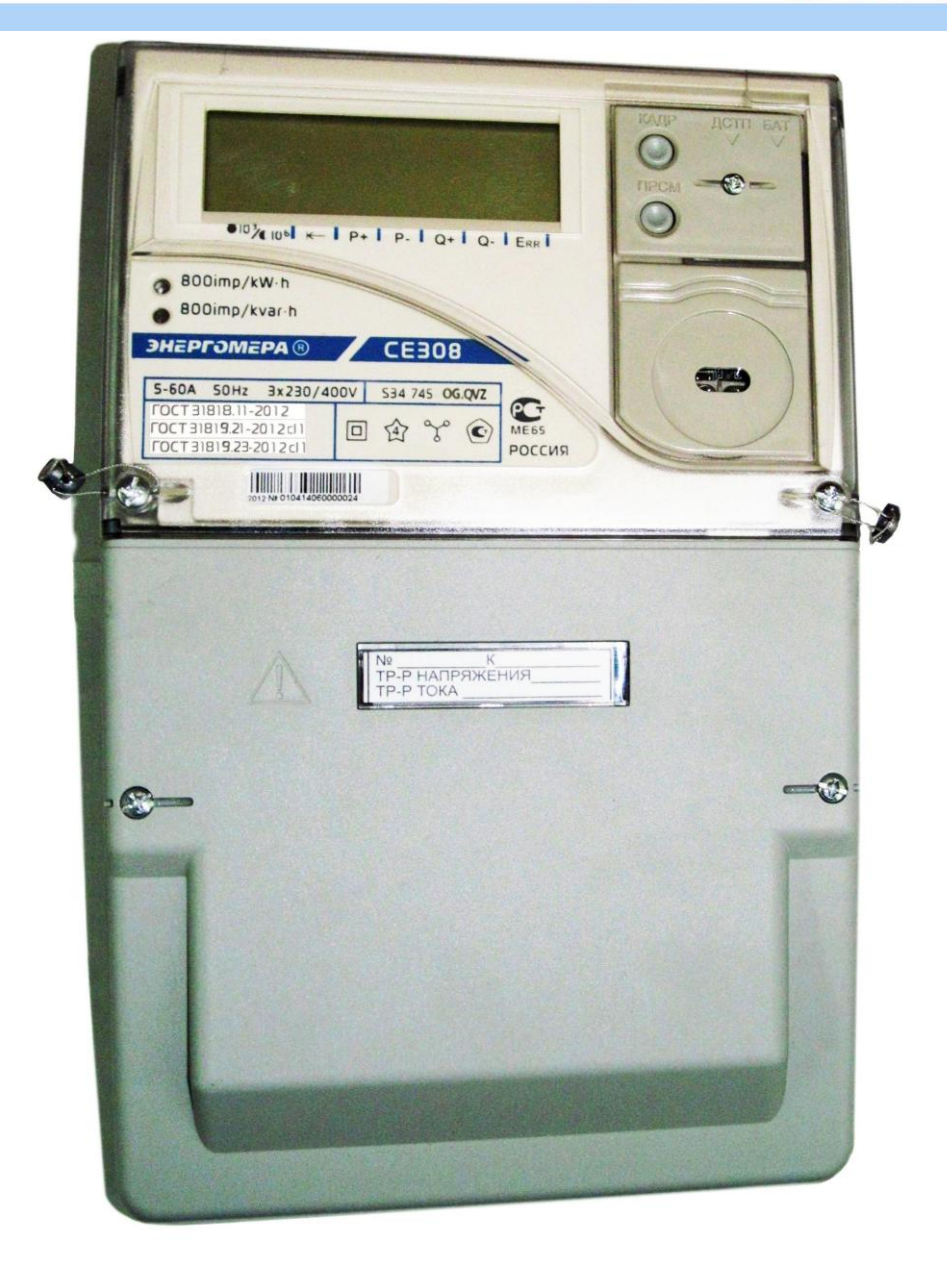

г) CE308 S34

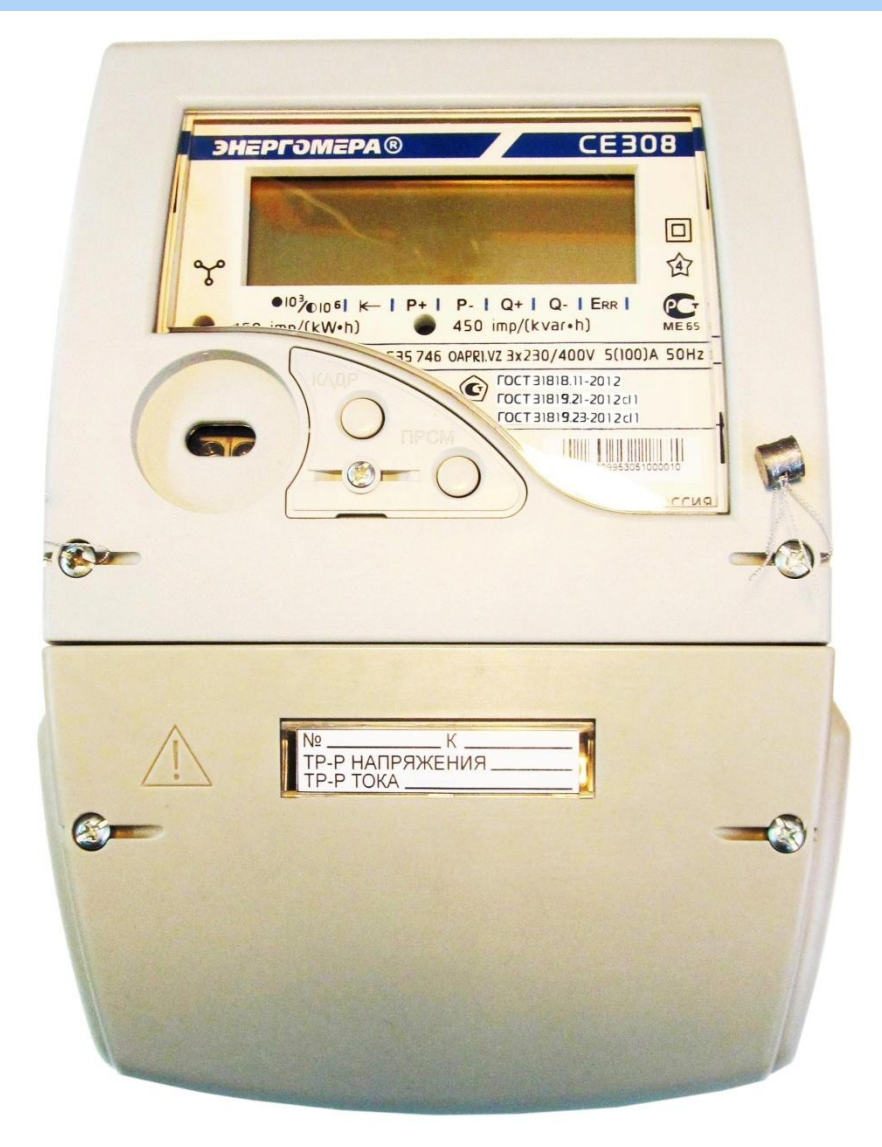

д) CE308 S35

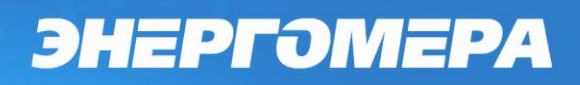

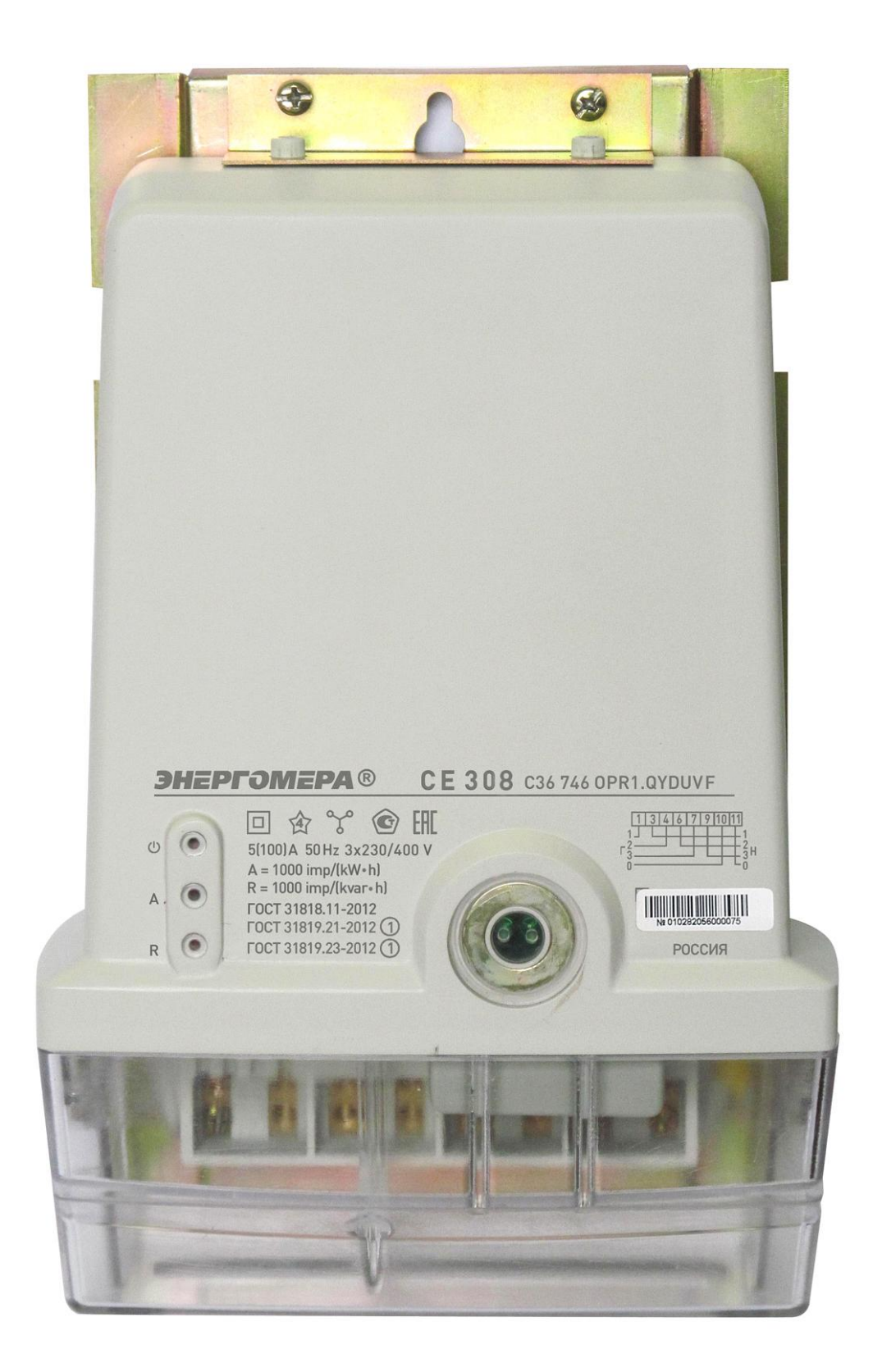

e) CE308 C36

<span id="page-20-0"></span>Рисунок 3 - Внешний вид счетчика СЕ308

3.8.3 На лицевой панели счетчика расположены:

- жидкокристаллический индикатор (кроме исполнений в корпусе C36);
- один световой индикатор учета активной энергии и один световой индикатора учета реактивной энергии;

Индикаторы работают с частотой основного передающего устройства. Световые индикаторы могут быть использованы для поверки счетчика;

- световой индикатор функционирования;
- элементы оптического порта;
- кнопки "**КАДР**", "**ПРСМ**" и "**ДСТП**" (для счетчиков всех корпусных исполнений за исключением счетчика в корпусе C36);

Примечание:

- Просмотр показаний обесточенного счетчика, может быть осуществлен при помощи кнопки "**КАДР**" (подробно см[.5.5.1.1\)](#page-72-0)

3.8.4 Зажимы для подсоединения счетчика к сети, к интерфейсным линиям, к импульсным выходам, закрываются одной или двумя (в зависимости от корпусного исполнения счетчика) пластмассовыми крышками.

3.8.5 В кожухе счетчиков всех корпусных исполнений кроме C36 предусмотрено окно из прозрачного материала, предназначенное для снятия показаний и наблюдения за индикатором функционирования. В соответствии с требованиями ГОСТ 31818.11 окно не может быть снято без нарушения целостности как самого окна, так и пломбы корпуса. В корпусе C36 окон не предусмотрено.

#### 3.8.6 *Интерфейсы счетчика*

<span id="page-21-0"></span>Счетчик обеспечивает обмен информацией с внешними устройствами обработки данных через оптический порт и дополнительные интерфейсы (1 или 2 в зависимости от исполнения см. таблицу [1\)](#page-8-1). Обмен выполняется в соответствии с протоколом ГОСТ IEC 61107-2011 и DLMS/COSEM (для счетчиков исполнения Z).

3.8.6.1 Оптический порт сконструирован в соответствии с ГОСТ IEC 61107-2011. Оптический порт предназначен для локальной связи счетчика через оптическую головку, подключенную к ПЭВМ.

3.8.6.2 Все контакты интерфейсов (за исключением PLC) гальванически изолированы от остальных цепей на пробивное среднеквадратичное напряжение 4 кВ.

3.8.6.3 Исполнения счетчиков, c интерфейсом RS485, позволяют объединить до 256 устройств (счетчиков) на одну общую шину.

3.8.6.4 Счетчики со встроенным GSM-модулем имеют возможность обмениваться данными с удаленными устройствами в режимах CSD или GPRS (с использованием специального ПО [CE-NetConnections\)](http://www.energomera.ru/documentations/Ce-NetConnections_rukovodstvo.pdf).

3.8.6.5 Счетчики со встроенными модулями связи позволяют вести обмен по радио- или PLC-каналам.

<http://www.energomera.ru/ru/products/askue>

3.8.6.6 Схемы подключения интерфейсов счетчика см. в п. [4.8.](#page-33-1)

#### 3.8.7 *Импульсные выходы*

<span id="page-22-0"></span>В счетчике имеются два импульсных выхода ТМ1 и ТМ2. Выходы реализованы на транзисторах с "открытым" коллектором и предназначены для коммутации напряжения постоянного тока. Номинальное напряжение питания ( $10 \pm 2$ ) В, максимально допустимое 24 В.

Величина коммутируемого номинального тока равна  $(10 \pm 1)$  мА, максимально допустимая 30 мА. Выходы могут быть использованы в качестве основного передающего выходного устройства с параметрами по ГОСТ 31818.11-2012, ГОСТ 31819.21-2012 (ГОСТ 31819.22-2012).

По умолчанию ТМ1 формирует импульсы, пропорциональные потребленной и отпущенной активной энергиям («A+» + «A-»), ТМ2 формирует импульсы, пропорциональные потребленной и отпущенной реактивной энергиям («R+» + «R-». Выходы

могут быть переконфигурированы на формирование импульсов пропорциональных отдельному виду учитываемой энергии или в качестве реле (подробно см. п. [5.5.12\)](#page-180-0).

#### 3.8.8 *Реле*

<span id="page-22-1"></span>Счетчики исполнения S (см. таблицу [2\)](#page-9-2) имеют встроенное реле сигнализации. Коммутационные характеристики реле сигнализации приведены в таблице [6.](#page-12-0)

Счетчики исполнения Q (см. таблицу [2\)](#page-9-2) имеют встроенное трехфазное реле

управления нагрузкой потребителя.

<span id="page-23-0"></span>Функции реле и импульсных выходов приведены в п. [5.5.12.](#page-180-0)

3.8.9 *Дисплей счетчика.*

3.8.9.1 Вид дисплея счетчика, приведен на рисунке [4.](#page-23-1)

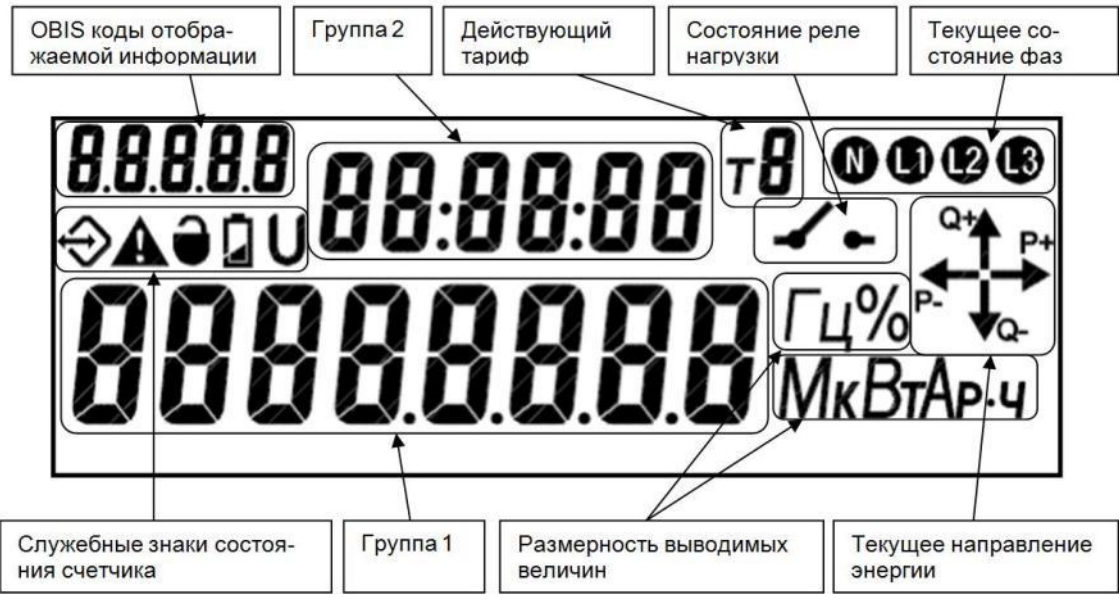

Рисунок 4 - Вид дисплея счетчика.

<span id="page-23-1"></span>Дисплей используется для отображения измеренных и накопленных величин, вспомогательных параметров и сообщений.

3.8.9.2 Информация на дисплее представлена в виде нескольких групп различного назначения. На дисплее могут отображаться служебные знаки состояния счетчика, численные данные, номер действующего тарифа, так и единицы размерности данных представленные на русском языке.

3.8.9.3 Каждый кадр просматриваемой на дисплее информации сопровождается соответствующим OBIS кодом, который расположен в верхнем левом углу дисплея (см. рисунок [4\)](#page-23-1). Например, на рисунке [5](#page-24-4) отображено (*«000089.38 кВт∙ч»*) значение активной импортированной энергии по тарифу 5 – значение OBIS кода *1.8.5*.

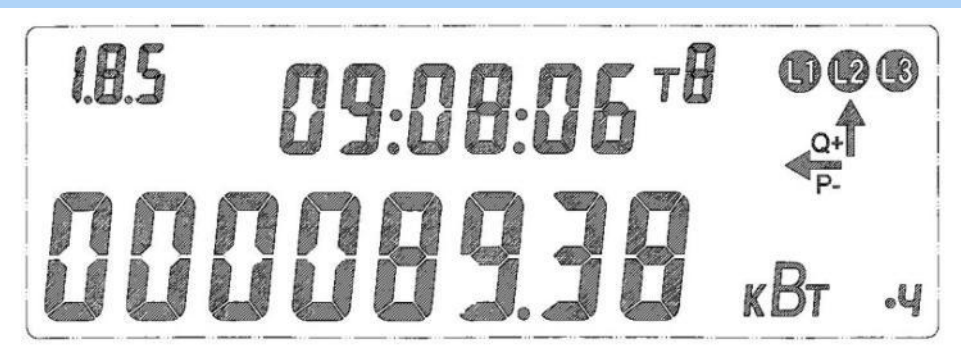

### Рисунок 5

<span id="page-24-4"></span>3.8.9.4 Для удобства описания индицируемой информации, дисплей счетчика условно разделен на группы: «Группа 1» и «Группа 2» см. рисунок [4.](#page-23-1)

### 3.8.10 *Подсветка дисплея*

<span id="page-24-0"></span>Исполнения счетчиков с L (см. таблицу [2\)](#page-9-2) имеют подсветку управляемую микроконтроллером. Включение подсветки происходит только при наличии сетевого напряжения, по нажатию любой из кнопок счетчика («КАДР», «ПРСМ», «ДСТП»). Выключение происходит через 1 минуту после последнего нажатия на одну из кнопок счетчика.

### <span id="page-24-1"></span>3.8.11 *Световые индикаторы*

В счетчике имеются световые индикаторы:

- оптическое испытательное устройство по активной энергии;
- оптическое испытательное устройство по реактивной энергии;
- индикатор функционирования.

### 3.8.12 *Работа от резервного источника питания*

<span id="page-24-2"></span>Счетчики исполнения J (см. таблицу [2\)](#page-9-2) могут быть подключены к резервному источнику постоянного напряжения с  $U_{\text{num}}=9-24$  В. При поданном напряжении на резервный источник питания и пропадании всех фазных (или линейных) напряжений, счетчик остается во включенном состоянии. При этом возможен просмотр информации на ЖК-индикаторе счетчика, а также обмен данными через его оптические и другие дополнительные интерфейсы (за исключением PLC-интерфейса).

Подключение к резервному источнику питания см. в п. [4.7.](#page-33-0)

### <span id="page-24-3"></span>3.8.13 *Электронные пломбы*

Для фиксации фактов несанкционированного вскрытия, в счетчике предусмотрены электронные пломбы (подробно см. п. [5.5.19\)](#page-209-0).

### 3.8.14 *Датчик магнитного поля*

<span id="page-25-0"></span>Исполнения счетчиков с F (см. таблицу [2\)](#page-9-2) имеют датчик магнитного поля (подробно см. п. [5.5.20\)](#page-219-0).

### <span id="page-25-1"></span>**4 Подготовка счетчика к работе**

### **4.1 Распаковывание**

<span id="page-25-2"></span>После распаковывания произвести наружный осмотр счетчика, убедиться в отсутствии механических повреждений, проверить наличие и сохранность пломб.

### **4.2 Подготовка к эксплуатации**

<span id="page-25-3"></span>Счетчики, выпускаемые предприятием-изготовителем, имеют заводские установки согласно перечню программируемых параметров, приведенных в приложении к формуляру. Остальные программируемые параметры, не указанные в приложении к формуляру, имеют начальные значения, приведенные в разделе . Изменение заводских установок организациями уполномоченными проводить настройку счетчика (изменение заводских установок рекомендуется проводить до установки счетчика на объект).

ВНИМАНИЕ! НАЛИЧИЕ НА ОТСЧЕТНОМ УСТРОЙСТВЕ ПОКАЗАНИЙ ЯВЛЯЕТСЯ СЛЕДСТВИЕМ ПОВЕРКИ СЧЕТЧИКА НА ПРЕДПРИЯТИИ-ИЗГОТОВИТЕЛЕ, А НЕ СВИДЕТЕЛЬСТВОМ ЕГО ИЗНОСА ИЛИ ЭКСПЛУАТА-ЦИИ

### **4.3 Порядок установки**

<span id="page-25-4"></span>4.3.1 Подключить счетчик для учета электроэнергии к трехфазной сети переменного тока с номинальным напряжением, указанным на панели счетчика. Для этого снять крышку зажимной колодки и подключить подводящие провода, закрепив их в зажимах колодки по схеме включения, нанесенной на крышке или на лицевой панели или приведенной на рисунке [6.](#page-26-0)

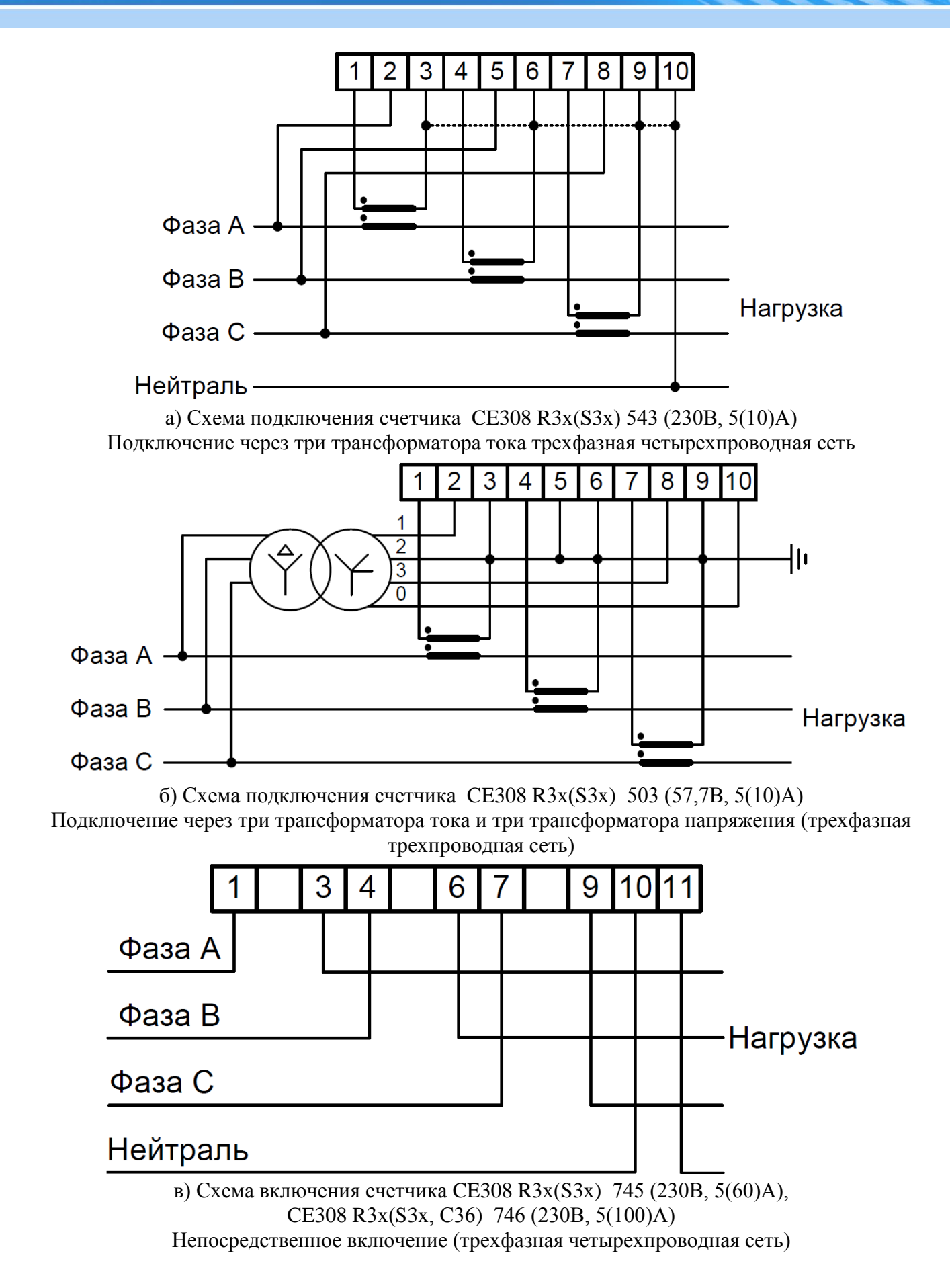

<span id="page-26-0"></span>Рисунок 6 – Схемы подключения СЕ308 R3х(S3x, С36)

При монтаже счетчиков провод (кабель) необходимо очистить от изоляции примерно на величину указанную в таблице [7.](#page-27-0) Зачищенный участок провода должен быть ровным, без изгибов. Вставить провод в контактный зажим без перекосов. Не допускается попадание в зажим участка провода с изоляцией, а также выступ за пределы колодки оголенного участка. Сначала затягивают верхний винт. Легким подергиванием провода убеждаются в том, что он зажат. Затем затягивают нижний винт. После выдержки в несколько минут подтянуть соединение еще раз.

Диаметр подключаемых к счетчику проводов указан в таблице [7.](#page-27-0)

#### <span id="page-27-0"></span>Таблица 7

1

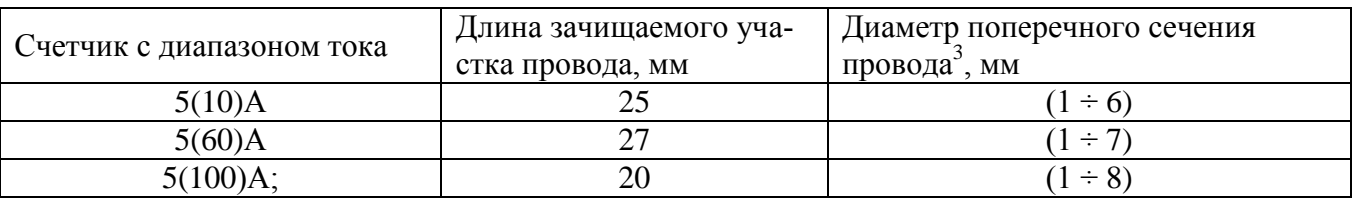

4.3.2 В случае необходимости включения счетчика в систему АИИС КУЭ, подсоединить сигнальные провода к интерфейсным выходам в соответствии со схемой подключения (см. [4.8,](#page-33-1) обозначение контактов счетчика см. п[.4.4\)](#page-28-0).

4.3.3 Убедится, что показания часов и календаря счетчика соответствуют действительным, в противном случае выполнить установку даты и времени (подробно см. п. [5.5.14\)](#page-197-1).

4.3.4 Выполнить пломбирование крышек и кнопки "**ДСТП**".

4.3.5 Выполнить проверку целостности электронной пломбы крышки корпуса счетчика и инициализацию электронной пломбы крышки зажимов (см. п. [5.5.19\)](#page-209-0).

<sup>&</sup>lt;sup>3</sup> Указан диапазон диаметра провода исходя из условия возможности его подсоединения к колодке счетчика. Требуемое сечение (и, следовательно, диаметр) провода выбирается в зависимости от величины максимального тока.

#### <span id="page-28-0"></span>**4.4 Обозначение контактов счетчика**

Обозначение контактов счетчика приведено на рисунке [7.](#page-31-1)

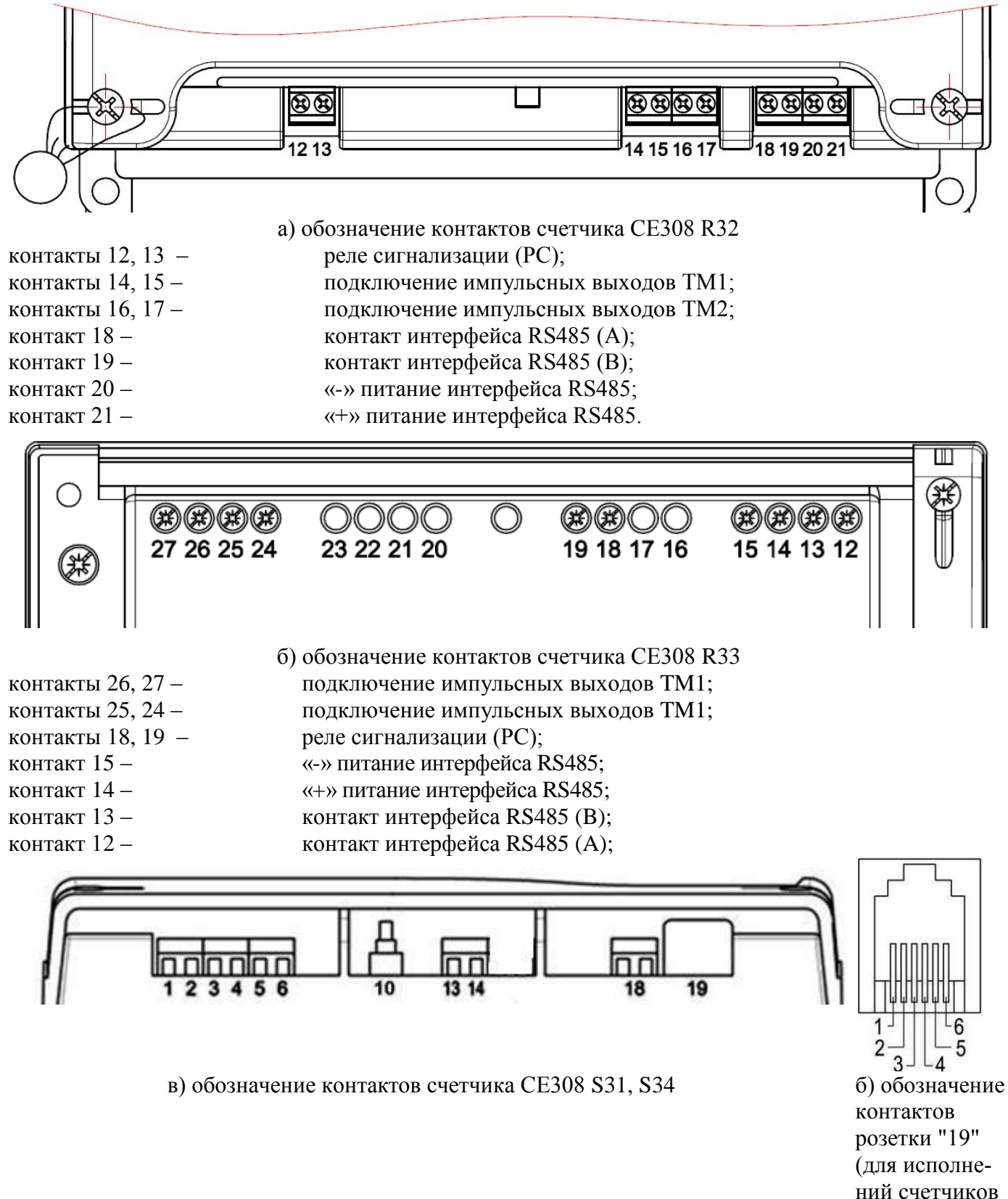

с интерфейса-

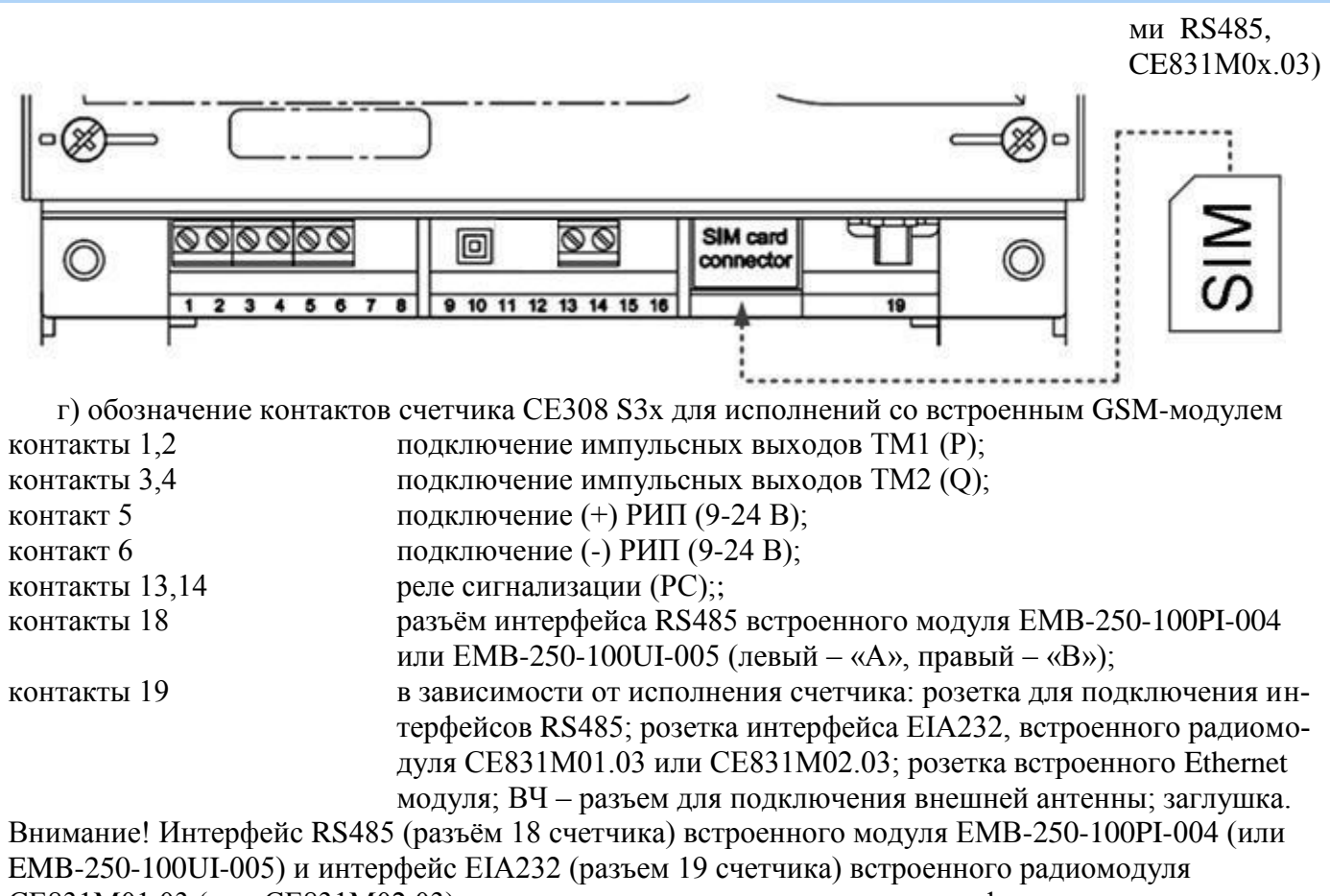

CE831M01.03 (или CE831M02.03) предназначены исключительно для конфигурирования данных модулей (см. п. [5.3.2.6](#page-47-0) и п. [5.3.2.8\)](#page-57-0).

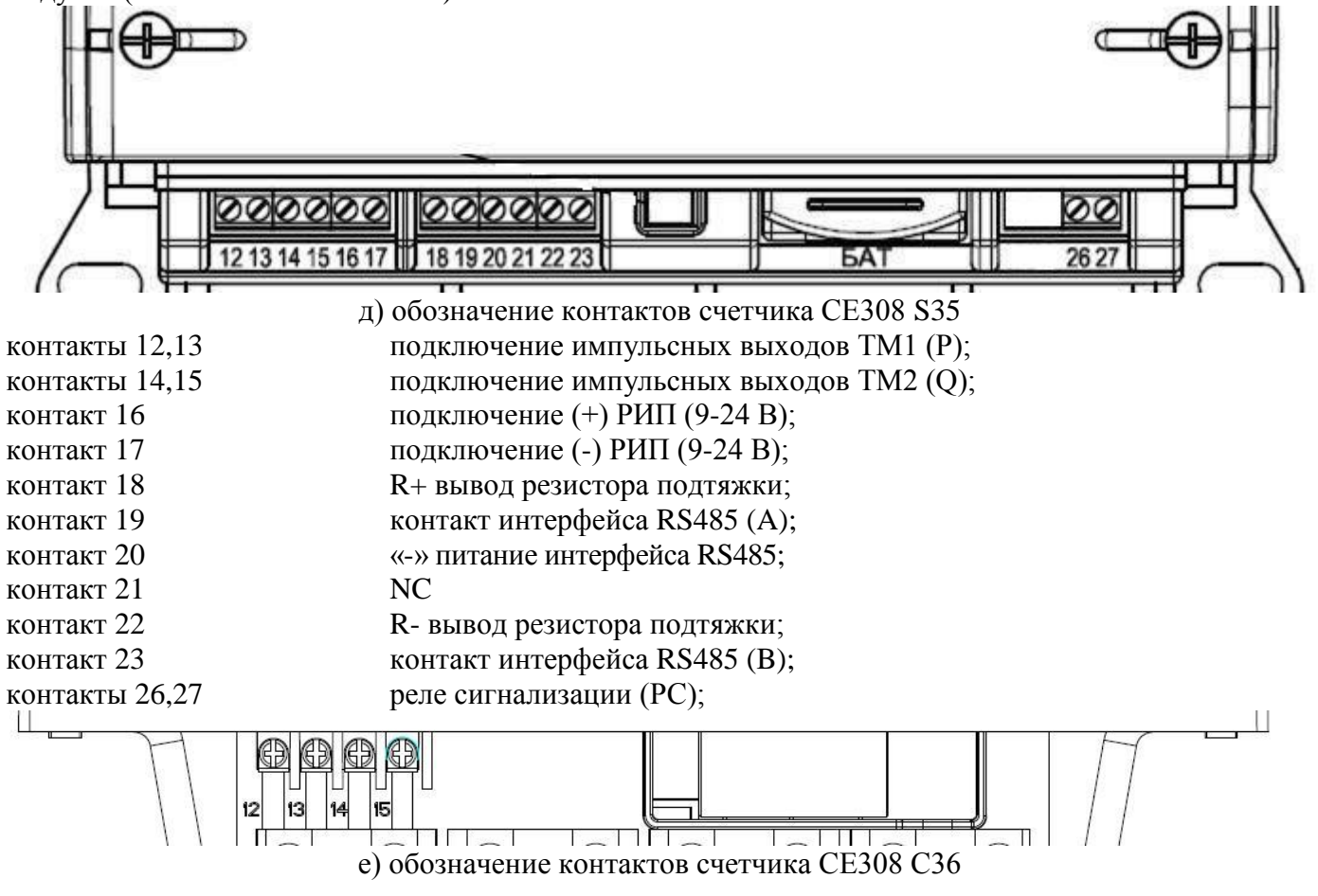

контакты 12,13 подключение импульсных выходов TM1 (P); контакты 14,15 подключение импульсных выходов TM2 (Q);

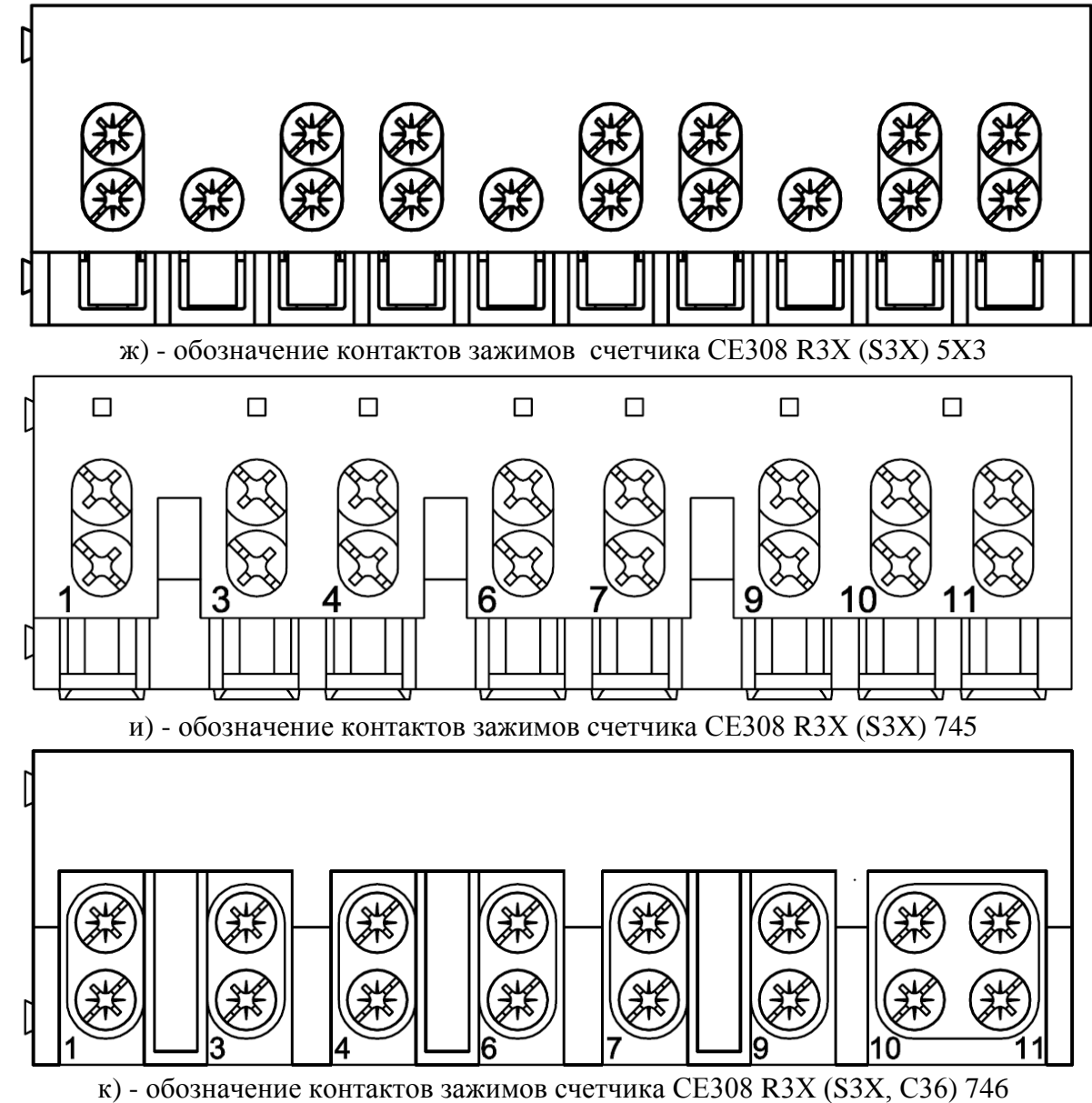

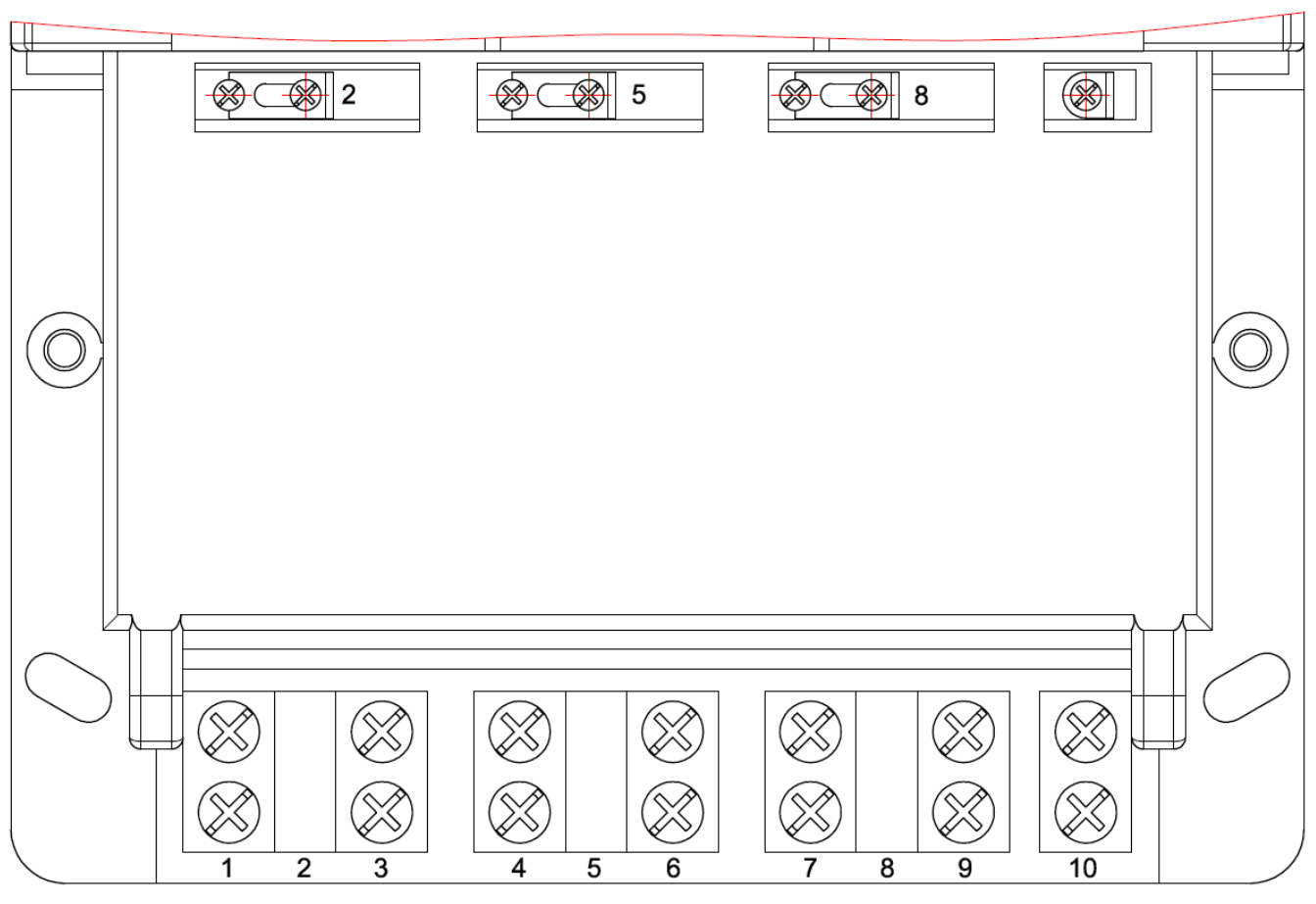

л) – обозначение контактов зажимов счетчика СЕ308 S34 Рисунок 7 – Обозначение контактов счетчика СЕ308 R3Х (S3X)

### <span id="page-31-1"></span>**4.5 Подключение импульсных выходов**

<span id="page-31-0"></span>Для обеспечения функционирования импульсных выходов необходимо подать питающее напряжение постоянного тока по схеме, приведенной на рисунке [8.](#page-32-1)

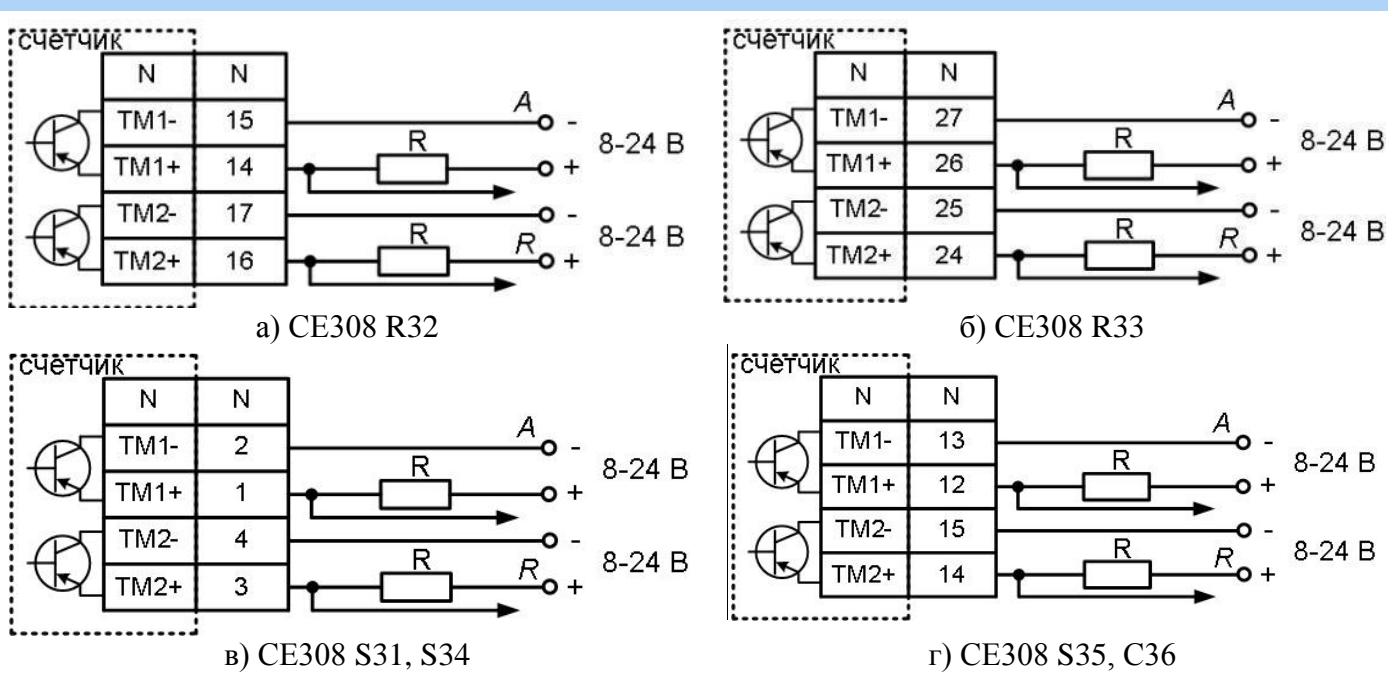

Рисунок 8 – Схема подключения импульсных выходов счетчика

<span id="page-32-1"></span>Величина электрического сопротивления R в цепи нагрузки импульсного выхода определяется по формуле:

$$
R = \frac{U - 2.0}{0.01}
$$

где *U* – напряжение питания выхода, В.

#### **4.6 Подключение реле сигнализации и реле управления нагрузкой**

<span id="page-32-0"></span>Для реализации функций сигнализации и управления предусмотрены исполнения счетчиков с реле сигнализации (РС) и реле управления нагрузкой (РУ) (см. таблицу [2\)](#page-9-2):

Коммутационные характеристики реле приведены в таблице [6,](#page-12-0) режимы работы в п. [5.5.12.](#page-180-0)

Схемы подключения РС и РУ приведены на рисунке [9.](#page-33-2)

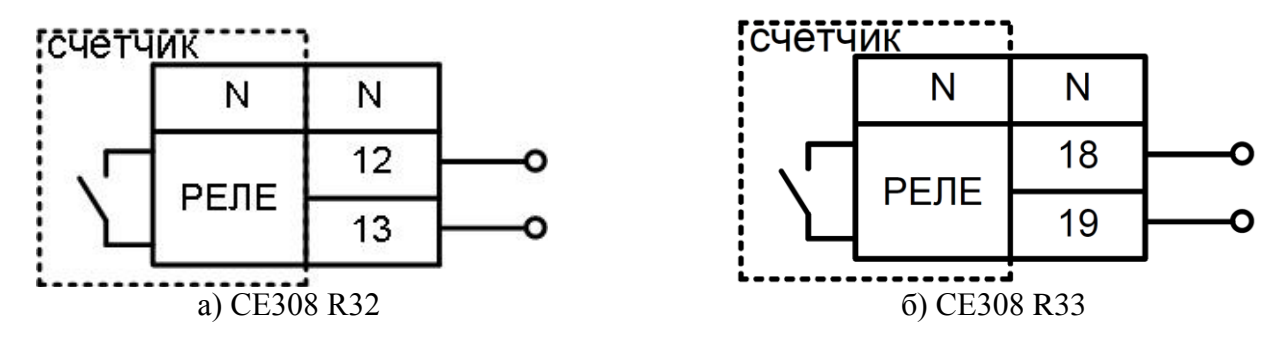

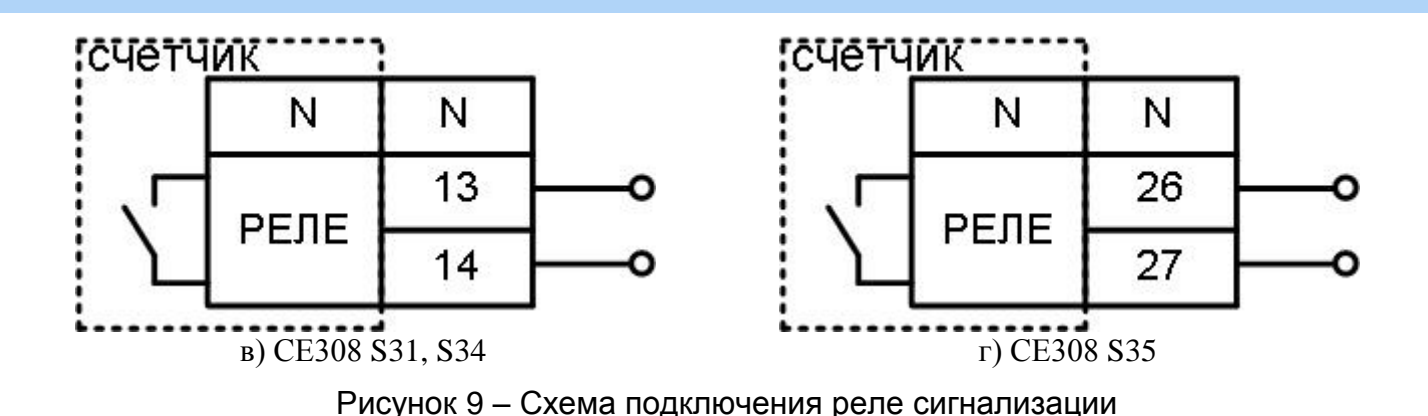

<span id="page-33-2"></span>Счетчик с реле управления нагрузкой потребителя (РУ) подключается в соответствии со схемой, приведенной на рисунке [6.](#page-26-0) Встроенное в счетчик реле обеспечивает разрыв между контактами 1,3 (фаза А), 4,6 (фаза B), 7,9 (фаза С).

### **4.7 Подключение к резервному источнику питания**

<span id="page-33-0"></span>Схемы подключения к РИП приведены на рисунке [10](#page-33-3)

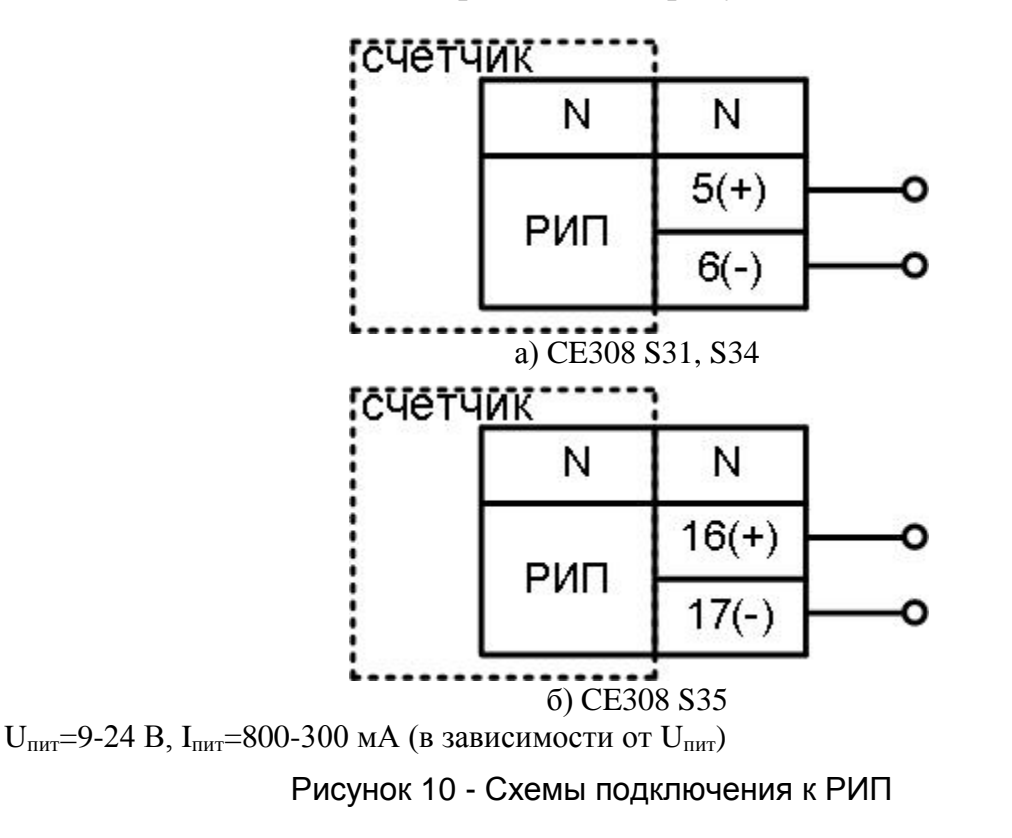

### <span id="page-33-3"></span>**4.8 Подключение интерфейсов счетчика**

<span id="page-33-1"></span>Счетчик обеспечивает обмен информацией с внешними устройствами обработки данных через оптический порт и дополнительные интерфейсы в соответствии с протоколами ГОСТ IEC 61107-2011 и DLMS/COSEM (для счетчиков исполнения Z).

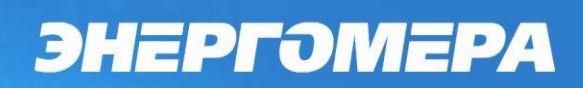

### 4.8.1 *Подключение через оптический порт*

<span id="page-35-0"></span>Оптический порт сконструирован в соответствии с ГОСТ IEC 61107-2011. Оптический порт предназначен для локальной связи счетчика через оптическую головку, подключенную к ПЭВМ.

Для обмена информацией по оптическому интерфейсу используется головка считывающая, соответствующая ГОСТ IEC 61107-2011

[http://www.energomera.ru/ru/products/meters/reading-head.](http://www.energomera.ru/ru/products/meters/reading-head)

- Установить оптическую головку на посадочное место оптопорта счетчика (см. [Рисунок 3\)](#page-20-0);
- Далее см. п. [5.3.](#page-41-0)

### 4.8.2 *Подключение интерфейса RS485*

<span id="page-35-1"></span>Исполнения счетчиков, имеющие в составе интерфейс RS485, позволяют объединить до 256 устройств (счетчиков) на одну общую шину. Схемы подключения интерфейса RS485 счетчика приведены на рисунке [11.](#page-37-1)

Счетчик исполнения N не имеет внутреннего питания интерфейса, поэтому для работы интерфейса требуется внешний источник питания постоянного тока напряжением (9 – 24) В с нагрузочной способностью не менее 100 мА (зависит от количества подключенных счетчиков).

Если потенциалы земли в местах установки счетчиков и устройства сбора данных (УСД) равны, то достаточно подключить контакт «GND» (см. рисунок [11\)](#page-37-1) к точке нулевого потенциала, в противном случае принять меры по выравниванию потенциалов на контактах «GND».

В том случае, если длина линий связи не превышает нескольких метров и отсутствуют источники помех, то схему подключения можно значительно упростить, подключив счетчик к УСД или ПЭВМ, используя только два сигнальных провода А и В без терминальных резисторов и резисторов растяжек «R+», «R-» (для счетчиков в корпусах с S3x).
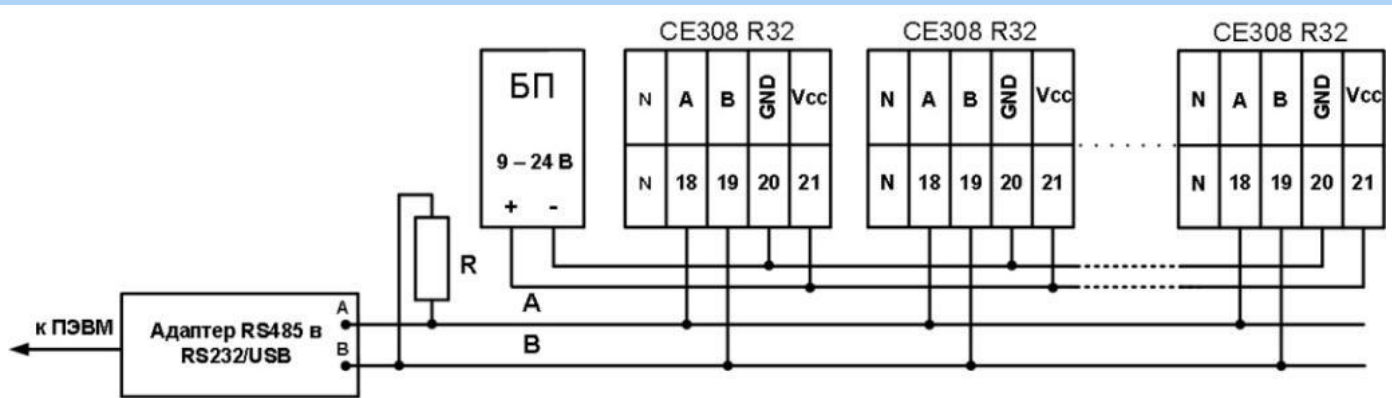

Резисторы растяжек (+R) и (–R) (номиналом 100 кОм) установлены в счетчик и всегда подключены к линиям A и B соответственно.

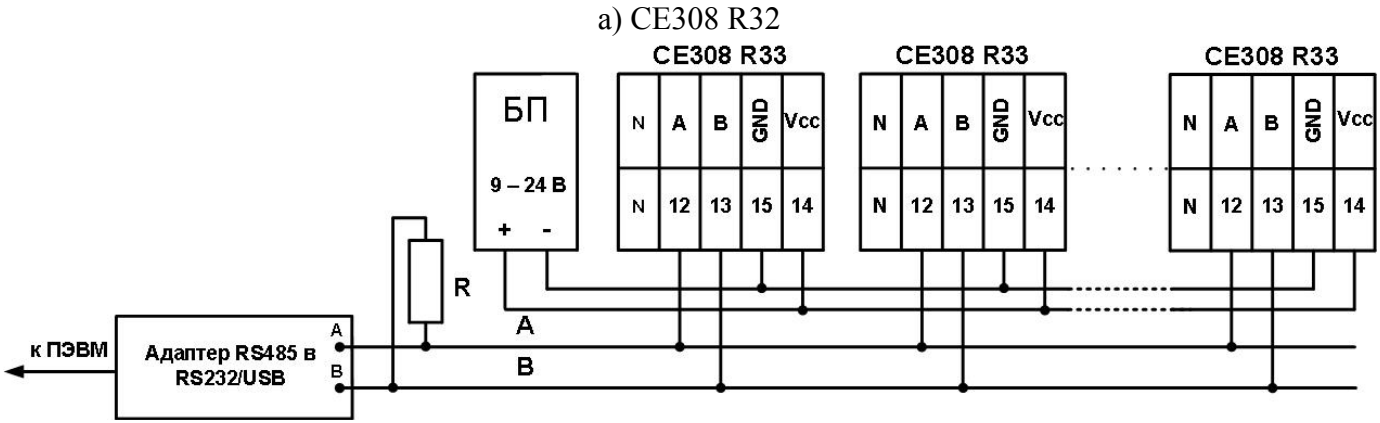

Резисторы растяжек (+R) и (–R) (номиналом 100 кОм) установлены в счетчик и всегда подключены к линиям A и B соответственно.

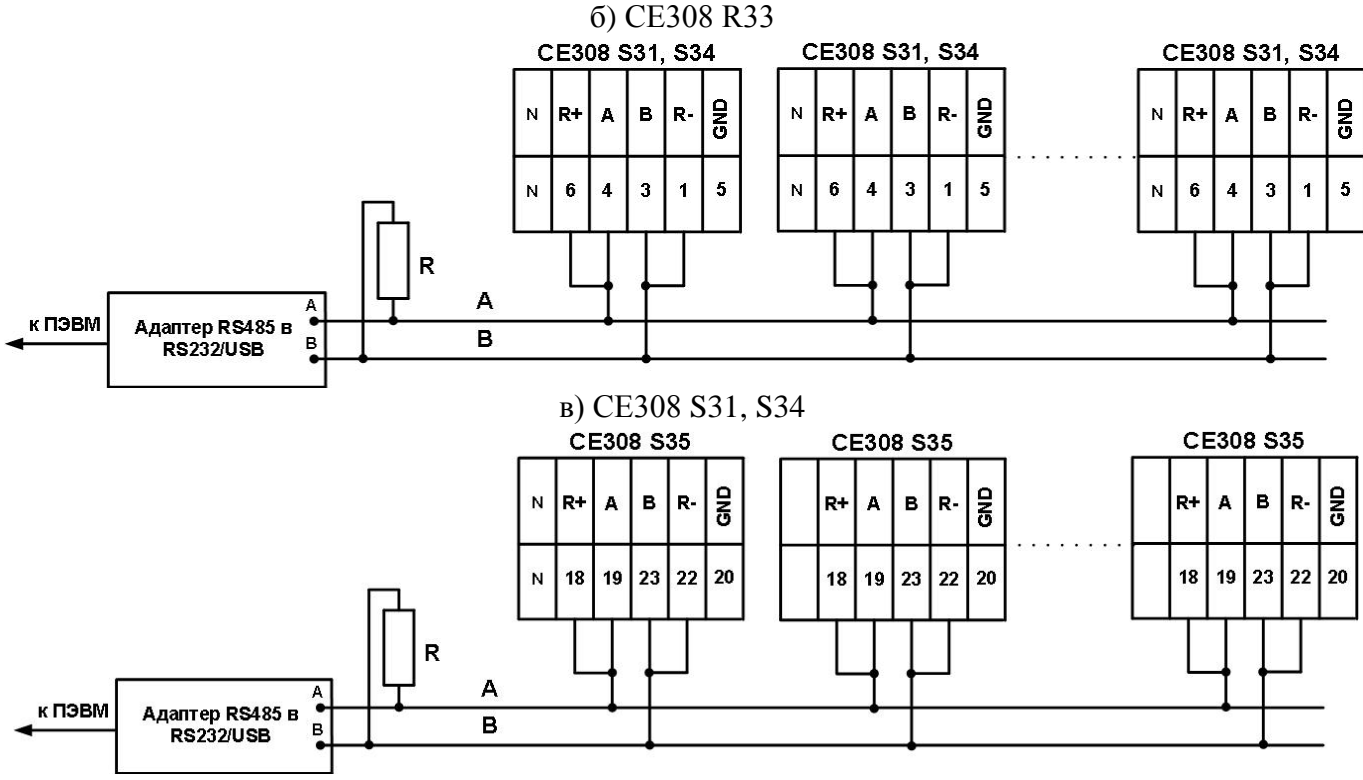

г) CE308 S35

R – резистор терминатор с номиналом, равным волновому сопротивлению кабеля

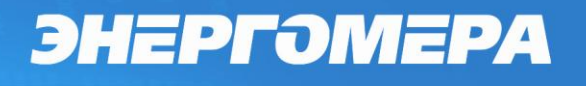

Рисунок 11 – Схемы подключения счетчика СЕ308 R3х (S3x) с интерфейсом RS485 через

внешний адаптер RS485/RS232, RS485/USB к ПЭВМ

- Далее см. п. [5.3.](#page-41-0)

#### 4.8.3 *Радиоинтерфейс*

Подключение счетчиков СЕ308 S3X XXX XR1X…X(XX) и СЕ30x SX XXX XR2X…X(XX) к ПЭВМ или АСКУЭ через радиоинтерфейс приведено на рисунке [12.](#page-37-0)

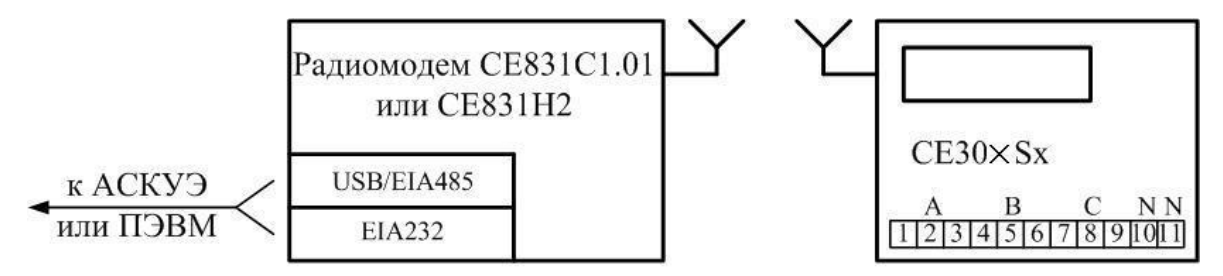

Рисунок 12 – Схема подключения счетчика

<span id="page-37-0"></span>Подключение радиомодемов СЕ831С1.01 и CE831H2 к АСКУЭ или ПЭВМ осуществляется согласно руководству по эксплуатации на данные модемы (ИНЕС.464511.007 РЭ) [http://www.energomera.ru/ru/products/askue/ce831c.](http://www.energomera.ru/ru/products/askue/ce831c)

4.8.4 Подключение счетчиков СЕ30x S3X XXX XR1X…X(XX) EMB-250- 100PI-004 и СЕ30x S3X XXX XR2X…X(XX) EMB-250-100UI-005 к ПЭВМ или АС-КУЭ через ZigBee радиоинтерфейс приведено на рисунке [13.](#page-37-1) Информация о ZigBee радиомодемах расположена по ссылкам:

[http://www.energomera.ru/ru/products/askue/zigbee-modem;](http://www.energomera.ru/ru/products/askue/zigbee-modem)

[http://www.energomera.ru/ru/products/askue/zigbee-sniffer.](http://www.energomera.ru/ru/products/askue/zigbee-sniffer)

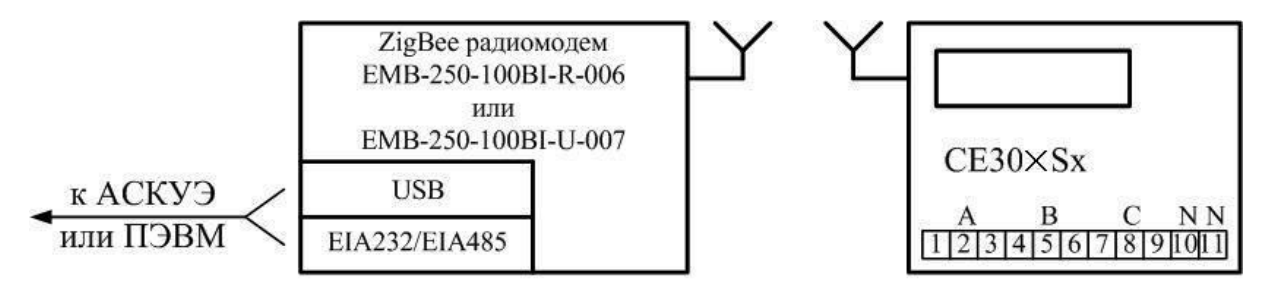

Рисунок 13 – Схема подключения счетчика

<span id="page-37-1"></span>4.8.5 Счетчики СЕ308 S3X XXX XR1X…X(XX) СЕ831М01.03 и СЕ308 S3X XXX XR2X…X(XX) СЕ831М02.03 могут использоваться совместно с индикаторным

устройством СЕ901 RU-01 , которое выполняет функцию дисплея счетчика. Описание индикаторного устройства приведено в руководстве по эксплуатации САНТ.418123.003 РЭ.

Примечание: Для счетчиков исполнения R2 со встроенными радиомодулями СЕ831М02.03 к антенному разъему необходимо подключить одну из внешних антенн:

- ANT 433 ESG-433-05 SMA-M 3M (для крепления на стекло, длина кабеля  $-3$  M):
- ANT 433 ESG-433-04 SMA-M 3M (штыревая, на магнитном основании, длина кабеля – 3 м);
- ANT 433 BY-433-05 SMA-M 5M (для крепления на стекло, длина кабеля  $-5$  M):
- ANT 433 BY-433-06 SMA-M 3M (штыревая, на магнитном основании, длина кабеля – 3 м), либо другую аналогичную.

4.8.6 Интерфейс PLC

Подключение линий передачи информации с PLC-модема счетчика, осуществляется с выводов фазы С (8 вывод) и "нейтраль" (10-11 выводы) рисунок [14.](#page-38-0)

Подключение счетчиков СЕ308 S3X XXX XPX…X(XX) к ПЭВМ или АСКУЭ через PLC-интерфейс приведено на рисунке [14.](#page-38-0)

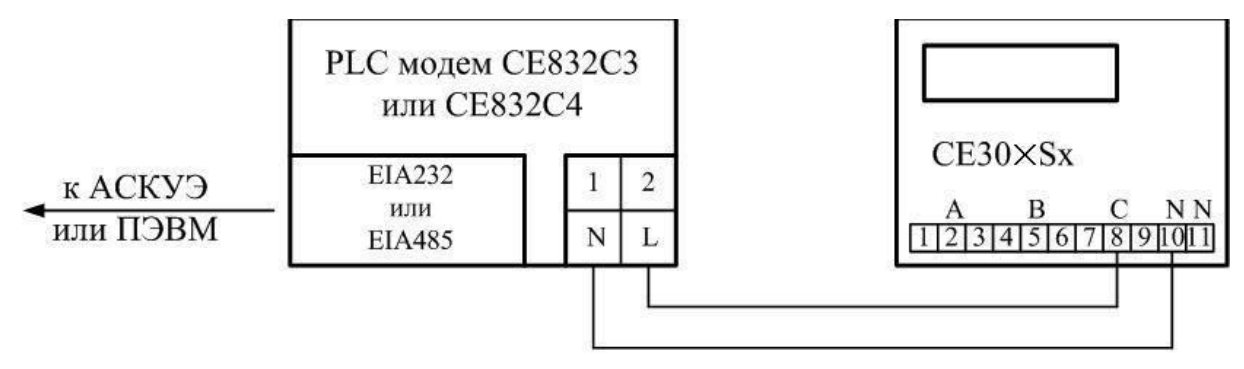

Рисунок 14 – Схема подключения счетчика

<span id="page-38-0"></span>1

Входит в комплект поставки счетчика

Подключение PLC модема СЕ832С4 к АСКУЭ или ПЭВМ осуществляется согласно руководству по эксплуатации на данный модем (ИНЕС.464511.005 РЭ). [http://www.energomera.ru/ru/products/askue/ce832c.](http://www.energomera.ru/ru/products/askue/ce832c)

### 4.8.7 Интерфейс IRDA

Для обмена информацией по IRDA 1.0 используется любое устройство, поддерживающее протокол IRDA 1.0 (КПК, ноутбук, ПЭВМ и.т.д.). Рекомендуемый тип адаптера IRmate 210 фирмы «Tekram».

Далее см. п. [5.3.](#page-41-0)

### 4.8.8 Интерфейс Ethernet

Подключить один конец кабеля Ethernet к розетке 19 счетчика, другой конец к сетевой карте ПЭВМ.

Далее см. п. [5.3.](#page-41-0)

#### 4.8.9 Интерфейс GSM

Для исполнений счетчика со встроенным GSM-модулем установите SIM-карту с положительным балансом и подключенной услугой передачи данных в слот и подключите выносную антенну к разъему (см. рисунок [7\)](#page-31-0).

Далее см. п. [5.3.](#page-41-0)

#### **5 Работа со счетчиком**

Конфигурирование счетчика производится через его интерфейсы посредством технологического программного обеспечения «Admin Tools».

#### **5.1 Получение доступа к программированию параметров счетчика**

Разрешение на программирование параметров счетчика (за исключением счетчика в корпусе С36) (если не отменена аппаратная блокировка см. п. [5.5.18.1\)](#page-208-0) осуществляется нажатием кнопки **«ДСТП»**. Для того, чтобы получить доступ к кнопке

"**ДСТП**" (разрешение программирования) необходимо удалить пломбу энергоснабжающей организации, установившей счётчик, и:

- для счетчика в корпусе CE308 SX, открыть дополнительную крышку;
- для счетчика в корпусе СЕ308 R32, R33, провернуть кнопку против часовой стрелки на 180 градусов до достижения риски кнопки нижнего положения.

Для программирования счетчика, если не отменена аппаратная блокировка доступа, необходимо дважды нажать пломбируемую кнопку «**ДСТП**». Снятие аппаратной блокировки программирования (режим разрешения программирования) индицируется сообщением «ACCES» с обратным отсчетом времени и активируется на один сеанс связи или на период до одной минуты. Об отмене аппаратной блокировки см. описание параметра см. п. [5.5.18.1.](#page-208-0)

#### **5.2 Установка программы AdminTools.**

<span id="page-40-0"></span>Технологическое программное обеспечение «Admin Tools», а также руководство по установке и эксплуатации размещено на сайте в сети Интернет:

#### <http://www.energomera.ru/software/AdminTools>

Для запуска мастера установки запустите инсталляционный пакет AdminTools, скачанный по указанной выше ссылке и следуйте его указаниям.

Пример окна приветствия мастера установки представлено на рисунке [15](#page-41-1) (в последующих версиях AdminTools внешний вид мастера может быть изменен).

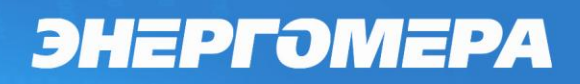

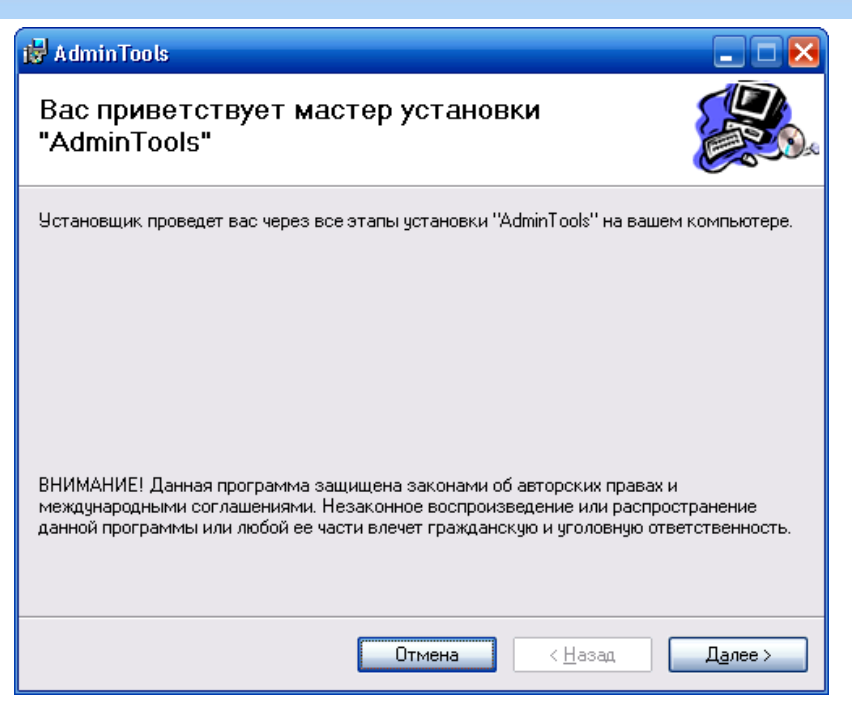

Рисунок 15 - Окно «Мастер установки программы»

<span id="page-41-1"></span>Запуск программы возможен следующими способами:

- из главного меню «Пуск»**;**
- с помощью ярлыка программы на рабочем столе.

#### <span id="page-41-0"></span>**5.3 Установка связи со счетчиком**

#### 5.3.1 *Настройка счетчика для работы через интерфейсы*

<span id="page-41-2"></span>5.3.1.1 Чтение информации можно выполнять одновременно по всем интерфейсам, однако если обмен ведется по протоколу МЭК61107, то в один конкретный момент времени конфигурирование счетчика возможно только по одному из интерфейсов.

5.3.1.2 Для каждого интерфейса связи предусмотрен следующий набор настроек:

- Тип протокола обмена: МЭК61107 (проприетарная реализация), МЭК61107 (стандартная реализация), DLMS (HDLC).
- Начальная скорость обмена (только для протоколов МЭК61107);
- Рабочая скорость обмена;
- Время задержки ответа: 20; 200 мс;

**Примечание: при настройке интерфейсов связи на один из протоколов МЭК61107, протокол DLMS также доступен, но переключение в него выполняется через т.н. режим E (Mode E) протокола МЭК61107 (см. DLMS UA 1000-2 (Green Book)).**

5.3.1.3 Эти настройки доступны для изменения, как по интерфейсам, так и с кнопок (см. п.п. [5.3.1.9\)](#page-44-0), с ограничением доступа с помощью кнопки ДСТП. Настройки выводятся на ЖКИ в специальном окне (см. п.п. [5.3.1.8\)](#page-42-0).

5.3.1.4 Факт изменения данных настроек фиксируется в журнале «Изменение настроек портов» (см. п. [5.5.21\)](#page-219-0).

5.3.1.5 Для просмотра настроек интерфейсов связи на ЖКИ, окна, содержащие эту информацию, должны быть назначены в одну из групп параметров отображаемых на ЖКИ (см. п.п. [5.5.1\)](#page-71-0).

5.3.1.6 Для программирования или считывания счетчика через интерфейс достаточно подать номинальное переменное напряжение (см. таблицу [3\)](#page-9-0) на любую одну фазу счетчика и ноль. Счетчики в корпусе S3x (исполнений c J см. (таблицу [2\)](#page-9-1) могут работать от резервного источника питания. Для этого необходимо подать постоянное напряжение на слаботочные контакты (см. п. [4.7\)](#page-33-0).

5.3.1.7 После подачи напряжения на счетчик, на индикаторе счетчика высвечиваются все сегменты ЖКИ, как показано на рисунке [4](#page-23-0) в течение (1,5…2) секунд. После чего счетчик, в зависимости от настроек индикации, переходит к отображению соответствующего кадра отображаемой информации (подробно см. п. [5.5\)](#page-71-1).

<span id="page-42-0"></span>5.3.1.8 Счетчик для каждого интерфейса связи имеет возможность настройки начальной и рабочей скоростей обмена. Для проверки установок скоростей обмена по интерфейсам необходимо перейти к четвертой группе параметров счетчика. Для этого нажать и удерживать кнопку **«КАДР»**. При этом будет происходить чередование заголовков групп. При достижении группы 4 (на индикаторе счетчика появляется надпись *ГРУП. 4*) отпустить кнопку **«КАДР»**. Короткими нажатиями кнопки «**КАДР**» перейдите в окно отображения настроек интерфейса (значение OBIS кода  $A.15.0.0 -$  окно настройки оптического интерфейса,  $A.15.0.1 -$  окно настройки 1-го

дополнительного интерфейса, *A.15.0.2* – окно настройки 2-го дополнительного интерфейса).

Общий вид окна с настройками оптического интерфейса связи приведен на рисунке [16.](#page-43-0)

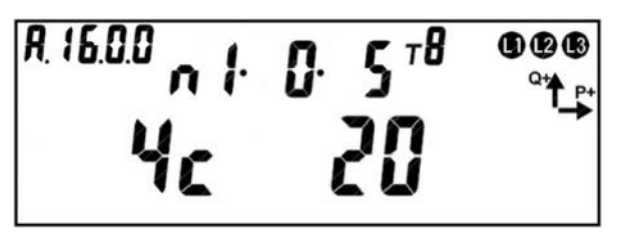

<span id="page-43-0"></span>Рисунок 16 - Настройки оптического интерфейса связи. На дисплеи в группе 2 отображено:

- индекс протокола обмена: *n1* МЭК61107 (проприетарная реализация) энергомера, *n2* – МЭК61107 (стандартная реализация), *n3* – DLMS (HDLC). Параметр редактируется с кнопок счетчика.
- индекс начальной скорости обмена [\(Таблица 8\)](#page-43-1): *0* начальная скорость обмена 300 бод. Параметр редактируется с кнопок счетчика. Если для порта выбран протокол обмена DLMS – индекс начальной скорости обмена не выводится т.к. обмен осуществляется без переключения скорости.
- индекс рабочей скорости обмена [\(Таблица 8\)](#page-43-1): *5* рабочая скорость обмена 9600 бод. Параметр редактируется с кнопок счетчика, если для порта выбран протокол обмена DLMS. Параметр не редактируется с кнопок счетчика, если для порта выбран протокол обмена МЭК.

<span id="page-43-1"></span>Таблица 8 - Скорость обмена.

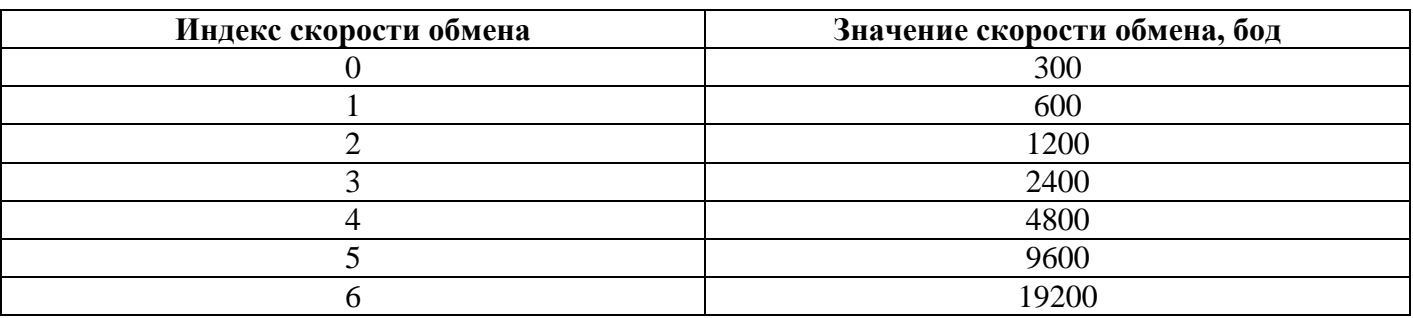

На дисплеи в группе 1 отображено:

- время активности интерфейса – время по истечение, которого, в случае

отсутствия обмена со счетчиком, будет закрыта текущая сессия обмена: *4с* – время активности равно 4-м секундам. Значение в диапазоне от 3-х до 120 секунд. Параметр редактируется с кнопок счетчика;

- время задержки ответа – минимальная задержка, которую счетчик должен выдержать между получением пакета и ответом на него: *20* – время задержки ответа 20 миллисекунд. Значение в диапазоне от 0-ля до 200-от миллисекунд. Параметр редактируется с кнопок счетчика. Если для порта выбран протокол обмена DLMS – время задержки ответа не выводится т.к. для этого протокола не контролируется.

<span id="page-44-0"></span>5.3.1.9 Для редактирования настроек порта с кнопок счетчика коротко нажать кнопку «**ДСТП**».

Для переключения между параметрами коротко нажать кнопку «**ДСТП**». Редактируется мигающий подчеркнутый параметр.

Для уменьшения значения на 1 коротко нажать кнопку «**КАДР**». Для увеличения значения на 1 коротко нажать кнопку «**ПРСМ».**

Для уменьшения значения на 10 длинно нажать кнопку «**КАДР**». Для увеличения значения на 10 длинно нажать кнопку «**ПРСМ**».

При достижении минимального или максимального значения параметра выполняется переход на максимальное или минимальное значение соответственно. Параметр изменяется «по кругу».

Запись параметра, и переход к редактированию следующего параметра, выполняется по короткому нажатию кнопки «**ДСТП**».

#### 5.3.2 *Установка связи со счетчиком*

5.3.2.1 Подключить счетчик к ПЭВМ согласно схемам подключения указанным в п. [4.8.](#page-33-1)

5.3.2.2 Проверьте настройки интерфейса счетчика (см. п[.5.3.1\)](#page-41-2).

Примечание:

Для GSM-модулей и IrDA (при установлении соединения) скорости фиксированы, равны 9600 бод и на экран ЖКИ не выводятся. Для счетчиков с PLC-интерфейсом

или радиоинтерфейсом рабочая скорость обмена по дополнительному интерфейсу должны быть равны 2400 бод (код «3»). Для счетчиков с радиоинтерфейсом СЕ831М0х.03 начальная и рабочая скорость должны быть равны 9600 бод (код «5»).

5.3.2.3 *Установление связи через оптический порт (для счетчиков исполнения* 

- <span id="page-46-0"></span>*O).*
- Запитайте счетчик от сети или через резервный источник питания.
- Проверьте начальную скорость обмена по оптическому порту (см. п[.5.3.1\)](#page-41-2).
- Подключите оптическую головку к COM (или USB)-порту компьютера с установленной программой AdminTools.
- Установите оптическую головку на посадочное место на лицевой панели счетчика.
- Запустите программу AdminTools. По умолчанию имя «ADMINISTRATOR», пароль пустой.
- Далее см. п. [5.4.](#page-63-0)

5.3.2.4 *Установление связи через IrDA (для счетчиков исполнения I).*

- Запитайте счетчик от сети или через резервный источник питания.
- Подключить IrDA-адаптер к компьютеру (к COM-порту или USB, в зависимости от типа адаптера).
- Установить драйвера, поставляемые с IrDA-адаптером.
- Запустить программу AdminTools.
- Разместить IrDA-адаптер на расстоянии не более 1 метра от счетчика, при этом адаптер должен быть направлен в сторону счетчика и между адаптером и счетчиком не должно быть преград.
- Далее см. п. [5.4.](#page-63-0)

5.3.2.5 *Установление связи через интерфейс RS-485 (для счетчиков исполнения A).*

> - Согласно схеме подключения подключить контакты A и B адаптера RS-485/RS-232 к счетчику. Некоторые производители адаптеров RS-485/RS-232 обозначают контакты A и B как «DATA +» и «DATA-» соответственно.

- Для счетчиков исполнения N (соблюдая полярность) подключить внешний источник постоянного тока с напряжением 9..24 В для питания цепей интерфейса.
- При необходимости задействовать резисторы подтяжки и резисторы терминаторы.
- Включить блок питания 9…24 В для внешнего питания интерфейса счетчика в сеть.
- Запитайте счетчик от сети или через резервный источник питания.
- Проверьте начальную скорость обмена через интерфейс.
- Запустить программу AdminTools.
- Далее см. п. [5.4.](#page-63-0)

<u>.</u>

5.3.2.6 *Установка связи через интерфейс R1, R2 ZigBee (EMB-250-100PI-004, EMB-250-100UI-005)* 4 *.*

- Запитайте счетчик от сети или через резервный источник питания.
- Проверить значения начальной и рабочей скорости через интерфейс, они должны быть равны 9600 бод (5).
- Используя AdminTools установить связь со счетчиком через оптопорт (см. п. [5.3.2.3\)](#page-46-0).
- После авторизации перейти на вкладку «*интерфейсный обмен*».
- Чтением параметра «*время активности интерфейса*» убедиться, что его значение равно 15 с. (см. рисунок [17\)](#page-48-0).
- Чтением параметра «*адрес-идентификатор счетчика*» (см. рисунок [17\)](#page-48-0) убедиться, что его значение равно 4 последним цифрам серийного номера, без нулей перед значащими цифрами, т.е. если 4 последние цифры заводского номера имеют вид «0001», то идентификатор равен «1».

<sup>4</sup> Обмен данными через встроенные радиомодули EMB-250-100PI-004, EMB-250- 100UI-005 возможен только в сеансовом режиме.

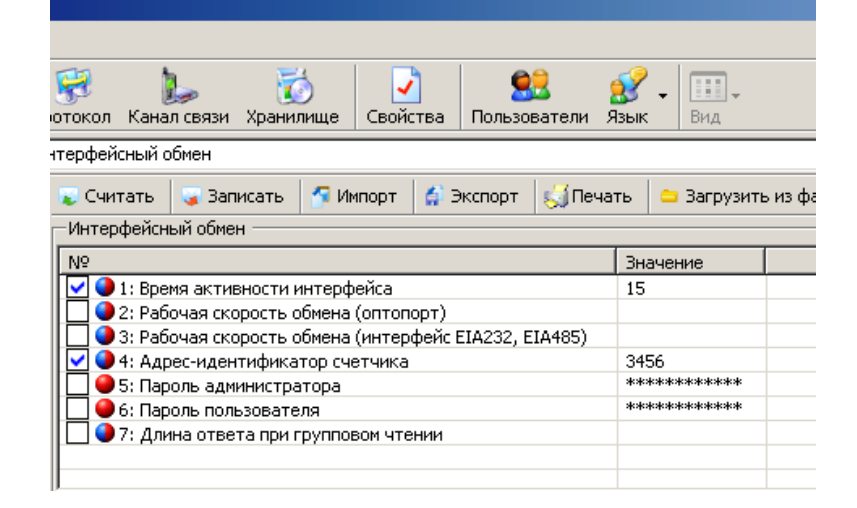

Рисунок 17 – Интерфейсный обмен

<span id="page-48-0"></span>- Перейти на вкладку «*Общие*», чтением параметра «*Режим работы счетчика*» убедиться, что время ожидания ответа равно времени активности интерфейса (см. рисунок [20\)](#page-52-0).

5.3.2.6.1 Конфигурирование радиомодуля в составе счетчика.

Радиомодули EMB-250-100PI-004, EMB-250-100UI-005 конфигурируются в составе собранного счетчика СЕ308 S3x посредством встроенного технологического интерфейса RS485 имеющего выводы на разъем 18 счетчика (см. п. [4.4\)](#page-28-0) подключаемого кабелем к преобразователю интерфейса RS485/RS232 или RS485/USB-порту ЭВМ и технологического ПО Config-EMBee-CE. Порядок конфигурирования описан ниже:

- К разъему 18 счетчика подключить линии «А» и «B» преобразователя интерфейса RS485/RS232 или RS485/USB. Подключить преобразователь интерфейса к ПЭВМ;
- Запустить программу Config-EMBee-CE (расположена по адресу
- [http://www.energomera.ru](http://www.energomera.ru/)
- Выбрать COM-port, к которому подключен адаптер RS485/RS232, RS485/USB. Установить опцию «Echo» для адаптера, подключаемого к COM-порту, для подключаемого к USB -порту адаптера «Echo» не устанавливать. При помощи кнопки «Read» произвести чтение радиомодема **ЭМБИ** на скорости 9600 бод (значение скорости, установленное в модуль

на стадии изготовления счетчика). Если скорость радиомодема изменялась на значение отличное от 9600 бод, то чтение произвести на соответствующей скорости (выбирается под полем выбора COM-порта);

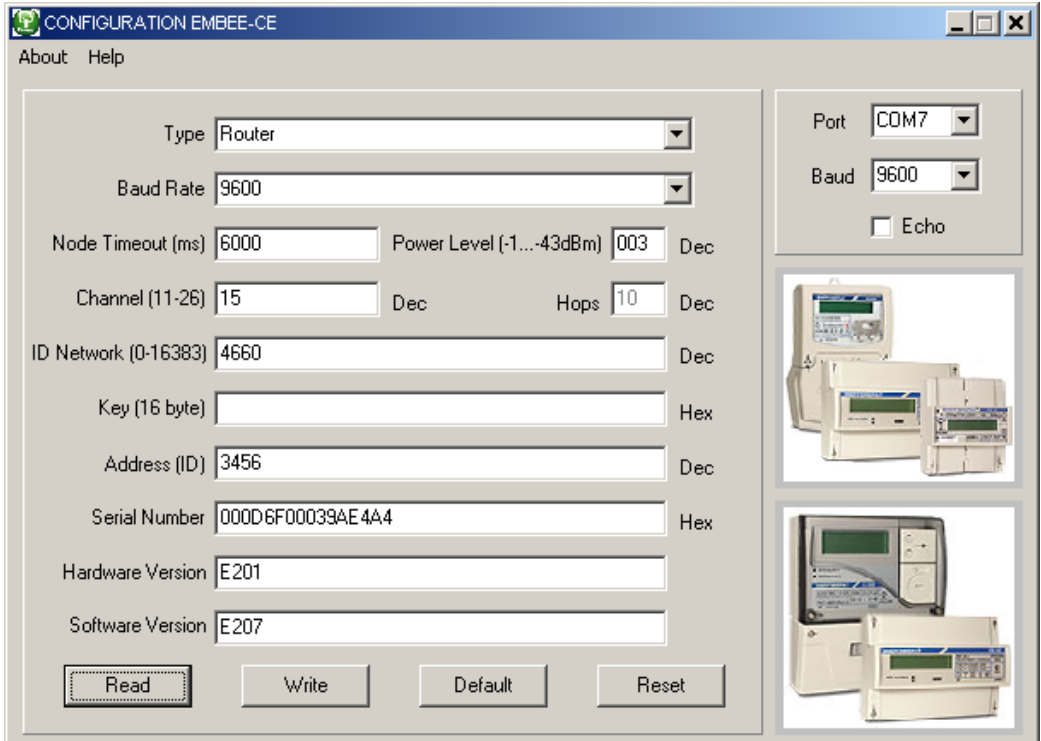

Рисунок 18 – Config-EMBee-CE конфигурирования встроенного радиомодуля

- Убедиться, что в поле «AdressID» записаны 4 последние цифры серийного номера счетчика (без нулей перед значащими цифрами), в поле «Type» значение «Router», в поле «Baud Rate» значение скорости равно 9600 бод – соответствует значениям начальной и рабочей скорости обмена через интерфейс счетчика;
- Ввести требуемые значения полей «ID Network» (ввести номер сети, соответствующий индивидуальному номеру технологического модема – координатора), и «Channel» (ввести номер канала), если их значения должны отличаться от значений по умолчанию;
- Записать в модуль новые значения параметров с помощью кнопки «Write» и перезапустить его с помощью кнопки «Reset». С помощью кнопки «Read» убедиться в корректности записи параметров;

- 5.3.2.6.2 Конфигурирование координатора.
	- Подключить радиомодем EMB-250-100BI-U-007/EMB-250-100BI-R-006 к ПЭВМ;
	- Запустить программу Config-EMBee-CE. Выбрать COM-port, к которому подключен радиомодем (определяется автоматически, посмотреть в диспетчере устройств);

**Примечание:** Если операционной системой подключенному радиомодему был присвоен номер COM –порта больше 10, рекомендуется изменить этот номер (в свойствах устройства в диспетчере устройств) на значение меньшее 10, ввиду особенностей работы модема и ПО Config-EMBee-CE.

- установить скорость интерфейса 2400 бод. (Скорость по умолчанию, выбирается под полем выбора COM-порта);
- убрать опцию «Echo»;
- прочитать параметры с помощью кнопки «Read»;
- с помощью кнопки «Default» установить все значения по умолчанию;
- выбрать параметры: в поле «Type» выбрать «Coordinator»; в поле «ID Network» ввести номер сети; в поле **«Channel»** выбрать номер канала;

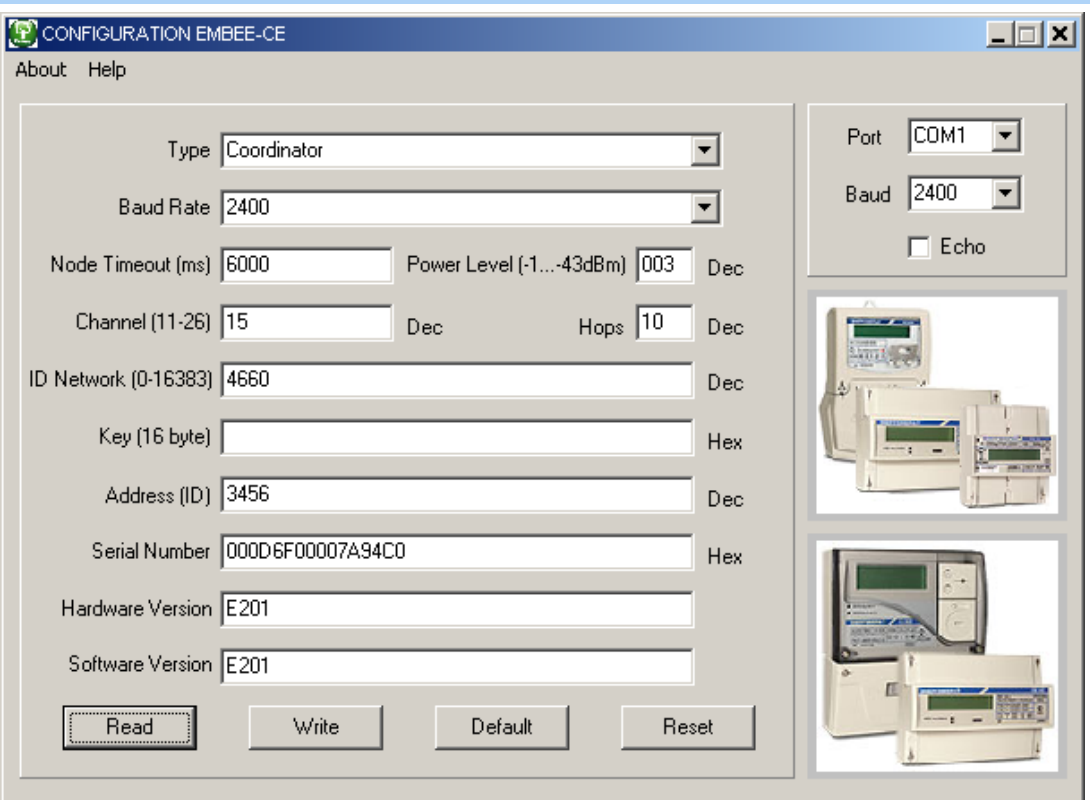

Рисунок 19 – Config-EMBee-CE, конфигурирование модема

- записать нажатием на кнопку «Write»;
- перезапустить радиомодем координатор кнопкой «Reset»;
- убедиться, что параметры были корректно записаны считыванием с помощью кнопки **«Read»**;
- После завершения конфигурирования радиомодема счетчика и координатора запустить программу AdminTools,
- Далее см. п. [5.4.](#page-63-0)

#### 5.3.2.7 *Установка связи через интерфейс P, (PLC).*

- На фазу С счетчика подать номинальное напряжение.
- Проверить значения начальной и рабочей скорости через интерфейс, они должны быть равны 2400 бод (3) (см. п. [5.3.1\)](#page-41-2).
- Используя AdminTools, установить связь со счетчиком через оптопорт (см. п. [5.3.2.3\)](#page-46-0).
- После авторизации перейти на вкладку «интерфейсный обмен».
- Чтением параметра «время активности интерфейса» убедиться, что его

значение равно 50 с. (см. рисунок [20\)](#page-52-0).

Чтением параметра «адрес-идентификатор счетчика» (см. рисунок [20\)](#page-52-0) убедиться, что его значение равно 5 последним цифрам серийного номера, без нулей перед значащими цифрами, т.е. если 5 последних цифры заводского номера имеют вид «00001», то идентификатор равен «1».

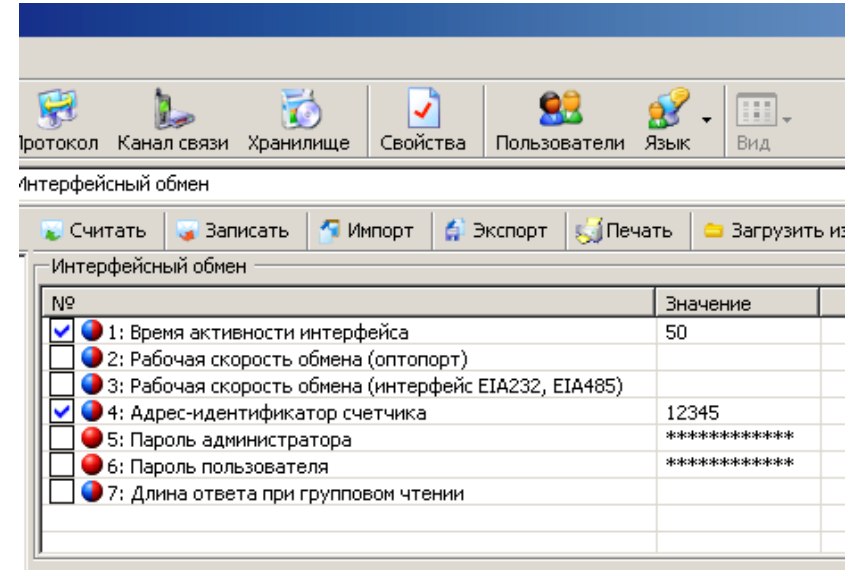

Рисунок 20 – Интерфейсный обмен

<span id="page-52-0"></span>- Перейти на вкладку «*Общие*», чтением параметра «*Режим работы счетчика*» убедиться, что время ожидания ответа равно времени активности интерфейса [\(Рисунок](#page-52-1) 21).

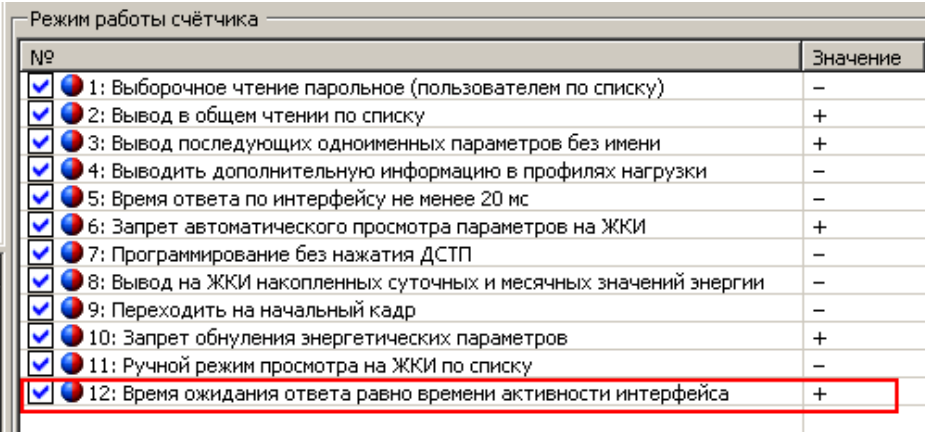

<span id="page-52-1"></span>Рисунок 21 – Режим работы счетчика

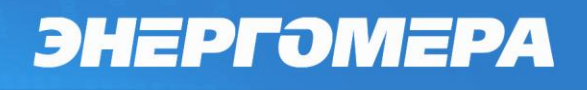

- Запустить ПО PLCTools (расположена по адресу <http://www.energomera.ru/ru/products/askue/ce832c> в разделе документация и ПО).
- В меню «Настройки» установить параметры порта связи, как указано на рисунке [22.](#page-53-0)

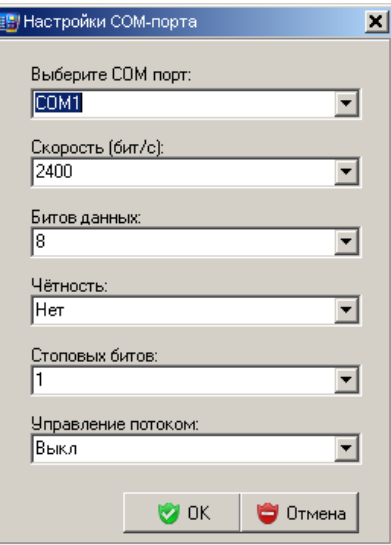

<span id="page-53-0"></span>Рисунок 22 – Настройки порта связи PLC-модема СЕ832С

- Перейти на вкладку «Настройки». Считать настройки подключенного PLCмодема:
- установить указатель «подключенный модем»;
- нажать кнопку «считать»;
- убедиться, что настройки модема (раздел «Режим работы») соответствуют указанным на рисунке [23.](#page-54-0)

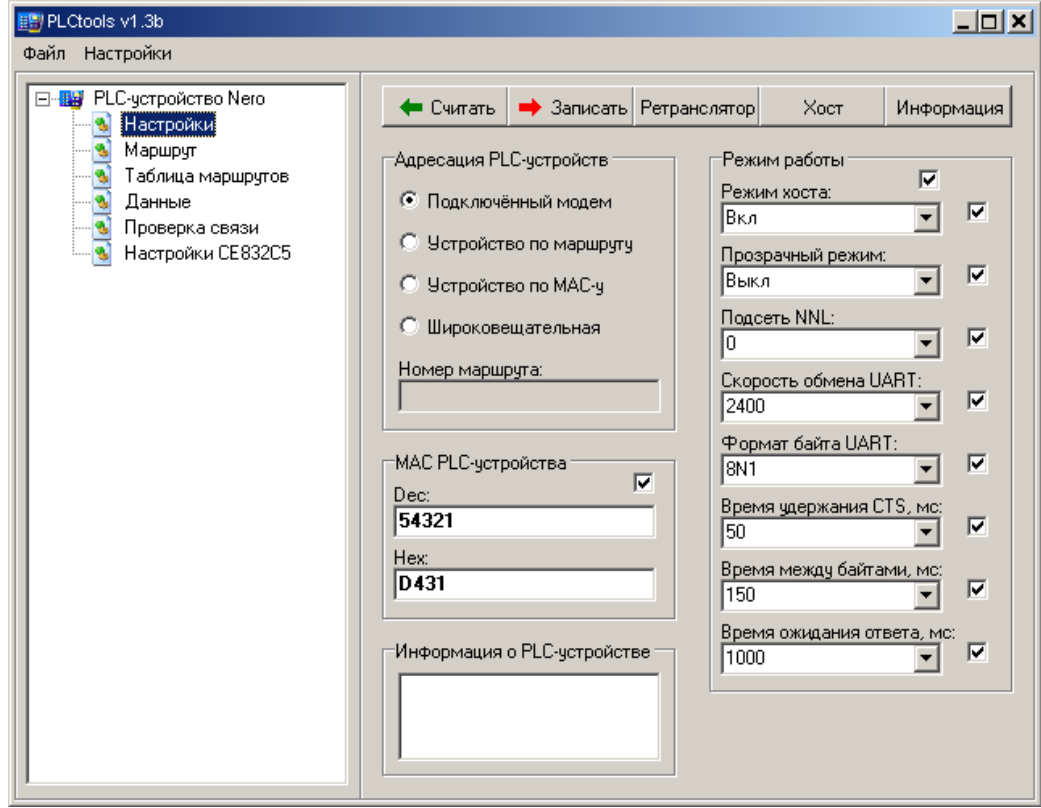

<span id="page-54-0"></span>Рисунок 23 – Настройки PLC-модема

- Установить указатель в поле «Устройство по MAC-у»:

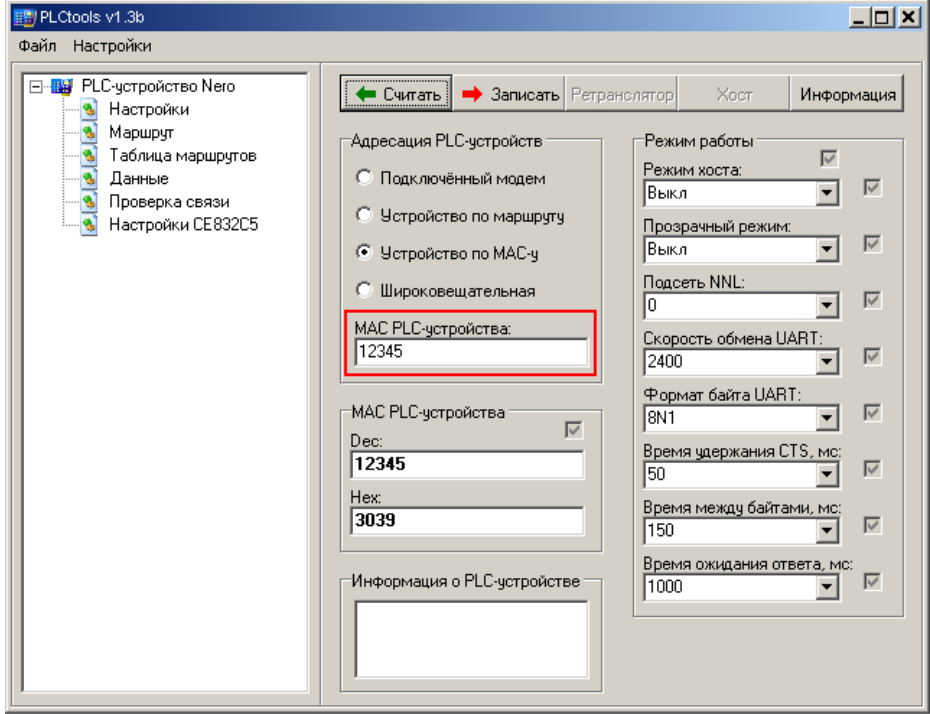

Рисунок 24 – Настройки встроенного PLC-модуля

- <span id="page-55-0"></span>- в поле «MAC PLC-устройства:» указать MAC-адрес встроенного в счетчик PLCмодуля, который равен 5-ти последним цифрам серийного номера счетчика и/или адресу идентификатора счетчика;
- нажать кнопку «Считать»;
- убедиться, что настройки модема (раздел «Режим работы») соответствуют указанным на рисунке [24](#page-55-0) (значения по умолчанию).

**Примечание** – Если MAC-адрес встроенного в счетчик PLC-модуля неизвестен, то прейти на вкладку «Проверка связи» (рисунок [25\)](#page-56-0). В разделе «Адресация PLC-устройств установить указатель «Широковещательная». Нажать кнопку «Найти», адрес найденного устройства отобразится в поле «MAC найденного устройства».

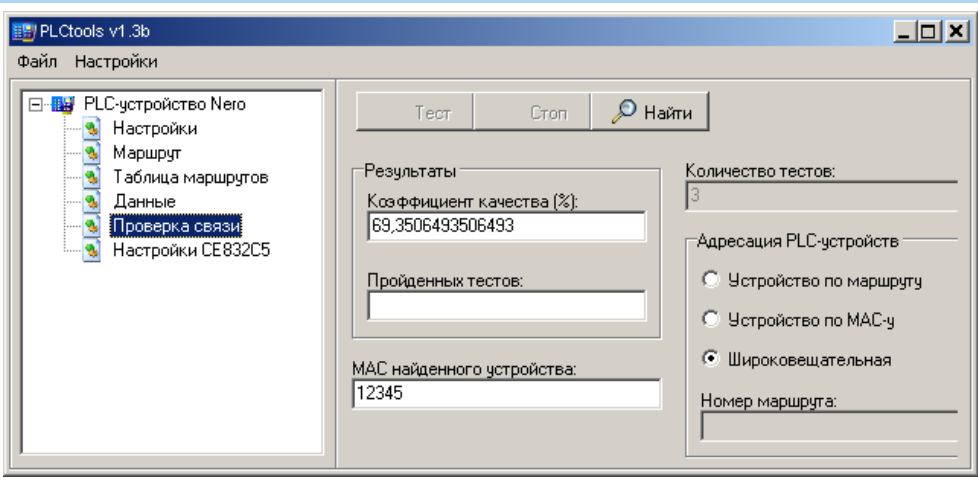

Рисунок 25 – Поиск PLC-устройства

- <span id="page-56-0"></span>- Запустить программу AdminTools;
- Далее см. п. [5.4.](#page-63-0)

5.3.2.8 *Установка связи через интерфейс R1, R2 (СЕ831М0x.03).*

- <span id="page-57-1"></span>- Запитайте счетчик от сети или через резервный источник питания.
- Проверить значения начальной и рабочей скорости через интерфейс, они должны быть равны 9600 бод (5) (см. п. [5.3.1\)](#page-41-2).
- Используя AdminTools, установить связь со счетчиком через оптопорт (см. п. [5.3.2.3\)](#page-46-0).
- После авторизации перейти на вкладку «*интерфейсный обмен*».
- Чтением параметра «*время активности интерфейса*» убедиться, что его значение равно 50 с. (см. рисунок [26\)](#page-57-0).
- Чтением параметра «*адрес-идентификатор счетчика*» (см. рисунок [26\)](#page-57-0) убедиться, что его значение равно 9 последним цифрам серийного номера, без нулей перед значащими цифрами, т.е. если 9 последних цифр заводского номера имеют вид «000000001», то идентификатор равен «1».

| эотокол                                               | Канал связи Хранилище.                | Своиства<br>Пользователи Язык |  |  |        | 111<br>Bita  |          |  |  |
|-------------------------------------------------------|---------------------------------------|-------------------------------|--|--|--------|--------------|----------|--|--|
| нтерфейсный обмен                                     |                                       |                               |  |  |        |              |          |  |  |
| Считать                                               | - Записать<br>/ Memopy<br>С. Экспорт  |                               |  |  | Печать | Загрузить и  |          |  |  |
| Интерфейсный обмен                                    |                                       |                               |  |  |        |              |          |  |  |
| N <sup>o</sup>                                        |                                       |                               |  |  |        |              | Значение |  |  |
| • 1: Время активности интерфейса                      |                                       |                               |  |  |        | 50           |          |  |  |
|                                                       | 2: Рабочая скорость обмена (оптопорт) |                               |  |  |        |              |          |  |  |
| 3: Рабочая скорость обмена (интерфейс EIA232, EIA485) |                                       |                               |  |  |        |              |          |  |  |
| 4: Адрес-идентификатор счетчика                       |                                       |                               |  |  |        | 123456789    |          |  |  |
| 5: Пароль администратора                              |                                       |                               |  |  |        | ***********  |          |  |  |
| 6: Пароль пользователя                                |                                       |                               |  |  |        | ************ |          |  |  |
|                                                       | 7: Длина ответа при групповом чтении  |                               |  |  |        |              |          |  |  |

Рисунок 26 – Интерфейсный обмен

<span id="page-57-0"></span>- Перейти на вкладку «*Общие*», чтением параметра «*Режим работы счетчика*» убедиться, что время ожидания ответа равно времени активности интерфейса (см. рисунок [21\)](#page-52-1).

Запустить технологическое ПО CE831M0x (ПО и руководство пользователя расположены по адресу:

<http://www.energomera.ru/software/CE831M0x.zip>

[http://www.energomera.ru/documentations/CE831M0x\\_rp.pdf](http://www.energomera.ru/documentations/CE831M0x_rp.pdf)

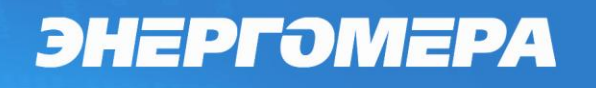

в разделе документация и ПО (см. рисунок [27\)](#page-58-0).

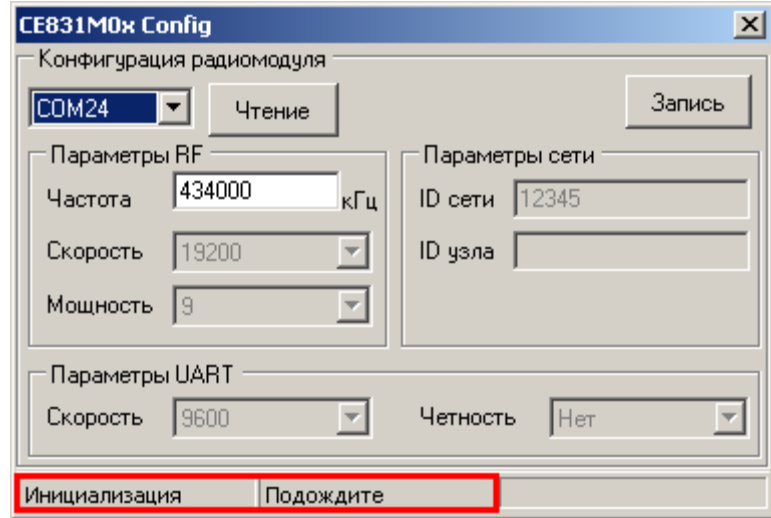

Рисунок 27 – Технологическое ПО CE831M0x Frequency Changer

- <span id="page-58-0"></span>- После запуска выполняется инициализация программы, при этом в нижней части окна, строке статуса, отображаются соответствующие сообщения.
- Установить номер COM-порта, к которому подключен счетчик.

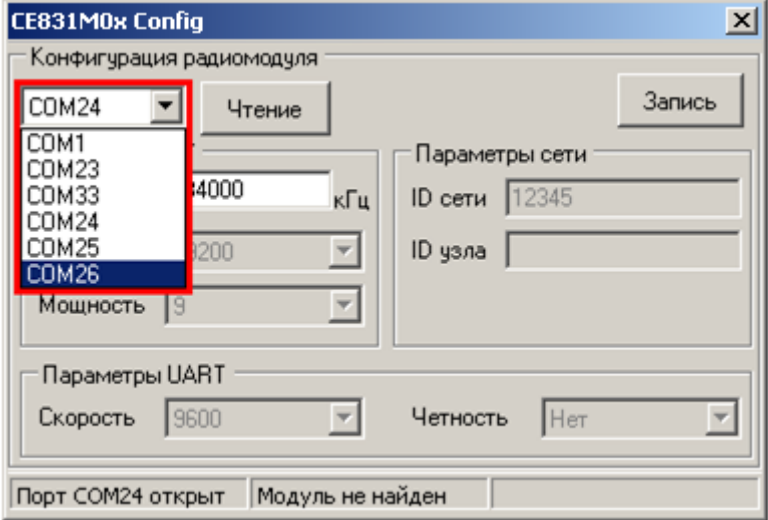

Рисунок 28 – Изменение номера используемого СОМ-порта

- <span id="page-58-1"></span>- После выбора нового СОМ-порта необходимо дождаться сообщения в строке статуса (см. рисунок [28\)](#page-58-1) о том, что открыт именно выбранный СОМ-порт (ожидание 1-3 сек.).
- отключить питание счетчика;
- Подключить переходной кабель к разъему 19 счетчика и к интерфейсу RS232

### ПЭВМ.

**Примечание –** Радиомодули СЕ831М01.03 и СЕ831М02.03 конфигурируются в составе собранного счетчика СЕ308 S3x посредством встроенного технологического интерфейса RS232, имеющего выводы на разъем 19 счетчика (Розетка TJ1A-6P6C) и подключаемого (переходным кабелем) к COM-порту ЭВМ и технологического ПО CE831M0x Frequency Cahanger.

Переходной кабель для сопряжения технологического интерфейса RS232 радиомодуля с ЭВМ должен быть распаян согласно таблице [9.](#page-59-0)

<span id="page-59-0"></span>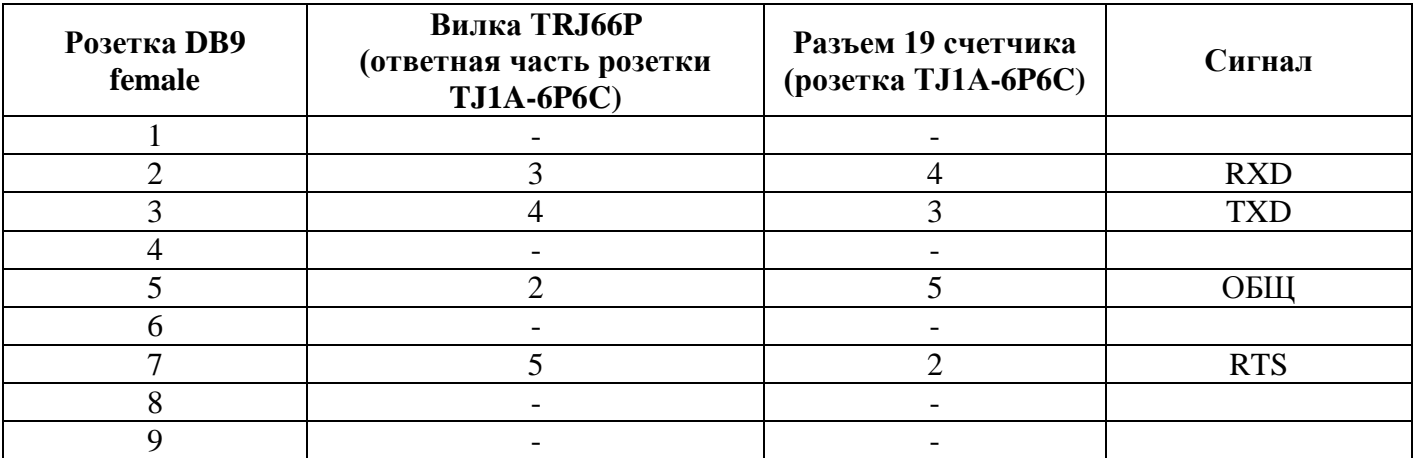

Таблица 9 – Распайка переходного кабеля

- Подать питание на счетчик, при этом в строке статуса должна появиться надпись «Модуль найден» (рисунок [29\)](#page-60-0). В случае если модуль не найден, проверить правильность подключения модуля к ПК, отключить питание счетчика и повторно подать.

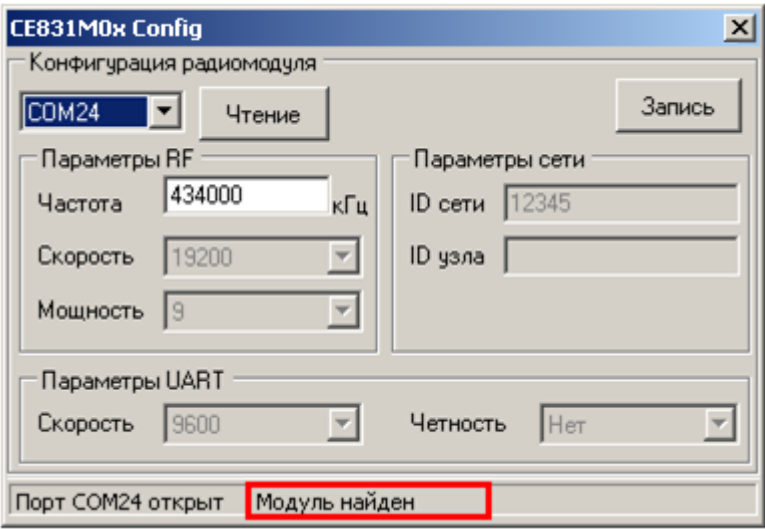

Рисунок 29 – Строка статуса после установления связи с радиомодулем

<span id="page-60-0"></span>- После того, как связь с радиомодулем счетчика установлена, частоту радиоканала радиомодуля можно изменить (если требуется). Для этого необходимо ввести новое значение частоты в соответствующее поле ввода (см. рисунок [29\)](#page-60-0).

**Примечание:** Значение частоты должно быть в пределах 418000 – 455000 кГц.

Запись нового значения частоты производится по нажатию кнопки «Запись». В случае успешной записи в строке статуса отобразится сообщение «Выполнено успешно», а текущие настройки радиомодуля отобразятся в соответствующих полях окна программы (см. рисунок [30\)](#page-61-0). В случае если в строке статуса отобразилось сообщение «Ошибка», необходимо повторить запись.

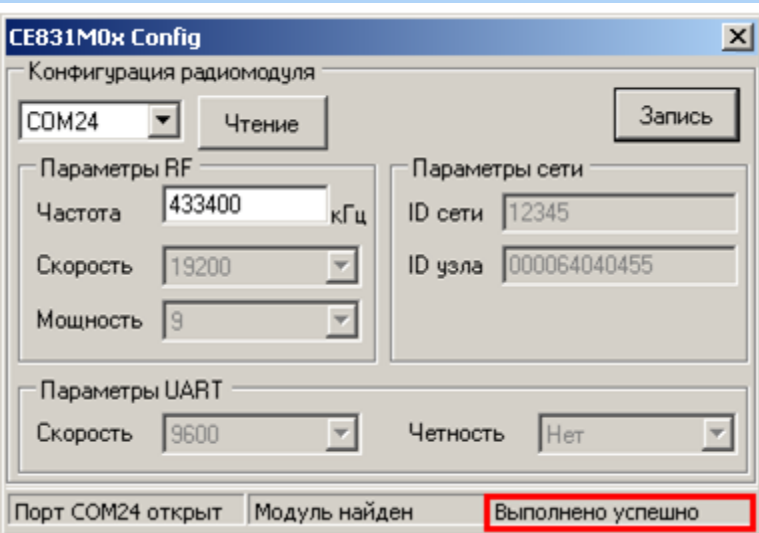

Рисунок 30 – Сообщение о результате выполнения операции

- <span id="page-61-0"></span>- При помощи кнопки **«Чтение»** считать текущие настройки радиомодуля.
- Убедиться, что в поле «ID узла» записаны 9 последних цифр серийного номера счетчика. Праметры UART равны: «Скорость» – 9600 (соответствует значениям начальной и рабочей скорости обмена через интерфейс счетчика); «Четность» – Нет. Значения «Скорость», «Мощность», «ID сети» равны значениям, представленным на рисунке [30.](#page-61-0)
- Подключить радиомодем СЕ831С1.03 [\(http://www.energomera.ru/ru/products/askue/ce831c\)](http://www.energomera.ru/ru/products/askue/ce831c) к ПЭВМ.
- Запустить программу AdminTools.
- Далее см. п. [5.4.](#page-63-0)

#### 5.3.2.9 *Установка связи с индикаторным устройством СЕ901 RU-01.*

Счетчики СЕ308 S3X XXX XR1X…X(XX) СЕ831М01.03 и СЕ308 S3X XXX XR2X…X(XX) СЕ831М02.03 могут использоваться совместно с индикаторным устройством СЕ901 RU-01, которое выполняет функцию дисплея счетчика. Описание индикаторного устройства приведено в руководстве по эксплуатации САНТ.418123.003 РЭ.

- Согласно пункту [5.3.2.8](#page-57-1) выполнить конфигурирование счетчика СЕ308 для работы через интерфейс R1, R2 (СЕ831М0x.03), при этом допускается не устанав-

ливать связь со счетчиком через радиомодем.

- Подключите индикаторное устройство к USB-порту ПЭВМ.
- Запустить программу AdminTools (см. п. [5.2\)](#page-40-0).
- Далее см. п. [5.4.](#page-63-0)

5.3.2.10 *Установление связи через GSM-интерфейс.*

Встроенный GSM-модуль позволяет обмениваться данными с удаленными устройствами в режимах CSD (режим дозвона) и GPRS. Работа в режиме GPRS выполняется только через специальное серверное программное обеспечение CE-NetConnections (CE\_NC). Подробная информация о CE\_NC имеется в инструкции по эксплуатации этого продукта, размещеной на сайте [CE-NetConnections\)](http://www.energomera.ru/documentations/Ce-NetConnections_rukovodstvo.pdf).

Для работы GSM-модуля пользователь должен самостоятельно приобрести и установить в счетчик SIM-карту выбранного им оператора сотовой связи и тарифа. При выборе тарифа следует исходить из предполагаемого режима использования GSM-модуля. В зависимости от этого, следует выбирать тарифный план с подключеной соответствующей услугой (CSD и/или GPRS). Рекомендуется использовать специальные тарифные планы для M2M соединения предоставляемые большинством операторов. При выборе оператора, также следует поинтересоваться у оператора о наличии в SIM-карте ограничения счетчика аутентификации. Данный счетчик увеличивает свое значение при каждой регистрации модуля в сети оператора. При достижении счетчика аутентификации величины ограничения, SIM-карта прекращает свое функционирование и требует замены. При прочих равных условиях рекомендуется выбирать SIM-карты без ограничения счетчика аутентификации.

Для обеспечения обмена данными через GSM-модуль необходимо запрограммировать параметры, обеспечивающие необходимый режим работы:

- время отсутствия активности (обмена), после которого счетчик производит переподключение в режиме CSD или проверяет связь с сервером в режиме GPRS и при ее отсутсвии производит переподключение;
- режим только CSD (режим дозвона) или режим GPRS с переходом в режим CSD при отсутсвии связи с сервером CE\_NC в режиме GPRS;
- параметры GPRS-соединения (точка доступа, имя и пароль пользователя);
- параметры соединения с сервером CE\_NC (IP-адрес и порт, см. [эксплуатацион](http://www.energomera.ru/documentations/Ce-NetConnections_rukovodstvo.pdf)[ную документацию на CE\\_NC\)](http://www.energomera.ru/documentations/Ce-NetConnections_rukovodstvo.pdf).

Настройка модуля GSM выполняется с помощью ПО CE\_SMSC расположенное по адресу:<http://www.energomera.ru/software/smsc>

Порядок настройки и установки связи описан в инструкции: [http://www.energomera.ru/software/GSM\\_Module\\_um.pdf](http://www.energomera.ru/software/GSM_Module_um.pdf)

5.3.2.10.1 Установка связи через интерфейс Ethernet.

Порядок установки связи через интерфейс Ethernet см. в «Инструкции по конфигурированию Ethernet модулей» расположенной на сайте производителя по адресу [http://www.energomera.ru/software/CE\\_PortScan](http://www.energomera.ru/software/CE_PortScan)

#### **5.4 Настройка AdminTools.**

<span id="page-63-0"></span>5.4.1 Запустите программу AdminTools. По умолчанию имя «ADMINISTRA-TOR», пароль пустой.

5.4.2 Нажать кнопку «Устройство» на панели инструментов. Выбрать тип устройства «СЕ308» в проводнике устройств, находящемся в левом верхнем углу, одним нажатием левой кнопки мыши или в главном окне программы двойным нажатием кнопки мыши [\(Рисунок 31\)](#page-64-0).

| <b>AdminTools</b>                                                                                                    |                                        |                                                  |                                        |                                                |                             |                               |                                         |                                        | $-10x$    |
|----------------------------------------------------------------------------------------------------|----------------------------------------|--------------------------------------------------|----------------------------------------|------------------------------------------------|-----------------------------|-------------------------------|-----------------------------------------|----------------------------------------|-----------|
| Справочник<br>Вид<br>Переход<br>Сервис<br>$\overline{z}$                                                              |                                        |                                                  |                                        |                                                |                             |                               |                                         |                                        |           |
| Ę.<br>k.<br>J<br>يكن<br>Назад<br>Вперед<br><b>Beepx</b><br>Устройство Сеть                                            | 邑<br>Протокол Канал связи Хранилище    | J<br>Свойства                                    | 93<br>Рš<br>¥<br>Пользователи Язык     | <b>FH.</b><br>Вид                              |                             |                               |                                         |                                        |           |
| Путь: Устройство                                                                                                    |                                        |                                                  |                                        |                                                |                             |                               |                                         |                                        | • Переход |
| Параметры устройств -                                                                                                 |                                        |                                                  |                                        |                                                |                             |                               |                                         |                                        |           |
| <b>Е Устройство</b><br>CE NetConnections v 4.x<br>C <sub>E102</sub><br>Led CE102M<br>$C = 201$<br>CE208 (IEC61107)    |                                        | CE NetConnections<br>v 4.x<br>Тип устройств      | ≕                                      | CE102<br>Тип устройств                         |                             | CE102M<br>Тип устройств       | <b>September 1979</b><br>$\mathcal{L}$  | CE201<br>Тип устройств                 |           |
| CE208 (SMP)<br>$\Box$ CE300<br>$C = 301$<br>CE301M<br>$-$ CE302<br>$C2$ CE303<br><b>CE304</b>                         | <b>START</b><br>$1 - 4 - 1$<br>New ED  | CE208 (IEC61107)<br>Тип устройств                |                                        | CE208 (SMP)<br>Тип устройств                   |                             | CE300<br>Тип устройств        |                                         | CE301<br>Тип устройств                 |           |
| $\Box$ CE306<br>CE308 (DLMS)<br>CE308 (SMP)<br>L <sub>od</sub> CE805<br><b>E824</b><br>CE826M<br><b>CE901</b>         |                                        | CE301M<br>Тип устройств                          |                                        | CE302<br>Тип устройств                         |                             | CE303<br>Тип устройств        | ا<br>محا<br><b>AND IN</b>               | CE304<br>Тип устроиств                 |           |
| CE805M<br>УСПД 164-01М (3.8b2 и выше)<br>→ УСПД 164-01М И/К1/К2<br>• УСПД164-01<br>УСПД164-01 И/К1/К2<br>■УСПД164-02М |                                        | CE306<br>Тип устройств-                          |                                        | CE308 (DLM5)<br>Тип устройств                  | $\sqrt{2}$                  | CE308 (SMP)<br>Тип устройств  | 200 m Ch<br>T.                          | CE805<br>Тип устройств                 |           |
| ЦЭ6822/27M/27M1<br>U36822/27M/27M1_(v6)<br>L ЦЭ6823M<br>G 436850<br>- ЦЭ6850M                                         | G<br>business dates<br><b>TITELITY</b> | CE824<br>Тип устройств.                          |                                        | <b>CE826M</b><br>Тип устройств                 | 5000<br>ienn.<br><b>THE</b> | CE901<br>Тип устройств        | $-1245$                                 | CE80SM<br>Тип устройств                |           |
|                                                                                                    | visità<br>$\overline{a}$<br>24         | УСПД 164-01М<br>(3.8b2 и выше)<br>Тип устройств: | <b>REGISTER</b><br><b>Castle</b><br>学期 | УСПД 164-01М<br><b>WK1/K2</b><br>Тип устройств | atomay                      | УСПД164-01<br>Тип устройств   | .<br>                                   | УСПД164-01<br>И/К1/К2<br>Тип устройств |           |
| Поиск устройств в сети<br>$\bigcirc$<br>Текущее состояние устройств                                                   | ERIL                                   | УСПД164-02М<br>Тип устройств                     |                                        | ЦЭ6822/27M/27M1<br>ип устройств                |                             | ЦЭ6822/27М/27<br>мп устройств | $m(1 - x)$<br>田<br>- 1<br><b>POLICE</b> | ЦЭ6823М<br>Тип устройств               |           |
| Экспорт настроек в ПО ЦОИ<br>Сканирование сети<br>CE831C1-03                                                          | $\overline{R}$<br>新鲜单                  | ЦЭ6850<br>Тип устройств                          | E<br>麡<br><b>NORS</b>                  | ЦЭ6850М<br>Тип устройств                       |                             |                               |                                         |                                        |           |
| Разделы: 30                                                                                                    |                                        |                                                  |                                        |                                                |                             |                               |                                         |                                        |           |

Рисунок 31 - Вид окна программы для выбора типа счётчика

<span id="page-64-0"></span>5.4.3 Нажать на панели инструментов кнопку «Канал связи» (или через меню «Справочник → Канал связи») [\(Рисунок 32\)](#page-64-1). В результате откроется окно «Справочник», которое показано на рисунке [33.](#page-65-0)

<span id="page-64-1"></span>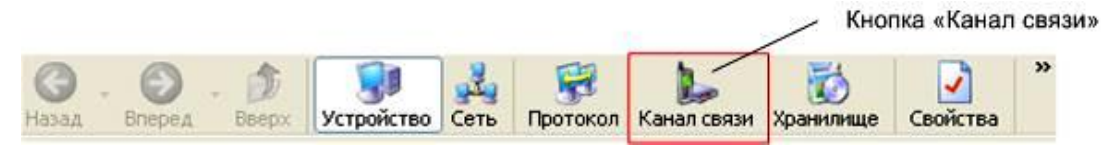

Рисунок 32 – Кнопка «Канал связи» на панели инструментов

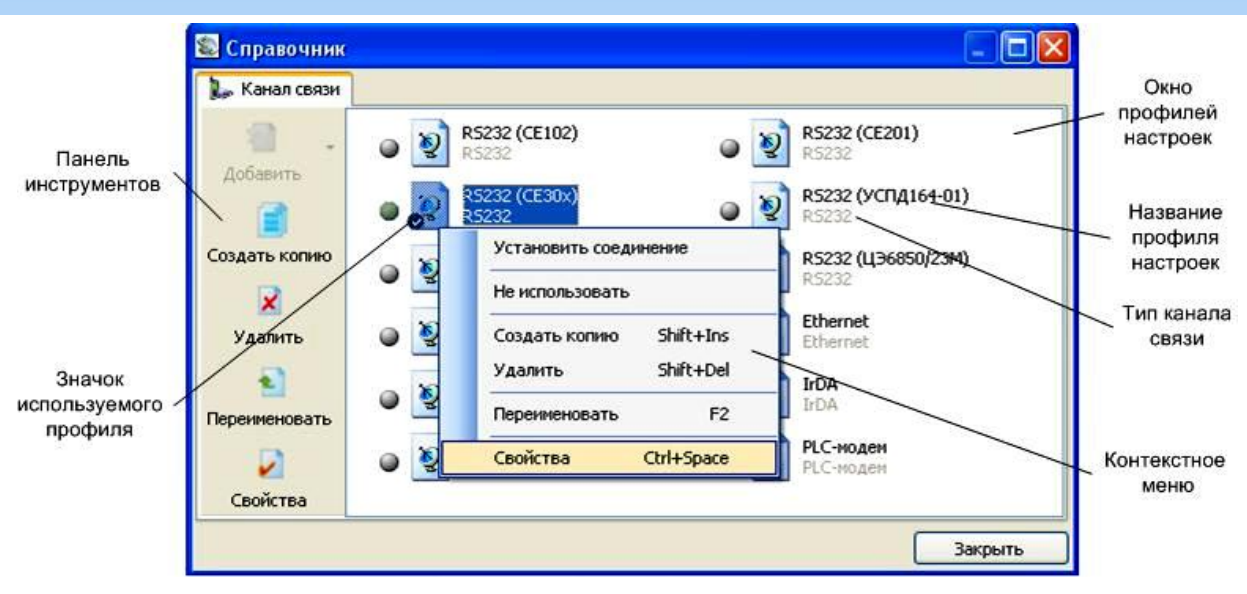

Рисунок 33 – Окно справочника канала связи

<span id="page-65-0"></span>5.4.4 В зависимости от типа интерфейса выбрать канал связи:

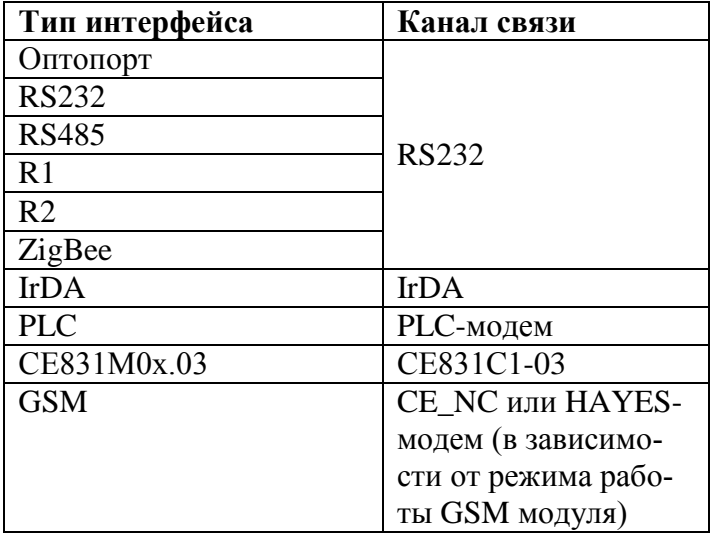

щелкнув по нему правой кнопкой мыши, выбрать вкладку «свойства», в результате откроется окно редактирования настроек канала связи.

5.4.4.1 Для канала связи «RS232» установить параметры порта связи согласно рисунку:

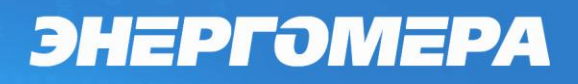

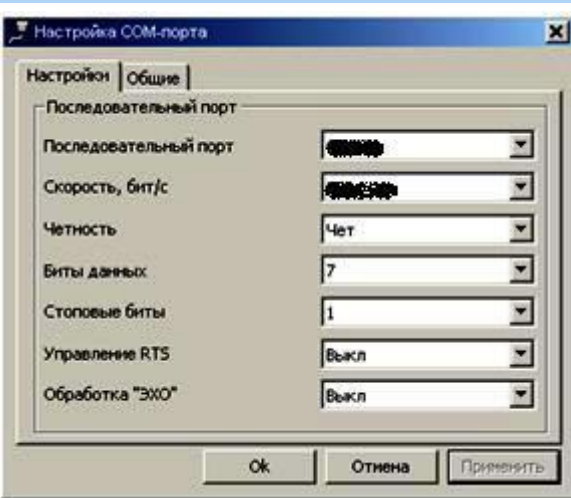

Рисунок 34 – Окно редактирования настроек канала связи «RS-232» где,

- «Последовательный порт» номер COM порта к которому подключена оптоголовка или преобразователь интерфейса;
- Скорость, «бит/с» начальная скорость обмена через интерфейс. **Должна соответствовать начальной скорости установленной в счетчик см. п[.5.3.1.](#page-41-2)**

5.4.5 Нажать на кнопку «ОК», чтобы внесенные изменения вступили в силу

5.4.6 Нажать правую кнопку мыши на выделенном профиле настроек канала связи и в появившемся меню выполнить команду «Использовать».

5.4.7 Закрыть справочник.

5.4.8 Нажать на панели инструментов кнопку «Протокол» (или через меню «Справочник → Протокол обмена») [\(Рисунок 35\)](#page-66-0). В результате откроется окно «Справочник» [\(Рисунок 36\)](#page-67-0).

<span id="page-66-0"></span>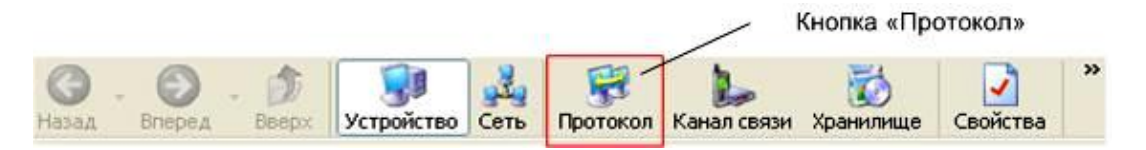

Рисунок 35 - Кнопка «Протокол» на панели инструментов

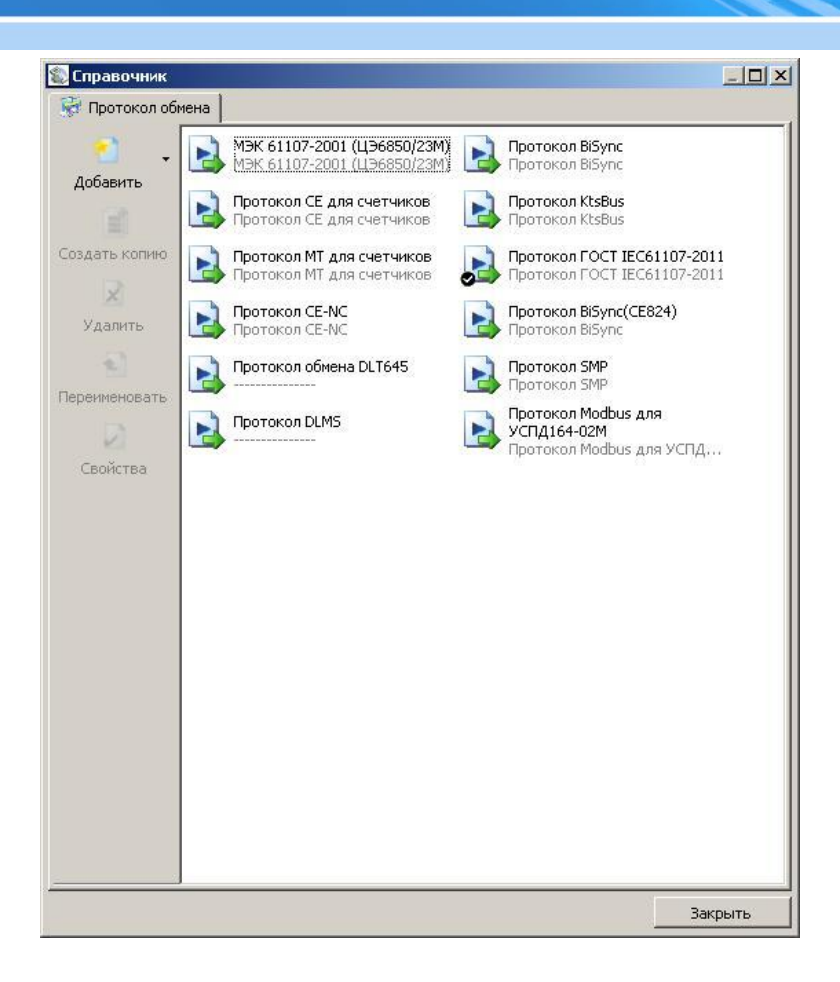

#### Рисунок 36

<span id="page-67-0"></span>5.4.9 Выбрать профиль настроек протокола обмена «ГОСТ IEC 61107-2011» и нажать кнопку «Свойства» на панели задач. В результате откроется окно редактирования настроек протокола обмена [\(Рисунок 37\)](#page-68-0).

5.4.10 Установить значения настроек протокола согласно рисунку [37:](#page-68-0)

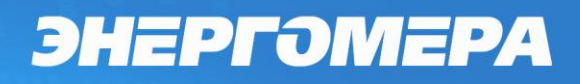

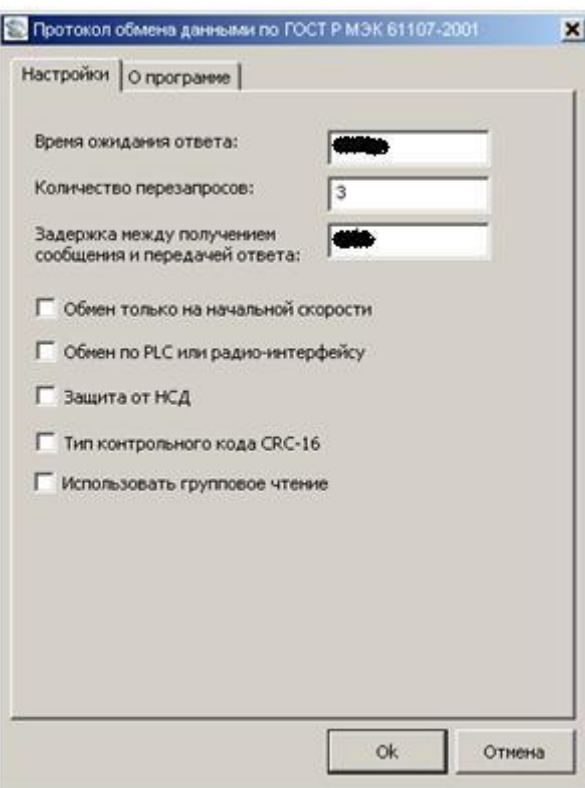

Рисунок 37 – Настройка протокола обмена

<span id="page-68-0"></span>В поле:

- «Время ожидание ответа» установить значение (в мс) равное или большее времени активности интерфейса установленного в счетчик (см. [5.3.1\)](#page-41-2);
- «задержка между получением сообщения и передачей ответа» значение (в мс) равное или большее времени задержки ответа установленной в счетчик (см. [5.3.1\)](#page-41-2).

5.4.11 Для канала связи «IrDA» включить «Программный контроль четности (7-1, чет)» (рисунок [38\)](#page-68-1).

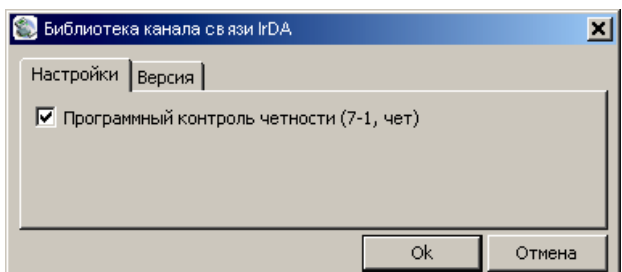

<span id="page-68-1"></span>Рисунок 38 – Окно редактирования настроек канала связи «IrDA»

5.4.12 Для канала связи «PLC-модем» установите параметры порта связи согласно рисунку [39а](#page-69-0) и параметры соединения согласно рисунку [39б](#page-69-0) (установить требуемые значения адреса PLC-модема и адреса PLC-модуля):

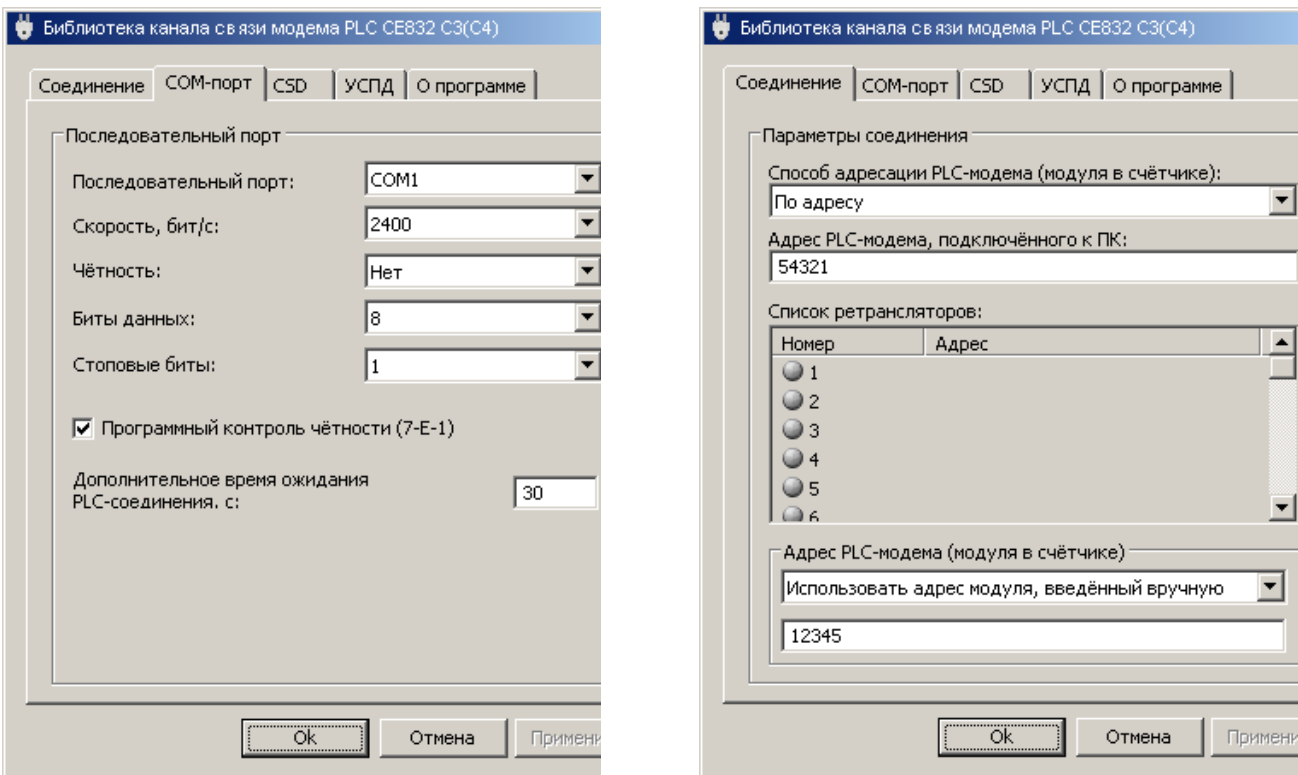

ЭНЕРГОМЕРА

а) настройка порта б) настройка соединения

Рисунок 39 – Редактирование настроек канала связи «PLC-модем»

<span id="page-69-0"></span>где «Последовательный порт» – номер COM-порта, к которому подключен модем СЕ832С.

5.4.13 Для канала связи «СЕ831С1-03» установить параметры порта связи согласно рисунку [40.](#page-70-0)

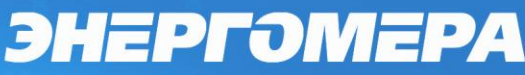

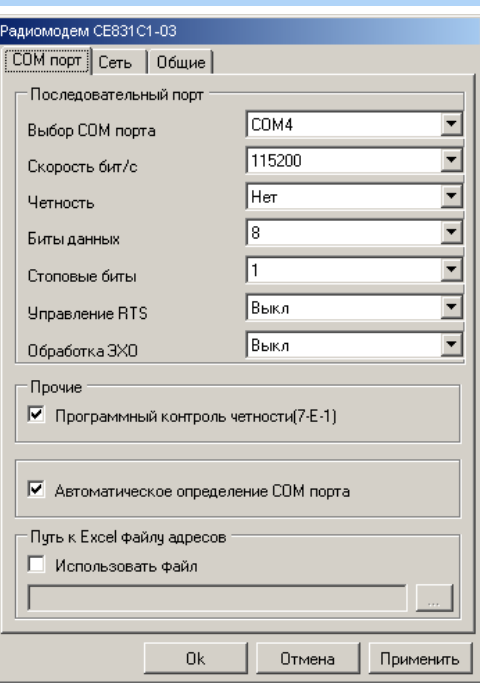

Рисунок 40 – Окно редактирования настроек канала связи «СЕ831С1-03»

<span id="page-70-0"></span>где «Последовательный порт» – номер COM-порта, к которому подключен модем СЕ831С01.03.

5.4.14 Для канала связи CE\_NC на вкладке «настройки» установить значение IP адреса и порта сервера (рисунку [45а](#page-75-0)).

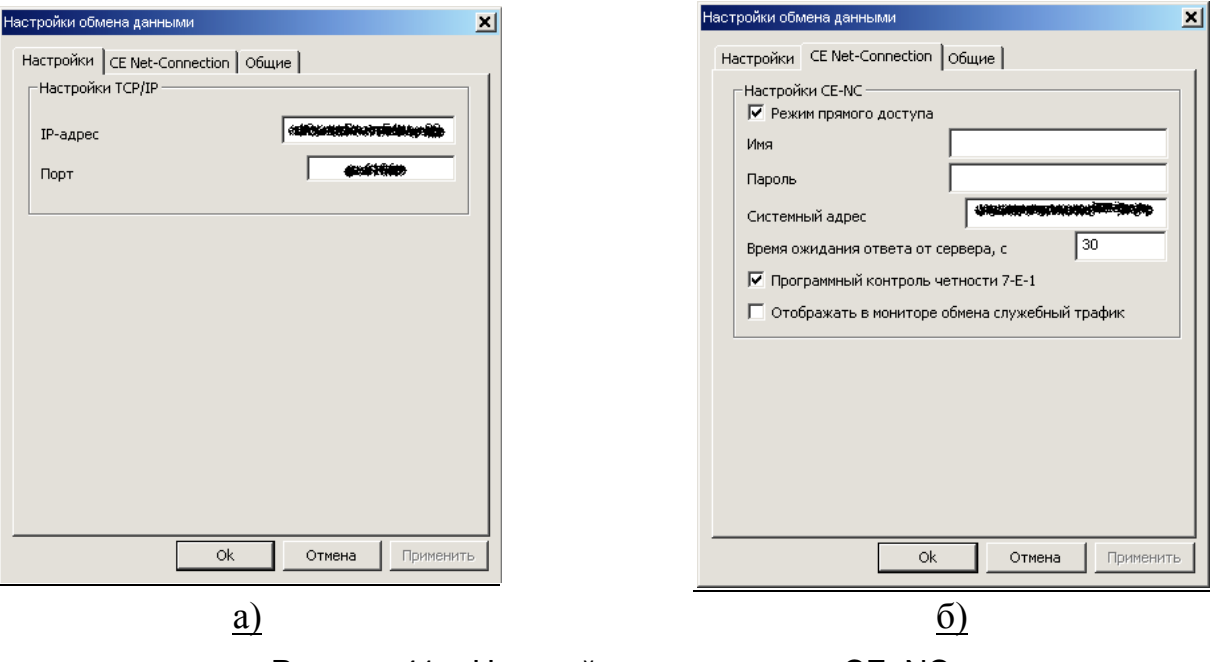

Рисунок 41 – Настройка канала связи CE\_NC

<span id="page-70-1"></span>На вкладке «СE Net Connection» установить значения согласно рисунку [41б](#page-70-1),

системный адрес должен соответствовать значению, считанному ранее (см.

п.**Ошибка! Источник ссылки не найден.**, рисунок **Ошибка! Источник ссылки не йден.** (выделен овалом)).

5.4.15 Нажать правую кнопку мыши на выделенном профиле настроек канала связи и в появившемся меню выполнить команду «Использовать».

5.4.16 Нажать на кнопку «ОК», чтобы внесенные изменения вступили в силу.

5.4.17 Нажать правую кнопку мыши на выделенном профиле настроек протокола обмена и в появившемся меню выполнить команду «Использовать».

5.4.18 Закрыть справочник.

5.4.19 В разделе авторизация установить идентификатор счетчика указанный в приложении А к формуляру и пароль доступа (по умолчанию 777777) (см. [Рисунок](#page-71-2)  [42\)](#page-71-2). Нажать на кнопку «Авторизация».

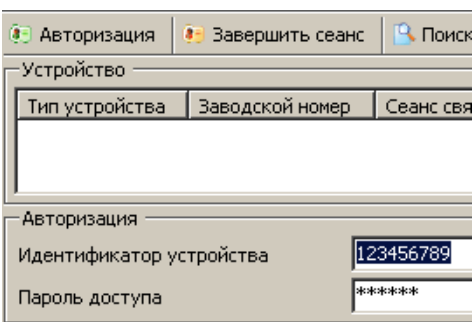

Рисунок 42 – Авторизация устройства

<span id="page-71-2"></span>Примечание: поле «Идентификатор устройства» допустимо оставлять пустым при установлении связи через оптические интерфейсы, GSM, RS232 интерфейсы, RS485 (если на линии установлено не более одного устройства)

5.4.20 После успешной авторизации, можно приступать к чтению параметров счетчика и его конфигурированию.

#### <span id="page-71-1"></span>**5.5 Описание функций счетчика**

### 5.5.1 *Настройка индикации на ЖКИ*

<span id="page-71-0"></span>В счетчике реализована функция гибкой настройки структуры индикации на ЖКИ. Потребитель (энергоснабжающая организация) может используя AdminTools установить необходимость отображения тех или иных окон на ЖКИ, а также указать для каждого окна номер группы индикации в котором это окно будет отображаться.
Кроме того, отдельно указывается необходимость отображения окна в режиме автоматической индикации. Всего в счетчике предусмотрено 17 групп индикации. Группы разделены на следующие типы:

- Группа параметров отображаемых при выключенном питании (питание от встроенного литиевого элемента).
- Группа 0 (автоматическая циклическая индикация);
- Группа 1 (главная группа);
- Группы 2…15.

#### 5.5.1.1 *Группа параметров отображаемых при выключенном питании.*

В данную группу можно назначить только очень ограниченный набор параметров. Назначенные параметры будут отображаться на ЖКИ если при выключенном счетчике нажать кнопку «КАДР». Переключение отображаемых параметров выполняется кнопкой «КАДР». Индикация отключится автоматически при отсутствии нажатий на кнопку «КАДР» в течении времени устанавливаемом специальным параметром «Время просмотра без питания».

5.5.1.2 *Группа автоматической циклической индикации*

В данную группу можно назначить любые параметры. Назначенные параметры будут отображаться циклически и будут переключаться с периодом устанавливаемым специальным параметром «Период автопрокрутки». Счетчик переключается в режим автоматического циклического отображения при отсутствии нажатий на кнопки счетчика в течении времени 60 секунд. Переключение в режим автоматического циклического отображения выполняется только если параметр «Действие при отсутствии нажатия» равен значению «автоматическая прокрутка».

5.5.1.3 *Группы 2…15*

В данные группы можно назначить любые параметры. Каждый параметр будут отображаться в группе, в которую он назначен или нигде. Невозможно назначить параметр для отображения в двух группах одновременно.

#### 5.5.1.4 *Группа 1 (главная группа)*

В данную группу можно назначить любые параметры. В данную группу можно назначить отображение параметра, даже ели он уже назначен в одну из (2…15) групп.

Параметр «Энергия активная потребленная суммарная» всегда назначен на отображение в главной группе, отключить его отображение нельзя.

Если параметр «Действие при отсутствии нажатия» равен значению «переходить на начальный кадр», счетчик сам переключается на отображение главной группы при отсутствии нажатий на кнопки счетчика в течении времени 60 секунд.

Настройка индикации на ЖКИ осуществляется через интерфейс счетчика с помощью программы Admintools (порядок установки связи со счетчиком указан в п. [5.3\)](#page-41-0).

Настройка индикации на ЖКИ выполняется в разделе «Конфигурация→ ЖКИ», содержащего две страницы «Условия индикации» и «Настройка групп отображаемой информации» (см. рисунок [43\)](#page-73-0).

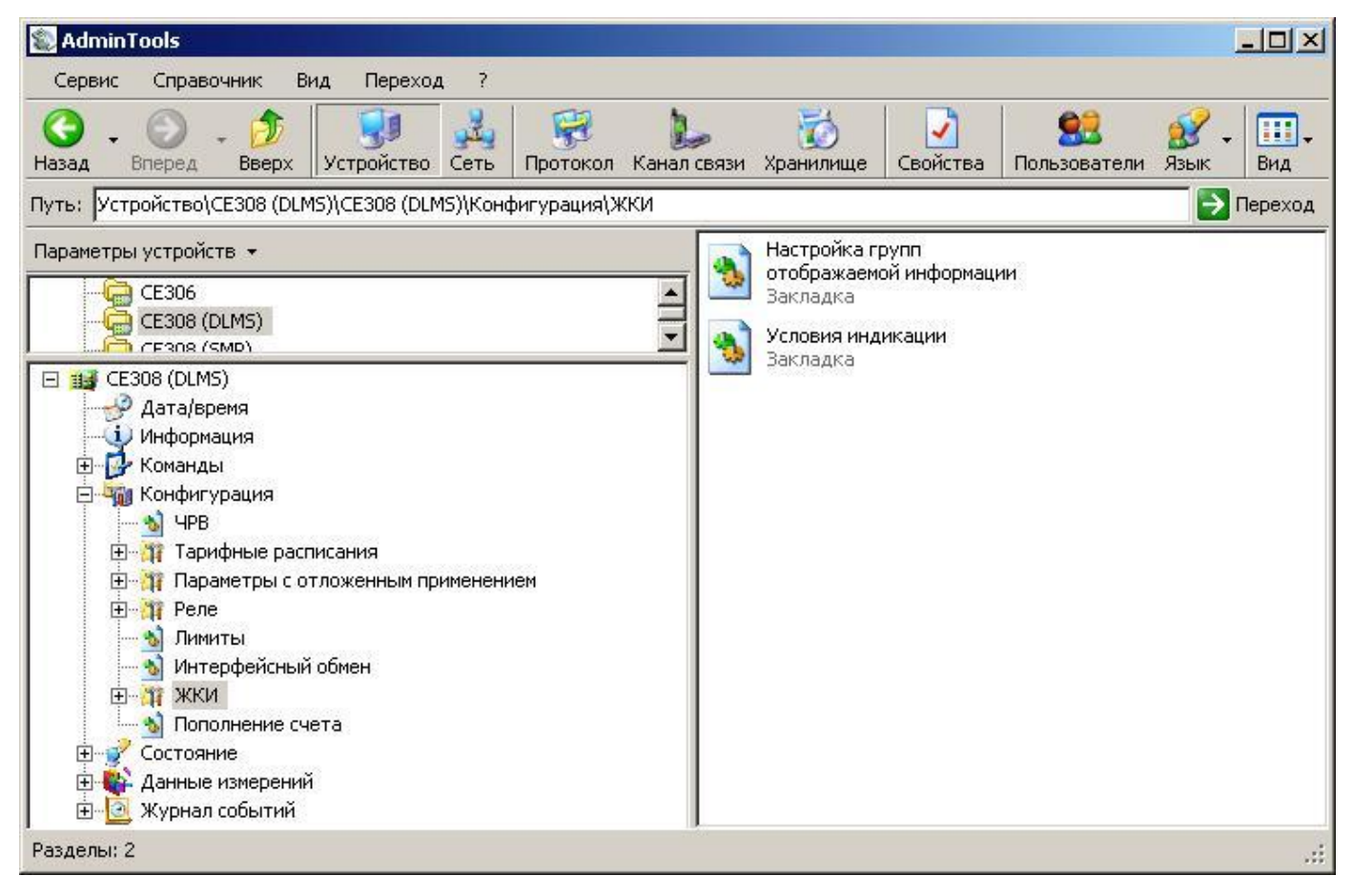

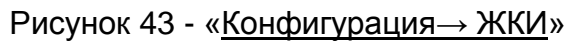

<span id="page-73-0"></span>На странице «Условия индикации» [\(Рисунок 44\)](#page-74-0) в одноименной группе можно задать следующие параметры:

- поведение индикации «Без нажатия кнопок» («ничего», «переходить на

начальный кадр», «автоматическая прокрутка»);

- «Способ контроля месячной синхронизации» (учитывать по модулю или с учетом знака),
- разрешения на «Отображение всех параметров по кнопкам»,
- «Синхронизацию ЧРВ с кнопок» ,
- «Установку параметров в группы индикации».

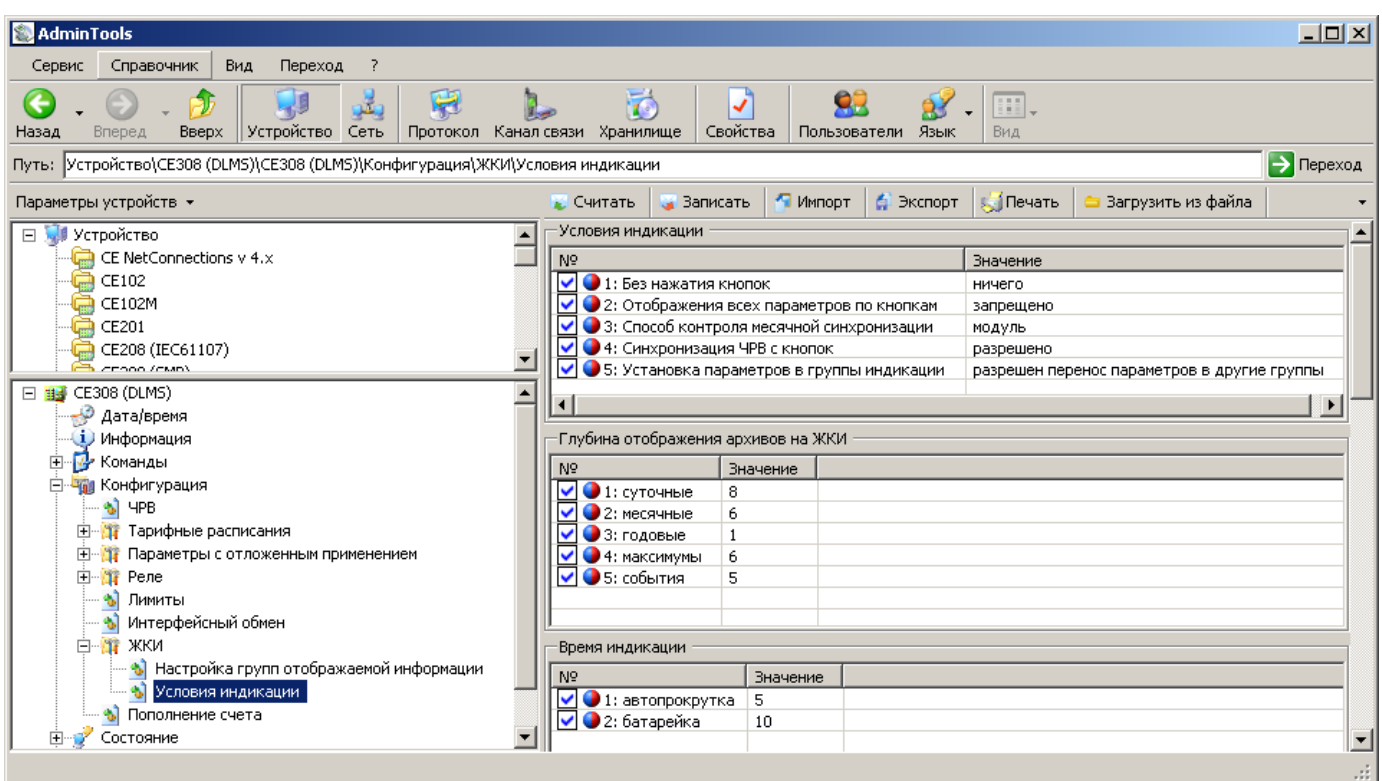

Рисунок 44 – «Конфигурация \ ЖКИ \ «Условия индикации»

<span id="page-74-0"></span>На странице «Условия индикации» так же можно задать глубины отображения архивов, время индикации при автоматической прокрутке (при питании от сети либо от встроенного литиевого элемента), отображаемые типы энергии и тарифы.

Страница «Настройка групп отображаемой информации» [\(Рисунок 45\)](#page-75-0) позволяет настроить в какую группу выводить параметры («Назначить в группу №» - значения нет или номер группы от 2 до 15), показывать ли этот параметр в назначенной группе («В группе №» - значения «показать»/ «не показывать»). Здесь же указывается показывать или нет параметры в группе «Главная», в режиме автоматической прокрутки и при работе счетчика от батарейки.

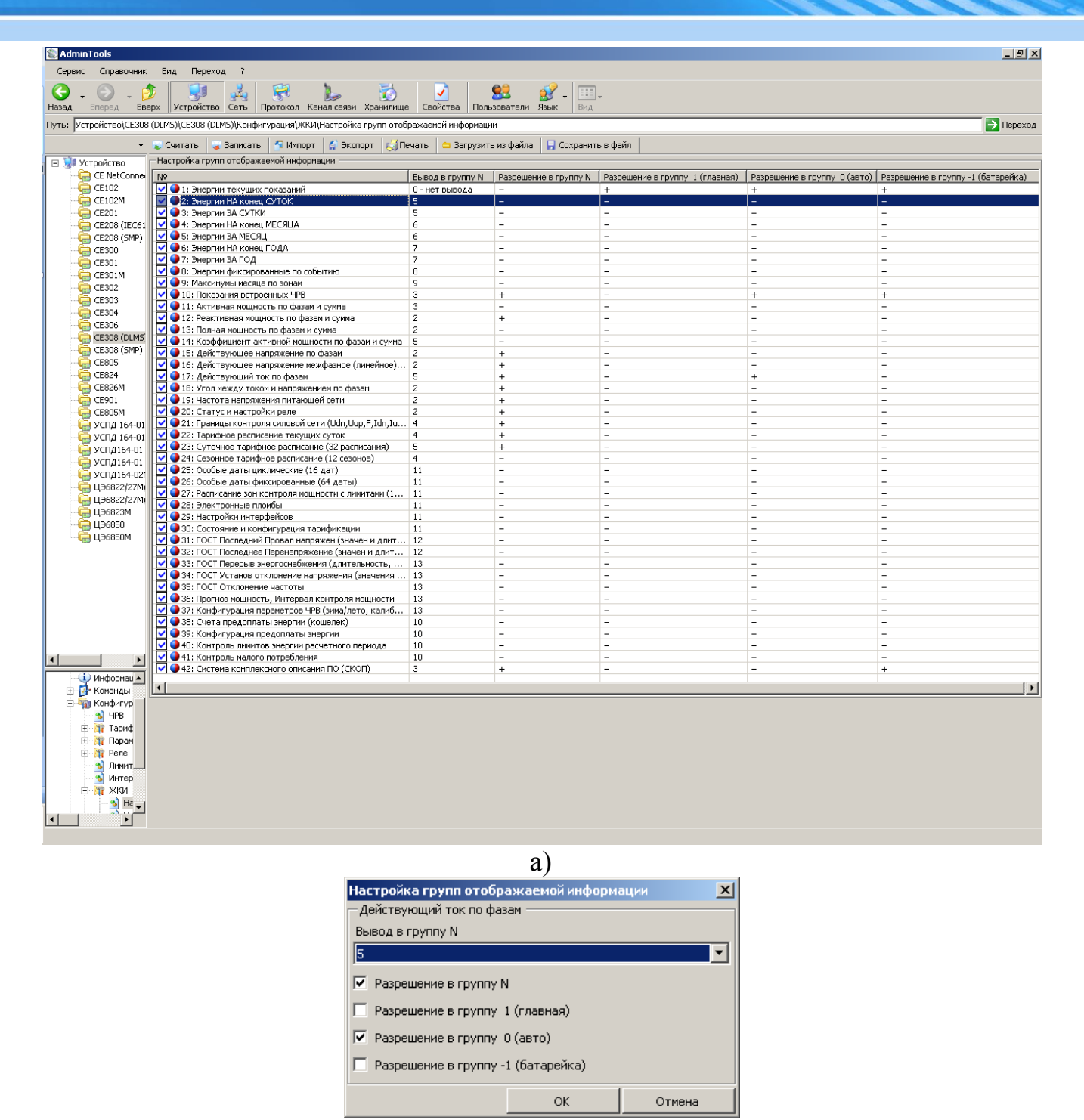

<span id="page-75-0"></span>Рисунок 45 - «Конфигурация \ ЖКИ \ Настройка групп отображаемой информации».

 $\sigma$ 

Если в параметре «Установка параметров в группы индикации» (см. [Рисунок](#page-74-0)  [44\)](#page-74-0) задать значение «все параметры в заводских группах», то конфигурация размещения параметров в группах отображения сменится на заводские настройки, а изменения номеров групп на странице «Настройка групп отображаемой информации» (см. [Рисунок 45\)](#page-75-0) не будет применяться.

#### 5.5.2 *Настройка интерфейса связи*

5.5.2.1 Настройку интерфейса связи в AdminTools можно выполнить на странице «Конфигурация\Интерфейсный обмен» [\(Рисунок 46\)](#page-76-0).

В таблице «Параметры доступа» можно задать адрес-идентификатор счетчика для МЭК, пароль администратора и пароль пользователя.

Для каждого порта связи параметры задаются в соответствующей таблице «Порт 1» и «Порт 2»: базовый протокол, для обмена по ГОСТ IEC 61107-2011 время активности интерфейса, рабочая скорость обмена (начальная программируется только с кнопок см. п. [5.3.1\)](#page-41-1), время задержки перед ответом интерфейса и условия обмена.

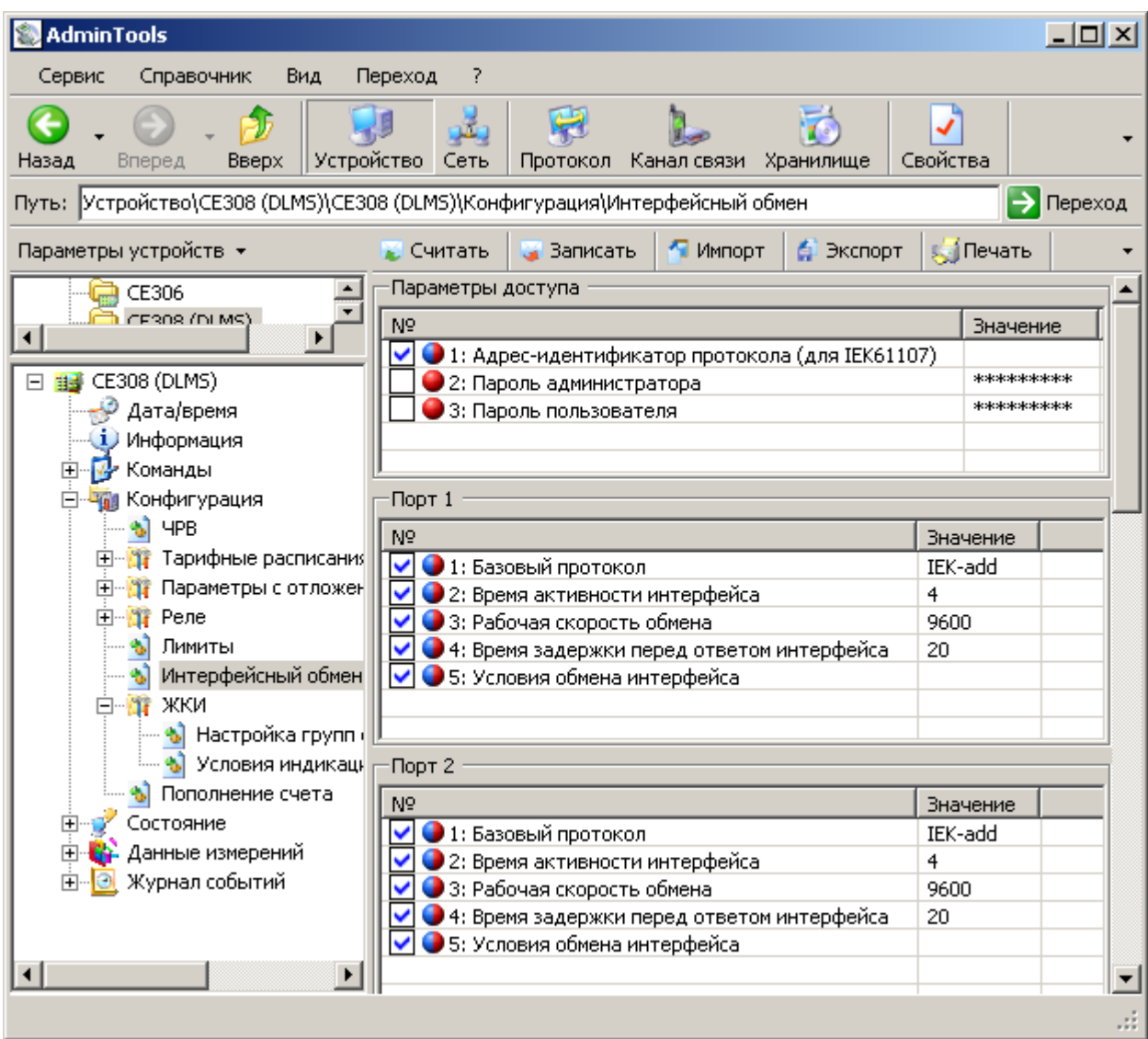

#### <span id="page-76-0"></span>Рисунок 46 - «Конфигурация\Интерфейсный обмен»

Параметр «Базовый протокол обмена» может принимать следующие значения: IEK-add (протокол ГОСТ IEC 61107-2011, BCC рассчитывается как сумма), IEK-xor (протокол ГОСТ IEC 61107-2011. BCC рассчитывается по XOR) или DLMS.

При настройке IЕК -add или IEК-xor обмен по DLMS осуществляется только в режиме «E».

В параметре «Условия обмена интерфейса» (актуален только обмена по IEC61107) можно разрешить/запретить программирование счетчика без нажатия кнопки "ДСТП", работать только на начальной скорости, выводить имена одноимённых параметров и сплошное чтения всех параметров (если запрещено, то выводятся только группы параметров, указанные ниже в таблице «Сплошное чтение»).

#### 5.5.3 *Измерение параметров сети.*

5.5.3.1 В счетчике реализована функция измерения параметров сети.

Счетчик обеспечивает выдачу по запросу в интерфейс и на индикацию последних измеренных показаний:

- частоты напряжения;
- фазные токи;
- фазные напряжения;
- междуфазные (линейные) напряжения с ненормируемой точностью;
- угла между током и напряжением по фазам;
- коэффициент мощности по фазам и трехфазный;
- активной, реактивной, полной мощности по фазам и суммарно.

5.5.3.2 Суммарные значения активной, реактивной мощности определяется как абсолютная сумма значений по фазам.

5.5.3.3 Трехфазный коэффициент мощности вычисляется из трехфазных мощностей.

5.5.3.4 При отсутствии одного из фазных напряжений, соответствующие ему междуфазные напряжения отображаются равными нулю.

5.5.3.5 Для просмотра параметров сети на ЖКИ, окна, содержащие эту информацию, должны быть назначены в одну из групп параметров отображаемых на ЖКИ (см. п. [5.5\)](#page-71-0).

5.5.3.6 На ЖКИ выводятся:

- активная мощность по фазам и суммарно (сумма модулей фазных значений);
- реактивная мощность по фазам и суммарно (сумма модулей фазных значений);
- полная мощность по фазам и суммарно (сумма модулей фазных значений);
- коэффициент активной мощности по фазам и суммарно (как отношение суммы активных мощностей к сумме полных мощностей);
- действующее напряжение по фазам;
- действующее напряжение межфазное (линейное);
- действующий ток по фазам;
- угол между током и напряжением по фазам;
- частота напряжения питающей сети.

5.5.3.7 Общий вид окна вывода параметров сети приведен на рисунке [47.](#page-78-0)

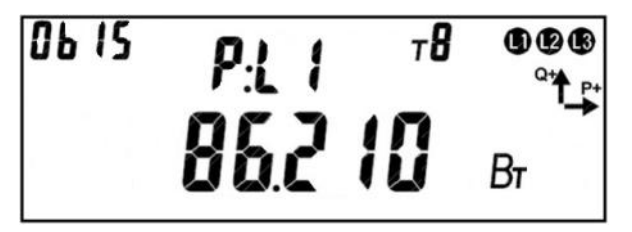

Рисунок 47. Активная мощность по первой фазе.

<span id="page-78-0"></span>На ЖКИ в группе 2 отображен идентификатор выведенного параметра: *P:L1* – активная мощность по первой фазе. Список возможных идентификаторов параметров сети приведен в таблице [\(Таблица 10\)](#page-79-0).

На ЖКИ в группе 1 отображено значение активной мощности по первой фазе:

*86.210 Вт*. Список возможных параметров сети приведен в таблице [\(Таблица 10\)](#page-79-0).

В поле *ObIS* - OBIS код отображенных на ЖКИ параметров [\(Таблица 10\)](#page-79-0).

Для переключения между кадрами (значениями) в пределах одного параметра коротко нажать кнопку «**ПРСМ**».

Если несколько параметров сети назначены в одну группу просмотра, для переключения между параметрами сети коротко нажать кнопку «**КАДР**».

Для перехода к следующей группе параметров длинно нажать кнопку «**КАДР**».

5.5.3.8 В таблице [\(Таблица 10\)](#page-79-0) приведены примеры вывода параметров сети на ЖКИ и их OBIS коды.

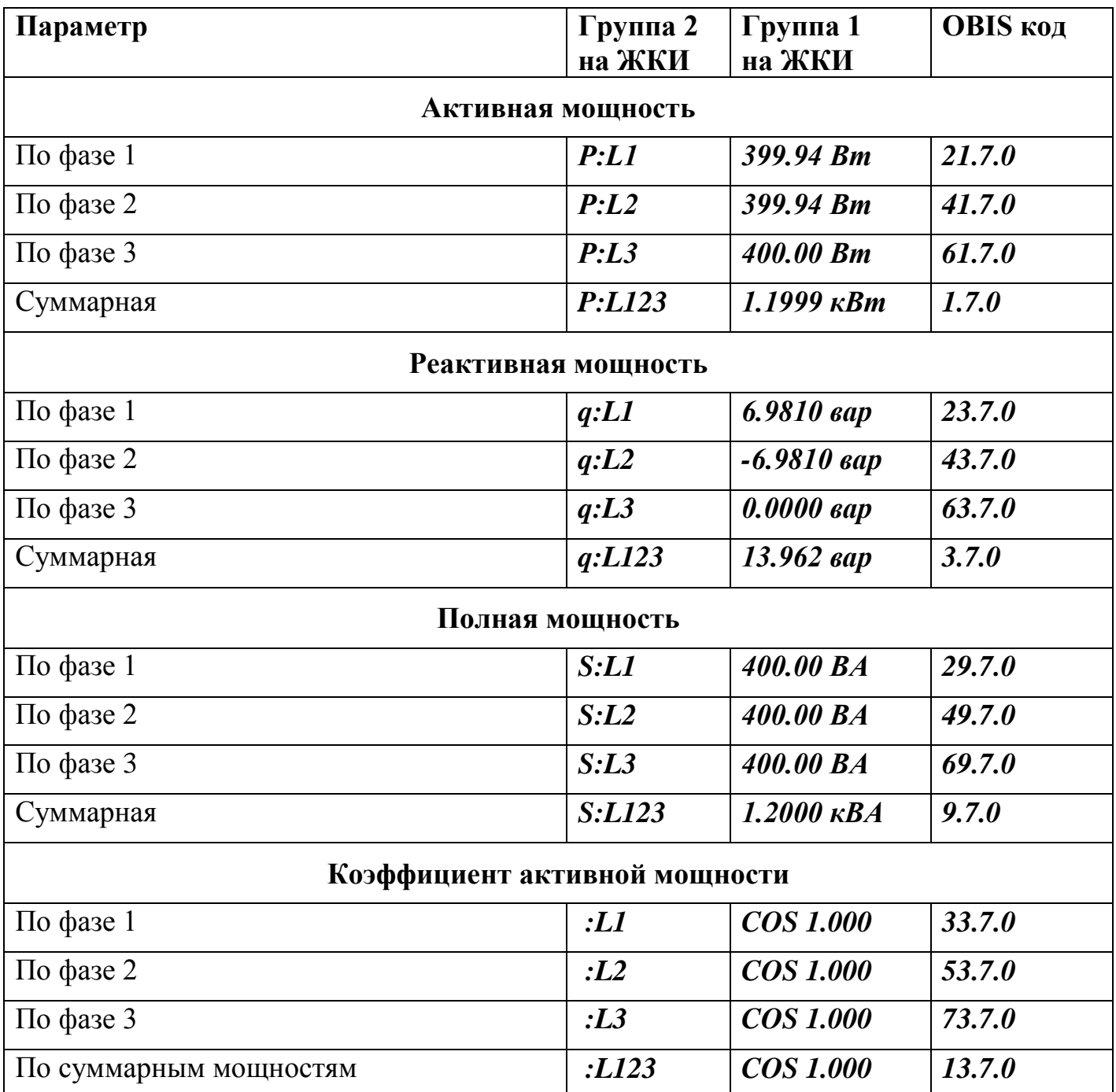

<span id="page-79-0"></span>Таблица 10. OBIS коды параметров сети выводимых на ЖКИ.

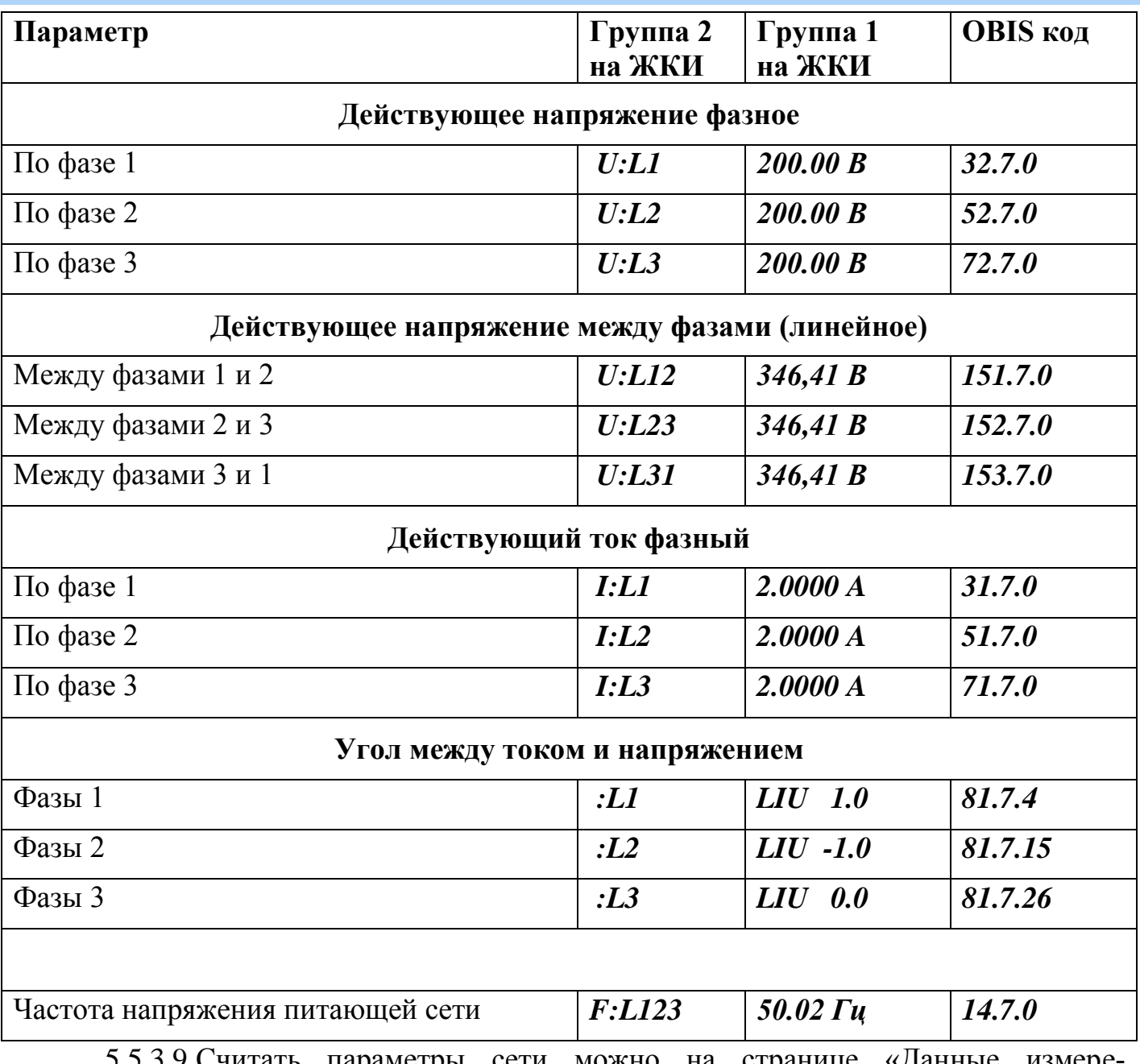

5.5.3.9 Считать параметры сети можно на странице «Данные измерений\Группа качества сети\Параметры качества сети» см. [Рисунок 48.](#page-81-0)

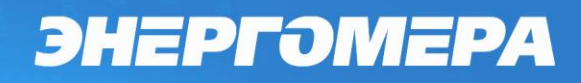

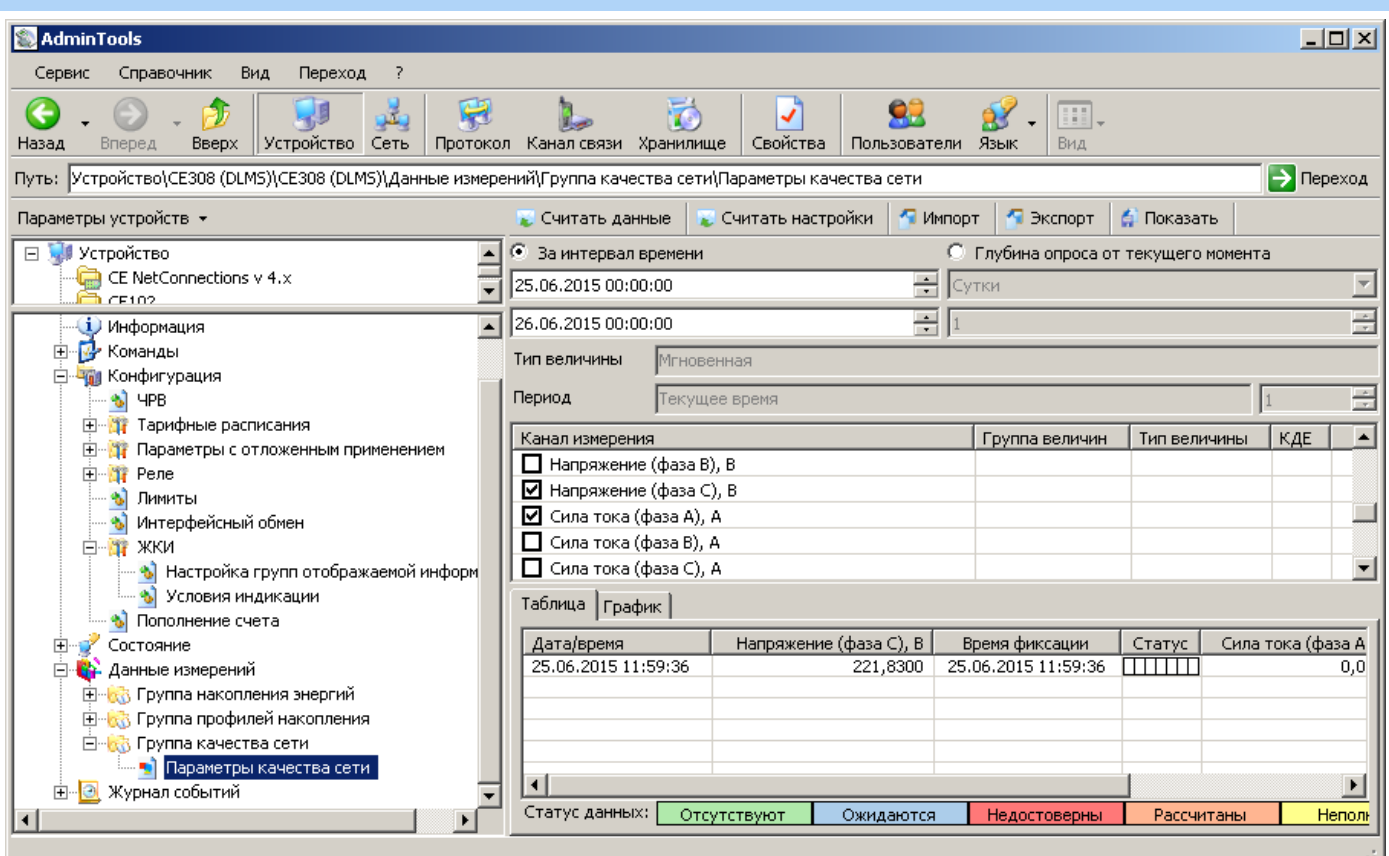

Рисунок 48 – «Параметры качества сети»

#### <span id="page-81-0"></span>5.5.4 *Просмотр идентификационных данных программного обеспечения.*

5.5.4.1 Встроенное программное обеспечение (ВПО) счетчиков разделено на метрологически значимую и метрологически незначимую часть.

5.5.4.2 Идентификационные признаки (наименование, версия, контрольная сумма) метрологически значимой части можно считать по интерфейсу. Для этого нужно …

5.5.4.3 Идентификационные признаки метрологически незначимой части ВПО доступны как для чтения по интерфейсу так и для просмотра на ЖКИ.

5.5.4.4 Для просмотра идентификационных данных ВПО счетчика на ЖКИ, окно, содержащие эту информацию, должно быть назначено в одну из групп параметров отображаемых на ЖКИ (см. п.п. [5.5.1\)](#page-71-1).

5.5.4.5 Окно с идентификационными данными встроенного программного обеспечения счетчика приведено на рисунке [\(Рисунок 49\)](#page-82-0).

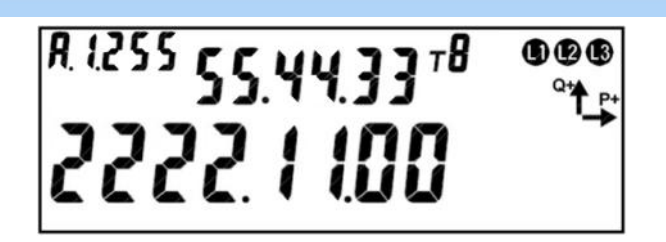

<span id="page-82-0"></span>Рисунок 49. Идентификационные данные метрологически незначимой части ВПО. На ЖКИ в группе 2 отображено:

- Технологический параметр V5, поле: *55.* значение в диапазоне 0 99;
- Технологический параметр V4, поле: *44.* значение в диапазоне 0 99;
- Технологический параметр V3, поле : *33* значение в диапазоне 0 99.

На ЖКИ в группе 1 отображено:

- Технологический параметр V2, поле: *2222.* значение в диапазоне 0 9999;
- номер модификации ВПО счетчика, поле: *11.* значение в диапазоне 0 99;
- версия потребительской функциональности счетчика, поле: *00* значение в диапазоне 0 – 99.

В поле *ObIS* - OBIS код отображенного на ЖКИ параметра: *А.1.255*.

Технологические параметры V3, V4, V5 не предназначены для использования потребителем и нужны для внутренних нужд производителя.

Для перехода к следующей группе параметров длинно нажать кнопку «**КАДР**».

#### 5.5.5 *Конфигурирование на этапе производства*

5.5.5.1 В счетчике должно быть предусмотрено конфигурационное слово (параметр «Модель»), доступное для записи только при незаписанном заводском номере или под перемычкой.

5.5.5.2 Конфигурационное слово должно представлять из себя набор полей, каждое из которых отвечает за свою группу настроек.

5.5.5.3 Должны быть предусмотрены как минимум следующие конфигурационные поля:

- Диапазоны измеряемых параметров;

- Разрешение двунаправленного учета;

Информационные параметры (не влияющие на работу счетчика)

- Наличие реле (4х битовое поле);
- Тип модуля связи (предусмотреть 2 битное поле);

5.5.5.4 Предусмотренные значения поля «Диапазоны измеряемых параметров» приведены в таблице [11.](#page-83-0)

5.5.5.5 При отображениях значений накопленной энергии положение запятой должно устанавливаться автоматически в соответствии с таблицей **Ошибка! Источник ссылки не найден.**.

5.5.5.6 Разрабатываемые в рамках настоящего ТЗ исполнения выделены жирным шрифтом.

Таблица 11

<span id="page-83-0"></span>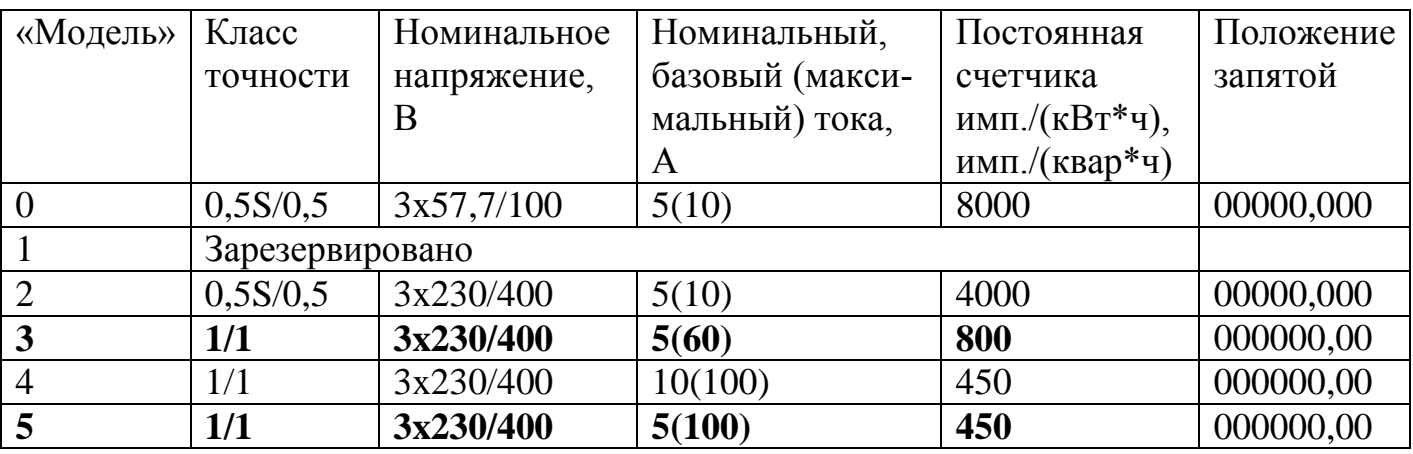

#### 5.5.6 *Настройки интерфейсов связи*

<span id="page-83-2"></span>5.5.6.1 Общий вид окна с настройками протокола связи приведен на рисунке [\(Рисунок 50\)](#page-83-1).

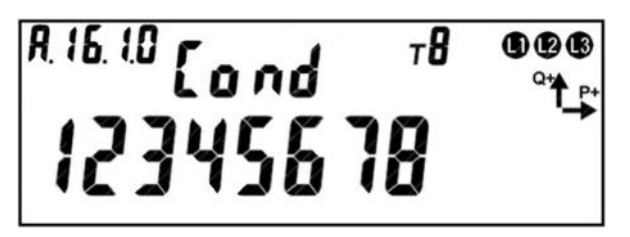

Рисунок 50.Настройки протокола связи.

<span id="page-83-1"></span>На ЖКИ в группе 2 (см. п. [5.5.1\)](#page-71-1) отображен идентификатор настроек протокола

связи.

На ЖКИ в группе 1 отображено число обозначающее состояние настроек протокола связи. Каждый разряд данного числа отвечает за определенную настройку протокола, единица в разряде – настройка включена, ноль – настройка выключена (на рисунке разряды для наглядности обозначены цифрами, означающими их позицию в строке):

- разряды с первого по четвертый включительно: *1234* не используются, зарезервированы, и всегда равны нулю;
- пятый разряд: *5* разрешение сплошного чтения, для протокола МЭК: 1 разрешено, 0 – запрещено. Сплошное чтение: это режим, в котором счетчик на определенный запрос отвечает всем набором параметров разрешенным для сплошного чтения.
- шестой разряд: *6* запрет вывода имен одноименных параметров, для протокола МЭК: 1 – вывод запрещен, 0 – вывод разрешен. Если вывод имен одноименных параметров запрещен, то при передаче нескольких подряд идущих параметров с одинаковым именем, имя будет передано только у первого параметра;
- седьмой разряд: *7* обмен только на начальной скорости, для протокола МЭК: 1 – обмен на начальной скорости, 0 – разрешено переключение на рабочую скорость;
- восьмой разряд: *8* разрешено изменение параметров счетчика по интерфейсу без нажатия кнопки «**ДСТП**», для протоколов МЭК: 1 – изменение без нажатия «**ДСТП**» разрешено, 0 – изменение без нажатия «**ДСТП**» запрещено (см. п. [5.5.18.1\)](#page-208-0).

В поле *ObIS* - OBIS код отображенного на ЖКИ параметра [\(Таблица 12\)](#page-85-0).

Для перехода к просмотру настроек порта интерфейса связи коротко нажать кнопку «**ПРСМ**».

Для перехода к настройкам следующего порта коротко нажать кнопку «**КАДР**». Для перехода к следующей группе параметров длинно нажать кнопку «**КАДР**».

5.5.6.2 Если во время обмена данными через интерфейсы связи возникают нештатные ситуации, на ЖКИ могут отображаться следующие типы сообщений об ошибках:

- *Err 03* «Неверный пароль»: в счетчик передан неверный пароль при открытии сеанса обмена;
- *Err 04* «Ошибка обмена»: превышен таймаут ожидания байта;
- *Err 05* «Ошибка протокола»: неверная контрольная сумма, ошибка четности, ошибка синтаксиса;
- *Err 09* «Исчерпаны попытки парольного доступа»;
- *Err 11* «Команда не поддерживается устройством»;
- *Err 12* «Неизвестное имя параметра»;
- *Err 13* «Неправильная структура параметра»;
- *Err 14* «Не нажата кнопка «**ДСТП**»: для изменения параметров счетчика по интерфейсу необходимо нажатие кнопки «**ДСТП**», если не выключено в настройках протокола (см. п.п. [5.5.6.1\)](#page-83-2);
- *Err 15* «Отказано в доступе к параметру для записи или чтения»;
- *Err 16* «Запрещено программирование»: запрещена запись в настройках порта или не установлена перемычка на плате счетчика;
- *Err 17* «Недопустимое значение параметра»;
- *Err 18* «Несуществующая дата или отсутствует фиксация в архивах, профиле»;
- *Err 19* «Занят доступ для программирования»: запись по другому порту;

5.5.6.3 В таблице [\(Таблица 12\)](#page-85-0) приведены OBIS коды настроек интерфейсов связи.

Таблица 12. OBIS коды настроек интерфейсов связи.

<span id="page-85-0"></span>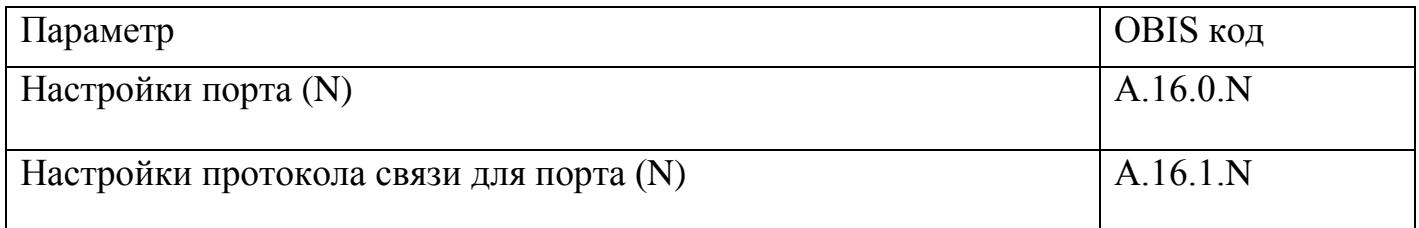

#### 5.5.7 *Учет электроэнергии*

Термины и определения:

*Профиль*–накопления энергии или усредненная мощность за интервалы дискретизации (в течение суток)

*Фиксация на завершенном интервале* - накопления нарастающим итогом на конец календарного интервала (определение счетчиком новых наступления суток, расчетного периода, года), сохраняется в общем и тарифных накопителях

*Накопление за интервал–* накопленная энергия за определенный временной интервал (сутки, месяц, год, расчетный период), высчитывается из накоплений на завершенный интервал при запросе или индикации

*Идентификатор*– это метка времени\даты фиксации показаний с форматом, определяемым конкретным типом данных.

#### 5.5.7.1 *Общая информация*

Счетчик осуществляет учет активной электрической энергии непосредственно в киловатт-часах, учет реактивной электрической энергии непосредственно в киловарчасах, и ведет учет электрической энергии нарастающим итогом суммарно и раздельно по восьми тарифам (для активной и реактивной энергии) в соответствии с задаваемыми режимами тарификации.

5.5.7.1.1 Для исполнений счетчиков косвенного включения предусмотрены параметры: «Коэффициент трансформации по току» и «Коэффициент трансформации по напряжению». Эти параметры доступны для чтения и записи по интерфейсам, а также отображаются в специальном кадре на ЖКИ.

5.5.7.2 *Накопители энергии*

5.5.7.2.1 Счетчик ведет учет четырех видов энергии:

- активная потребленная (А+);
- активная отпущенная (А-);

- реактивная  $(R+)$ ;
- реактивная (R-).

5.5.7.2.2 Для каждого вида энергии предусмотрен блок, содержащий следующие накопители:

- L1 Накопитель энергии фазы 1;
- L2 Накопитель энергии фазы 2;
- L3 Накопитель энергии фазы 3;
- T1…T8 8 тарифных накопителей энергии;
- Т9, Т10 дополнительные накопители (накопление в них ведется только при выполнении специально запрограммированных условий (см. п.

[5.5.23\)](#page-228-0) или по внешней команде (см. п. [5.5.7.3.5\)](#page-90-0).

- Накопитель суммарной энергии без разбивки по фазам или тарифам;

5.5.7.2.3 Объем одного тарифного накопителя 9999999999 единиц, вес младшего разряда 0,1 Вт\*ч (0,0001кВт\*ч) или 0,1 вар\*ч (0,0001квар\*ч) для реактивной энергии.

5.5.7.2.4 На основе описанных блоков энергии формируются все остальные данные по энергии – тарификация, ретроспектива, профили.

5.5.7.2.5 Для просмотра накопленной энергии на ЖКИ, окна, содержащие эту информацию, должны быть назначены в одну из групп параметров отображаемых на ЖКИ (см. п.п. [5.5.1\)](#page-71-1).

5.5.7.2.6 На ЖКИ выводятся:

- активная потребленная энергия (А+): суммарно, раздельно по восьми тарифам, два дополнительных накопителя энергии и энергия пофазно;
- активная сгенерированная энергия (А-): суммарно, раздельно по восьми тарифам, два дополнительных накопителя энергии и энергия пофазно;
- реактивная потребленная энергия (R+): суммарно, раздельно по восьми тарифам, два дополнительных накопителя энергии и энергия пофазно;
- реактивная сгенерированная энергия (R-): суммарно, раздельно по восьми тарифам, два дополнительных накопителя энергии и энергия пофазно.

5.5.7.2.7 Общий вид окна вывода энергии приведен на рисунке [\(Рисунок 51\)](#page-88-0).

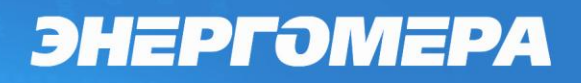

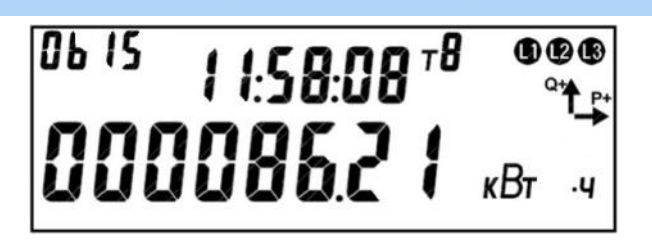

Рисунок 51. Активная энергия.

<span id="page-88-0"></span>На ЖКИ в группе 2 отображено текущее время по встроенным чесам реального времени: *11:58:08*.

На ЖКИ в группе 1 отображена энергия: *000086.21 кВт ч* – активная энергия.

В поле *ObIS* - OBIS код отображенного на ЖКИ параметра [\(Таблица 13\)](#page-88-1).

Для переключения между кадрами (накопителями одного вида энергии) коротко нажать кнопку «**ПРСМ**».

Для переключения между параметрами (видами энергии) коротко нажать кнопку «**КАДР**».

Для перехода к следующей группе параметров длинно нажать кнопку «**КАДР**».

5.5.7.2.8 В таблице [\(Таблица 13\)](#page-88-1) приведены OBIS коды и размерности накопителей энергии для всех видов энергии.

Таблица 13. OBIS коды и размерности накопителей энергии.

<span id="page-88-1"></span>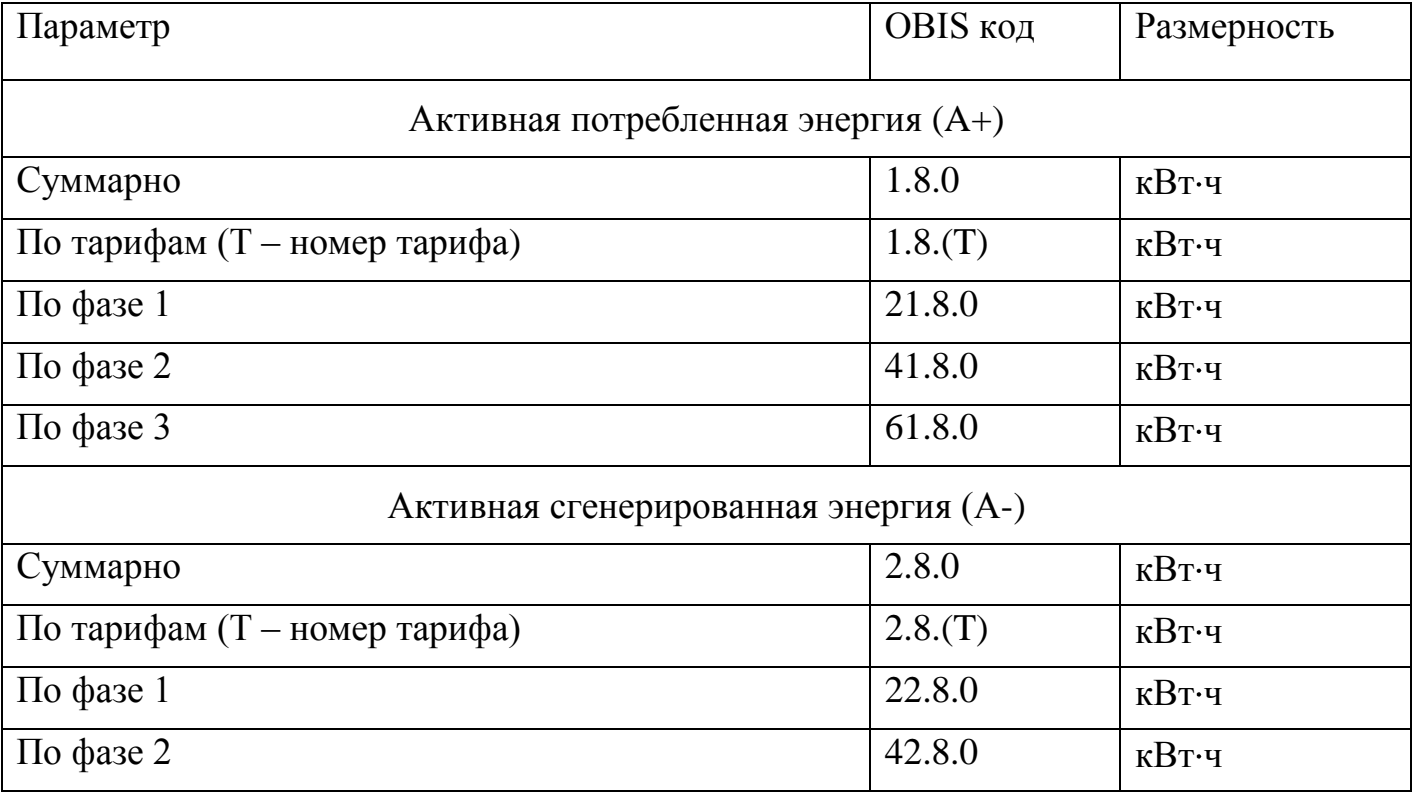

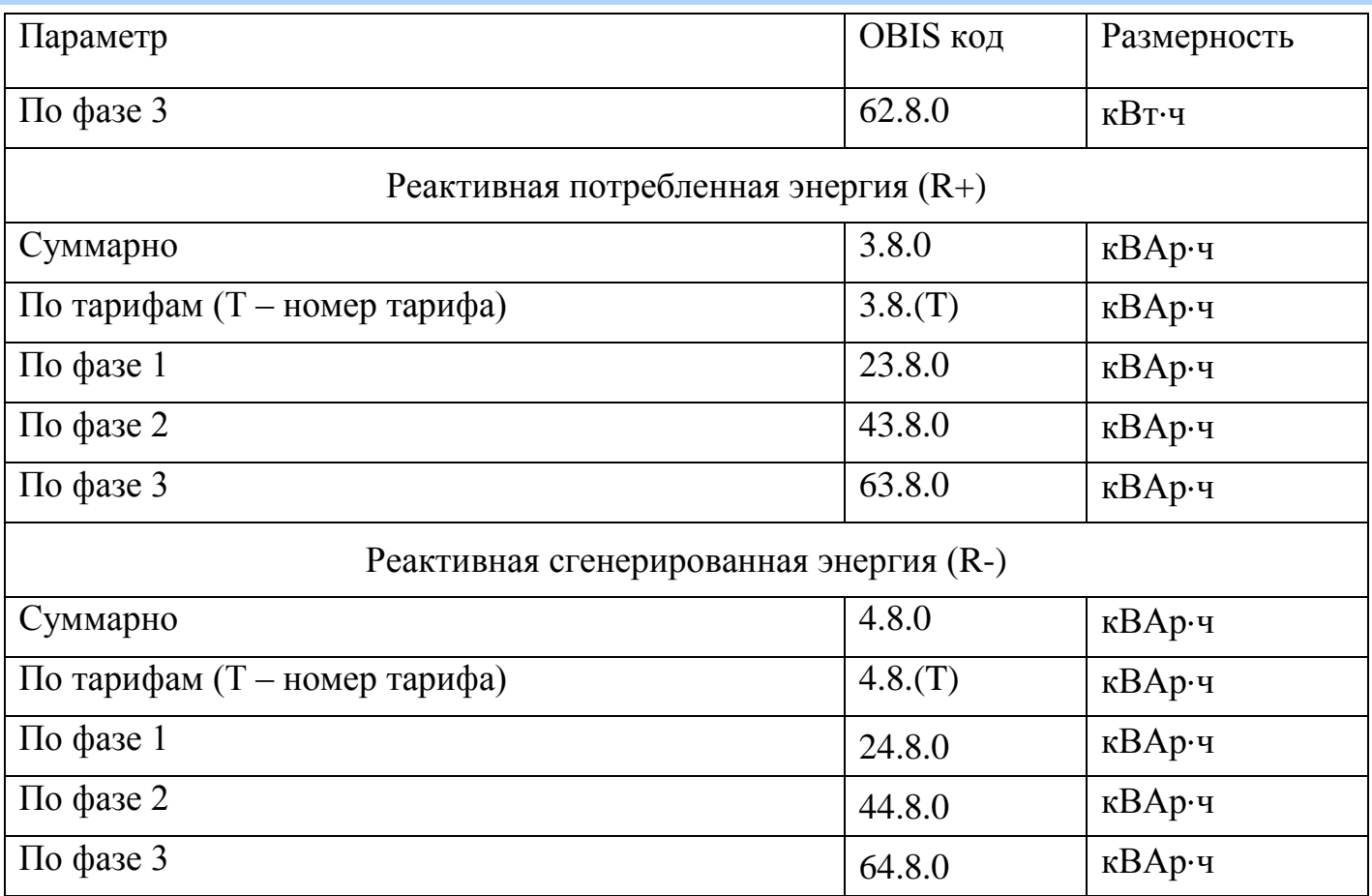

5.5.7.2.9 Считать накопления энергии в AdminTools можно на странице «Данные измерений \ Группа накопления энергий\ Текущие»

5.5.7.3 *Тарификация.*

5.5.7.3.1 В счетчике реализовано три уровня тарификации:

- Тарификация по событиям;
- Внешняя тарификация;
- Повременная тарификация (по тарифному расписанию).

5.5.7.3.2 Тарификация по событиям. Имеет наивысший приоритет. Текущий тариф определяется набором действующих в данный момент событий и назначенными им тарифами в соответствии с таблицей

5.5.7.3.4 [Таблица 37](#page-237-0) (реакция «Переход на тариф»). Внутри блока тарификации по событиям действует своя система приоритетов между событиями. В счетчике предусмотрен параметр («Разрешение тарификации по событиям») включающий тарификацию по событиям, изменение фиксируется в журнале «Изменение способа тарификации» (см. п. [5.5.21\)](#page-219-0).

<span id="page-90-0"></span>5.5.7.3.5 Внешняя тарификация, задаваемая по интерфейсу специальным параметром («Внешняя тарификация»: 0 – отключена, 1…8 номер тарифа, изменение фиксируется в журнале «Изменение способа тарификации»). Действует только если не активна тарификация по событиям;

5.5.7.3.6 Повременная тарификация. Действует только если отключена внешняя тарификация, отключена тарификация по событиям, либо включена, но в блоке тарификации по событиям не активно ни одно событие, для которого настроена реакция «Переход на тариф». Текущий тариф определяется тарифным расписанием и текущим значением времени получаемым от ЧРВ.

5.5.7.3.7 В счетчике реализован накопитель безусловного учета энергии. Таким накопителем может быть назначен любой из 8 возможных в счетчике номеров тарифов. Для этого предусмотрен специальный параметр доступный для записи по интерфейсу («Накопитель однотарифного учета»: 1…8). По умолчанию назначен 5й тариф.

<span id="page-90-1"></span>5.5.7.3.8 Условия, при которых учет ведется в накопитель безусловного учета энергии»:

- Недоступен ни один из видов тарификации: отсутствует действующее тарифное расписание, нет тарификации по событиям (режим отключен нет ни одного события), нет внешней тарификации (режим отключен или нет команды для внешней тарификации);
- некорректно заданные условия тарификации;
- сбой счетчика, приводящий к невозможности тарифного учета (сбой часов и т.д.).

5.5.7.3.9 Учет в тарифных накопителях 1…8 выполняется всегда. Суммарное накопление по тарифам 1…8 соответствует значению накопителя суммарной энергий, т.е. существует баланс энергий. Отсутствие баланса энергий говорит о нарушении в работе счетчика.

5.5.7.3.10 Дополнительно счетчик имеет 2 накопителя энергии по дополнительным условиям: Т9, Т10. В этих накопителях может накапливаться дублирующий объём энергии (например: энергия, потребленная при неверном чередовании фаз, и

т.д.). Накопление в дополнительные накопители может вестись по указанию блока тарификации по событиям и по команде внешней тарификации, повременная тарификация к данным накопителям не применяется.

5.5.7.3.11 Текущий действующий тариф Т1…Т8 отображается на ЖКИ (см. п.п. [5.5.7.3.16\)](#page-93-0) идоступен для чтения по интерфейсу (параметр «Действующий тариф»).

5.5.7.3.12 Активность тарифов Т9, Т10 отображается на ЖКИ в отдельном кадре (см. п.п. [5.5.7.3.16\)](#page-93-0) идоступна для чтения по интерфейсу (параметр «Активность накопителей»).

5.5.7.3.13 Повременная тарификация.

5.5.7.3.13.1 В счетчике предусмотрено две группы тарифных расписаний - активное (действующее) и пассивное (планируемое к применению)

5.5.7.3.13.2 Каждая группа тарифных расписаний состоит из:

- 32 суточных расписания переключения тарифа, в каждом 12 точек переключения тарифа. Одна точка переключения тарифа содержит: время начала действия тарифа (чч:мм) и тариф (т));
- 12 сезонных недельных расписания. Каждое содержит: дату начала действия расписания (дд.мм) и номер суточного расписания переключения тарифов для каждого дня недели (пн,вт,ср,чт,пт,сб,вс) от 1 до 32;
- 80 исключительных по тарификации дней, в том числе:
	- 16 циклических исключительных (по тарификации) дней. Каждый  $\bullet$ содержит дату (дд.мм) и номер суточного расписания переключения тарифа от 1 до 32 (т);
	- 64 абсолютных исключительных (по тарификации) дней с фиксированной датой.. Каждый содержит дату (дд.мм.гг) и номер суточного расписания переключения тарифа от 1 до 32 (т);
- контрольные суммы для каждой группы тарифных расписаний.

5.5.7.3.13.3 Циклические исключительные дни повторяются каждый год в указанную дату, а абсолютные исключительные дни действуют только один раз в указанную дату указанного года.

5.5.7.3.13.4 Дополнительно для пассивной группы тарифных расписаний устанавливаются следующие параметры:

- «Дата активации пассивной группы тарифных расписаний» (дд.мм.гг) (копирование пассивного в активное);
- «Разрешение активации пассивной группы тарифных расписаний» признак (требование) активации группы тарифных расписаний при наступлении даты активации.

Факт изменения данных параметров фиксируется в журнале «Изменение настройки активации пассивной группы тарифных расписаний» (см. п. [5.5.21\)](#page-219-0).

5.5.7.3.13.5 При переключении расписаний, выполняется копирование данных пассивного расписания в активное.

5.5.7.3.13.6 Факт активации группы тарифных расписаний (счетчиком) фиксируется в журнале «Активация пассивной группы тарифных расписаний» (см. п. [5.5.21\)](#page-219-0).

5.5.7.3.13.7 Для каждой группы тарифных расписаний вычисляется собственная контрольная сумма (КС), которая выводится по интерфейсу.

5.5.7.3.13.8 Пассивная группа тарифных расписаний свободно редактируется,допускается менять дату активации и устанавливать разрешение активации. Факт изменения пассивной группы тарифных расписаний фиксируется в журнале «Изменение пассивной группы тарифных расписаний» (см. п. [5.5.21\)](#page-219-0).

5.5.7.3.13.9 Активная группа тарифных расписаний не доступна для редактирования.

5.5.7.3.14 Для просмотра информации о тарификации на ЖКИ, окна, содержащие эту информацию, должны быть назначены в одну из групп параметров отображаемых на ЖКИ (см. п.п. [5.5.1\)](#page-71-1).

5.5.7.3.15 На ЖКИ выводятся: состояние и настройки тарификации, дата расчетного периода, тарифное расписание текущих суток и активная группа тарифных расписаний, а именно:

- суточное тарифное расписание (32 расписания);
- сезонное тарифное расписание (12 расписаний);
- исключительные дни циклические (16 дат);
- исключительные дни фиксированные (64 даты).

<span id="page-93-0"></span>5.5.7.3.16 Окно текущего состояния тарификации приведено на рисунке [\(Рисунок 52\)](#page-93-1).

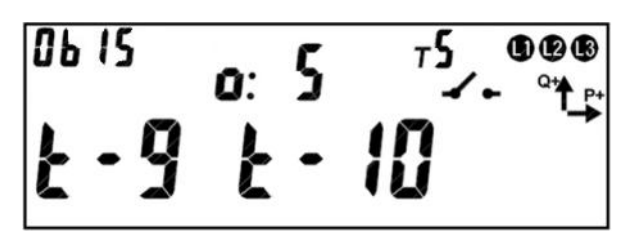

Рисунок 52. Окно текущего состояния тарификации.

<span id="page-93-1"></span>В группе 2 ЖКИ отображен действующий на данный момент режим тарификации: *о:5* – тарификация в накопитель безусловного учета. Условия, при которых накопление ведется в накопитель безусловного учета, описаны в пункте [5.5.7.3.8.](#page-90-1)

Возможные действующие режимы тарификации и их обозначение на ЖКИ:

- *СБ:2* тарификация по событию, тарифный накопитель второй;
- *ВН:3* внешняя тарификация (по команде), тарифный накопитель третий;
- *РС:1* повременная тарификация, тарифный накопитель первый;

*о:5* – тарификация в накопитель безусловного учета, тарифный накопитель пятый.

В группе 1 ЖКИ отображена активность дополнительных (параллельных) тарифных накопителей: *t-9*, *t-10* – признак того что в данный момент времени выполняется параллельное накопление энергии в тариф 9 и 10. Если накопление в дополнительный накопитель не ведется, соответствующий признак на ЖКИ отсутствует.

Пиктограмма т*5* обозначает, что накопление энергии ведется в пятый тарифный накопитель.

В поле *ObIS* ЖКИ отображен OBIS код выведенного параметра (см. [Таблица](#page-102-0)  [14\)](#page-102-0).

Для просмотра настроек тарификации коротко нажать кнопку «**ПРСМ**».

Для перехода к следующей группе параметров длинно нажать кнопку «**КАДР**».

5.5.7.3.17 Окно настроек тарификации приведено на рисунке [\(Рисунок 53\)](#page-94-0).

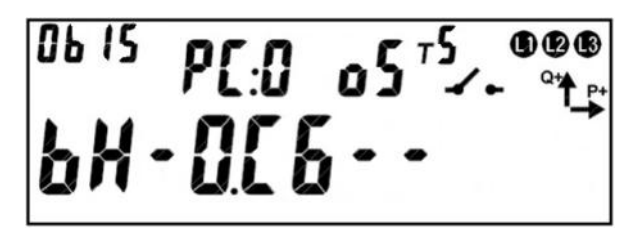

Рисунок 53. Окно настроек тарификации.

<span id="page-94-0"></span>В группе 2 ЖКИ отображены:

- *РС:1* текущий тарифный накопитель для режима повременной тарификации. Если не определено расписание повременной тарификации, на ЖКИ будет отображено - *РС:0*.
- *о:5* тарифный накопитель, выбранный для безусловного учета энергии. Условия, при которых накопление ведется в накопитель безусловного учета, описаны в пункте [5.5.7.3.8.](#page-90-1)

В группе 1 ЖКИ отображены настройки режимов тарификации: *ВН* – внешняя тарификация (по команде), *СБ* – тарификация по событиям.

Возможные состояния внешнего режима тарификации и их обозначение на ЖКИ:

- *ВН:--* внешняя тарификация отключена;
- *ВН:-0* внешняя тарификация включена, тарифный накопитель не задан;
- *ВН:-3* внешняя тарификация включена, накопления в третий тарифный накопитель.

Возможные состояния режима тарификации по событиям и их обозначение на ЖКИ:

- *СБ:--* – тарификация по событиям отключена;

- *СБ:-0* тарификация по событиям включена, тарифный накопитель не задан;
- *СБ:-4* тарификация по событиям включена, накопления в четвертый тарифный накопитель.

Пиктограмма т*5* обозначает, что накопление энергии ведется в пятый тарифный накопитель.

В поле *ObIS* ЖКИ отображен OBIS код выведенного параметра (см. [Таблица](#page-102-0)  [14\)](#page-102-0).

Для просмотра даты расчетного периода коротко нажать кнопку «**ПРСМ**».

Для перехода к следующей группе параметров длинно нажать кнопку «**КАДР**».

5.5.7.3.18 Окно с датой расчетного периода приведено на рисунке [\(Рисунок](#page-95-0)  [54\)](#page-95-0).

$$
\begin{bmatrix}\n0b & 15 & p[.0] & 05\n\end{bmatrix}^{T_2 \cdot 000}
$$
\n
$$
bH - Q[0]^{T_2 \cdot 000}
$$

Рисунок 54. Дата расчетного периода.

<span id="page-95-0"></span>В группе 2 ЖКИ отображен .

В группе 1 ЖКИ отображена дата расчетного периода (см. п.п. [5.5.7.4.7\)](#page-109-0):

В поле *ObIS* ЖКИ отображен OBIS код выведенного параметра (см. [Таблица](#page-102-0) 

[14\)](#page-102-0).

Для просмотра текущего состояния тарификации коротко нажать кнопку «**ПРСМ**».

Для перехода к следующей группе параметров длинно нажать кнопку «**КАДР**».

5.5.7.3.19 Вывод на ЖКИ тарифного расписания текущих суток.

Данное расписание будет действовать при повременной тарификации. Действующий на данный момент режим тарификации можно определить согласно пункту [5.5.7.3.16.](#page-93-0)

Тарифное расписание текущих суток содержит 12 точек переключения тарифа. Каждая точка состоит из тарифа и времени начала действия тарифа в формате чч:мм.

Пример вывода тарифного расписания текущих суток приведен на рисунке [\(Рисунок](#page-96-0)  [55\)](#page-96-0).

$$
\begin{bmatrix}\n0 & 15 & 719 \\
0 & 8 & 178 \\
0 & 0 & 178\n\end{bmatrix}
$$

Рисунок 55. Тарифное расписание текущих суток.

<span id="page-96-0"></span>На ЖКИ отображено: в группе 1 - время начала действия тарифа и тариф (*08-00 7* - в 8 часов 00 минут начнет действовать тариф 7); в группе 2 - номер точки переключения тарифа (*ПР: А* – активная группа тарифных расписаний, *1* – номер точки).

В поле *ObIS* ЖКИ отображен OBIS код выведенного параметра (см. [Таблица](#page-102-0)  [14\)](#page-102-0).

Если для какой-либо точки тарифного расписания текущих суток, время начала действия тарифа не задано, на ЖКИ будет выведена следующая информация [\(Рисунок 56\)](#page-96-1). Кадр такого вида отображается только для незаданных точек тарифного расписания расположенных в начале списка. Незаданные точки тарифного расписания расположенные за заполненными точками (в середине списка) пропускаются автоматически при пролистывании.

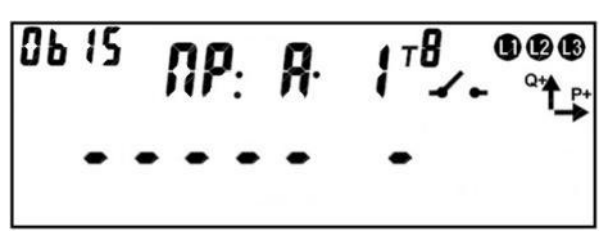

Рисунок 56. Время начала действия тарифа не задано.

<span id="page-96-1"></span>Для переключения между точками тарифного расписания текущих суток коротко нажать кнопку «**ПРСМ**».

Для перехода к следующей группе параметров длинно нажать кнопку «**КАДР**».

5.5.7.3.20 Вывод на ЖКИ активной группы тарифных расписаний.

5.5.7.3.20.1 В каждой группе тарифных расписаний (активной и пассивной) содержится 32 суточных расписания переключения тарифов. На ЖКИ выводятся

только задействованные суточные тарифные расписания – назначенные в сезонное тарифное расписание или в исключительный по тарификации день.

Каждое суточное тарифное расписание содержит 12 точек переключения тарифа. Каждая точка содержит тариф и время начала действия тарифа в формате чч:мм.

Пример вывода суточного тарифного расписания приведен на рисунке [\(Рисунок](#page-97-0)  [57\)](#page-97-0)

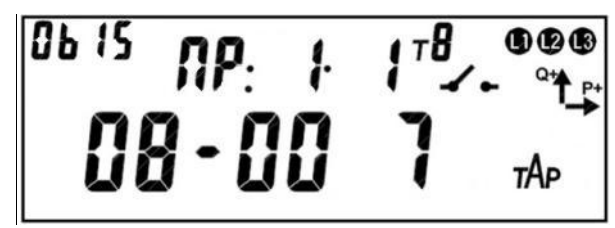

Рисунок 57. Суточное тарифное расписание.

<span id="page-97-0"></span>ЖКИ отображено: в группе 1 - время начала действия тарифа и тариф (*08-00 7* в 8 часов 00 минут начнет действовать тариф 7), в группе 2 – номер суточного тарифного расписания и номер точки переключения тарифа в этом расписании (*ПР: 1* – первое суточное тарифное расписание (программа), *1* – номер точки).

В поле *ObIS* ЖКИ отображен OBIS код выведенного параметра (см. [Таблица](#page-102-0)  [14\)](#page-102-0).

Если для какой-либо точки суточного тарифного расписания время начала действия тарифа не задано, на ЖКИ будет выведена следующая информация [\(Рисунок](#page-97-1)  [58\)](#page-97-1). Кадр такого вида отображается только для незаданных точек тарифного расписания расположенных в начале списка. Незаданные точки тарифного расписания расположенные за заполненными точками (в середине списка) пропускаются автоматически при пролистывании.

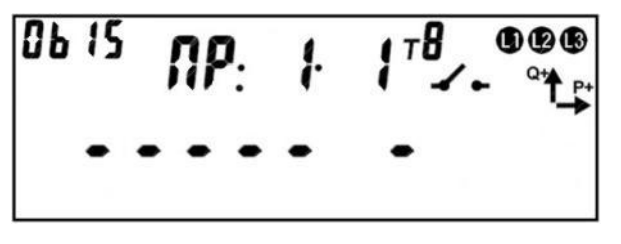

Рисунок 58. Время начала действия тарифа не задано.

<span id="page-97-1"></span>Для переключения между суточными тарифными расписаниями коротко нажать кнопку "**КАДР**".

Для переключения между точками суточного тарифного расписания коротко нажать кнопку "**ПРСМ**".

Для перехода к следующей группе параметров длинно нажать кнопку «**КАДР**».

5.5.7.3.20.2 В каждой группе тарифных расписаний (активной и пассивной) содержится 12 сезонных тарифных расписаний.

Каждое сезонное тарифное расписание содержит:

- дату начала действия расписания в формате дд.мм;
- номер суточного расписания переключения тарифов (от 1 до 32) для каждого дня недели пн, вт, ср, чт, пт, сб, вс.

Пример вывода даты начала действия сезонного тарифного расписания приведен на рисунке [\(Рисунок 59\)](#page-98-0).

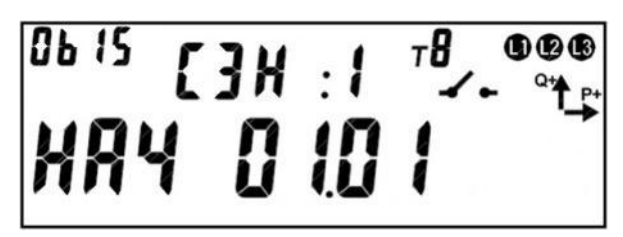

Рисунок 59. Дата начала действия сезонного тарифного расписания.

<span id="page-98-0"></span>На ЖКИ отображено: в группе 1 - дата начала действия сезонного тарифного расписания (*НАЧ 01.01* – начало первого января), в группе 2 – номер сезонного тарифного расписания (*СЗН: 1* – первое сезонное тарифное расписание).

В поле *ObIS* ЖКИ отображен OBIS код выведенного параметра (см. [Таблица](#page-102-0)  [14\)](#page-102-0).

Если для сезонного тарифного расписания дата начала действия не задана, на ЖКИ будет выведена следующая информация [\(Рисунок 60\)](#page-99-0). Кадр такого вида отображается только сезонных расписаний с незаданной датой начала действия расположенных в начале списка сезонных расписаний. Неактивные сезонные расписания, расположенные за активными расписаниями (в середине списка) пропускаются автоматически при пролистывании.

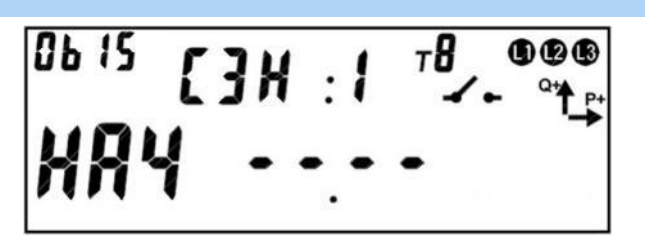

Рисунок 60. Дата начала действия сезонного расписания не задана.

<span id="page-99-0"></span>Пример вывода номера суточного тарифного расписания для дня недели приведен на рисунке [\(Рисунок 61\)](#page-99-1).

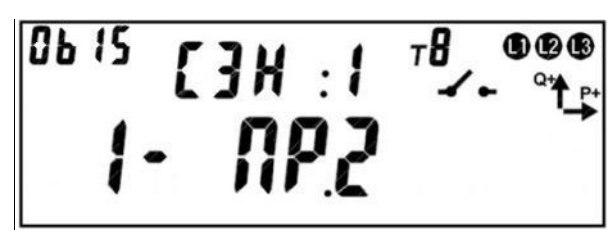

Рисунок 61. Номер суточного тарифного расписания для дня недели.

<span id="page-99-1"></span>На ЖКИ отображено: в группе 1 – порядковый номер дня в неделе и номер суточного тарифного расписания для этого дня (*1- ПР.2* – для понедельника задано суточное тарифное расписание №2), в группе 2 – номер сезонного тарифного расписания (*СЗН: 1* – первое сезонное тарифное расписание).

В поле *ObIS* ЖКИ отображен OBIS код выведенного параметра (см. [Таблица](#page-102-0)  [14\)](#page-102-0).

Если для какого-либо дня недели в сезонном тарифном расписании не задано суточное расписание переключения тарифов, на ЖКИ будет выведена информация [\(Рисунок 62\)](#page-99-2).

$$
\begin{bmatrix}\n0 & 15 & 2 & 3 & 1 \\
1 & 0 & 0 & 0 \\
1 & 0 & 0 & 0\n\end{bmatrix}
$$

<span id="page-99-2"></span>Рисунок 62. Для дня недели не задано суточное расписание переключения та-

рифов.

Для переключения между сезонными тарифными расписаниями коротко нажать кнопку "**КАДР**".

Для переключения между днями сезонного тарифного расписания коротко нажать кнопку "**ПРСМ**".

Для перехода к следующей группе параметров длинно нажать кнопку «**КАДР**».

5.5.7.3.20.3 В каждой группе тарифных расписаний (активной и пассивной) содержится 16 циклических исключительных по тарификации дней. Эти исключительные дни повторяются каждый год в назначенную дату.

Каждый исключительный по тарификации день содержит: дату в формате дд.мм и номер суточного расписания переключения тарифов (от 1 до 32) назначенного на эту дату.

Пример вывода исключительного дня тарификации приведен на рисунке [\(Рисунок 63\)](#page-100-0).

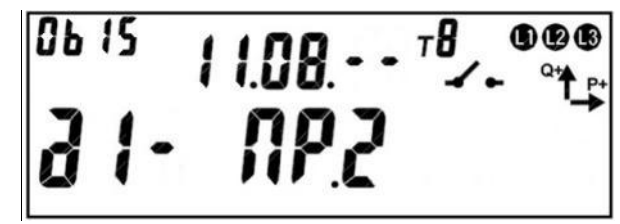

Рисунок 63. Исключительный по тарификации день циклический.

<span id="page-100-0"></span>На ЖКИ отображено: в группе 1 – порядковый номер дня исключительного по тарификации и номер суточного тарифного расписания для этого дня (*Д1- ПР.2* – для первого исключительного дня задано суточное тарифное расписание №2), в группе 2 – дата дня исключительного по тарификации (*11.08.--* – одиннадцатое августа, год не задается).

В поле *ObIS* ЖКИ отображен OBIS код выведенного параметра (см. [Таблица](#page-102-0)  [14\)](#page-102-0).

Если для какого-либо дня исключительного по тарификации не задана дата и суточное тарифное расписание, на ЖКИ будет выведена следующая информация [\(Рисунок 64\)](#page-101-0). Кадр такого вида отображается только для неактивных исключительных дней расположенных в начале списка. Неактивные исключительные дни расположенные за активными (в середине списка) пропускаются автоматически при пролистывании.

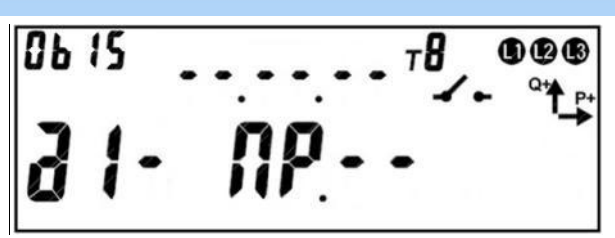

<span id="page-101-0"></span>Рисунок 64. Дата дня исключительного по тарификации не задана. Для переключения между днями исключительными по тарификации коротко нажать кнопку "**ПРСМ**".

Для перехода к следующей группе параметров длинно нажать кнопку «**КАДР**».

5.5.7.3.20.4 В каждой группе тарифных расписаний (активной и пассивной) содержится 64 исключительных по тарификации дней с фиксированной датой. Эти исключительные дни уникальные для каждого года.

Каждый исключительный по тарификации день содержит: дату в формате дд.мм.гг и номер суточного расписания переключения тарифов (от 1 до 32) назначенного на эту дату.

Пример вывода исключительного дня тарификации приведен на рисунке [\(Рисунок 65\)](#page-101-1).

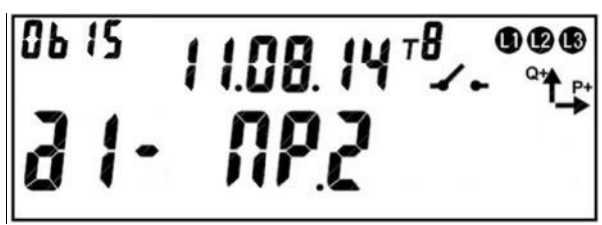

<span id="page-101-1"></span>Рисунок 65. Исключительный по тарификации день с фиксированной датой. На ЖКИ отображено: в группе 1 – порядковый номер дня исключительного по тарификации и номер суточного тарифного расписания для этого дня (*Д1- ПР.2* – для первого исключительного дня задано суточное тарифное расписание №2), в группе 2 – дата дня исключительного по тарификации (*11.08.14* – одиннадцатое августа, четырнадцатого года).

В поле *ObIS* ЖКИ отображен OBIS код выведенного параметра (см. [Таблица](#page-102-0)  [14\)](#page-102-0).

Если для какого-либо дня исключительного по тарификации не задана дата и суточное тарифное расписание, на ЖКИ будет выведена следующая информация [\(Рисунок 66\)](#page-102-1). Кадр такого вида отображается только для неактивных исключитель-

ных дней расположенных в начале списка. Неактивные исключительные дни расположенные за активными (в середине списка) пропускаются автоматически при пролистывании.

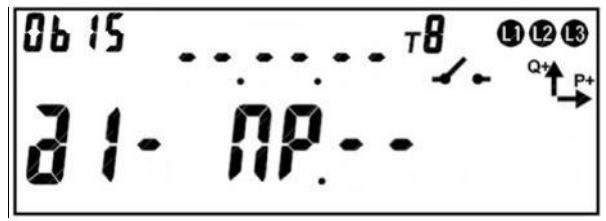

Рисунок 66. Дата дня исключительного по тарификации не задана.

<span id="page-102-1"></span>Для переключения между днями исключительными по тарификации коротко нажать кнопку "**ПРСМ**".

Для перехода к следующей группе параметров длинно нажать кнопку «**КАДР**».

5.5.7.3.21 В таблице [\(Таблица 14\)](#page-102-0) приведены OBIS коды параметров тарификации.

<span id="page-102-0"></span>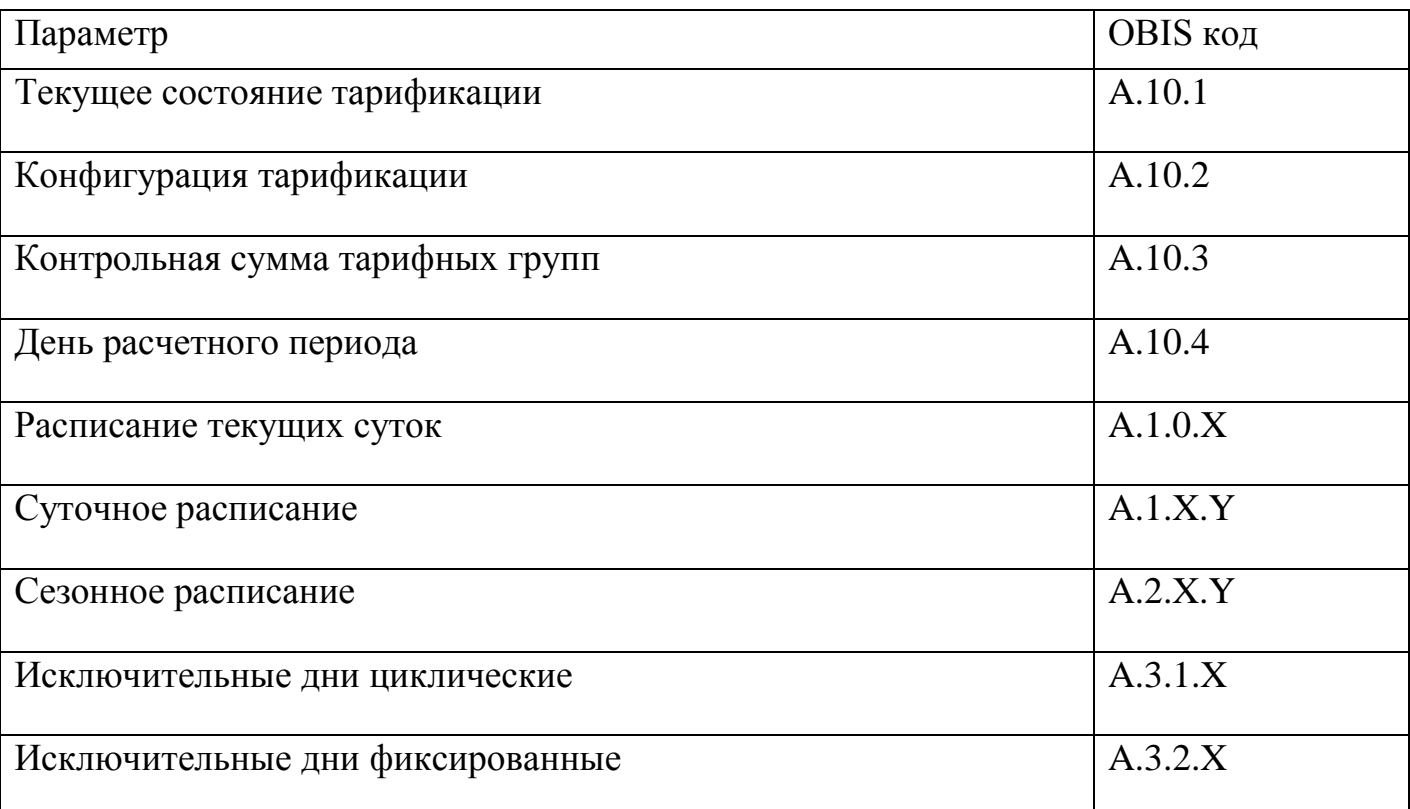

Таблица 14. OBIS коды параметров тарификации.

5.5.7.3.22 Настройка тарификации с помощью AdminTools.

5.5.7.3.22.1 Разрешенные режимы тарификация (по событиям, по внешнему тарифу и по расписанию), тариф внешней тарификации и тариф, в который учитываются накопления при отсутствии тарификации относятся к параметрам с отложенным

применением, то есть имеют активную (действующую) и пассивную (планируемую к применению) копии (см. [5.5.24.4\)](#page-241-0).

Действующие значения можно прочитать на странице «Конфигурация\Параметры с отложенным применением\Активная группа\Режимы тарификации». Записать на странице «Конфигурация\Параметры с отложенным применением\Пассивная группа\Режимы тарификации» [\(Рисунок 67\)](#page-103-0).

| Режимы тарификации                 |                                    |                                   |  |  |  |  |  |  |  |
|------------------------------------|------------------------------------|-----------------------------------|--|--|--|--|--|--|--|
| Nº                                 | Описание                           | Значение                          |  |  |  |  |  |  |  |
|                                    | Разрешенные режимы тарификации     | по расписанию;внешняя;по событиям |  |  |  |  |  |  |  |
|                                    | 2 "Общий" тариф безтарифного учета | Τ5                                |  |  |  |  |  |  |  |
| ,,,,,,,,,,,,,,,,,,,,,,,,,,,,,,,,,, | 3 Тариф внешней тарификации        | T8                                |  |  |  |  |  |  |  |

Рисунок 67. Окно страницы «Режимы тарификации».

<span id="page-103-0"></span>В таблице «Тарификация по событиям» можно произвести настройки части матрицы событий только для смены тарифа (см. [5.5.23\)](#page-228-0).

Редактирование полной матрицы событий доступно на странице «Конфигурация\Параметры с отложенным применением\Пассивная группа\Настройка событий на действие». Матрица событий входит в параметры с отложенной записью и имеет две группы активную (действующую) и пассивную (планируемую к применению).

На странице «Режимы тарификации» необходимо выбрать копировать ли активную группу в пассивную (возможно что уже что-то записано в пассивную группу с отложенным применением, например сумма предоплаты или новая стоимость электроэнергии. В этом случае все настройки будут потеряны.) и применить или нет изменения мгновенно (возможно было настроено отложенное применение, в этом случае заданные настройки будут применены сразу после записи).

Для применения пассивной группы необходимо установить дату активации на странице «Конфигурация\Параметры с отложенным применением\Пассивная группа\Дата активации группы». При этом применятся все измененные параметры из вкладок «Конфигурация\Параметры с отложенным применением\Пассивная группа».

5.5.7.3.22.2 Повременная тарификация в AdminTools настраивается на странице «Конфигурация\Тарифные расписания».

Параметры активной (действующей) группы тарифных расписаний можно считать на странице «Конфигурация \ Тарифные расписания \ Активная группа».

Параметры пассивной (планируемой к применению) группы можно отредактировать на странице «Конфигурация \ Тарифные расписания \ Пассивная группа».

Страници «Пассивная группа» и «Активная группа» содержат следующие таблицы: «Дата активации», «Графики тарификации», «Сезонные расписания», «Особые даты циклические» и «Особые даты фиксированные».

«Дата активации» [\(Рисунок 68\)](#page-104-0) - для активной группы дата означает, когда данная группа стала активной. Для пассивной группы: дата с признаком активаций, когда данная группа станет активной.

| Дата активации |                  |          |                     |  |  |  |  |  |
|----------------|------------------|----------|---------------------|--|--|--|--|--|
| N <sub>o</sub> | Эписание         | Дата     | Активировать группу |  |  |  |  |  |
|                | 1 Дата активации | 10.10.15 |                     |  |  |  |  |  |

Рисунок 68. Таблица «Дата активации».

<span id="page-104-0"></span>Применение пассивной группы (копирование данных пассивного расписания в активное) производится, когда значение «Дата» (день, месяц, год будет меньше/равно дате по часам счетчика и установлено разрешение «Активировать группу» («+» – активация разрешена, «-» – запрещена).

Для срочной активации можно записать Дата «01.01.00», «Активировать группу» - «+».

Таблица «Графики тарификации» [\(Рисунок 69\)](#page-105-0) позволяет задать до 32 суточных расписания переключения тарифа. Каждый график описывает одни сутки, в пределах которых возможно задать до 12 точек времени переключения тарифов (n–e переключение задается двумя значениями «n: время» и «n: тариф»).

| Графики тарификации |  |                                                      |                |            |          |          |          |          |          |          |    |
|---------------------|--|------------------------------------------------------|----------------|------------|----------|----------|----------|----------|----------|----------|----|
| N <sup>2</sup>      |  | $1:$ время                                           | $1: \tau$ ариф | $2:$ тариф | 2: время | 3: время | 3: тариф | 4: время | 4: тариф | 5: время |    |
| $\mathcal{C}$       |  | 107:00                                               | Тариф 1        | 10:00      | Тариф 2  | 12:15    | Тариф 3  | 15:00    | Тариф 7  |          | s. |
|                     |  | ,,,,,,,,,,,,,,,,,,,,,,,,,,,,,,,,,,<br>2   00:00<br>\ | Тариф 1        | 20:00      | Тариф 2  | 00:00    | HeT      | 00:00    | Het      | 00:00    |    |
|                     |  |                                                      |                |            |          |          |          |          |          |          |    |

Рисунок 69. Таблица «Графики тарификации».

<span id="page-105-0"></span>Порядок задания тарифов – произвольный. Если переключение не используется, то в соответствующих полях необходимо установить значения: время – 00:00, тариф – нет.

Таблица «Сезонные расписания» [\(Рисунок 70\)](#page-105-1) позволяет настроить до 12 сезонных расписаний, определяющих неизменную тарификацию на время от одного дня до календарного года. задаются датой начала сезона (день и месяц) и графиками тарификации на каждый день недели.

| езонные расписания |  |             |                                                       |            |           |          |          |          |          |  |
|--------------------|--|-------------|-------------------------------------------------------|------------|-----------|----------|----------|----------|----------|--|
| N <sub>2</sub>     |  | Дата начала | Пн                                                    | <b>B</b> T | CD.       | Чт       |          | СD       | Bc       |  |
| $\mathcal{D}$      |  | 1 01.01     | График 1                                              | График 1   | График 1  | График 1 | График 1 | График 2 | График 2 |  |
|                    |  | 2 01.06     | ,,,,,,,,,,,,,,,,,,,,,,,,,,,,,,,,,,,,<br>$F$ График 15 | График 1   | График 19 | График 1 | График 1 | График 3 | График 3 |  |
|                    |  |             |                                                       |            |           |          |          |          |          |  |

Рисунок 70. Таблица «Сезонные расписания».

<span id="page-105-1"></span>Сезон не задан, если установлены значения параметра: дата начала сезона «01.01» и графики тарификации по всем дням недели – «нет».

Таблица «Особые даты циклические» [\(Рисунок 71\)](#page-105-2) позволяет задать 16 исключительных (по тарификации) дней. Задается датой (день и месяц) и номером графика (суточного расписания переключения тарифа) от 1 до 32.

| Особые даты циклические |   |       |          |  |  |  |  |  |
|-------------------------|---|-------|----------|--|--|--|--|--|
| N <sub>2</sub>          |   | День  | График   |  |  |  |  |  |
| $\odot$ (a)             |   | 01.01 | График 4 |  |  |  |  |  |
| $\sim$ $\sim$           | 2 | 02.01 | График 3 |  |  |  |  |  |
|                         | 3 | 08.03 | График 5 |  |  |  |  |  |
|                         |   | 01.01 | нет      |  |  |  |  |  |

<span id="page-105-2"></span>Рисунок 71. Таблица «Особые даты циклические».

Таблица «Особые даты фиксированные» [\(Рисунок 72\)](#page-106-0) позволяет задать 64 исключительных (по тарификации) дней с фиксированной датой. Задается датой (день, месяц, год) и номером графика (суточного расписания переключения тарифа) от 1 до 32.

Исключительный день считается не заданным, если установлены значения соответствующего параметра: Дата – «01.01» («01.01.01» для фиксированных исключительных дней), График – «нет».

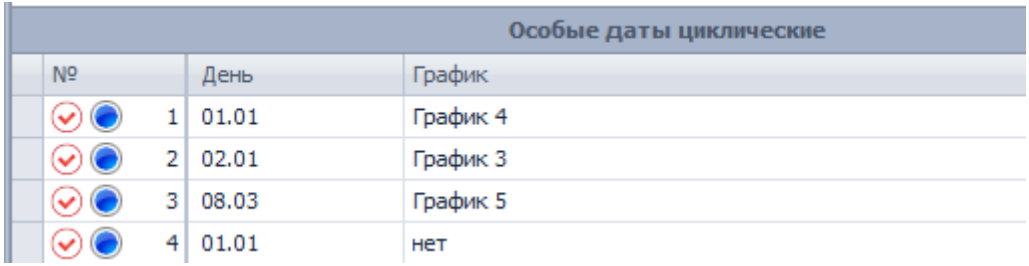

Рисунок 72. Таблица «Особые даты фиксированнае».

#### <span id="page-106-0"></span>5.5.7.4 *Ведение ретроспективы*

5.5.7.4.1 В счетчике реализовано два вида фиксации (сохранения текущих значений накопителей энергии в энергонезависимой памяти) накопителя общей энергии, тарифных накопителей Т1-Т8, накопителей фазного учета, а также накопителей T9 и  $T10$ 

- Фиксация в момент определения счетчиком новых временных (календарных) интервалов: сутки, месяц (расчетный период), год;
- Фиксация при возникновении определенного события.

При выполнении фиксации, с каждой записью сохраняются не только текущие значения накопителей энергии, но и текущее значение часов реального времени. Следует иметь ввиду, что часы реального времени могут переводится пользователем (с правами администратора) как вперед так и назад, кроме того часы могут потерять значение реального времени при одновременном отсутствии питания и исчерпания литиевым элементом своего ресурса. В связи с этим в счетчике намеренно введена возможность хранения фиксаций с одинаковыми датами и намеренно не выполняется

сортировка фиксаций по дате. Для исключения путаницы и облегчения понимания данных пользователем, фиксации хранятся строго в хронологическом порядке (т.е. в том порядке в котором выполнялось сохранение), а значения даты в этом случае являются вспомогательным параметром. В связи с этим далее по тексту используется термин – «идентификатор данных» с целью дополнительно подчеркнуть, что существует вероятность недостоверности даты. Например, если пользователем по ошибке выполнялся перевод времени на несколько дней вперед, а потом спустя несколько дней ошибка была обнаружена и исправлена (переводом времени назад), то совершенно логичным и нормальным будет наличие фиксаций с одинаковыми датами или наличие фиксаций, в которых значение даты стало меньшим, чем в предыдущих фиксациях. При этом значения накопленной энергии всегда будут только нарастать. Кроме того, у пользователя есть возможность просмотреть журнал перевода времени для окончательного понимания причин нарушения корректного хода времени.

5.5.7.4.2 Фиксация по событиям

Глубина ретроспективы по событиям не менее 20 фиксаций. Фиксируются блоки накопителей всех видов энергий. При фиксации заносится идентификатор содержащий данные ЧРВ (чч:мм, дд.мм.гг) и тип события (см. п.п. [5.5.7.4.15\)](#page-111-0).

События, по которым происходит фиксация показаний – назначаются в соответствии с таблицей

[Таблица 37.](#page-237-0)

5.5.7.4.3 Для ведения ретроспективы данных по встроенным в счетчик часам реального времени (ЧРВ), выполняется фиксирование текущего содержания суммарного накопителя, тарифных регистров Т1-Т10, а также накопления по фазам, с присвоением соответствующего идентификатора. Данные фиксируются в энергонезависимой памяти с глубиной:

- показания на конец суток: 127 суток (текущие показания + 127 показаний на конец предыдущих суток, накопление за текущие сутки + накопления за 127 предыдущих суток);
- показания на конец месяца: 39 месяцев (текущие показания + 39 показаний на конец предыдущих месяцев, накопление за текущий месяц + нако-
пления за 39 предыдущих месяцев);

- показания на конец года: 9 лет (текущие показания + 9 показаний на конец предыдущих месяцев, накопление за текущий год + накопления за 9 предыдущих лет).

5.5.7.4.4 Фиксация накоплений энергий на завершенные сутки (на конец суток) выполняется при работе счетчика от силовой сети и изменении номера суток в ЧРВ.

Изменение номера суток для фиксации может произойти:

- при неразрывном течении времени в  $00:00:00$ ;
- при прямой записи в ЧРВ;
- после восстановления питания от силовой сети.

При фиксации накоплений энергий на завершенные сутки (на конец суток) заносится идентификатор "дд.мм.гг" до изменения номера суток, т.е. фиксируется завершение суток (см. п.п. [5.5.7.4.20\)](#page-114-0).

Суточные накопления могут формироваться при выводе информации на ЖКИ или по интерфейсу как разность между накоплениями на завершение (конец) предыдущих и последующих суток

5.5.7.4.5 Фиксация накоплений энергий на завершенный месяц (на конец месяца) выполняется при работе счетчика от силовой сети и изменении номера месяца во встроенных ЧРВ.

Изменение номера месяца для фиксации может произойти:

- при неразрывном течении времени в 00:00:00 первой даты месяца;
- при прямой записи в ЧРВ;
- после восстановления питания от силовой сети.

При фиксации накоплений энергий на завершенный месяц (конец месяца) заносится идентификатор "мм.гг" до изменения номера месяца, т.е. фиксируется завершение месяца (см. п.п. [5.5.7.4.25\)](#page-117-0).

Месячные накопления могут формироваться при выводе информации на ЖКИ или по интерфейсу как разность между накоплениями на завершение (конец) предыдущего и последующего месяца

5.5.7.4.6 Фиксация накоплений энергий на завершенный год (конец года) выполняется при работе счетчика от силовой сети и изменении номера года в ЧРВ.

Изменение номера года для фиксации может произойти:

- при неразрывном течении времени в 00:00:00 первой даты года (первого января);
- при прямой записи в ЧРВ;
- после восстановления питания от силовой сети.

При фиксации накоплений энергий на завершенный год (конец года) заносится идентификатор "гг" до изменения номера года, т.е. фиксируется завершение года (см. п.п. [5.5.7.4.29\)](#page-119-0).

Годичные накопления могут формироваться при выводе информации на ЖКИ или по интерфейсу как разность между накоплениями на завершение (конец) предыдущего и последующего года.

5.5.7.4.7 В счетчике предусмотрен параметр «Дата расчетного периода» содержащий число месяца. Значение 0 – конец месяца. Факт задания параметра фиксируется в журнале «Изменение даты расчетного периода» (см. п. [5.5.21\)](#page-219-0). Параметр доступен для чтения по интерфейсу и отображается на ЖКИ (см. п.п. [5.5.7.3.18\)](#page-95-0)

5.5.7.4.8 В случае задания даты расчетного периода, месячная и годичная ретроспектива фиксируется при выходе ЧРВ за интервал дат между началом и окончанием текущего периода. Дата расчетного периода означает завершение расчетного периода с начала суток этой даты.

5.5.7.4.9 Фиксация накоплений энергий на завершение расчетного периода месяца/года (конец расчетного периода месяца/года) выполняется при работе счетчика от силовой сети и изменении номера дня во встроенных ЧРВ за границы интервала

текущего периода. Границы интервала текущего периода располагаются от даты начала периода (включительно) до даты начала следующего периода (исключительно).

Например: дата расчетного периода 25 число каждого месяца, текущий месяц июнь 2013 (06.13). При определении по ЧРВ даты равной или позже 25.05.13, но ранее 25.06.13 идентификатор данных фиксации и накопления равен 06.13

Изменение идентификатора расчетного периода месяца может произойти:

- при неразрывном течении времени в 00:00:00 первой даты месяца расчетного периода;
- при прямой записи в ЧРВ;
- после восстановления питания от силовой сети.

При фиксации энергий месячного расчетного периода заносится идентификатор "мм.гг" до изменения отчетного периода, т.е. фиксируется завершение (конец) месячного расчетного периода.

Например: дата расчетного периода 25 число каждого месяца, текущий год 2013 (13). При определении по ЧРВ даты равной или позже 25.12.12 , но ранее 25.12.13 идентификатор фиксации и накопления равен 13

Изменение годового расчетного периода может произойти:

- при неразрывном течении времени в 00:00:00 первой даты отчетного периода последнего месяца года (12);
- при прямой записи в ЧРВ;
- после восстановления питания от силовой сети.

При фиксации энергий годового расчетного периода заносится идентификатор "гг" до изменения расчетного периода года, т.е. фиксируется завершение (конец) расчетного периода.

При запросе данных для передачи или индикации, за предыдущие периоды (сутки/месяц/год) данные накоплений *обязательно должны сопровождаться идентификатором*.

5.5.7.4.10 Следует иметь ввиду следующие особенности работы с параметром «Дата расчетного периода». При записи большей даты расчетного периода, чем установленная, может возникнуть повторная фиксация накоплений. Например: На часах

счетчика 26 марта, а дата расчетного периода установлена 25 число (т.е. фиксация уже была выполнена). Если теперь изменить дату расчетного периода на 28 число, то 28 числа будет выполнена повторная фиксация месячных показаний. При переводе даты расчетного периода назад, может произойти пропуск фиксации, если новая дата расчетного периода меньше чем текущая дата на часах счетчика.

5.5.7.4.11 Данные по профилям и за интервал за периоды, в которых отсутствовал учет, выдаются или индицируются нулевыми значениями с признаком недостоверности.

5.5.7.4.12 В качестве данных с накоплением на интервал, завершенный при отсутствии силового питания, выдаются или индицируются (после восстановления питания) последние накопленные данные, зафиксированные при пропадании питания.

5.5.7.4.13 Для просмотра архива энергий зафиксированных по событию на ЖКИ, окна, содержащие эту информацию, должны быть назначены в одну из групп параметров отображаемых на ЖКИ (см. п.п. [5.5.1\)](#page-71-0).

5.5.7.4.14 На ЖКИ выводятся:

- идентификатор записи энергии: дата, время и номер события по наступлению которого была зафиксирована энергия;
- накопленная энергия: нарастающим итогом суммарно, раздельно по восьми тарифам, два дополнительных накопителя энергии и энергия пофазно.

5.5.7.4.15 Окна с идентификатором записи энергии приведены на рисунках [\(Рисунок 73,](#page-111-0) [Рисунок 74\)](#page-112-0).

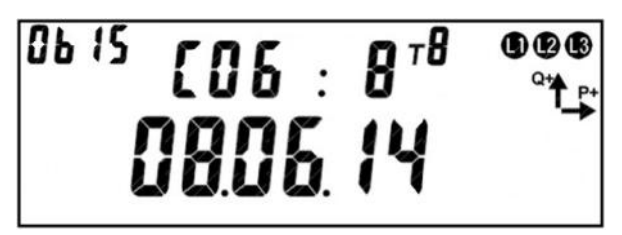

Рисунок 73. Номер и дата записи энергии.

<span id="page-111-0"></span>На ЖКИ в группе 2 отображен: номер записи: *СОБ : 8* – запись номер восемь. Запись номер 1 – последняя фиксация, запись номер 2 – предпоследняя и т.д. Всего 20 записей.

На ЖКИ в группе 1 отображена: дата фиксации энергии в формате дд.мм.гг: *08.06.14*.

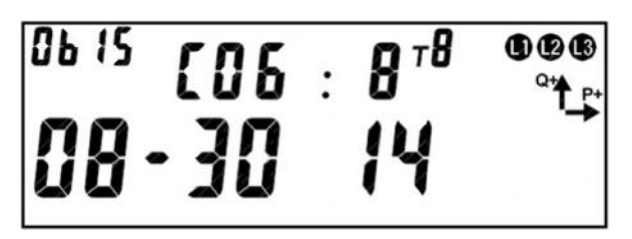

Рисунок 74. Время записи энергии и номер события.

<span id="page-112-0"></span>На ЖКИ в группе 2 отображен: номер записи: *СОБ : 8* – запись номер восемь.

Запись номер 1 – последняя фиксация, запись номер 2 – предпоследняя и т.д. Всего 20 записей.

На ЖКИ в группе 1 отображены:

- время фиксации энергии в формате чч-мм: *08-30*.
- номер события по наступлению которого была зафиксирована энергия (см. [Таблица 36\)](#page-232-0): *14* – событие номер 14.

В поле *ObIS* - OBIS код отображенных на ЖКИ параметров [\(Таблица 16\)](#page-116-0).

Если запись в архиве отсутствует, окна с идентификатором записи энергии будут иметь вид:

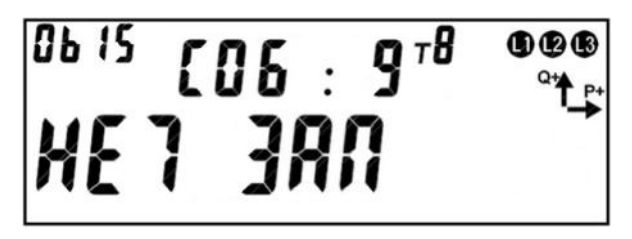

Рисунок 75. Фиксации энергии не было.

Для переключения между датой и временем фиксации энергии коротко нажать кнопку «**ПРСМ**».

Для перехода к просмотру сохраненных накоплений энергии коротко нажать кнопку «**КАДР**».

Для перехода к просмотру следующей записи архива длинно нажать кнопку «**ПРСМ**».

Для перехода к следующей группе параметров длинно нажать кнопку «**КАДР**».

5.5.7.4.16 Общий вид окна со значением энергии зафиксированной по событию приведен на рисунке [\(Рисунок 76\)](#page-113-0).

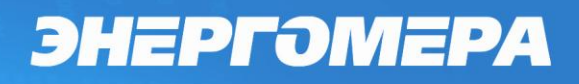

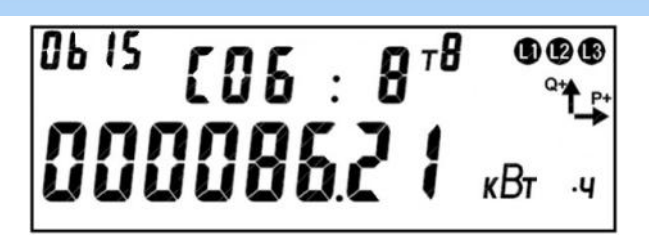

Рисунок 76. Энергия зафиксированная по событию.

<span id="page-113-0"></span>На ЖКИ в группе 2 отображен: номер записи: *СОБ : 8* – запись номер восемь. Запись номер 1 – последняя фиксация, запись номер 2 – предпоследняя и т.д. Всего 20 записей.

На ЖКИ в группе 1 отображена энергия зафиксированная по событию:

#### *000086.21 кВт ч*.

В поле *ObIS* - OBIS код отображенных на ЖКИ параметров [\(Таблица 16\)](#page-116-0).

Для переключения между накопителями энергии (по тарифам, по фазам) коротко нажать кнопку «**ПРСМ**».

Для перехода к просмотру следующего вида энергии (активной, реактивной) коротко нажать кнопку «**КАДР**».

Для перехода к просмотру следующей записи архива длинно нажать кнопку «**ПРСМ**».

Для перехода к следующей группе параметров длинно нажать кнопку «**КАДР**».

5.5.7.4.17 В таблице [\(Таблица 15\)](#page-113-1) приведены OBIS коды накопителей энергии зафиксированных по событию.

Таблица 15. OBIS коды накопителей энергии зафиксированных по событию.

<span id="page-113-1"></span>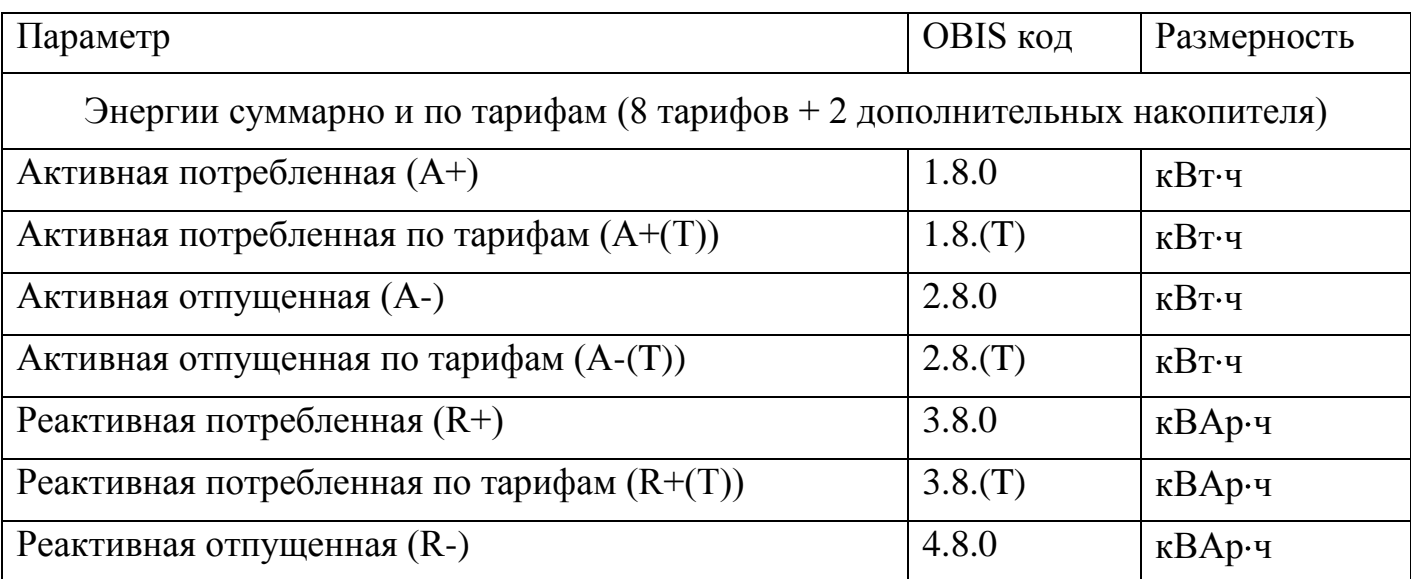

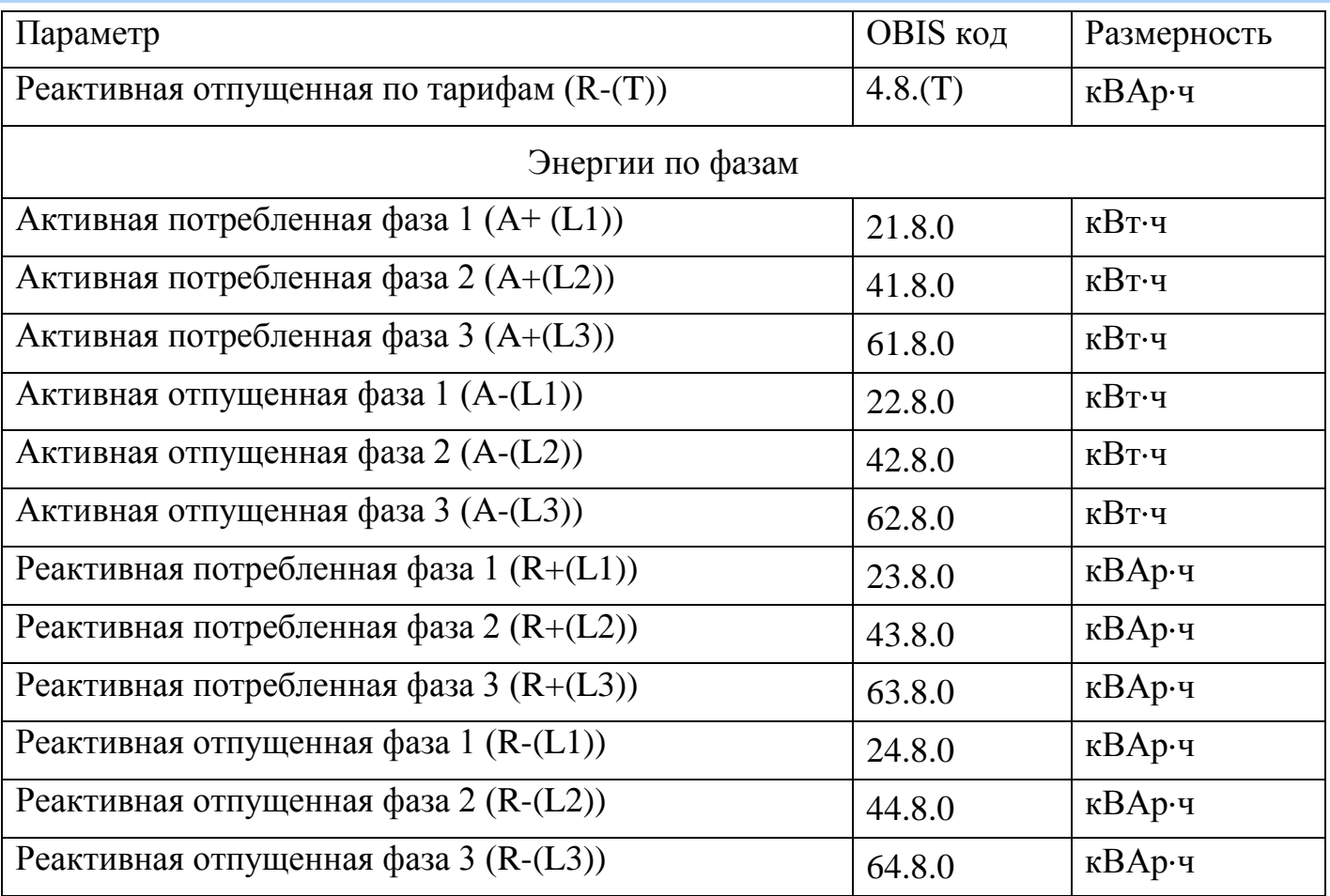

5.5.7.4.18 Для просмотра архива энергий зафиксированных на конец суток (за сутки) на ЖКИ, окна, содержащие эту информацию, должны быть назначены в одну из групп параметров отображаемых на ЖКИ (см. п.п. [5.5.1\)](#page-71-0).

5.5.7.4.19 На ЖКИ выводятся:

- идентификатор записи энергии: дата фиксации энергии;
- энергия накопленная на конец суток (за сутки): нарастающим итогом суммарно, раздельно по восьми тарифам, два дополнительных накопителя энергии и энергия пофазно.

<span id="page-114-1"></span><span id="page-114-0"></span>5.5.7.4.20 Окно с идентификатором записи энергии приведено на рисунке [\(Рисунок 77\)](#page-114-1).

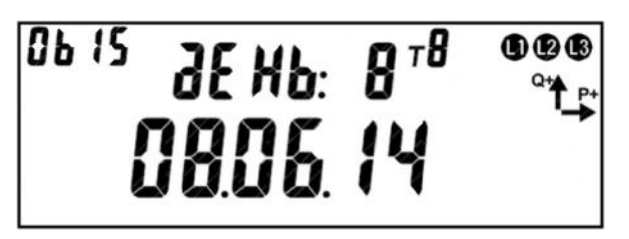

Рисунок 77. Дата записи энергии.

На ЖКИ в группе 2 отображен: номер записи: *дЕНЬ: 8* – запись номер восемь. Запись номер 0 – текущие показания, запись номер 1 - последняя фиксация, запись номер 2 – предпоследняя и т.д. Всего 127 записей: текущие показания + 127 показаний на конец предыдущих суток (для фиксации энергии за сутки: энергия накопленная за текущие сутки + энергия накопленная за каждые 127 предыдущих суток).

На ЖКИ в группе 1 отображена: дата фиксации энергии в формате дд.мм.гг: *08.06.14*.

В поле *ObIS* - OBIS код отображенного на ЖКИ параметра [\(Таблица 16\)](#page-116-0).

Если запись в архиве отсутствует, окно с идентификатором записи энергии будет иметь вид:

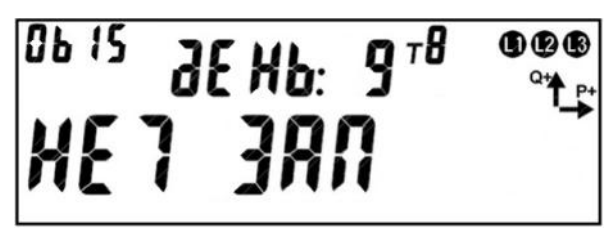

Рисунок 78. Фиксации энергии не было.

Для перехода к просмотру сохраненных накоплений энергии коротко нажать кнопку «**КАДР**».

Для перехода к просмотру следующей записи архива длинно нажать кнопку «**ПРСМ**».

Для перехода к следующей группе параметров длинно нажать кнопку «**КАДР**».

5.5.7.4.21 Общий вид окна со значением энергии зафиксированной на конец суток (за сутки) приведен на рисунке [\(Рисунок 79\)](#page-115-0).

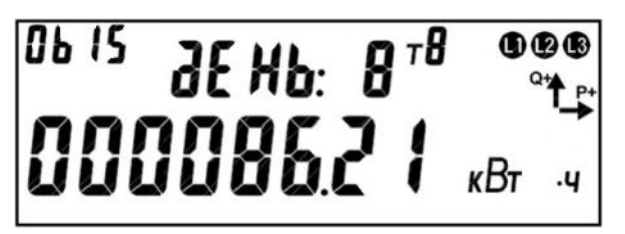

Рисунок 79. Энергия зафиксированная на конец суток (за сутки).

<span id="page-115-0"></span>На ЖКИ в группе 2 отображен: номер записи: *дЕНЬ: 8* – запись номер восемь. Запись номер 0 – текущие показания, запись номер 1 – последняя фиксация, запись номер 2 – предпоследняя и т.д. Всего 127 записей: текущие показания + 127 показа-

ний на конец предыдущих суток (для фиксации энергии за сутки: энергия накопленная за текущие сутки + энергия накопленная за каждые 127 предыдущих суток).

На ЖКИ в группе 1 отображена энергия зафиксированная на конец суток (за

#### сутки): *000086.21 кВт ч*.

В поле *ObIS* - OBIS код отображенных на ЖКИ параметров [\(Таблица 16\)](#page-116-0).

Для переключения между накопителями энергии (по тарифам, по фазам) коротко нажать кнопку «**ПРСМ**».

Для перехода к просмотру следующего вида энергии (активной, реактивной) коротко нажать кнопку «**КАДР**».

Для перехода к просмотру следующей записи архива длинно нажать кнопку «**ПРСМ**».

Для перехода к следующей группе параметров длинно нажать кнопку «**КАДР**».

5.5.7.4.22 В таблице [\(Таблица 16\)](#page-116-0) приведены OBIS коды накопителей энергии зафиксированная на дату (за интервал времени).

<span id="page-116-0"></span>Таблица 16. OBIS коды накопителей энергии зафиксированная на дату (за интервал

| Параметр                                                                | OBIS код |           | Размерность                |
|-------------------------------------------------------------------------|----------|-----------|----------------------------|
|                                                                         | На дату  | За интер- |                            |
|                                                                         |          | вал вре-  |                            |
|                                                                         |          | мени      |                            |
| Энергии суммарно и по тарифам (8 тарифов + 2 дополнительных накопителя) |          |           |                            |
| Активная потребленная (А+)                                              | 1.8.0    | 1.9.0     | $\kappa$ B <sub>T</sub> ·4 |
| Активная потребленная по тарифам (A+(T))                                | 1.8(T)   | 1.9(T)    | $\kappa$ B <sub>T</sub> ·4 |
| Активная отпущенная (А-)                                                | 2.8.0    | 2.9.0     | $\kappa$ B <sub>T</sub> ·4 |
| Активная отпущенная по тарифам (A-(T))                                  | 2.8(T)   | 2.9(T)    | $\kappa$ Вт $\cdot$ ч      |
| Реактивная потребленная (R+)                                            | 3.8.0    | 3.9.0     | кВАр-ч                     |
| Реактивная потребленная по тарифам (R+(T))                              | 3.8(T)   | 3.9(T)    | $\kappa$ ВАр $\cdot$ ч     |
| Реактивная отпущенная (R-)                                              | 4.8.0    | 4.9.0     | $\kappa$ ВАр $\cdot$ ч     |
| Реактивная отпущенная по тарифам (R-(T))                                | 4.8(T)   | 4.9(T)    | $\kappa$ ВАр $\cdot$ ч     |
| Энергии по фазам                                                        |          |           |                            |
| Активная потребленная фаза 1 (A+(L1))                                   | 21.8.0   | 21.9.0    | $\kappa$ Вт·ч              |

времени).

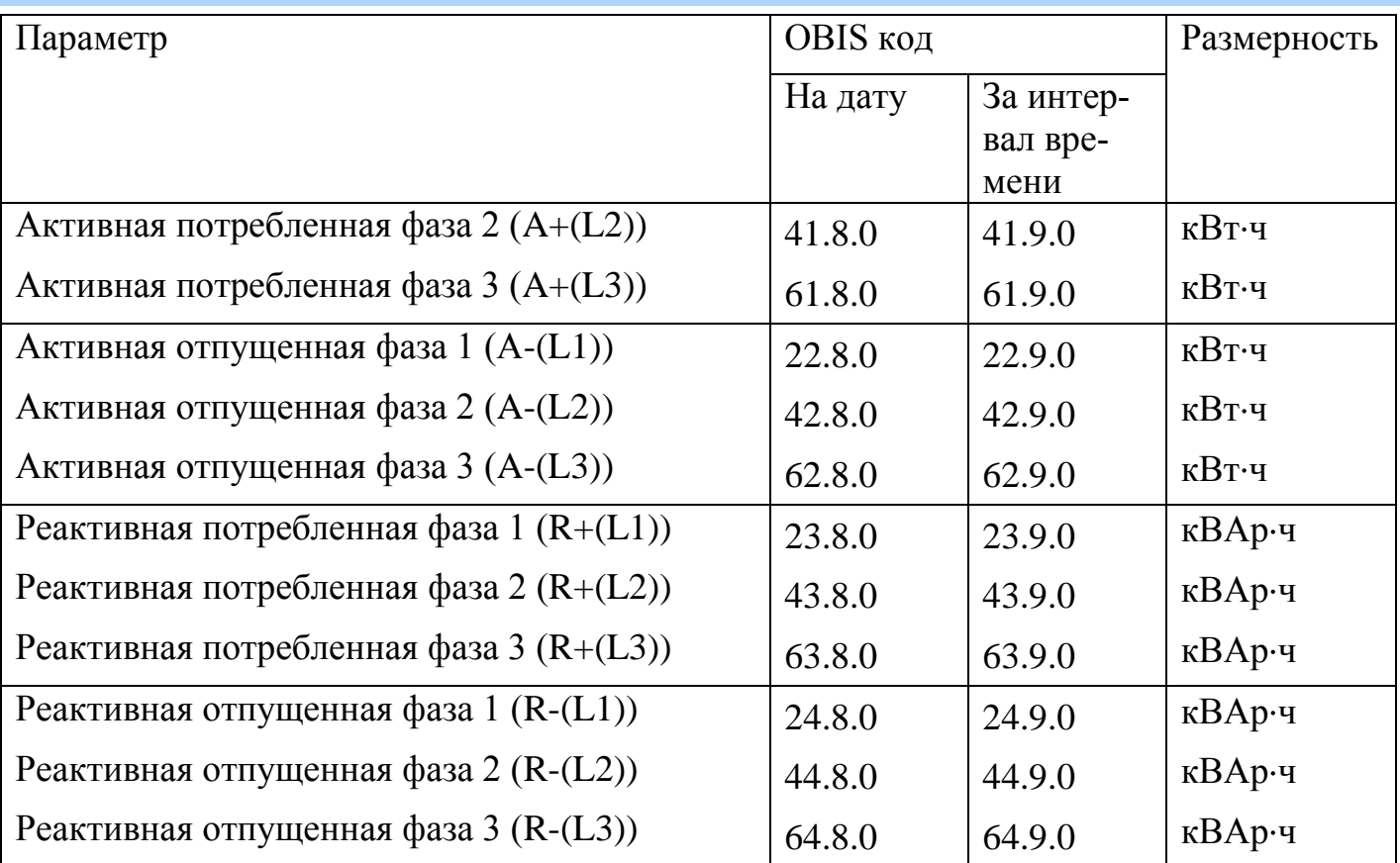

5.5.7.4.23 Для просмотра архива энергий зафиксированных на конец месяца (за месяц) на ЖКИ, окна, содержащие эту информацию, должны быть назначены в одну из групп параметров отображаемых на ЖКИ (см. п.п. [5.5.1\)](#page-71-0).

5.5.7.4.24 На ЖКИ выводятся:

- идентификатор записи энергии: дата фиксации энергии;
- энергия накопленная на конец месяца (за месяц): нарастающим итогом суммарно, раздельно по восьми тарифам, два дополнительных накопителя энергии и энергия пофазно.

<span id="page-117-0"></span>5.5.7.4.25 Окно с идентификатором записи энергии приведено на рисунке [\(Рисунок 80\)](#page-117-1).

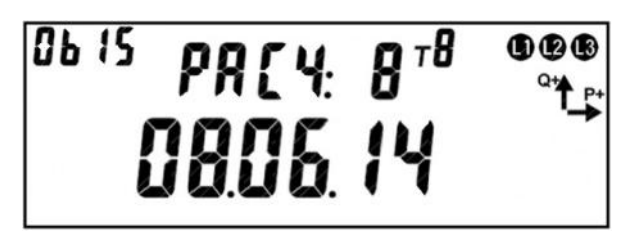

Рисунок 80. Дата записи энергии.

<span id="page-117-1"></span>На ЖКИ в группе 2 отображен: номер записи: *РАСЧ: 8* – запись номер восемь.

Запись номер 0 – текущие показания, запись номер 1 – последняя фиксация, запись

номер 2 – предпоследняя и т.д. Всего 39 записей: текущие показания + 39 показаний на конец предыдущих месяцев (для фиксации энергии за месяц: энергия накопленная за текущий месяц + энергия накопленная за каждый из 39 предыдущих месяца).

На ЖКИ в группе 1 отображена: дата фиксации энергии в формате дд.мм.гг: *08.06.14*. Для текущего расчетного периода (не завершенного) отображается текущая дата по встроенным часам реального времени. Для фиксаций выполненных на дату расчетного периода в поле дня отображается дата расчетного периода. Для фиксаций выполненных на конец месяца (в случае когда дата расчетного периода не задана, или соответствует концу месяца) в поле дня отображается нулевое значение.

В поле *ObIS* - OBIS код отображенного на ЖКИ параметра [\(Таблица 16\)](#page-116-0).

Если запись в архиве отсутствует, окно с идентификатором записи энергии будет иметь вид:

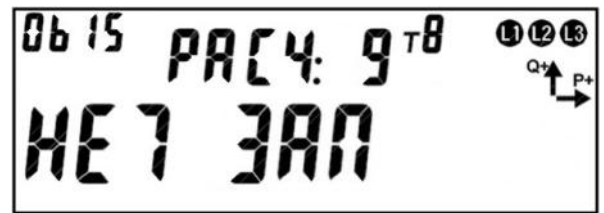

Рисунок 81. Фиксации энергии не было.

Для перехода к просмотру сохраненных накоплений энергии коротко нажать кнопку «**КАДР**».

Для перехода к просмотру следующей записи архива длинно нажать кнопку «**ПРСМ**».

Для перехода к следующей группе параметров длинно нажать кнопку «**КАДР**».

5.5.7.4.26 Общий вид окна со значением энергии зафиксированной на конец месяца (за месяц) приведен на рисунке [\(Рисунок 82\)](#page-118-0).

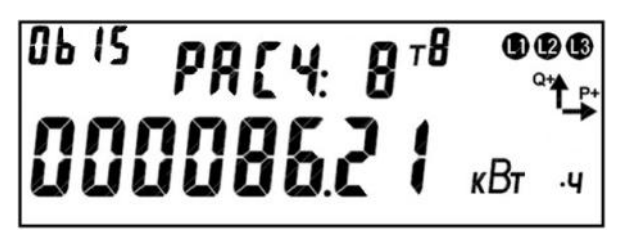

Рисунок 82. Энергия зафиксированная на конец месяца (за месяц).

<span id="page-118-0"></span>На ЖКИ в группе 2 отображен: номер записи: *РАСЧ: 8* – запись номер восемь.

Запись номер 0 – текущие показания, запись номер 1 – последняя фиксация, запись

номер 2 – предпоследняя и т.д. Всего 39 записей: текущие показания + 39 показаний на конец предыдущих месяцев (для фиксации энергии за месяц: энергия накопленная за текущий месяц + энергия накопленная за каждый из 39 предыдущих месяца).

На ЖКИ в группе 1 отображена энергия зафиксированная на конец месяца (за месяц): *000086.21 кВт ч*.

В поле *ObIS* - OBIS код отображенных на ЖКИ параметров [\(Таблица 16\)](#page-116-0).

Для переключения между накопителями энергии (по тарифам, по фазам) коротко нажать кнопку «**ПРСМ**».

Для перехода к просмотру следующего вида энергии (активной, реактивной) коротко нажать кнопку «**КАДР**».

Для перехода к просмотру следующей записи архива длинно нажать кнопку «**ПРСМ**».

Для перехода к следующей группе параметров длинно нажать кнопку «**КАДР**».

5.5.7.4.27 Для просмотра архива энергий зафиксированных на конец года (за год) на ЖКИ, окна, содержащие эту информацию, должны быть назначены в одну из групп параметров отображаемых на ЖКИ (см. п.п. [5.5.1\)](#page-71-0).

5.5.7.4.28 На ЖКИ выводятся:

- идентификатор записи энергии: дата фиксации энергии;
- энергия накопленная на конец года (за год): нарастающим итогом суммарно, раздельно по восьми тарифам, два дополнительных накопителя энергии и энергия пофазно.

<span id="page-119-0"></span>5.5.7.4.29 Окно с идентификатором записи энергии приведено на рисунке [\(Рисунок 83\)](#page-119-1).

Рисунок 83. Дата записи энергии.

<span id="page-119-1"></span>На ЖКИ в группе 2 отображен: номер записи: *Год : 8* – запись номер восемь.

Запись номер 0 – текущие показания, запись номер 1 – последняя фиксация, запись

номер 2 – предпоследняя и т.д. Всего 9 записей: текущие показания + 9 показаний на конец предыдущих лет (для фиксации энергии за год: энергия накопленная за текущий год + энергия накопленная за каждый год из 9 предыдущих).

На ЖКИ в группе 1 отображена: дата фиксации энергии в формате дд.мм.гг: *08.06.14*. Для текущего расчетного периода (не завершенного) отображается текущая дата по встроенным часам реального времени. Для фиксаций выполненных на дату расчетного периода в поле дня отображается дата расчетного периода, поле месяца отображается нулевое значение. Для фиксаций выполненных на конец календарного года (в случае когда дата расчетного периода не задана, или соответствует концу месяца) в поле дня и поле месяца отображаются нулевые значения.

В поле *ObIS* - OBIS код отображенного на ЖКИ параметра [\(Таблица 16\)](#page-116-0).

Если запись в архиве отсутствует, окно с идентификатором записи энергии будет иметь вид:

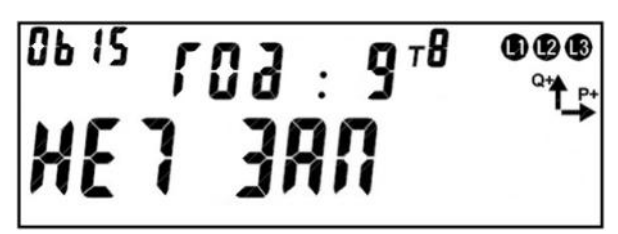

Рисунок 84. Фиксации энергии не было.

Для перехода к просмотру сохраненных накоплений энергии коротко нажать кнопку «**КАДР**».

Для перехода к просмотру следующей записи архива длинно нажать кнопку «**ПРСМ**».

Для перехода к следующей группе параметров длинно нажать кнопку «**КАДР**».

5.5.7.4.30 Общий вид окна со значением энергии зафиксированной на конец года (за год) приведен на рисунке [\(Рисунок 85\)](#page-120-0).

<span id="page-120-0"></span>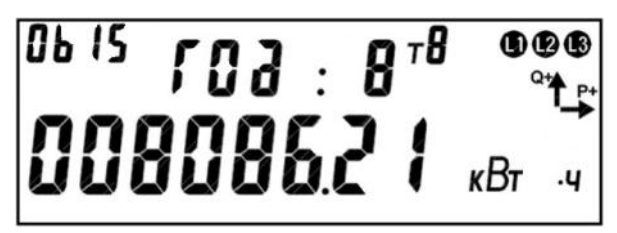

Рисунок 85. Энергия зафиксированная на конец года (за год).

На ЖКИ в группе 2 отображен: номер записи: *Год : 8* – запись номер восемь. Запись номер 0 – текущие показания, запись номер 1 – последняя фиксация, запись номер 2 – предпоследняя и т.д. Всего 9 записей: текущие показания + 9 показаний на конец предыдущих лет (для фиксации энергии за год: энергия накопленная за текущий год + энергия накопленная за каждый год из 9 предыдущих).

На ЖКИ в группе 1 отображена энергия зафиксированная на конец года (за год): *008086.21 кВт ч*.

В поле *ObIS* - OBIS код отображенных на ЖКИ параметров [\(Таблица 16\)](#page-116-0).

Для переключения между накопителями энергии (по тарифам, по фазам) коротко нажать кнопку «**ПРСМ**».

Для перехода к просмотру следующего вида энергии (активной, реактивной) коротко нажать кнопку «**КАДР**».

Для перехода к просмотру следующей записи архива длинно нажать кнопку «**ПРСМ**».

5.5.7.4.31 Для перехода к следующей группе параметров длинно нажать кнопку «**КАДР**».

5.5.7.4.32 Архивы энергий зафиксированных на конец месяца, за месяц, на конец суток, за сутки, на конец года и за год можно считать в AdminTools в разделе «Данные измерений\Группа накопления энергий».

5.5.7.5 *Обнуление счетчика*

5.5.7.5.1 В счетчиках, поставляемых по умолчанию, функция обнуления запрещена однако по отдельному заказу счетчики могут поставляться с разрешенной функцией обнуления.

5.5.7.5.2 Если функция обнуления запрещена, то без полной инициализации устройства в заводских условиях ее невозможно активировать никаким способом.

5.5.7.5.3 Если функция обнуления разрешена, но более не требуется, ее можно запретить. После этого без полной инициализации устройства в заводских условиях ее невозможно активировать никаким способом.

5.5.7.5.4 Во время обнуления, в счетчике обнуляются:

- Накопители нарастающего итога энергий всех видов;
- Суточные фиксации энергии;
- Месячные фиксации энергии;
- Годовые фиксации энергии;
- Фиксации энергии по событиям;
- Профили нагрузки;
- Архивы максимумов мощности.

5.5.7.5.5 Обнуление выполняется следующим образом:

- Передать в счетчик по интерфейсу специальную команду переводящую счетчик в состояние готовности к обнулению (не путать с разрешением обнуления описанным выше);
- Для обнуления нажать комбинацию кнопок "ДСТП" и "ГРУППА".

5.5.7.5.6 После обнуления, состояние готовности сбрасывается и для следующего обнуления необходимо снова подать команду в счетчик. Команда подается по интерфейсу под паролем администратора.

5.5.7.5.7 Факт обнуления фиксируется в журнале «Обнуление тарифных накопителей» (см. п. [5.5.21\)](#page-219-0).

5.5.7.5.8 Запрещение обнуления производится командой по интерфейсу под паролем.

#### 5.5.8 *Интервальный профиль.*

5.5.8.1 В счетчике реализована функция накопления интервального профиля измеряемых данных.

5.5.8.2 Интервал усреднения, в минутах, выбирается из ряда 1, 3, 5, 10, 15, 30, 60 минут.

5.5.8.3 Количество записей профиля – 6144 (128 суток для 30 минутного интервала, 1 текущие и 127 предудущих).

5.5.8.4 Дополнительно 60 записей с идентификатором суток "лишнего" 25часа (повторное накопление) возникающего при переходе на "зимнее" время.

5.5.8.5 Каждая запись профиля содержит:

- 6 полей данных. Типы сохраняемых параметров определяется пользова-

телем из списка.

- признаки:
	- отсутствие накопления (отсутствие силовой сети на всем интервале, время еще не наступило);
	- недостоверность данных (измененный интервал усреднения);
	- повторное накопление.

5.5.8.6 При переконфигурировании состава данных профиля и/или изменении интервала усреднения – данные профиля очищаются. Факт изменения фиксируется в журнале «Изменение конфигурации профиля» (см. п. [5.5.21\)](#page-219-0).

5.5.8.7 При наступлении новых суток формируются все интервалы текущих суток с признаком отсутствия накоплений.

5.5.8.8 При выключении силовой сети на интервале или изменении времени ЧРВ в пределах интервала формируется признак недостоверности данных.

5.5.8.9 При повторном накоплении энергии в интервал (из-за перевода времени назад) новые накопления на интервале (повторное накопление) добавляются к старым с установкой признака повторного накопления.

5.5.8.10 Типы параметров, назначаемые для накопления на интервале профиля приведены в таблице [17.](#page-123-0)

Таблица 17. Перечень типов профилируемых параметров

<span id="page-123-0"></span>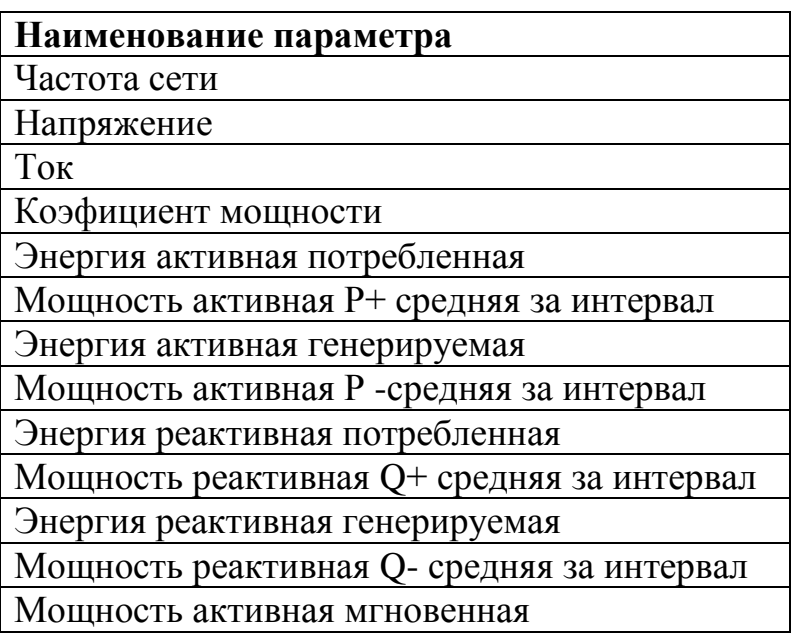

Мощность реактивная мгновенная Мощность полная мгновенная

5.5.8.11 Мощности P+, P-, Q+,Q- в отличие от мгновенных мощностей получаются путем пересчета величины соответствующей им энергии потребленной или отпущенной за интервал времени.

5.5.8.12 Дополнительно к типу параметров предусмотрена возможность указания спецификаторов:

- Номер фазы: 1, 2, 3, сумма;
- Алгоритм предобработки профилируемого значения: мгновенное, среднее, минимальное, максимальное;

5.5.8.13 По протоколу DLMS все профилируемые параметры имеют тип IC3.

5.5.8.14 Полный перечень профилируемых параметров с комбинациями спецификаторов и их OBIS кодами приведен в таблице [18.](#page-124-0)

<span id="page-124-0"></span>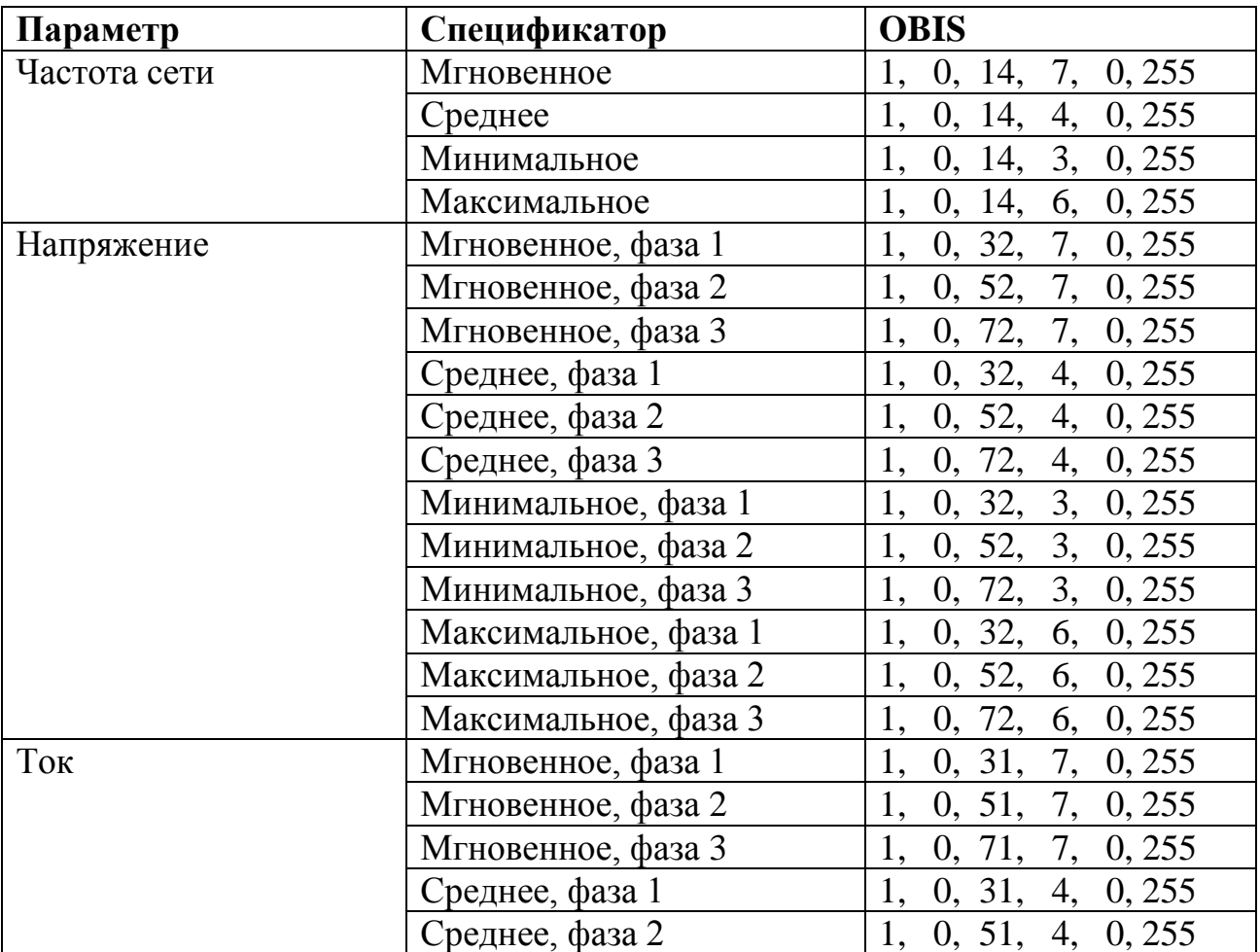

Таблица 18. Полный перечень профилируемых параметров.

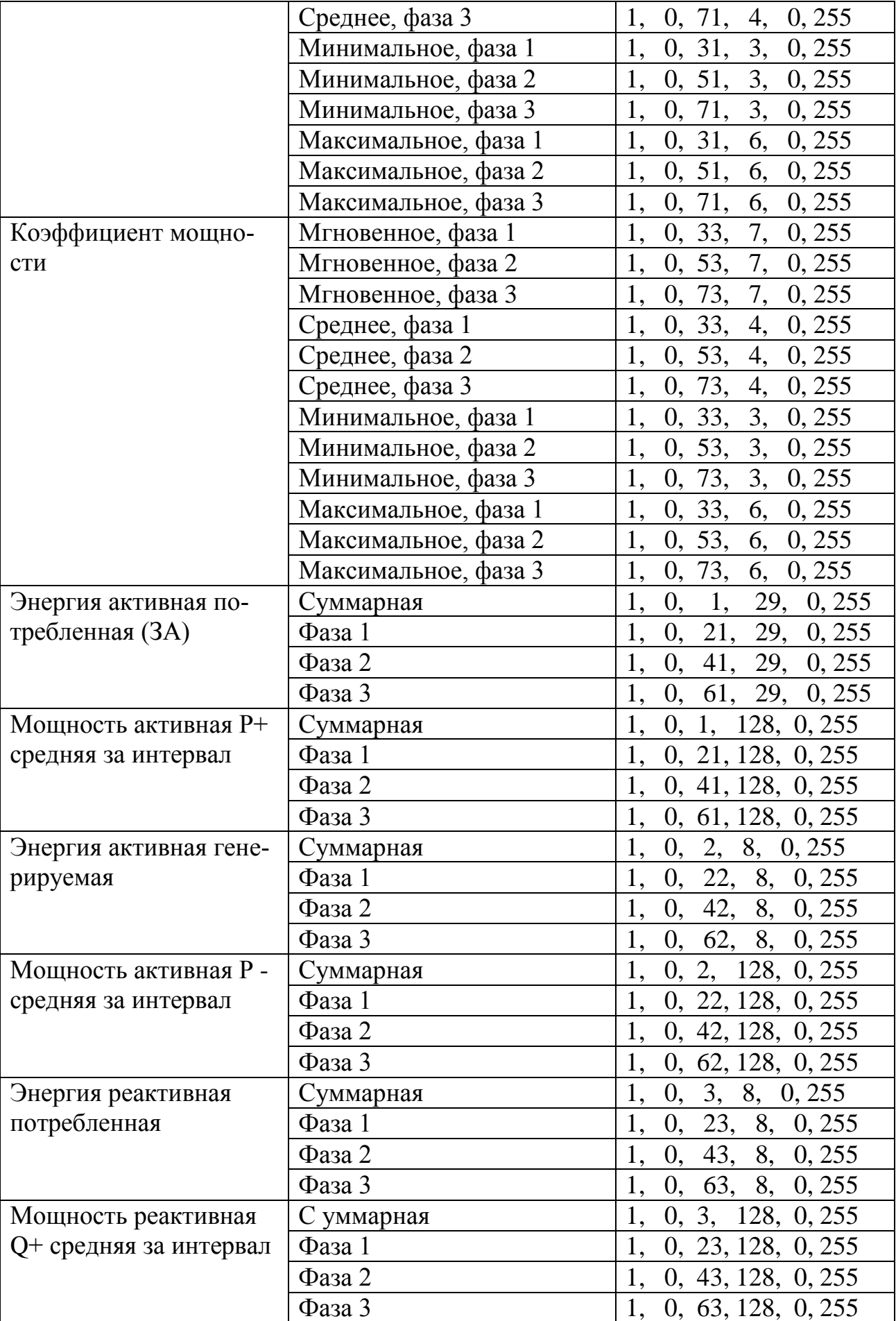

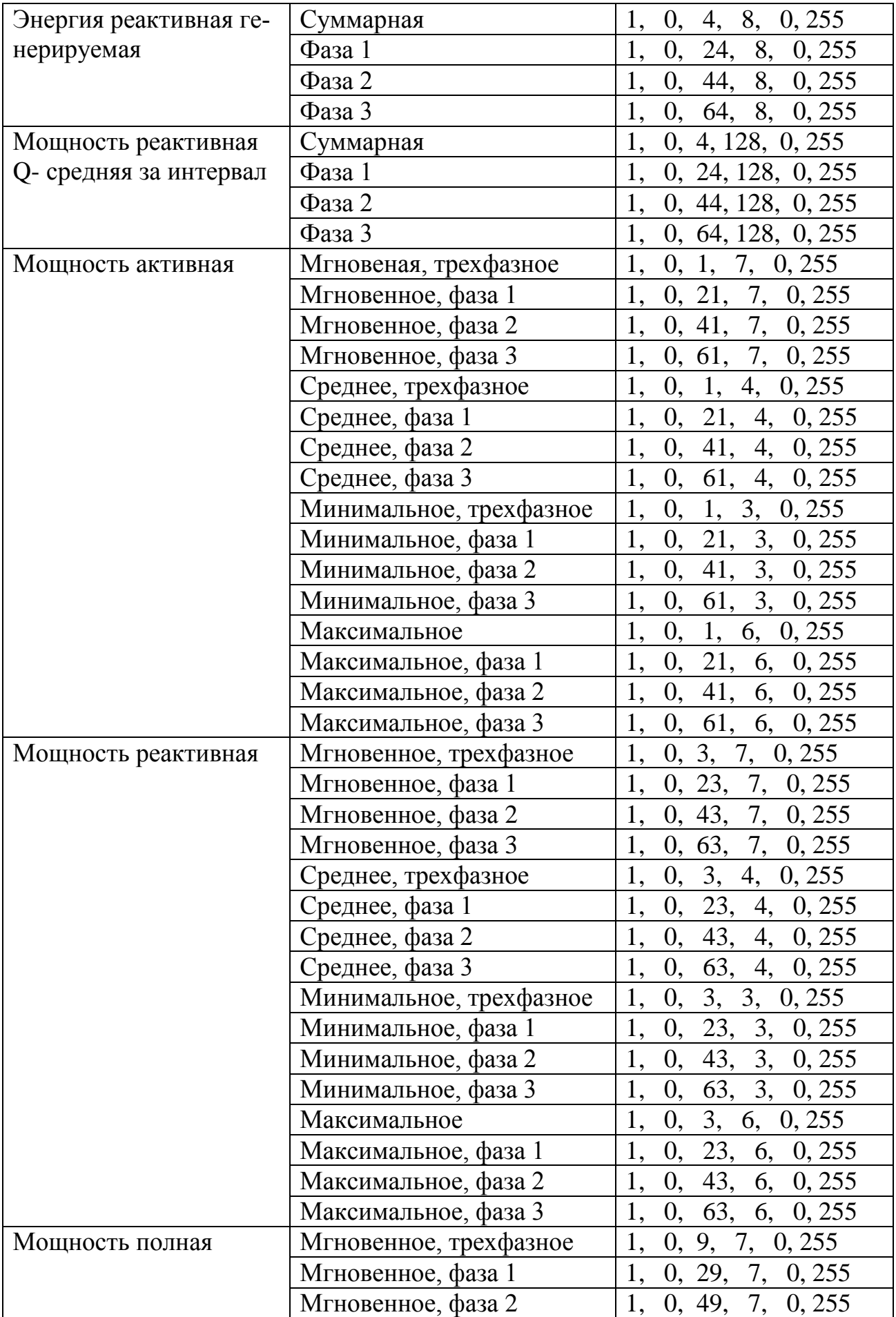

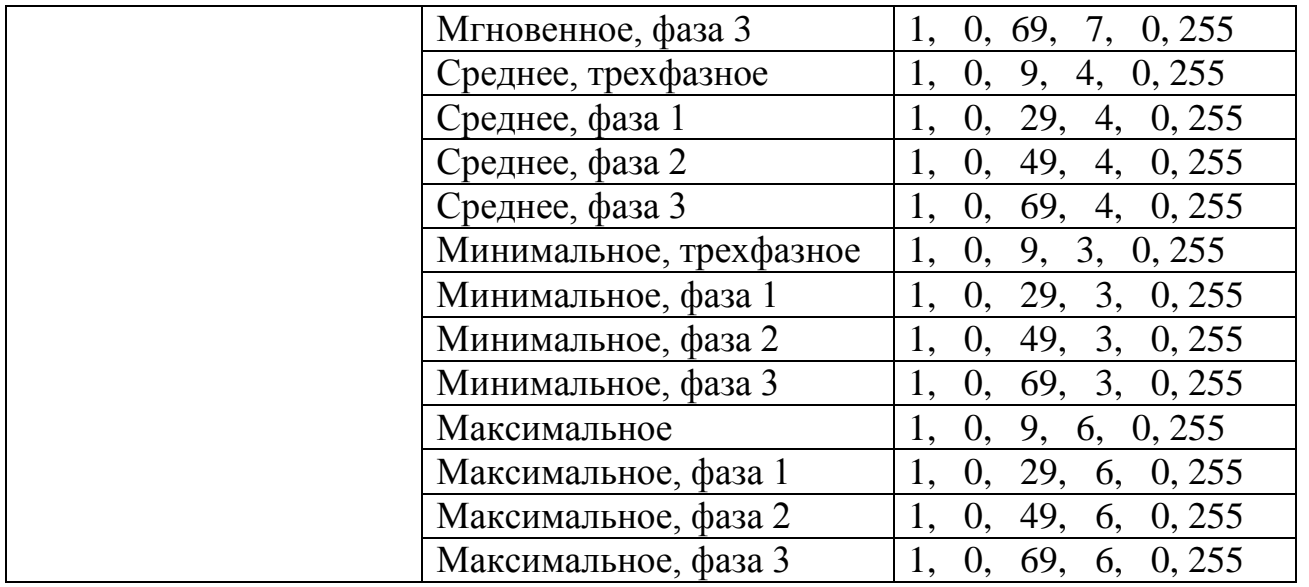

5.5.8.15 Конфигурирование профиля с помощью AdminTools.

Конфигурация профиля входит в группу параметров с отложенным применением, саостоящей из активной (действующей) и пассивной (планируемой к применению) группы.

Считать действующее значение можно на странице «Конфигурация\Параметры с отложенным применением\Активная группа\Профиль». Изменить значение – записать в пассивную группу на странице «Конфигурация\Параметры с отложенным применением\Пассивная группа\Профиль» [\(Рисунок 86\)](#page-127-0).

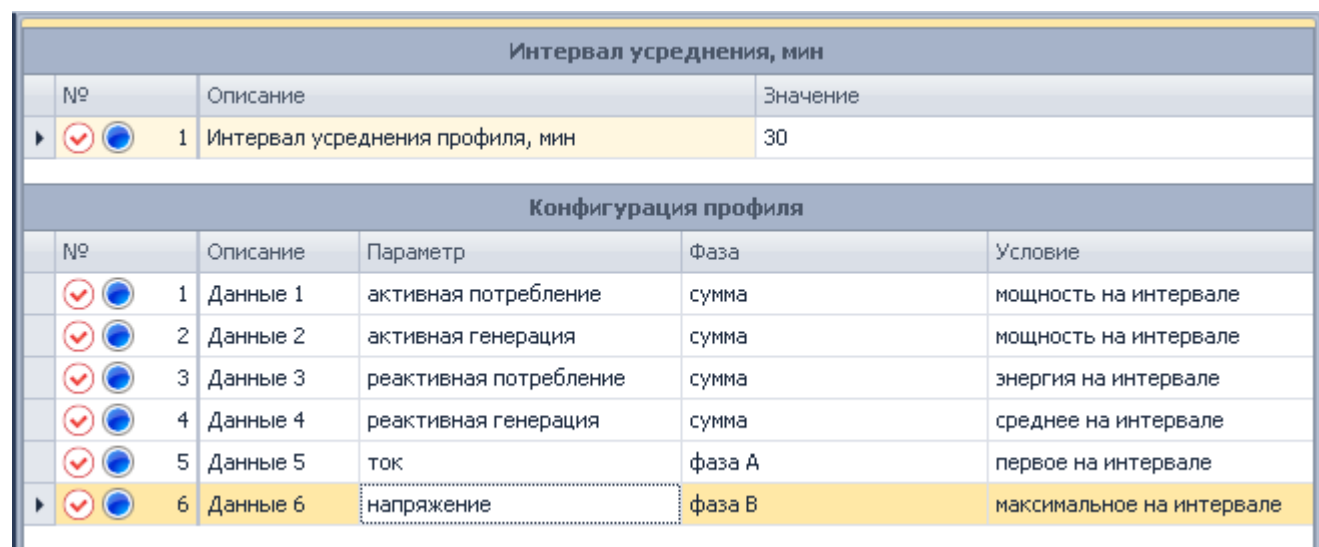

<span id="page-127-0"></span>Рисунок 86. Окно страници «Конфигурация\Параметры с отложенным применением\Пассивная группа\Профиль».

5.5.8.16 Для применения пассивной группы необходимо установить дату активации на странице «Конфигурация\Параметры с отложенным применением\Пассивная группа\Дата активации группы». При этом применятся все измененные параметры из вкладок «Конфигурация\Параметры с отложенным применением\Пассивная группа».Считать параметры сети можно на странице «Данные измерений\Группа профилей накопления\Профили».

#### 5.5.9 *Измерение показателей качества электроэнергии (ПКЭ).*

В счетчике реализована функция измерения показателей качества электроэнергии.

Счетчик обеспечивает выдачу по запросу в интерфейс и на индикацию следующих показателей качества электроэнергии в соответствии с ГОСТ 30804.4.30-  $2013$ 

- установившееся отклонение напряжения;
- отклонение частоты;
- длительность провала напряжения;
- глубина провала напряжения;
- длительность перенапряжения;
- длительность прерывания электроснабжения.

5.5.9.1 *Установившееся отклонение напряжения.*

<span id="page-128-0"></span>5.5.9.1.1 Установившееся отклонения напряжения для фазы X характеризуется двумя ПКЭ: отрицательное δ*U*(−)x и положительное δ*U*(+)x отклонения от номинального/согласованного значения напряжения (*Uо*) электропитания в точке передачи электрической энергии, %.

5.5.9.1.2 Параметр  $U_0$  – это опорное напряжение - параметр («Опорное напряжение *Uо*,В») настраиваемый пользователем (согласно ГОСТ 30804.4.30-2013 это напряжение, равное стандартному номинальному напряжению *U*nom или напряжению согласно договорным условиям *U<sup>с</sup>* . Параметр доступен для чтения и записи по ин-

терфейсам. Факт записи параметра фиксируется в журнале «Изменение настроек анализа КЭ» (см. п. [5.5.21\)](#page-219-0).

<span id="page-129-0"></span>5.5.9.1.3 В электрических сетях низкого напряжения стандартное номинальное напряжение электропитания *U*nom равно 220 В (между фазным и нейтральным проводниками для однофазных и четырехпроводных трехфазных систем) и 380 В (между фазными проводниками для трех- и четырехпроводных трехфазных систем). С переходом низковольтных сетей на напряжения по ГОСТ 29322 стандартное напряжение Unom будет равно 230 В (между фазным и нейтральным проводниками), 400 В (между фазными проводниками), поэтому для данного настраиваемого параметра предусмотрены соответствующие диапазоны допустимых значений. Заданное значение номинального напряжения отображается на ЖКИ (см. п.п. [5.5.10.15\)](#page-134-0).

5.5.9.1.4 Установившееся отклонение напряжения для всех трех фаз в соответствии с ГОСТ 30804.4.30-2013 измеряются на интервале времени 10 минут.

5.5.9.1.5 Величины установившегося отклонения напряжения отображаются в специальных кадрах пользовательского интерфейса (см. п.п. [5.5.10.32\)](#page-140-0).

5.5.9.2 *Отклонение частоты.*

<span id="page-129-2"></span>5.5.9.2.1 Отклонение значения основной частоты напряжения электропитания от номинального значения, δ*f* (измеряется в Гц) определяется по формуле:

$$
\delta f = f_m - f_{\text{nom}} \,,
$$

где: *f<sup>m</sup> <sup>−</sup>*значение основной частоты напряжения электропитания, Гц, измеренное в интервале времени 10 с.

*f*nom *−* номинальное значение частоты напряжения электропитания, Гц.

5.5.9.2.2 Номинальное значение частоты напряжения электропитания в электрической сети равно 50 Гц.

5.5.9.2.3 Значение отклонения частоты отображается в специальном кадре пользовательского интерфейса (см. п.п. [5.5.10.33\)](#page-141-0).

5.5.9.3 *Длительность и глубина провала напряжения.*

<span id="page-129-1"></span>5.5.9.3.1 Для обнаружения провала напряжения пороговое значение напряжения задается пользователем в процентах от опорного напряжения *Uo*. Для этого пре-

дусмотрен специальный параметр («Пороговое значение начала провала напряжения»), имеющий значение по умолчанию 90%. Параметр доступен для чтения и записи по интерфейсу. Факт записи параметра фиксируется в журнале «Изменение настроек анализа КЭ» (см. п. [5.5.21\)](#page-219-0).

5.5.9.3.2 Длительность провала напряжения может составлять от 10 мс до 1 мин, провалы большей длительности в соответствии с ГОСТ 30804.4.30-2013 игнорируются.

5.5.9.3.3 Обнаруженный провал фиксируется в журнале («Провалы напряжения ГОСТ 32144-2013» (см. п. [5.5.21\)](#page-219-0)) с сохранением штампа времени (идентификатора), глубины и длительности провала.

5.5.9.3.4 Параметры последнего провала напряжения (идентификатор (штамп времени), длительность, глубина) отображаются в специальном кадре (кадрах) пользовательского интерфейса (см. п.п. [5.5.10.20\)](#page-136-0).

5.5.9.4 *Длительность и максимальное значение перенапряжения.*

<span id="page-130-0"></span>5.5.9.4.1 Для обнаружения перенапряжения пороговое значение напряжения должно задается в процентах от опорного напряжения *Uo*. Для этого предусмотрен специальный параметр («Пороговое значение начала перенапряжения»), имеющий значение по умолчанию 110%. Параметр доступен для чтения и записи по интерфейсам. Факт записи параметра фиксируется в журнале «Изменение настроек анализа КЭ» (см. п. [5.5.21\)](#page-219-0).

5.5.9.4.2 Длительность перенапряжения может составлять от 10 мс до 1 мин. Перенапряжения большей длительности в соответствии с ГОСТ 30804.4.30-2013 игнорируются.

5.5.9.4.3 Обнаруженное перенапряжение фиксируется в журнале («Перенапряжения ГОСТ 32144-2013» (см. п. [5.5.21\)](#page-219-0)) с сохранением штампа времени (идентификатора), максимального значения и длительности перенапряжения.

5.5.9.4.4 Параметры последнего перенапряжения (идентификатор (штамп времени), длительность, максимальное значение) отображаются в специальных кадрах пользовательского интерфейса (см. п.п. [5.5.10.22\)](#page-137-0).

5.5.9.5 *Перерывы электроснабжения*

<span id="page-131-3"></span>5.5.9.5.1 Согласно ГОСТ 32144-2013, к перерывам электроснабжения относят ситуацию, при которой фазное напряжение меньше 5% опорного напряжения *Uo* во всех фазах.

5.5.9.5.2 Факт и длительность каждого перерыва электроснабжения фиксируется в журнале («Перерывы электроснабжения ГОСТ 32144-2013» (см. п. [5.5.21\)](#page-219-0)).

5.5.9.5.3 Факт и длительность последнего перерыва электроснабжения отображается на ЖКИ в специальном кадре (см. п.п. [5.5.10.27\)](#page-139-0).

5.5.9.5.4 Поскольку исполнения счетчиков без резервного источника питания (РИП) не способны работать при напряжении меньшем, чем 60% Uном (140В), записи в журнал перерывов электроснабжения для этих исполнений восстанавливаются по журналу «Появление и пропадание силового питания счетчика» (см. п. [5.5.21\)](#page-219-0)).

5.5.10 *Анализ качества электроэнергии.*

5.5.10.1 В счетчике реализована функция анализа качества электроэнергии.

<span id="page-131-0"></span>5.5.10.2 Результатом анализа является оценка соответствия потребленной энергии нормам качества электроэнергии по ГОСТ 32144-2013.

<span id="page-131-2"></span>5.5.10.3 Анализ выполняется на основе следующих показателей качества электроэнергии:

- отклонение значения основной частоты напряжения электропитания от номинального значения, δf , Гц;
- отрицательное δ*U*(−) и положительное δ*U*(+) отклонения от номинального/согласованного значения напряжения электропитания в точке передачи электрической энергии, % (отдельно для каждой фазы);

5.5.10.4 Поскольку оценка качества электроэнергии выполняется путем статистической обработки значений ПКЭ в течении измерительного интервала (одна неделя), до завершения очередного интервала существует только прогнозируемое значение оценки.

<span id="page-131-1"></span>5.5.10.5 В счетчике предусмотрен специальный параметр «День недели начала измерительного интервала». При записи данного параметра (если новое значение не совпадает с текущим), анализ текущего измерительного интервала прекращается и

помечается в журнале кодом -1 (см. коды ниже). Параметр доступен для чтения и записи по интерфейсам. Факт записи параметра фиксируется в журнале «Изменение настроек анализа КЭ» (см. п. [5.5.21\)](#page-219-0). Заданное значение дня недели начала измерительного интервала отображается на ЖКИ (см. п.п. [5.5.10.15\)](#page-134-0).

5.5.10.6 В пользовательском интерфейсе предусмотрен кадр для отображения прогнозируемого значения оценки (см. п.п. [5.5.10.14\)](#page-133-0).

5.5.10.7 В протоколе обмена счетчика предусмотрен параметр для чтения текущего прогнозируемого значения оценки.

5.5.10.8 По завершению очередного недельного интервала вычисляется окончательное значение оценки для данного интервала. Значение оценки качества электроэнергии отображается на ЖКИ в специальном кадре (см. п.п. [5.5.10.14\)](#page-133-0).

5.5.10.9 Результат анализа качества электроэнергии сохраняется в специальном журнале «Анализ качества электроэнергии ГОСТ 32144-2013» (см. п. [5.5.21\)](#page-219-0).

5.5.10.10 С целью рационального расходования глубины журнала, в него сохраняется только информация об изменении значения оценки по одному из ПКЭ, а также информация о том, что на определенном интервале времени анализ КЭ не выполнялся (функция или счетчик были отключены).

5.5.10.11 Каждая запись в журнале содержит поля: идентификатор (штамп времени дд.мм.гг указывающий начало интервала), информационное поле содержащее признаки:

- электроэнергия на данном интервале не соответствует нормам КЭ по частоте сети;
- электроэнергия на данном интервале не соответствует нормам КЭ по установившемуся отклонению напряжения для фазы 1;
- электроэнергия на данном интервале не соответствует нормам КЭ по установившемуся отклонению напряжения для фазы 2;
- электроэнергия на данном интервале не соответствует нормам КЭ по установившемуся отклонению напряжения для фазы 3;

Возможно одновременное наличие нескольких признаков несоответствия.

5.5.10.12 Для просмотра оценки качества электроэнергии и настроек контроля качества, окна, содержащие эту информацию, должны быть назначены в одну из групп параметров отображаемых на ЖКИ (см. п.п. [5.5.1\)](#page-71-0).

5.5.10.13 На ЖКИ выводятся:

- прогнозируемая оценка качества электроэнергии (текущего интервала контроля);
- оценка качества электроэнергии (последнего завершенного интервала контроля);
- значение опорного напряжения и день недели начала интервала контроля;
- границы контроля напряжения.

<span id="page-133-0"></span>5.5.10.14 Общий вид окна с оценкой качества электроэнергии, приведен на рисунке [\(Рисунок 87\)](#page-133-1).

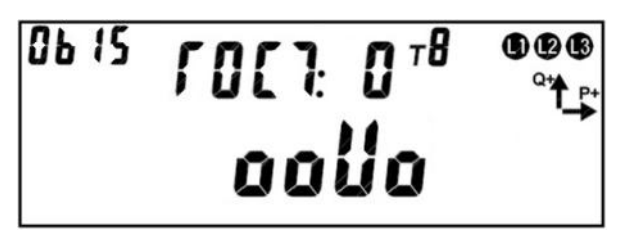

Рисунок 87. Оценка качества электроэнергии.

<span id="page-133-1"></span>На ЖКИ в группе 2 отображен идентификатор ценки качества электроэнергии: *ГОСТ: 0* – прогнозируемая оценка текущего (незавершенного) интервала контроля; *ГОСТ: 1* – оценка качества электроэнергии последнего завершенного интервала контроля.

На ЖКИ в группе 1 отображена оценка качества электроэнергии (см. п.п. [5.5.10.2\)](#page-131-0): *ооUо* – напряжение третьей фазы вышло за границы контроля. Символ в каждой позиции обозначает состояние контролируемого параметра: *о* - параметр в норме; *U* – напряжение вышло за границы контроля, *F* – частота напряжения вышла за границы контроля. Позиции параметров слева на право: 1, 2, 3 - отрицательное или положительное отклонение напряжения фазы от номинального значения, 1-й, 2-й, 3-й фазы соответственно; 4 - отклонение значения частоты напряжения электропитания от номинального значения. Если еще нет завершенного интервала контроля, то для завершенного интервала контроля на ЖКИ будут выведены прочерки.

В поле *ObIS* - OBIS код отображенного на ЖКИ параметра [\(Таблица 19\)](#page-135-0).

Для перехода к просмотру значения опорного напряжения и дня недели начала интервала контроля коротко нажать кнопку «**ПРСМ**».

Для перехода к следующей группе параметров длинно нажать кнопку «**КАДР**».

<span id="page-134-0"></span>5.5.10.15 Окно со значением опорного напряжения и днем недели начала интервала контроля, приведено на рисунке [\(Рисунок 88\)](#page-134-1).

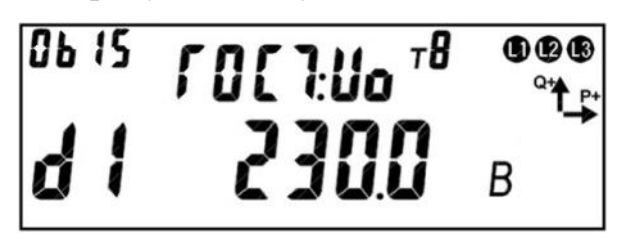

<span id="page-134-1"></span>Рисунок 88. Значение опорного напряжения и день недели начала интервала контро-

ля.

На ЖКИ в группе 2 отображен идентификатор опорного напряжения:

#### *ГОСТ:Uo*.

На ЖКИ в группе 1 отображено:

- день недели начала интервала контроля качества (см. п.п. [5.5.10.5\)](#page-131-1): *d1* – интервал контроля начинается по понедельникам  $(2 -$  вторникам и т.д.);

- значение опорного напряжения (см. п.п. [5.5.9.1.3\)](#page-129-0): *230.0 В*.

В поле *ObIS* - OBIS код отображенного на ЖКИ параметра [\(Таблица 19\)](#page-135-0).

Для перехода к просмотру границ контроля напряжения коротко нажать кнопку «**ПРСМ**».

Для перехода к следующей группе параметров длинно нажать кнопку «**КАДР**».

5.5.10.16 Окно со значением границ контроля напряжения, приведено на рисунке [\(Рисунок 89\)](#page-134-2).

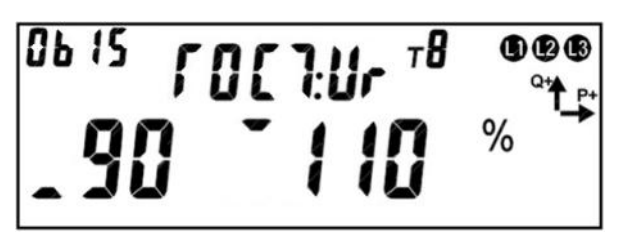

Рисунок 89. Границы контроля напряжения.

<span id="page-134-2"></span>На ЖКИ в группе 2 отображен идентификатор границ контроля напряжения: *ГОСТ:UГ*.

На ЖКИ в группе 1 отображено:

- нижняя граница контроля напряжения в процентах от опорного напряжения (см. п.п. [5.5.9.1,](#page-128-0) [5.5.10.3\)](#page-131-2): *\_90* – контролируется понижение напряжения ниже 90 процентов от опорного;

- верхняя граница контроля напряжения в процентах от опорного напряжения (см. п.п. ):¯*110 %* – контролируется превышение напряжения выше

110 процентов от опорного.

В поле *ObIS* - OBIS код отображенного на ЖКИ параметра [\(Таблица 19\)](#page-135-0).

Для перехода к просмотру оценки качества электроэнергии коротко нажать кнопку «**ПРСМ**».

Для перехода к следующей группе параметров длинно нажать кнопку «**КАДР**».

5.5.10.17 В таблице [\(Таблица 19\)](#page-135-0) приведены OBIS коды оценки качества электроэнергии и настроек контроля качества.

<span id="page-135-0"></span>Таблица 19. OBIS коды оценки качества электроэнергии и настроек контроля качест-

ва.

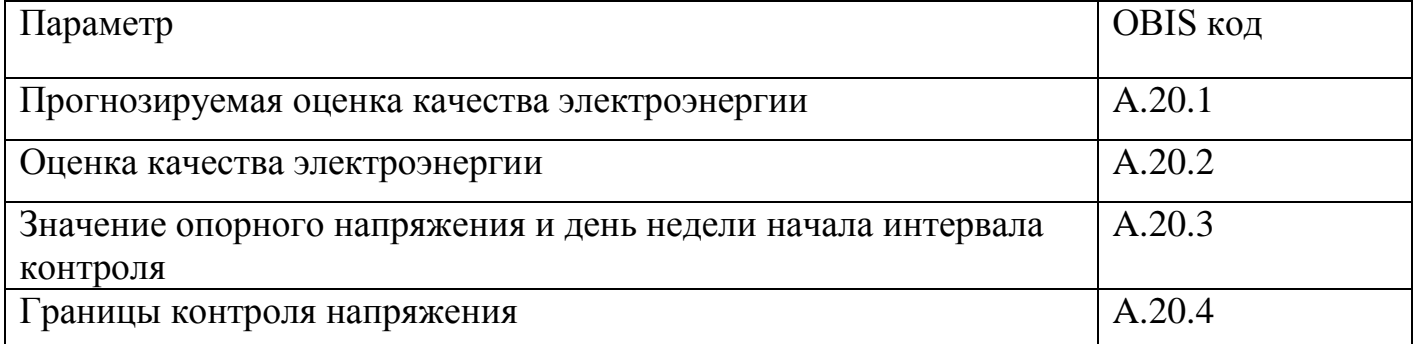

5.5.10.18 Для просмотра информации о последнем провале напряжения и последнем перенапряжении, окна, содержащие эту информацию, должны быть назначены в одну из групп параметров отображаемых на ЖКИ (см. п.п. [5.5.1\)](#page-71-0).

5.5.10.19 На ЖКИ выводятся:

- длительность провала напряжения, глубина провала в процентах от номинального напряжения;
- дата-время начала провала напряжения;
- длительность перенапряжения, значение перенапряжения;
- дата-время начала перенапряжения.

<span id="page-136-0"></span>5.5.10.20 Окно с длительностью провала напряжения и глубиной провала, приведено на рисунке [\(Рисунок 90\)](#page-136-1) (см. п.п. [5.5.9.3\)](#page-129-1).

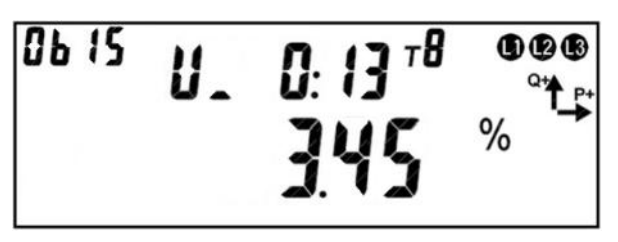

<span id="page-136-1"></span>Рисунок 90. Длительность провала напряжения и глубина провала. На ЖКИ в группе 2 отображено

- идентификатор провала напряжения: *U\_*;
- длительность провала напряжения: *0:13* длительность последнего провала напряжения 13 секунд.

На ЖКИ в группе 1 отображена глубина провала напряжения в процентах от номинального напряжения: *3.45 %* - глубина последнего провала напряжения 3,45 процента от номинального напряжения (см. п.п. [5.5.9.1.3\)](#page-129-0).

В поле *ObIS* - OBIS код отображенного на ЖКИ параметра [\(Таблица 20\)](#page-138-0).

Для перехода к просмотру даты-времени начала провала напряжения коротко нажать кнопку «**ПРСМ**».

Для перехода к просмотру информации о последнем перенапряжении коротко нажать кнопку «**КАДР**».

Для перехода к следующей группе параметров длинно нажать кнопку «**КАДР**».

5.5.10.21 Окно со значением даты-времени начала провала напряжения, приведено на рисунке [\(Рисунок 91\)](#page-136-2).

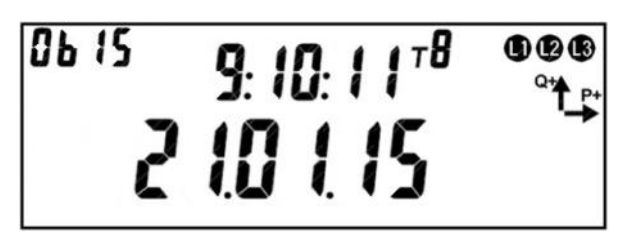

Рисунок 91. Дата-время начала провала напряжения.

<span id="page-136-2"></span>На ЖКИ в группе 2 отображено время начала провала напряжения в формате чч:мм:сс: *9:10:11*.

На ЖКИ в группе 1 отображена дата начала провала напряжения в формате дд:мм:гг: *21:01:15*.

В поле *ObIS* - OBIS код отображенного на ЖКИ параметра [\(Таблица 20\)](#page-138-0).

Для перехода к просмотру длительности провала напряжения и глубины провала коротко нажать кнопку «**ПРСМ**».

Для перехода к просмотру информации о последнем перенапряжении коротко нажать кнопку «**КАДР**».

Для перехода к следующей группе параметров длинно нажать кнопку «**КАДР**».

<span id="page-137-0"></span>5.5.10.22 Окно с длительностью перенапряжения и значением перенапряжения, приведено на рисунке [\(Рисунок 92\)](#page-137-1) (см. п.п. [5.5.9.4\)](#page-130-0).

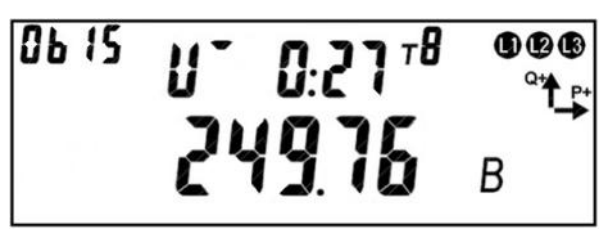

<span id="page-137-1"></span>Рисунок 92. Длительность перенапряжения и значение перенапряжения. На ЖКИ в группе 2 отображено

- идентификатор перенапряжения: *U*¯;
- длительность перенапряжения: *0:27* длительность последнего перенапряжения 27 секунд.

На ЖКИ в группе 1 отображена величина перенапряжения: *249.76 В* – величина последнего перенапряжения 249,76 вольт.

В поле *ObIS* - OBIS код отображенного на ЖКИ параметра [\(Таблица 20\)](#page-138-0).

Для перехода к просмотру даты-времени начала перенапряжения коротко нажать кнопку «**ПРСМ**».

Для перехода к просмотру информации о последнем провале напряжения коротко нажать кнопку «**КАДР**».

Для перехода к следующей группе параметров длинно нажать кнопку «**КАДР**».

5.5.10.23 Окно со значением даты-времени начала перенапряжения, приведено на рисунке [\(Рисунок 93\)](#page-138-1).

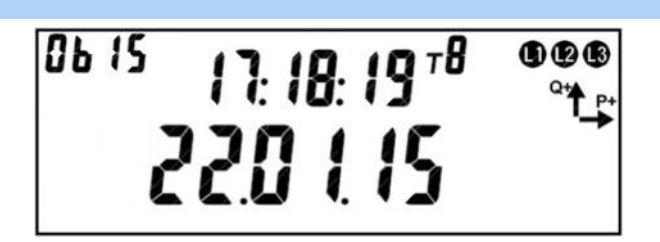

Рисунок 93. Дата-время начала перенапряжения.

<span id="page-138-1"></span>На ЖКИ в группе 2 отображено время начала перенапряжения в формате чч:мм:сс: *17:18:19*.

На ЖКИ в группе 1 отображена дата начала перенапряжения в формате дд:мм:гг: *22:01:15*.

В поле *ObIS* - OBIS код отображенного на ЖКИ параметра [\(Таблица 20\)](#page-138-0).

Для перехода к просмотру длительности и величины перенапряжения коротко нажать кнопку «**ПРСМ**».

Для перехода к просмотру информации о последнем провале напряжения коротко нажать кнопку «**КАДР**».

Для перехода к следующей группе параметров длинно нажать кнопку «**КАДР**».

5.5.10.24 В таблице [\(Таблица 20\)](#page-138-0) приведены OBIS коды последнего провала напряжения и последнего перенапряжения.

<span id="page-138-0"></span>Таблица 20. OBIS коды последнего провала напряжения и последнего перенапряже-

ния.

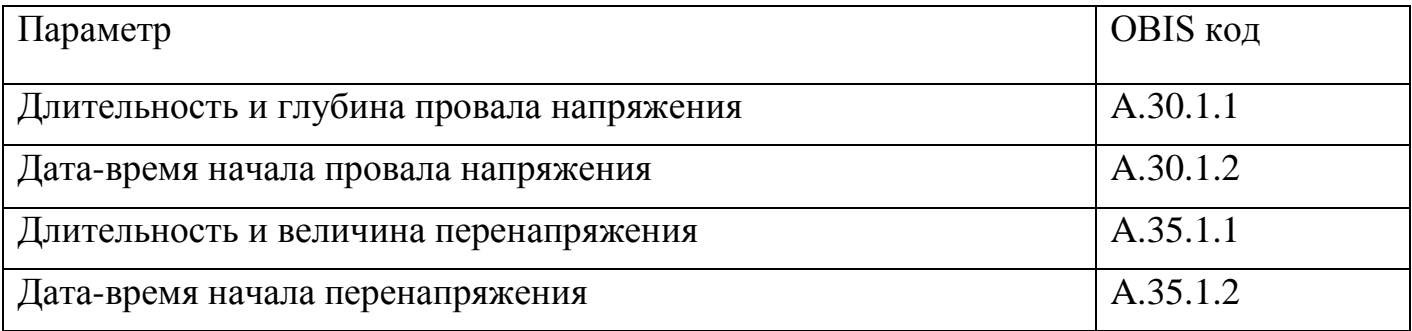

5.5.10.25 Для просмотра информации о последнем перерыве электроснабжения, окна, содержащие эту информацию, должны быть назначены в одну из групп параметров отображаемых на ЖКИ (см. п.п. [5.5.1\)](#page-71-0).

5.5.10.26 На ЖКИ выводятся:

- длительность последнего перерыва электроснабжения;
- дата-время начала последнего перерыва электроснабжения.

<span id="page-139-0"></span>5.5.10.27 Окно с длительностью последнего перерыва электроснабжения, приведено на рисунке [\(Рисунок 94\)](#page-139-1) (см. п.п. [5.5.9.5\)](#page-131-3).

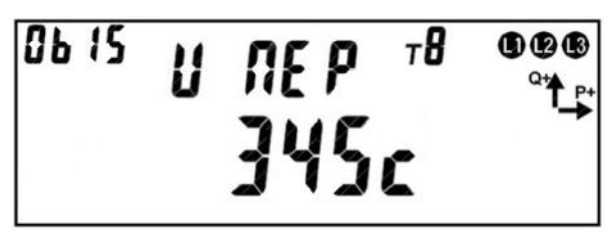

Рисунок 94. Длительность последнего перерыва электроснабжения.

<span id="page-139-1"></span>На ЖКИ в группе 2 отображен идентификатор последнего перерыва электроснабжения: *U ПЕР*.

На ЖКИ в группе 1 отображена длительность последнего перерыва электроснабжения: *345 с* – длительность последнего перерыва электроснабжения 345 секунд.

В поле *ObIS* - OBIS код отображенного на ЖКИ параметра [\(Таблица 21\)](#page-140-1).

Для перехода к просмотру даты-времени начала последнего перерыва электроснабжения коротко нажать кнопку «**ПРСМ**».

Для перехода к следующей группе параметров длинно нажать кнопку «**КАДР**».

5.5.10.28 Окно со значением даты-времени начала последнего перерыва электроснабжения, приведено на рисунке [\(Рисунок 95\)](#page-139-2).

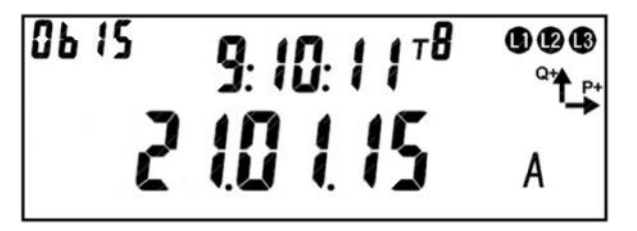

<span id="page-139-2"></span>Рисунок 95. Дата-время начала последнего перерыва электроснабжения. На ЖКИ в группе 2 отображено время начала последнего перерыва электроснабжения в формате чч:мм:сс: *9:10:11*.

На ЖКИ в группе 1 отображено:

- дата начала провала напряжения в формате дд:мм:гг: *21:01:15*;
- признак отсутствия батарейки: *А* батарейка отсутствует. Если батарейка отсутствует и был перерыв электроснабжения, то на время перерыва электроснабжения часы реального времени были остановлены – длительность перерыва электроснабжения не корректна.

В поле *ObIS* - OBIS код отображенного на ЖКИ параметра [\(Таблица 21\)](#page-140-1).

Для перехода к просмотру длительности последнего перерыва электроснабжения коротко нажать кнопку «**ПРСМ**».

Для перехода к следующей группе параметров длинно нажать кнопку «**КАДР**».

5.5.10.29 В таблице [\(Таблица 21\)](#page-140-1) приведены OBIS коды последнего перерыва электроснабжения.

Таблица 21. OBIS коды последнего перерыва электроснабжения.

<span id="page-140-1"></span>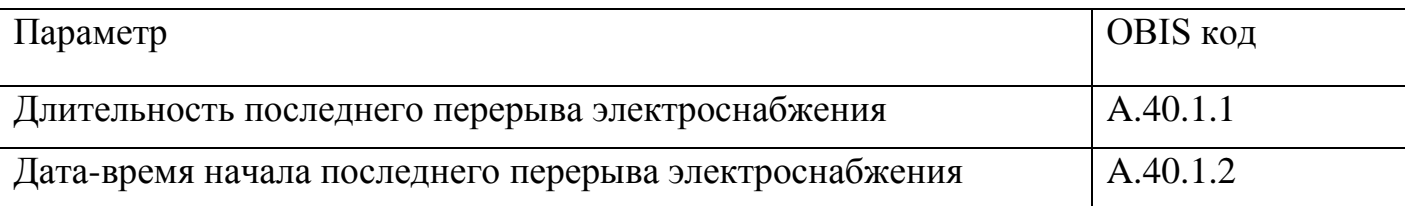

5.5.10.30 Для просмотра информации об установившемся отклонении напряжения и основной частоты напряжения, окна, содержащие эту информацию, должны быть назначены в одну из групп параметров отображаемых на ЖКИ (см. п.п. [5.5.1\)](#page-71-0).

5.5.10.31 На ЖКИ выводятся:

- установившиеся отклонения напряжения пофазно;
- отклонение основной частоты напряжения электропитания от номинального значения.

<span id="page-140-0"></span>5.5.10.32 Общий вид окна с установившимся отклонением напряжения, приведен на рисунке [\(Рисунок 96\)](#page-140-2) (см. п.п. [5.5.9.1\)](#page-128-0).

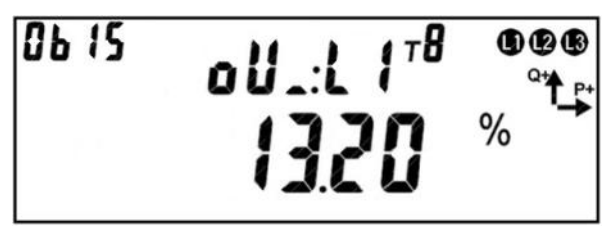

Рисунок 96. Установившееся отклонение напряжения.

<span id="page-140-2"></span>На ЖКИ в группе 2 отображен идентификатор установившегося отклонения напряжения:

- *oU\_:L1* отрицательное отклонение напряжения фазы 1 (δ*U*(−)1);
- $\sim$  *oU*  $\overline{.}$ *iL1* положительное отклонение напряжения фазы 1 ( $\delta U_{(+)}$ );
- *oU\_:L2* отрицательное отклонение напряжения фазы 2 (δ*U*(−)2);
- $oU$ <sup>-</sup> $L2$ </sup> положительное отклонение напряжения фазы 2 ( $\delta U_{(+)2}$ );

- *oU\_:L3* отрицательное отклонение напряжения фазы 3 (δ*U*(−)3);
- $\overline{u}$   $\overline{u}$   $\overline{u}$   $\overline{u}$  положительное отклонение напряжения фазы 3 ( $\delta U_{(+3)}$ ).

На ЖКИ в группе 1 отображена величина установившегося отклонения напряжения в процентах от номинального напряжения (см. п.п. [5.5.9.1.3\)](#page-129-0): *13.20 %* – напряжение фазы 1 ниже номинального на 13,2 процента.

В поле *ObIS* - OBIS код отображенного на ЖКИ параметра [\(Таблица 22\)](#page-142-0).

Для перехода между параметрами коротко нажать кнопку «**ПРСМ**».

Для перехода к следующей группе параметров длинно нажать кнопку «**КАДР**».

<span id="page-141-0"></span>5.5.10.33 Окно с отклонением основной частоты напряжения электропитания от номинального значения, приведено на рисунке [\(Рисунок 97\)](#page-141-1) (см. п.п. [5.5.9.2\)](#page-129-2).

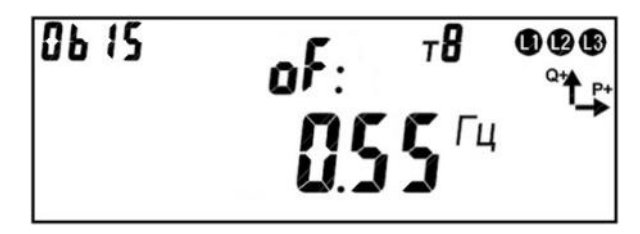

<span id="page-141-1"></span>Рисунок 97. Отклонение основной частоты напряжения электропитания от номинального значения.

На ЖКИ в группе 2 отображен идентификатор отклонения основной частоты напряжения электропитания от номинального значения: *oF:*.

На ЖКИ в группе 1 отображена величина отклонения основной частоты напряжения электропитания от номинального значения: *0.55 Гц* – основная частота напряжения отклонена от номинального значения (50 Гц) на 0,55 герц.

В поле *ObIS* - OBIS код отображенного на ЖКИ параметра [\(Таблица 22\)](#page-142-0).

Для перехода между параметрами коротко нажать кнопку «**ПРСМ**».

Для перехода к следующей группе параметров длинно нажать кнопку «**КАДР**».

Для перехода к следующей группе параметров длинно нажать кнопку «**КАДР**».

5.5.10.34 В таблице [\(Таблица 22\)](#page-142-0) приведены OBIS коды установившегося отклонения напряжения пофазно и основной частоты напряжения.

<span id="page-142-0"></span>Таблица 22. OBIS коды установившегося отклонения напряжения пофазно и основной частоты напряжения.

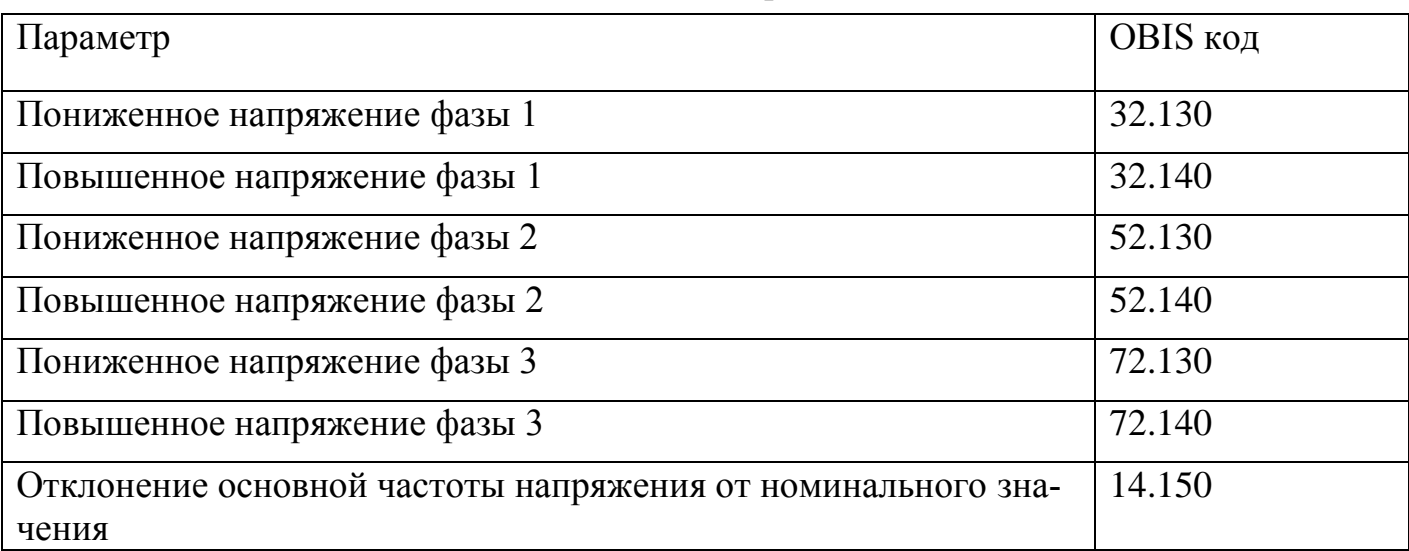

#### 5.5.11 *Контроль сети и режимов потребления.*

5.5.11.1 *Контроль мощности.*

5.5.11.1.1 В счетчике реализована функция контроля потребляемой активной мощности (нагрузки) в трех зонах суток.

5.5.11.1.2 Предусмотрен параметр «Разрешение контроля мощности»: выключен/включен (по умолчанию), изменение фиксируется в журнале «Изменение параметров контроля мощности» (см. п. [5.5.21\)](#page-219-0).

5.5.11.1.3 Имеется возможность активировать функцию контроля в нужное время суток, для этого предусмотрены 12 расписаний зон контроля мощности, представляющие собой три пары времени – время суток (чч-мм) начала и окончания зоны контроля. Допускается пересечение зон контроля в сутках.

5.5.11.1.4 Предусмотрена возможность установки дат начала действия для каждого расписания контроля мощности. Нулевое значение даты означает, что соответствующее расписание не применяется. При одинаковых значениях времени начала и окончания зоны контроля в сутках:

- отличных от 00-00 контроль мощности в зоне ведется круглосуточно;
- равных 00-00 контроль мощности на превышение лимита и определение максимума в данной зоне не производится.

5.5.11.1.5 Отдельно для каждой зоны контроля каждого расписания контроля мощности устанавливаются лимиты мощности (всего до 36-ти лимитов), задаваемых в киловаттах. Для нулевого значения лимита событие превышения лимита не генерируется.

5.5.11.1.6 Также предусмотрен параметр «% лимита мощности» (один общий параметр, действующий для всех лимитов мощности всех зон контроля мощности). Этот параметр нужен для управления функцией предупреждения о скором достижении лимита, подробнее об этом будет рассказано ниже.

5.5.11.1.7 В качестве контролируемого значения используется активная потребляемая трехфазная мощность на установленном интервале контроля или прогнозируемая активная потребляемая мощность на текущем не завершенном интервале.

5.5.11.1.8 Для управления длительностью интервала контроля предусмотрен параметр «Интервал контроля мощности», значение которого выбирается из ряда: 1, 3, 5, 10, 15, 30 или 60 мин. Данный параметр не зависит от интервала усреднения назначенного для профиля нагрузки.

5.5.11.1.9 Везде по тексту настоящего руководства под «прогнозируемой мощностью» подразумевается «мощность на части интервала». Мощность на части интервала определяется на каждом секундном интервале путем перерасчета значения активной потребленной трехфазной энергии накопленной от начала текущего интервала контроля мощности до текущего момента. Текущее значение прогнозируемой мощности отображается в специальном кадре на экране ЖКИ (см. п.п. [5.5.11.1.29\)](#page-148-0) и доступно для чтения по интерфейсам.

5.5.11.1.10 Изменение расписания, лимитов, %лимитов, интервала контроля мощности фиксируется в журнале «Изменение параметров контроля мощности» (см. п. [5.5.21\)](#page-219-0).

5.5.11.1.11 Мощность вычисляется (усредняется) из энергии, учтенной на интервале усреднения. Для исключения ложных срабатываний, контроль по прогнозируемой мощности начинается не ранее 1 минуты с начала периода интегрирования.

5.5.11.1.12 Счетчик выполняет следующие виды контроля:

- превышение лимита для мощности за весь интервал;
- превышение процента лимита для мощности за весь интервал;
- превышение лимита для мощности на части интервала (прогнозируемая мощность);
- превышение процента лимита для мощности на части интервала (прогнозируемая мощность).

5.5.11.1.13 При обнаружении превышения лимитов устанавливаются соответствующие события (см. «Настройка реакции на события» п. [5.5.23\)](#page-228-0):

- «Лимит мощности» в момент завершения интервала контроля, если полученная средняя мощность на интервале больше лимита (лимитов) мощности для действующих зон контроля;
- «% лимита мощности» в момент завершения интервала контроля, если полученная средняя мощность на интервале больше %лимита мощности (лимитов) для действующих зон контроля;
- «Лимит прогнозируемой мощности» в любой момент интервала контроля, если текущее значение мощности на части интервала больше одного или нескольких лимитов мощности для действующих зон контроля;
- «% Лимита прогнозируемой мощности» в любой момент интервала контроля, если текущее значение мощности на части интервала больше %лимита (лимитов) мощности для действующих зон контроля.

5.5.11.1.14 События «Лимит мощности» и «%Лимита мощности» сбрасываются при выполнении одного или одновременно нескольких условий:

В момент завершения интервала контроля:

- Не превышен ни один лимит мощности или %лимита мощности;
- Выход из всех зон контроля мощности;
- Отключение зоны (зон) контроля мощности, в которых существовало превышение;
- Отключение режима контроля мощности.

5.5.11.1.15 События «Лимит прогнозируемой мощности» и «% Лимита прогнозируемой мощности» сбрасываются на очередной секундной отметке, при выполнении одного или одновременно нескольких условий:

- Завершение периода усреднения;
- Снижение текущего значения прогнозируемой мощности ниже действующих в настоящий момент лимитов и %лимитов;
- Переход в зоны контроля (в том числе и в другое расписание) со значениями лимитов выше значения текущей потребляемой мощности;
- Изменение (повышение) лимита (лимитов) в текущих зонах выше текущего значения прогнозируемой мощности;
- Отключение зоны (зон) контроля мощности, в которых существовало превышение;
- Отключение режима контроля мощности.

5.5.11.1.16 Действия по возникновению события превышения лимита должны назначаться в соответствии с таблицей [\(](#page-237-0)

5.5.11.1.18 [Таблица 37\)](#page-237-0).

5.5.11.1.19 Факты начала и окончания превышения лимитов (одного или одновременно нескольких) фиксируютсяфиксируются в журналах событий («Превышение лимита мощности на интервале» и «Превышение лимита прогнозируемой мощности» (см. п. [5.5.21\)](#page-219-0)). ОбщийОбщий период превышения любоголюбого из лимитов накапливается в отдельном счетчике от последнего сброса («Счетчик времени сверхлимитной мощности», см. «Счетчики времени» п. [5.5.22\)](#page-228-1). Превышение «% от лимита» в журнале не фиксируется, в отдельном счетчике не накапливается.

<span id="page-145-0"></span>5.5.11.1.20 В счетчике реализовано фиксирование достигнутых максимальных значений активной мощности отдельно для каждой зоны, в текущем месяце (расчетном периоде) и сохранение в архиве этих величин по итогам предыдущих месяцев (всего 13, текущий и 12 предыдущих).

5.5.11.1.21 Каждая запись сохраняется с штампом времени - ДД.ММ.ГГ,чч:мм – время начала интервала усреднения.

5.5.11.1.22 Глубина архива максимальных мощностей составляет 39 значений – по 3 для каждого месяца. Первые значения – текущие максимумы за текущий месяц. При изменении интервала контроля мощности ретроспектива фиксированных максимумов не очищается.

5.5.11.1.23 Для просмотра расписания зон контроля мощности на ЖКИ, окна, содержащие эту информацию, должны быть назначены в одну из групп параметров отображаемых на ЖКИ (см. п.п. [5.5.1\)](#page-71-0).

5.5.11.1.24 На ЖКИ выводятся:

- дата начала действия расписания контроля мощности;
- время начала и окончания каждой зоны контроля мощности;
- лимиты мощности для каждой зоны контроля.

5.5.11.1.25 Окно с датой начала действия расписания контроля мощности приведено на рисунке [\(Рисунок 98\)](#page-146-0).

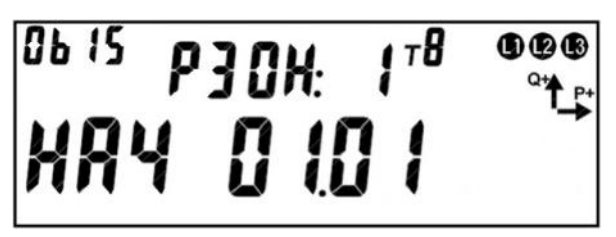

Рисунок 98. Дата начала действия расписания контроля мощности.

<span id="page-146-0"></span>На ЖКИ в группе 2 отображено: номер расписания контроля мощности:

*РЗОН:1* – первое расписание. Всего 12 расписаний.

На ЖКИ в группе 1 отображено: дата начала действия расписания контроля мощности в формате ДД.ММ: *НАЧ 01.01* – расписание будет действовать с 22-го января.

В поле *ObIS* - OBIS код отображенного на ЖКИ параметра [\(Таблица 23\)](#page-153-0).

Если дата начала действия расписания контроля мощности не задана (в этом случае расписание не применяется) окно с датой будет иметь вид:

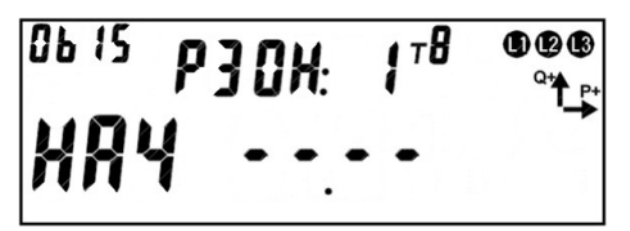

Рисунок 99. Дата начала действия расписания контроля мощности не задана.

Для перехода к просмотру времени действия зон контроля мощности коротко нажать кнопку «**ПРСМ**».

Для перехода к следующему расписанию контроля мощности коротко нажать кнопку «**КАДР**».

Для перехода к следующей группе параметров длинно нажать кнопку «**КАДР**».

5.5.11.1.26 Окно со временем начала/окончания зоны контроля мощности приведено на рисунке [\(Рисунок 100\)](#page-147-0).

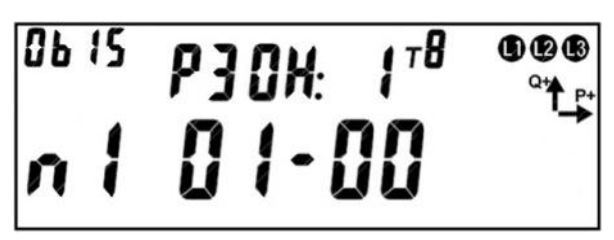

Рисунок 100. Время начала зоны контроля мощности.

<span id="page-147-0"></span>На ЖКИ в группе 2 отображено: номер расписания контроля мощности:

*РЗОН:1* – первое расписание. Всего 12 расписаний.

На ЖКИ в группе 1 отображено:

- номер зоны контроля мощности: *п1* начало первой зоны контроля мощности, *о1* – окончание первой зоны контроля мощности;
- время в формате ЧЧ-ММ: *01-00* начало зоны контроля мощности. Если время начала и окончание зоны контроля равно нулю – контроль мощности в зоне не ведется. Если время начала и окончания зоны контроля одинаково и не равно нулю – контроль мощности в зоне ведется круглосуточно.

В поле *ObIS* - OBIS код отображенного на ЖКИ параметра [\(Таблица 23\)](#page-153-0).

Для перехода к просмотру лимита мощности для зоны контроля коротко нажать кнопку «**ПРСМ**».

Для перехода к следующему расписанию контроля мощности коротко нажать кнопку «**КАДР**».

Для перехода к следующей группе параметров длинно нажать кнопку «**КАДР**».

5.5.11.1.27 Окно с лимитом мощности для зоны контроля мощности приведено на рисунке [\(Рисунок 101\)](#page-148-0).

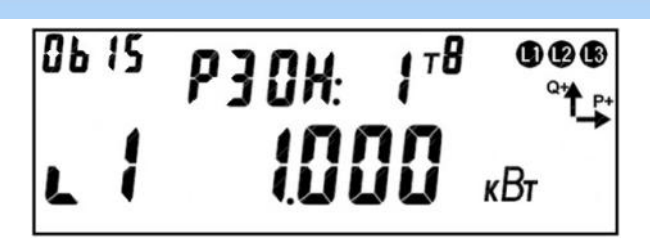

Рисунок 101. Лимит мощности для зоны контроля.

<span id="page-148-0"></span>На ЖКИ в группе 2 отображено: номер расписания контроля мощности:

*РЗОН:1* – первое расписание. Всего 12 расписаний.

На ЖКИ в группе 1 отображено:

- номер зоны контроля мощности: *L1* лимит для первой зоны контроля мощности;
- значение лимита мощности в кВт. Если значение лимита мощности равно нулю – контроль мощности в зоне не ведется.

В поле *ObIS* - OBIS код отображенного на ЖКИ параметра [\(Таблица 23\)](#page-153-0).

Для перехода к просмотру настроек следующей зоны контроля мощности коротко нажать кнопку «**ПРСМ**».

Для перехода к следующему расписанию контроля мощности коротко нажать кнопку «**КАДР**».

Для перехода к следующей группе параметров длинно нажать кнопку «**КАДР**».

5.5.11.1.28 Для просмотра состояния и настроек процесса контроля потребляемой активной мощности на ЖКИ, окна, содержащие эту информацию, должны быть назначены в одну из групп параметров отображаемых на ЖКИ (см. п.п. [5.5.1\)](#page-71-0).

5.5.11.1.29 Окно состояния функции контроля потребляемой активной мощности приведено на рисунке [\(Рисунок 102\)](#page-148-1).

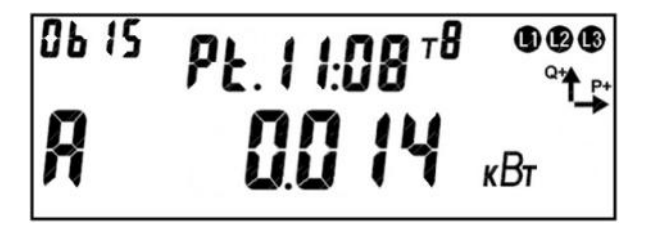

Рисунок 102. Окно состояния контроля мощности.

<span id="page-148-1"></span>На ЖКИ в группе 2 отображено: оставшееся время до конца интервала контроля мощности (см. п.п. [5.5.11.1.8\)](#page-143-0): *Pt.11:08* – до конца интервала осталось 11 минут 8 секунд.

На ЖКИ в группе 1 отображено:

- признак активности режима контроля потребляемой активной мощности: *А* – режим контроля включен. Если символ *А* на ЖКИ отсутствует - режим контроля выключен;
- признаки превышения прогнозируемой мощностью установленного лимита: *пп* – первый символ означает превышение прогнозируемой мощностью процента лимита мощности, второй символ означает превышение прогнозируемой мощностью лимита мощности;
- значение прогнозируемой мощности (см. п.п. [5.5.11.1.9\)](#page-143-1) средняя мощность от начала интервала до текущего времени: *0.014 кВт*.

В поле *ObIS* - OBIS код отображенного на ЖКИ параметра [\(Таблица 23\)](#page-153-0).

Для перехода к просмотру действующего значения лимита мощности коротко нажать кнопку «**ПРСМ**».

Для перехода к следующей группе параметров длинно нажать кнопку «**КАДР**».

5.5.11.1.30 Окно с действующим значением лимита потребляемой активной мощности приведено на рисунке [\(Рисунок 103\)](#page-149-0).

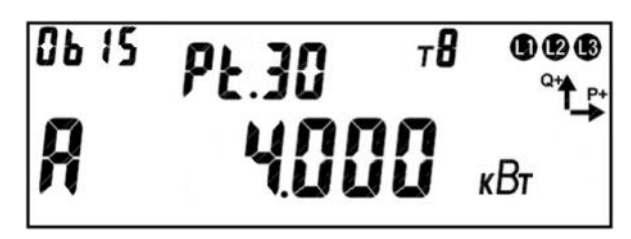

Рисунок 103. Окно с действующим значением лимита мощности.

<span id="page-149-0"></span>На ЖКИ в группе 2 отображен: заданный интервал контроля мощности (см. п.п.

[5.5.11.1.8\)](#page-143-0): *Pt.30* – интервал 30 минут.

На ЖКИ в группе 1 отображено:

- признак активности режима контроля потребляемой активной мощности: *А* – режим контроля включен. Если символ *А* на ЖКИ отсутствует - режим контроля выключен;
- действующее значение лимита потребляемой активной мощности: *4.000 кВт*. При пересечении зон контроля мощности (см. п.п. [5.5.11.1.3\)](#page-142-0) выводится наименьшее значение лимита мощности. Если на данном времен-

ном интервале расписанием контроля мощности не задана ни одна зона контроля – лимит мощности не задан, контроль потребляемой мощности не ведется. При этом на ЖКИ будет выведена следующая информация:

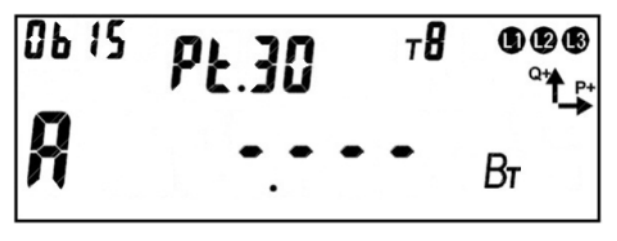

Рисунок 104. Лимит мощности не задан.

В поле *ObIS* - OBIS код отображенного на ЖКИ параметра [\(Таблица 23\)](#page-153-0).

Для перехода к просмотру процента лимита мощности коротко нажать кнопку «**ПРСМ**».

Для перехода к следующей группе параметров длинно нажать кнопку «**КАДР**».

5.5.11.1.31 Окно с заданным процентом лимита потребляемой активной мощности приведено на рисунке [\(Рисунок 105\)](#page-150-0).

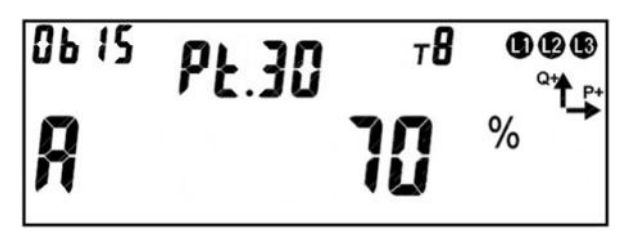

Рисунок 105. Окно с заданным процентом лимита мощности.

<span id="page-150-0"></span>На ЖКИ в группе 2 отображен: заданный интервал контроля мощности (см. п.п. [5.5.11.1.8\)](#page-143-0): *Pt.30* – интервал 30 минут.

На ЖКИ в группе 1 отображено:

- признак активности режима контроля потребляемой активной мощности: *А* – режим контроля включен. Если символ *А* на ЖКИ отсутствует - режим контроля выключен;
- значение заданного процента лимита потребляемой активной мощности в интервале (0 – 100 %) (см. п.п. [5.5.11.1.6\)](#page-143-2): *70%*.

В поле *ObIS* - OBIS код отображенного на ЖКИ параметра [\(Таблица 23\)](#page-153-0).

Для перехода к просмотру состояния процесса контроля потребляемой активной мощности коротко нажать кнопку «**ПРСМ**».

Для перехода к следующей группе параметров длинно нажать кнопку «**КАДР**».

5.5.11.1.32 Для просмотра архива максимальных мощностей на ЖКИ, окна, содержащие эту информацию, должны быть назначены в одну из групп параметров отображаемых на ЖКИ (см. п.п. [5.5.1\)](#page-71-0).

5.5.11.1.33 В архив сохраняются максимальные значения активной мощности для каждой из трех зон контроля в текущем месяце (см. п.п. [5.5.11.1.20\)](#page-145-0).

5.5.11.1.34 На ЖКИ выводятся:

- идентификатор записи архива;
- максимумы активной мощности по зонам контроля.

5.5.11.1.35 Окно идентификатора записи месячного максимума активной мощности приведено на рисунке [\(Рисунок 106\)](#page-151-0).

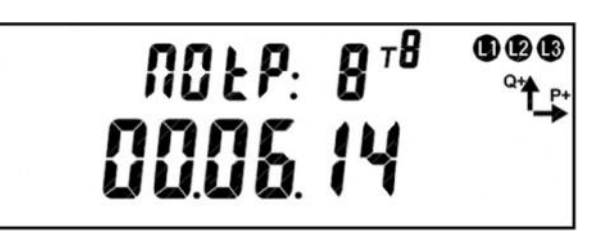

Рисунок 106. Окно идентификатора записи максимума активной мощности.

<span id="page-151-0"></span>На ЖКИ в группе 2 отображено: номер записи максимума активной мощности:

*ПОtР: 8* –запись номер восемь.

На ЖКИ в группе 1 отображено: месяц и год записи: *00.06.14* – запись максимума за июнь 2014 года.

Для просмотра значений максимальной мощности по зонам контроля данного месяца коротко нажать кнопку «**КАДР**».

Для переключения между записями (месяцами) длинно нажать кнопку

#### «**ПРСМ**».

Для перехода к следующей группе параметров длинно нажать кнопку «**КАДР**».

5.5.11.1.36 Число месяца и время выполнения записи максимума мощности приведено на рисунке [\(Рисунок 107\)](#page-152-0).

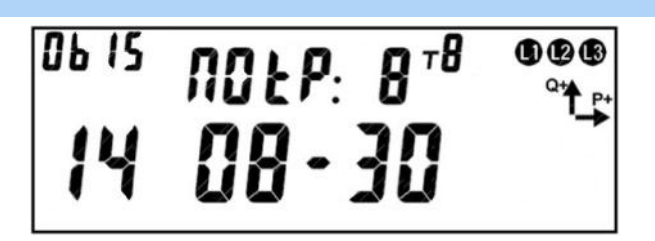

Рисунок 107. Время выполнения записи максимума мощности.

<span id="page-152-0"></span>На ЖКИ в группе 2 отображен: номер записи максимума активной мощности: *ПОtР: 8* –запись номер восемь.

На ЖКИ в группе 1 отображено:

- число месяца, когда был зафиксирован максимум мощности: *14* максимум зафиксирован четырнадцатого числа;
- время фиксации максимума мощности: *08-30* максимум зафиксирован в восемь часов тридцать минут.

В поле *ObIS* - OBIS код отображенного на ЖКИ параметра [\(Таблица 23\)](#page-153-0).

Для переключения между временем фиксации и значением максимума мощности коротко нажать кнопку «**ПРСМ**».

Для переключения между зонами контроля мощности данного месяца коротко нажать кнопку «**КАДР**».

Для переключения между записями (месяцами) длинно нажать кнопку «**ПРСМ**».

Для перехода к следующей группе параметров длинно нажать кнопку «**КАДР**».

5.5.11.1.37 Окно с зафиксированным максимумом мощности приведено на рисунке [\(Рисунок 108\)](#page-152-1).

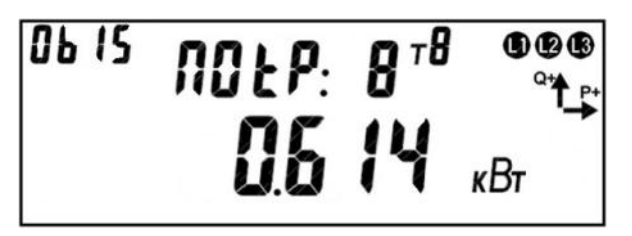

Рисунок 108. Окно с зафиксированным максимумом мощности.

<span id="page-152-1"></span>На ЖКИ в группе 2 отображен: номер записи максимума активной мощности:

*ПОtР: 8* –запись номер восемь.

На ЖКИ в группе 1 отображен: максимум мощности: *0.614 кВт*.

В поле *ObIS* - OBIS код отображенного на ЖКИ параметра [\(Таблица 23\)](#page-153-0).

Для переключения между временем фиксации и значением максимума мощности коротко нажать кнопку «**ПРСМ**».

Для переключения между зонами контроля мощности данного месяца коротко нажать кнопку «**КАДР**».

Для переключения между записями (месяцами) длинно нажать кнопку «**ПРСМ**».

Для перехода к следующей группе параметров длинно нажать кнопку «**КАДР**».

5.5.11.1.38 В таблице [\(Таблица 23\)](#page-153-0) приведены OBIS коды расписания зон контроля потребляемой активной мощности, состояния и настроек процесса контроля мощности, архива месячных максимумов мощности по зонам.

<span id="page-153-0"></span>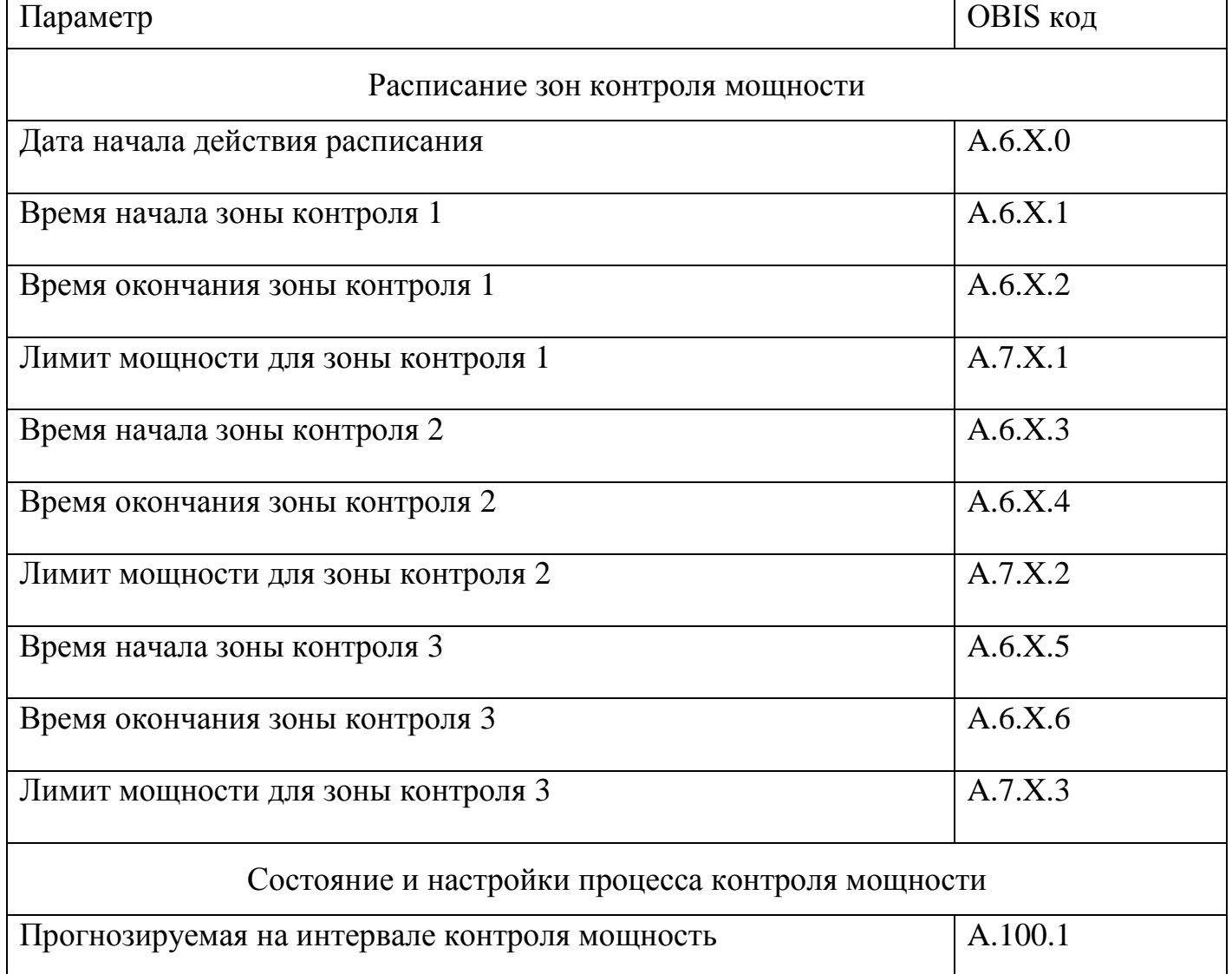

Таблица 23. OBIS коды для режима контроля мощности.

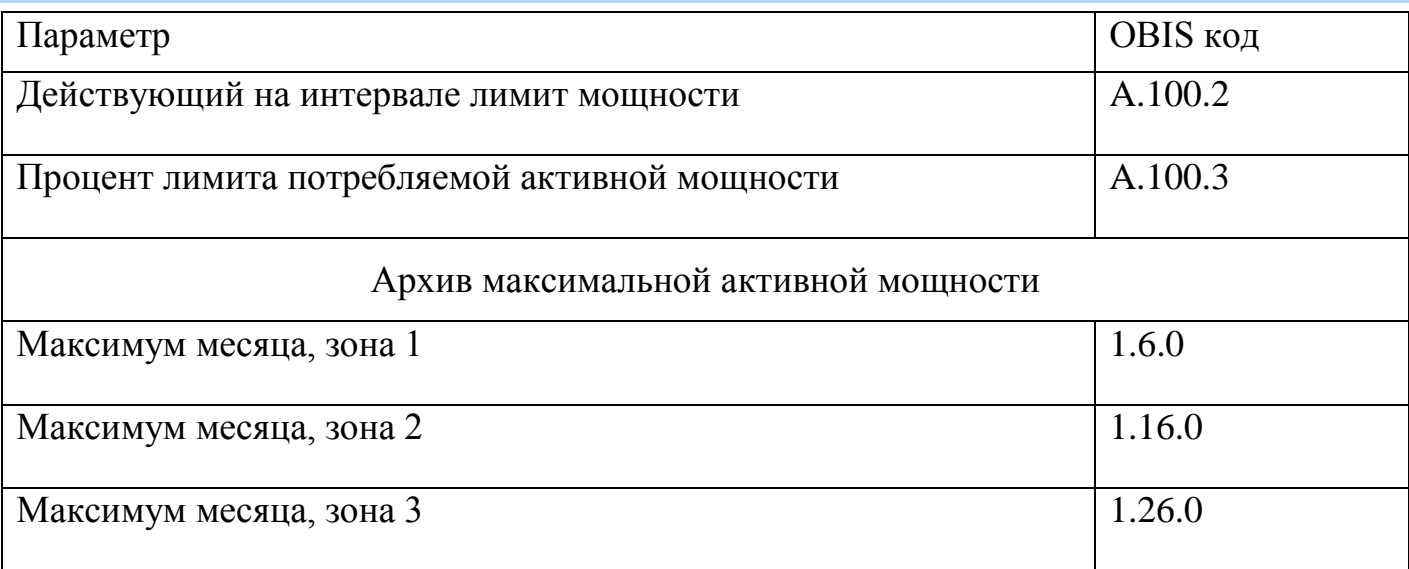

5.5.11.2 *Контроль по «мгновенной мощности».*

5.5.11.2.1 Работа алгоритма построена на основе «мгновенных» значений измеренной мощности. В качестве «мгновенного» значения измеренной мощности (обозначим его p') принято значение активной суммарной (сумма по модулю) трехфазной мощности, измеренное на интервале времени 1с.

5.5.11.2.2 В счетчике предусмотрен параметр «Лимит мгновенной мощности»  $P_{\text{Lim}}$  в киловаттах. При  $P_{\text{Lim}}=0$  – функция контроля отключена.

5.5.11.2.3 При превышении р' величины  $P_{\text{Lim}}$  начинается отсчет времени задержки установки события (задаваемый параметр «Задержка отключения»  $t_3 = 0...5$ мин.).

5.5.11.2.4 Изменение лимита и времени задержки фиксируется в журнале «Изменение параметров контроля мощности» (см. п. [5.5.21\)](#page-219-0).

5.5.11.2.5 При снижении р' ниже величины  $P_{\text{Lim}}$  отсчет времени задержки прекращается.

5.5.11.2.6 Если по истечении t, мощность нагрузки p' все еще превышает  $P_{\text{Lim}}$ , устанавливается событие «Лимит мгновенной мощности»» (см. «Настройка реакции на события» п. [5.5.23\)](#page-228-0).

5.5.11.2.7 Событие «Лимит мгновенной мощности» снимается при получении первого значения р'ниже величины  $P_{\text{Lim}}$ .

5.5.11.2.8 Если во время отсчета времени задержки произошло выключение счетчика, отсчитанное время задержки не сохраняется, признак наличия перегрузки не сохраняется. При последующем включении счетчика, наличие перегрузки определяется только после получения первого значения p'.

5.5.11.2.9 Факты начала и окончания превышения лимита мгновенной мощности фиксируются в журнале «Превышение лимита мгновенной мощности» (см. п. [5.5.21\)](#page-219-0).

5.5.11.3 *Контроль потребления активной энергии.*

В счетчике предусмотрены три вида контроля потребления активной энергии:

- Режим контроля по лимитам энергии;
- Предоплатный режим;
- Контроль малого потребления энергии.

Режимы контроля по лимитам энергии и предоплатный режим взаимоисключающие выбираются специальным параметром. Контроль малого потребления – независимый режим, который может быть, активирован параллельно с одним из первых двух описанных режимов контроля потребления энергии.

5.5.11.3.1 Режим контроля по лимитам энергии

5.5.11.3.1.1 ВВ счетчике предусмотрен параметр выбора контролируемого параметра, допускающий следующий ограниченный набор значений:

- 0 Контроль по общему потреблению;
- 1…10 контроль по значению энергии накапливаемой соответственно в накопители T1…T10;

5.5.11.3.1.2 В счетчике предусмотрена возможность задания трех значений лимитов потребленной энергии, а также одного параметра «%Лимита 1».

<span id="page-155-0"></span>5.5.11.3.1.3 Нулевое значение лимита (или % лимита1) отключает контроль по данному лимиту.

5.5.11.3.1.4 Изменение выбора контролируемого значения, лимитов и %лимитов фиксируется в журнале «Изменение параметров контроля энергии» (см. п. [5.5.21\)](#page-219-0).

<span id="page-155-1"></span>5.5.11.3.1.5 Контролируемое значение – накопленная энергия текущего расчетного периода (месяца). Энергия вычисляется как разность между текущим показа-

нием потребленной активной энергии (А+) и сохраненным показанием энергии на начало месяца, общей или накопителей T1…T10 (в соответствии с настройкой).

5.5.11.3.1.6 Анализ осуществляется путем сравнения контролируемого значения энергии со значениями лимитов. При превышении значения лимита (или %лимита 1) устанавливается событие соответствующее данному лимиту (см. «Настройка реакции на события» п. [5.5.23\)](#page-228-0). Факт превышения значения любого из лимитов (кроме % лимита) фиксируется в журнале «Превышение лимита энергии» (см. п. [5.5.21\)](#page-219-0).

5.5.11.3.1.7 Контролируемое значение энергии доступно для чтения по интерфейсу и отображается в специальном окне пользовательского интерфейса (см. п.п. [5.5.11.3.1.14\)](#page-156-0).

5.5.11.3.1.8 События контроля потребления энергии снимаются в следующих случаях:

- запись значения лимита энергии большего, чем текущее контролируемое значение энергии - снимается событие соответствующее измененному лимиту;
- наступление нового расчетного периода (месяца) снимаются все события.

5.5.11.3.1.9 Действия по возникновению события превышения лимита назначаются в соответствии с таблицей

[5.5.11.3.1.11](#page-237-0) Таблица 37.

5.5.11.3.1.12 Для просмотра состояния и настроек контроля активной энергии по лимитам потребления, окна, содержащие эту информацию, должны быть назначены в одну из групп параметров отображаемых на ЖКИ (см. п.п. [5.5.1\)](#page-71-0).

5.5.11.3.1.13 На ЖКИ выводятся:

- накопленная энергия текущего расчетного периода (месяца);
- признаки превышения заданных лимитов;
- значения лимитов потребленной энергии, процент первого лимита, а также остатки по лимитам.

<span id="page-156-0"></span>5.5.11.3.1.14 Окно с энергией, накопленной в текущем расчетном периоде (месяце) приведено на рисунке [\(Рисунок 109\)](#page-157-0).

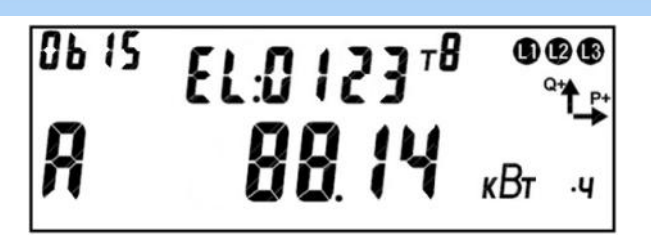

<span id="page-157-0"></span>Рисунок 109. Энергия, накопленная в текущем расчетном периоде (месяце). На ЖКИ в группе 2 отображено:

- идентификатор энергии накопленной в текущем расчетном периоде (месяце): *EL:*;
- признаки превышения заданных лимитов: *0* превышение % лимита 1, *1* – превышение лимита 1, *2* – превышение лимита 2, *3* – превышение лимита 3.

На ЖКИ в группе 1 отображено:

- признак активности контроля потребленной энергии по лимитам (см. п.п. [5.5.11.3.1.3\)](#page-155-0): *А* – идет контроль потребления энергии;
- накопленная энергия текущего расчетного периода (месяца) (см. п.п.

[5.5.11.3.1.5\)](#page-155-1): *88.14 кВт ч*.

В поле *ObIS* - OBIS код отображенного на ЖКИ параметра [\(Таблица 24\)](#page-158-0).

Для перехода к просмотру лимитов и остатков до лимитов энергии коротко нажать кнопку «**ПРСМ**».

Для перехода к следующей группе параметров длинно нажать кнопку «**КАДР**».

5.5.11.3.1.15 Общий вид окна со значением остатка до лимита потребленной энергии приведен на рисунке [\(Рисунок 110\)](#page-157-1). Остаток до лимита вычисляется как разность между лимитом и энергией накопленной в текущем расчетном периоде.

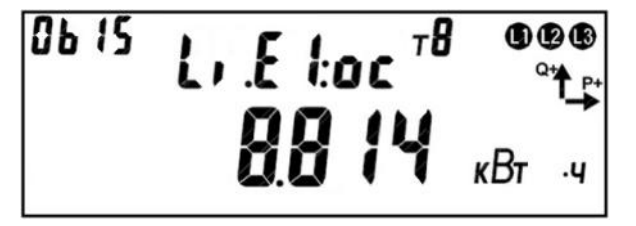

<span id="page-157-1"></span>Рисунок 110. Остаток до лимита потребленной энергии. На ЖКИ в группе 2 отображен идентификатор остатка до лимита:

- *Li.E0:ос* остаток до процента от первого лимита;
- *Li.E1:ос* остаток до первого лимита потребленной энергии;

- *Li.E2:ос* – остаток до второго лимита потребленной энергии;

- *Li.E3:ос* – остаток до третьего лимита потребленной энергии.

На ЖКИ в группе 1 отображена величина остатка до соответствующего лимита:

*8.814 кВт ч*. Если контроль по лимиту отключен на ЖКИ вместо значения отстатка

будет выведен прочерк: *-. - - - Вт ч*.

В поле *ObIS* - OBIS код отображенного на ЖКИ параметра [\(Таблица 24\)](#page-158-0).

Для перехода к просмотру лимита коротко нажать кнопку «**ПРСМ**».

Для перехода к следующей группе параметров длинно нажать кнопку «**КАДР**».

5.5.11.3.1.16 Общий вид окна со значением лимитов потребленной энергии, а также процента первого лимита приведен на рисунке [\(Рисунок 111\)](#page-158-1).

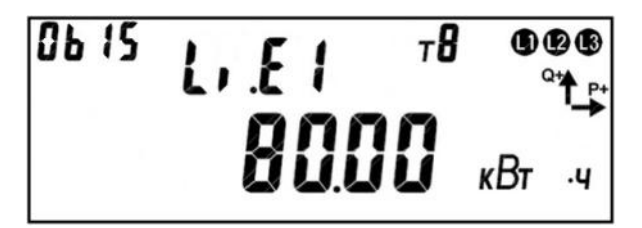

Рисунок 111. Лимит потребленной энергии.

<span id="page-158-1"></span>На ЖКИ в группе 2 отображен идентификатор лимита:

- *Li.E0* процент первого лимита;
- *Li.E1* первый лимит потребленной энергии;
- *Li.E2* второй лимит потребленной энергии;
- *Li.E3* третий лимит потребленной энергии.

На ЖКИ в группе 1 отображено величина заданного лимита: *80.00 кВт ч*. Если лимит равен нулю – контроль по данному лимиту отключен.

В поле *ObIS* - OBIS код отображенного на ЖКИ параметра [\(Таблица 24\)](#page-158-0).

Для переключения между лимитами коротко нажать кнопку «**ПРСМ**».

Для перехода к следующей группе параметров длинно нажать кнопку «**КАДР**».

5.5.11.3.1.17 В таблице [\(Таблица 24\)](#page-158-0) приведены OBIS коды параметров для режима контроля потребления активной энергии по лимитам энергии.

<span id="page-158-0"></span>Таблица 24. OBIS коды для режима контроля потребления активной энергии по ли-

митам энергии.

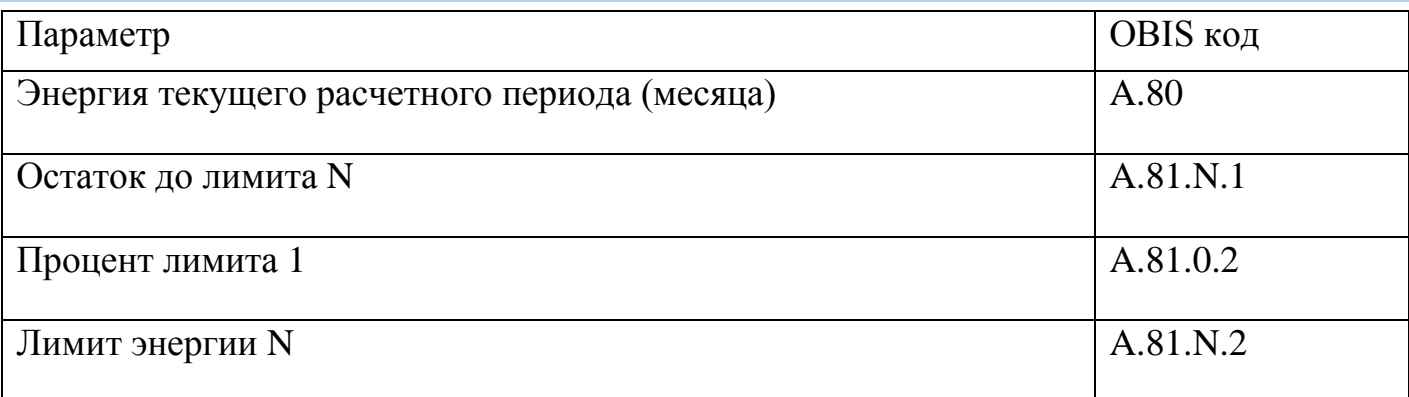

#### 5.5.11.3.2 Предоплатный режим

В счетчике реализован контроль энергии по оплаченной сумме денежных единиц или предоплаченной энергии.

<span id="page-159-1"></span>5.5.11.3.2.1 В счетчике предусмотрены беззнаковые дробные регистры «Стоимость» для тарифов: T1…T8. Регистры стоимости доступны для прямого парольного изменения, а также отображаются на индикаторе в специально предусмотренных кадрах (см. п.п. [5.5.11.3.2.29\)](#page-166-0). Факт записи сохраняется в журнале «Изменение стоимости электроэнергии» (см. п. [5.5.21\)](#page-219-0).

<span id="page-159-0"></span>5.5.11.3.2.2 В счетчике предусмотрен знаковый дробный регистр: «Текущий счет потребителя» (далее «счет»). Данный регистр не доступен для прямого изменения по интерфейсу. Значение регистра отображается на индикаторе в специально предусмотренном кадре (см. п.п. [5.5.11.3.2.20\)](#page-162-0).

5.5.11.3.2.3 Регистр «Текущий счет потребителя» хранит значение в тех же условных единицах измерения, в которых задана стоимость тарифов. Что подразумевать под условными единицами – решает потребитель. Это могут быть денежные единицы в любой валюте, натуральные единицы (киловатты энергии), любые другие условные единицы. В случае натуральных единиц (киловатты энергии), в регистрах стоимости должны быть записаны значения 1.0.

5.5.11.3.2.4 Логика предоплатного режима приведена на рисунке [112.](#page-160-0)

5.5.11.3.2.5 Изменение значения счета энергоснабжающей организацией возможно только специальной парольной командой «пополнить счет» со знаковым дробным параметром (участки 1-2 и 3-4 на рисунке). Факт каждого пополнения (или

поправки в сторону снижения) счета должен сохраняться в специальном журнале («Пополнение счета» (см. п. [5.5.21\)](#page-219-0)) с сохранением суммы пополнения.

<span id="page-160-1"></span>5.5.11.3.2.6 В счетчике предусмотрены беззнаковые дробные регистры «Допустимая величина кредита» и «Допустимая величина суточного потребления сверх кредита» доступные для прямого парольного изменения по интерфейсу, а также отображаемые на индикаторе в специально предусмотренных кадрах (см. п.п. [5.5.11.3.2.27,](#page-165-0) [5.5.11.3.2.28\)](#page-166-1).

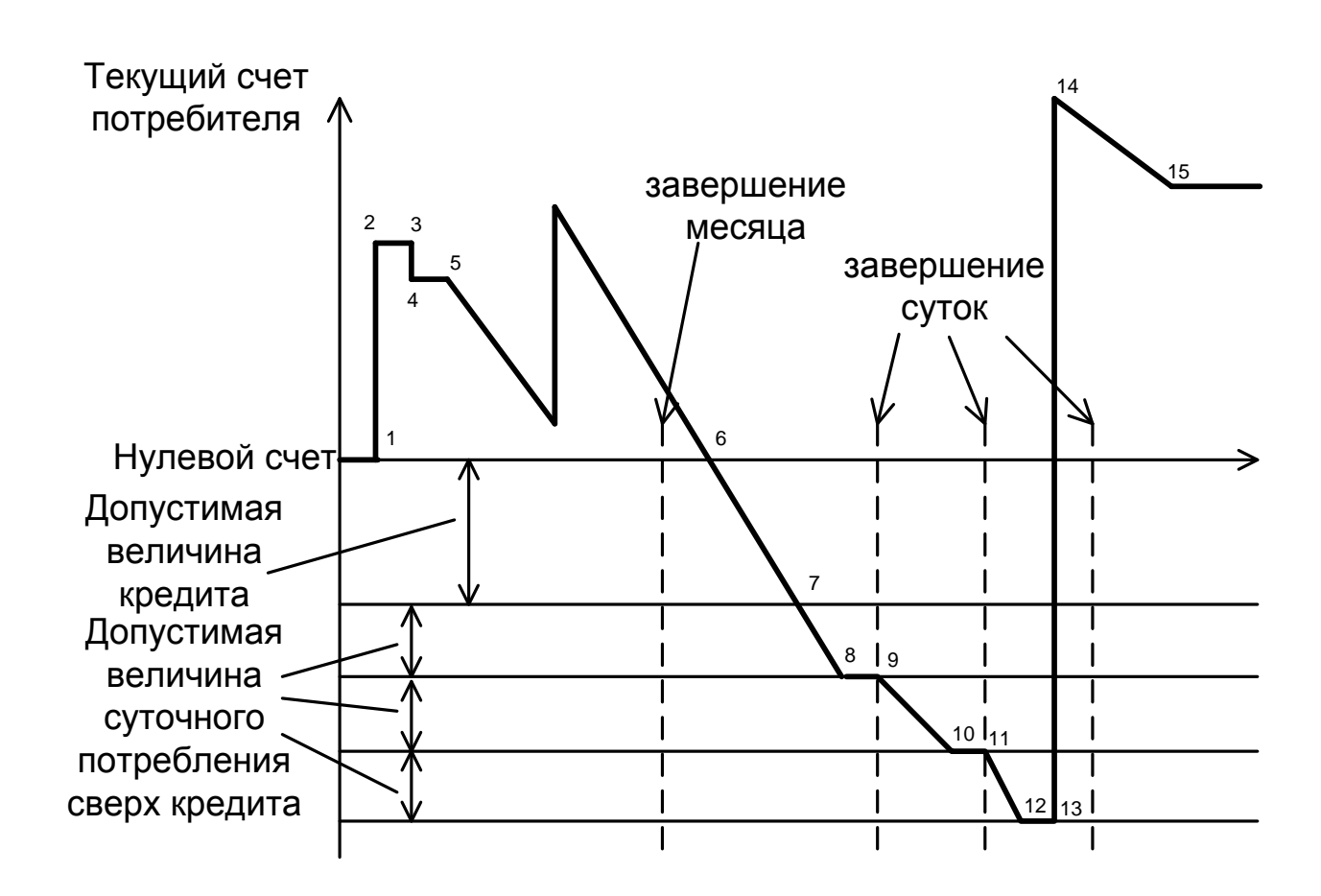

<span id="page-160-0"></span>Рисунок 112 – Изменение текущего счета потребителя в предоплатном режиме.

5.5.11.3.2.7 С момента активации предоплатного режима (точка 5) выполняется уменьшение счета соразмерно стоимости потребленной энергии по тарифам. Уменьшение счета выполняется на односекундных интервалах.

5.5.11.3.2.8 При достижении счета нулевого (точка 6) или отрицательного значения устанавливается событие «Исчерпание предоплаты» (см. п. [5.5.23\)](#page-228-0). Снятие со-

бытия «Исчерпание предоплаты» происходит только при положительном значении счета, либо при отключении предоплатного режима.

5.5.11.3.2.9 Дальнейшее снижение значения счета в сторону отрицательных значений (потребление в кредит, участок 6-7) возможно, только если значения одного из регистров «Допустимая величина кредита» и/или «Лимит суточного потребления сверх кредита» не равны нулю.

<span id="page-161-0"></span>5.5.11.3.2.10 При исчерпании кредита (точка 7) устанавливается событие «Превышение кредита», при этом на ЖКИ выводится признак события (см. п.п. [5.5.11.3.2.20\)](#page-162-0). Снятие события «Превышение кредита» происходит только при значении счета больше значения регистра «Допустимая величина кредита» (взятого со знаком минус), либо при отключении предоплатного режима.

<span id="page-161-2"></span>5.5.11.3.2.11 В счетчике предусмотрен знаковый дробный регистр «Остаток суточного потребления сверх кредита». Данный регистр доступен по интерфейсу только для чтения, а также отображается на индикаторе в специально предусмотренном кадре (см. п.п. [5.5.11.3.2.22\)](#page-163-0).

5.5.11.3.2.12 В момент наступления новых суток (точки: 9 и 11) регистру «Остаток суточного потребления сверх кредита» присваивается значение регистра «Лимит суточного потребления сверх кредита».

5.5.11.3.2.13 При установленном событии «Превышение кредита», параллельно с уменьшением значения счета выполняется уменьшение значения регистра «Остаток суточного потребления сверх кредита» соразмерно стоимости потребленной энергии по тарифам (участки: 7-8, 9-10, 11-12).

<span id="page-161-1"></span>5.5.11.3.2.14 При достижении регистром «Остаток суточного потребления сверх кредита» нулевого или отрицательного значения устанавливается событие «Превышение суточного потребления сверх кредита» (точки: 8, 10, 12), при этом на ЖКИ выводится признак события (см. п.п. [5.5.11.3.2.20\)](#page-162-0).

5.5.11.3.2.15 Снятие события «Превышение суточного потребления сверх кредита» происходит только при положительном значении регистра «Остаток суточного потребления сверх кредита», либо при отключении предоплатного режима.

5.5.11.3.2.16 При отключении предоплатного режима (точка 15) значение текущего счета потребителя замораживается.

5.5.11.3.2.17 Переход баланса счета через описанные стадии фиксируется в журнале «Журнал предоплатного режима» (см. п. [5.5.21\)](#page-219-0). В журнал фиксируются следующие события:

- Предоплатный режим отключен;
- Положительный баланс счета;
- Нулевой или отрицательный баланс счета (переход в кредит);
- Баланс счета ниже допустимого кредита (переход к потреблению сверх кредита).

5.5.11.3.2.18 Для просмотра состояния счета потребителя, окна, содержащие эту информацию, должны быть назначены в одну из групп параметров отображаемых на ЖКИ (см. п.п. [5.5.1\)](#page-71-0).

5.5.11.3.2.19 На ЖКИ выводятся:

- состояние счета потребителя сумма в у.е.;
- остаток кредита сумма в у.е.;
- остаток суточного потребления сверх кредита сумма в у.е.;
- дата и сумма (в у.е.) последнего пополнения счета потребителя.

<span id="page-162-0"></span>5.5.11.3.2.20 Окно с состоянием счета потребителя приведено на рисунке [\(Рисунок 113\)](#page-162-1).

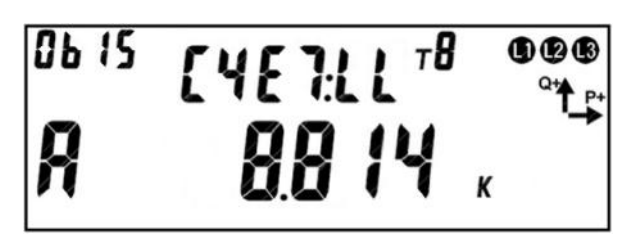

Рисунок 113. Состояние счета потребителя.

<span id="page-162-1"></span>На ЖКИ в группе 2 отображено:

- идентификатор счета клиента: *СЧЕТ:*;
- признаки превышения кредитов: первое *L* кредит исчерпан (см. п.п. [5.5.11.3.2.10\)](#page-161-0), второе *L* – потребление сверх суточного кредита (см. п.п. [5.5.11.3.2.14\)](#page-161-1).

На ЖКИ в группе 1 отображено:

- признак активности режима предоплаты: *А* режим активен;
- состояние счета потребителя (см. п.п. [5.5.11.3.2.2\)](#page-159-0): *8.814 к* на счете потребителя 8 тысяч 814 условных единицы. Отрицательное значение обозначает величину текущей задолженности.

В поле *ObIS* - OBIS код отображенного на ЖКИ параметра [\(Таблица 25\)](#page-165-1).

Для перехода к просмотру остатка кредита коротко нажать кнопку «**ПРСМ**».

Для перехода к следующей группе параметров длинно нажать кнопку «**КАДР**».

5.5.11.3.2.21 Окно с остатком кредита на оплату потребления энергии приведено на рисунке [\(Рисунок 114\)](#page-163-1).

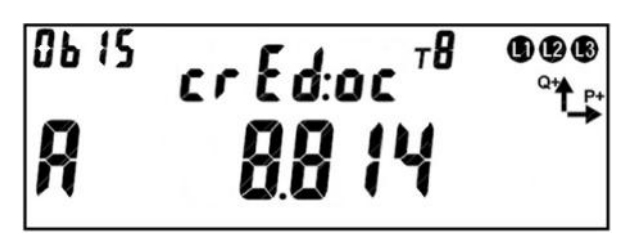

<span id="page-163-1"></span>Рисунок 114. Остаток кредита на оплату потребления энергии. На ЖКИ в группе 2 отображен идентификатор остатка кредита: *crEd:ос*. На ЖКИ в группе 1 отображено:

- признак активности режима предоплаты: *А* – режим активен;

- остаток кредита, сумма в у.е.: *8.814* – остаток кредита 8,814 условных единицы. При исчерпании кредита будет установлено событие «Превышение кредита» (см. п.п. [5.5.11.3.2.10\)](#page-161-0).

В поле *ObIS* - OBIS код отображенного на ЖКИ параметра [\(Таблица 25\)](#page-165-1).

Для перехода к просмотру остатка суточного потребления сверх кредита коротко нажать кнопку «**ПРСМ**».

Для перехода к следующей группе параметров длинно нажать кнопку «**КАДР**».

<span id="page-163-0"></span>5.5.11.3.2.22 Окно с остатком суточного потребления сверх кредита приведено на рисунке [\(Рисунок 115\)](#page-164-0).

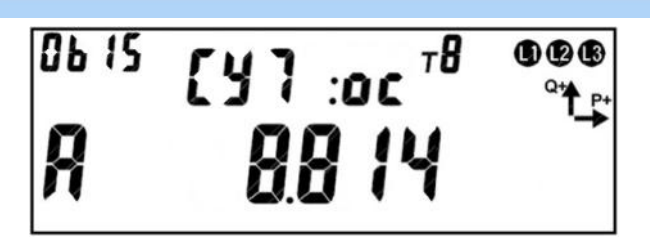

<span id="page-164-0"></span>Рисунок 115. Остаток суточного потребления сверх кредита. На ЖКИ в группе 2 отображен идентификатор суточного потребления сверх кредита: *СУТ:ос*.

На ЖКИ в группе 1 отображено:

- признак активности режима предоплаты: *А* режим активен;
- остаток суточного потребления сверх кредита (см. п.п. [5.5.11.3.2.11\)](#page-161-2): *8.814* – остаток суточного потребления сверх кредита 8,814 условных единицы. При исчерпании остатка будет установлено событие «Превышение суточного потребления сверх кредита» (см. п.п. [5.5.11.3.2.14\)](#page-161-1).

В поле *ObIS* - OBIS код отображенного на ЖКИ параметра [\(Таблица 25\)](#page-165-1).

Для перехода к просмотру даты и суммы последнего пополнения счета потребителя коротко нажать кнопку «**ПРСМ**».

Для перехода к следующей группе параметров длинно нажать кнопку «**КАДР**».

5.5.11.3.2.23 Окно с датой и суммой последнего пополнения счета потребителя приведено на рисунке [\(Рисунок 116\)](#page-164-1).

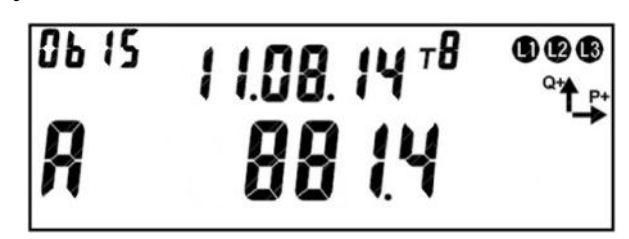

Рисунок 116. Дата и сумма последнего пополнения счета потребителя.

<span id="page-164-1"></span>На ЖКИ в группе 2 отображена дата последнего пополнения счета потребителя в формате ДД.ММ.ГГ: *11.08.14*.

На ЖКИ в группе 1 отображено:

- признак активности режима предоплаты: *А* режим активен;
- сумма последнего пополнения счета клиента в у.е.: *881.4* счет был пополнен на 881,4 условные еденицы.

В поле *ObIS* - OBIS код отображенного на ЖКИ параметра [\(Таблица 25\)](#page-165-1).

Для перехода к просмотру состояния счета потребителя коротко нажать кнопку «**ПРСМ**».

Для перехода к следующей группе параметров длинно нажать кнопку «**КАДР**».

5.5.11.3.2.24 В таблице [\(Таблица 25\)](#page-165-1) приведены OBIS коды параметров состояния счета потребителя для контроля потребления энергии по предоплатному режиму.

<span id="page-165-1"></span>Таблица 25. OBIS коды для параметров состояния счета потребителя для контроля потребления энергии по предоплатному режиму.

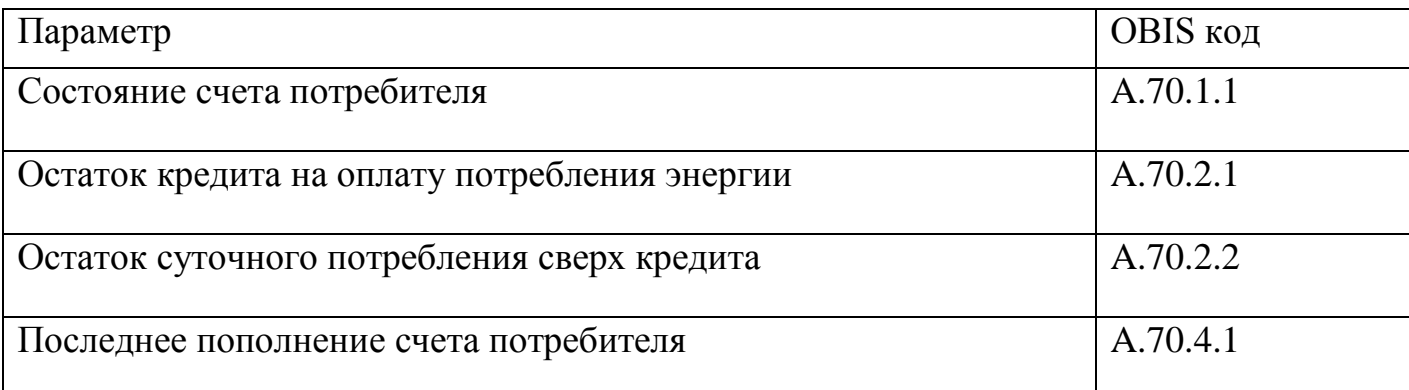

5.5.11.3.2.25 Для просмотра кредитных лимитов и стоимости энергии по тарифам, окна, содержащие эту информацию, должны быть назначены в одну из групп параметров отображаемых на ЖКИ (см. п.п. [5.5.1\)](#page-71-0).

5.5.11.3.2.26 На ЖКИ выводятся:

- величина кредитного лимита сумма в у.е.;
- лимит суточного потребления сверх кредита сумма в у.е.;
- стоимость энергии по тарифам суммы в у.е.

<span id="page-165-0"></span>5.5.11.3.2.27 Окно с величиной допустимого кредитного лимита приведено на рисунке [\(Рисунок 117\)](#page-165-2).

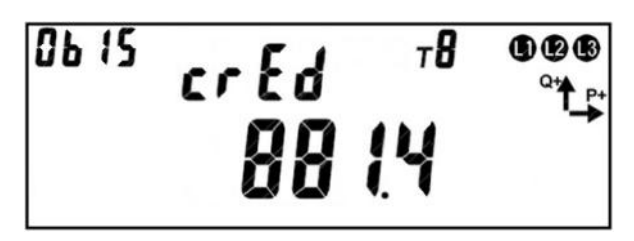

Рисунок 117. Величина кредитного лимита.

<span id="page-165-2"></span>На ЖКИ в группе 2 отображен идентификатор кредитного лимита: *crEd*.

На ЖКИ в группе 1 отображена величина допустимого кредитного лимита в у.е. (см. п.п. [5.5.11.3.2.6\)](#page-160-1): *881.4*.

В поле *ObIS* - OBIS код отображенного на ЖКИ параметра [\(Таблица 26\)](#page-167-0).

Для перехода к просмотру лимита суточного потребления сверх кредита коротко нажать кнопку «**ПРСМ**».

Для перехода к следующей группе параметров длинно нажать кнопку «**КАДР**».

<span id="page-166-1"></span>5.5.11.3.2.28 Окно с лимитом суточного потребления сверх кредита приведено на рисунке [\(Рисунок 118\)](#page-166-2).

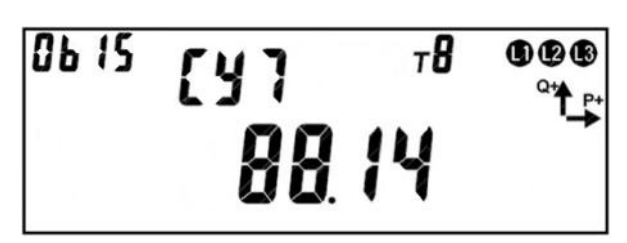

Рисунок 118. Лимит суточного потребления сверх кредита.

<span id="page-166-2"></span>На ЖКИ в группе 2 отображен идентификатор лимита суточного потребления сверх кредита: *СУТ*.

На ЖКИ в группе 1 отображена величина лимита суточного потребления сверх кредита в у.е. (см. п.п. [5.5.11.3.2.6\)](#page-160-1): *88.14*.

В поле *ObIS* - OBIS код отображенного на ЖКИ параметра [\(Таблица 26\)](#page-167-0).

Для перехода к просмотру стоимости энергии по тарифам коротко нажать

кнопку «**ПРСМ**».

Для перехода к следующей группе параметров длинно нажать кнопку «**КАДР**».

<span id="page-166-0"></span>5.5.11.3.2.29 Общий вид окна со стоимостью энергии для тарифа приведен на рисунке [\(Рисунок 119\)](#page-166-3).

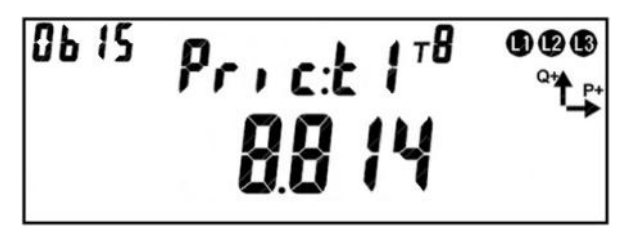

Рисунок 119. Стоимость энергии для тарифа.

<span id="page-166-3"></span>На ЖКИ в группе 2 отображен идентификатор стоимости энергии для тарифа:

*Pric:tX*, *X* – в диапазоне от 1-го до 8-ми: номер тарифа.

На ЖКИ в группе 1 отображена стоимость энергии для тарифа в у.е. (см. п.п. [5.5.11.3.2.1\)](#page-159-1): *8.814*.

В поле *ObIS* - OBIS код отображенного на ЖКИ параметра [\(Таблица 26\)](#page-167-0).

Для перехода к просмотру стоимости энергии для следующего тарифа коротко нажать кнопку «**ПРСМ**».

Для перехода к следующей группе параметров длинно нажать кнопку «**КАДР**».

5.5.11.3.2.30 В таблице [\(Таблица 26\)](#page-167-0) приведены OBIS коды кредитных лимитов и стоимости энергии по тарифам.

Таблица 26. OBIS коды кредитных лимитов и стоимости энергии по тарифам.

<span id="page-167-0"></span>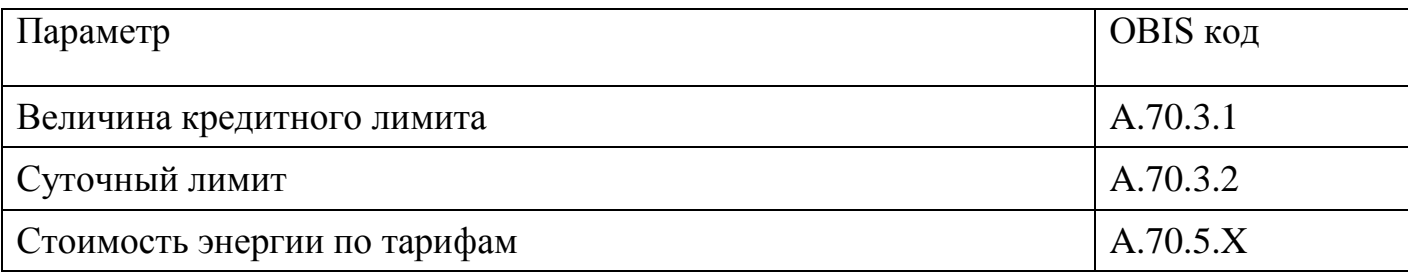

5.5.11.3.3 Контроль малого потребления.

5.5.11.3.3.1 В счетчике реализована функция контроля малого потребления активной энергии за длительный период.

5.5.11.3.3.2 Суть этой функции состоит в предоставлении электроснабжающей организации возможности предупреждения (в том числе по инициативе снизу, если это позволяет канал связи) о том, что один из потребителей в течении длительного времени не потребляет энергию или потребляет но очень мало. Электроснабжающая организация получив данное предупреждение, может выехать к потребителю для проверки обстоятельств столь низкого потребления (хищение, либо просто отъезд потребителя в отпуск).

5.5.11.3.3.3 В счетчике предусмотрены следующие настроечные параметры, отображаемые на ЖКИ (см. п.п. [5.5.11.3.3.15\)](#page-170-0):

- величина порога малого потребления, кВт\*ч;
- период наблюдения, суток: 1…45 (значение 0 отключает контроль малого потребления);

5.5.11.3.3.4 Если в установленный период потребление не превысило установленного порога, то возникает событие «Низкое потребление длительное время» (см.

п. [5.5.23\)](#page-228-0), при этом на ЖКИ выводится признак события (см. п.п. [5.5.11.3.3.13\)](#page-168-0). Событие сбрасывается при превышении порога малого потребления, либо после перерыва питания более суток. Реакция на данное событие реализовывается в соответствии с таблицей

5.5.11.3.3.6 [Таблица 37.](#page-237-0) Рекомендуется настраивать на данное событие реакцию «Сообщение по интерфейсу».

5.5.11.3.3.7 Факт регистрации низкого потребления фиксируется в журнале «Низкое потребление» (см. п. [5.5.21\)](#page-219-0).

5.5.11.3.3.8 Все время пока установлено событие «Низкое потребление длительное время» ведется накопление времени в счетчик от последнего сброса «Счетчик времени малого потребления».

5.5.11.3.3.9 Отсчет длительности периода ведется только при наличии силового питания счетчика.

5.5.11.3.3.10 Отсчет длительности периода (и накопление потребленной энергии за этот период) начинается каждый раз после достижения установленного порога потребления или после перерыва питания не менее суток или после окончания предыдущего периода наблюдения.

5.5.11.3.3.11 Для просмотра состояния и настроек режима контроля малого потребления активной энергии, окна, содержащие эту информацию, должны быть назначены в одну из групп параметров отображаемых на ЖКИ (см. п.п. [5.5.1\)](#page-71-0).

5.5.11.3.3.12 На ЖКИ выводятся:

- суммарная активная энергия, накопленная с момента превышения заданного лимита малого потребления;
- время, оставшееся до окончания текущего периода контроля малого потребления энергии;
- длительность периода контроля и значение лимит малого потребления энергии.

<span id="page-168-0"></span>5.5.11.3.3.13 Окно с суммарной активной энергией, накопленной с момента превышения заданного лимита малого потребления, приведено на рисунке [\(Рисунок](#page-169-0)  [120\)](#page-169-0).

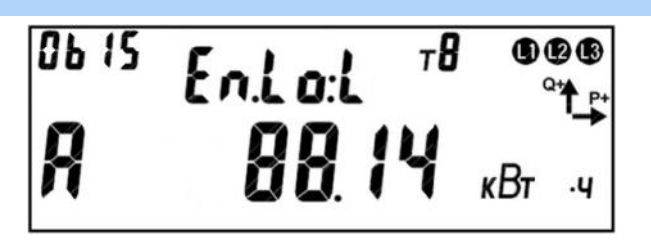

<span id="page-169-0"></span>Рисунок 120. Энергия, накопленная с момента превышения заданного лимита малого потребления.

На ЖКИ в группе 2 отображено:

- идентификатор энергии малого потребления: *En.Lo:*;
- признак того что суммарная активная энергия на текущем периоде контроля не превысила заданного лимита: *L* – энергия не превысила заданного лимита.

На ЖКИ в группе 1 отображено:

- признак активности режима контроля малого потребления энергии: *А* режим активен;
- суммарная активная энергия, накопленная с момента превышения заданного лимита малого потребления: *88.14 кВт ч*.

В поле *ObIS* - OBIS код отображенного на ЖКИ параметра [\(Таблица 27\)](#page-171-0).

Для перехода к просмотру времени оставшегося до окончания текущего периода контроля малого потребления энергии коротко нажать кнопку «**ПРСМ**».

Для перехода к следующей группе параметров длинно нажать кнопку «**КАДР**».

5.5.11.3.3.14 Окно со временем, оставшимся до окончания текущего периода контроля малого потребления энергии приведено на рисунке [\(Рисунок 121\)](#page-169-1).

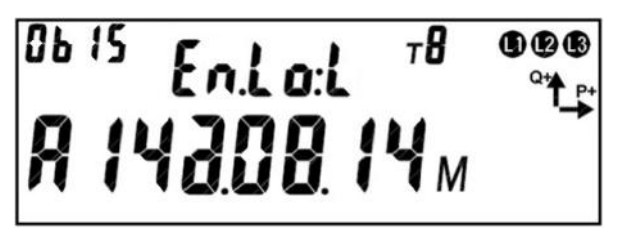

<span id="page-169-1"></span>Рисунок 121. Время, оставшееся до окончания текущего периода контроля малого потребления энергии.

На ЖКИ в группе 2 отображено:

- идентификатор энергии малого потребления: *En.Lo:*;
- признак того что суммарная активная энергия на текущем периоде кон-

троля не превысила заданного лимита: *L* – энергия не превысила заданного лимита.

На ЖКИ в группе 1 отображено:

- признак активности режима контроля малого потребления энергии: *А* режим активен;
- время, оставшееся до окончания текущего периода контроля малого потребления энергии: *14д.08.14м* – до окончания текущего периода контроля осталось 14 дней, 8 часов, 14 минут.

В поле *ObIS* - OBIS код отображенного на ЖКИ параметра [\(Таблица 27\)](#page-171-0).

Для перехода к просмотру длительности периода контроля и значения лимита малого потребления энергии коротко нажать кнопку «**ПРСМ**».

Для перехода к следующей группе параметров длинно нажать кнопку «**КАДР**».

<span id="page-170-0"></span>5.5.11.3.3.15 Окно с длительностью периода контроля и значением лимита малого потребления энергии приведено на рисунке [\(Рисунок 122\)](#page-170-1).

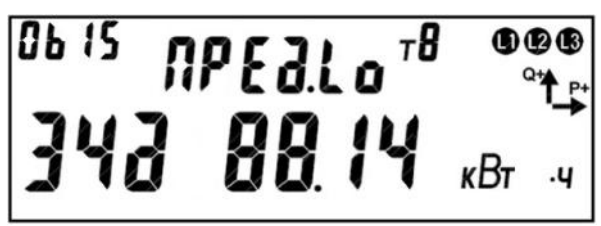

<span id="page-170-1"></span>Рисунок 122. Длительность периода контроля и значение лимита малого потребления энергии.

На ЖКИ в группе 2 отображен идентификатор лимита малого потребления энергии: *ПРЕд.Lo*.

На ЖКИ в группе 1 отображено:

- длительность периода контроля малого потребления энергии: *34д* 34 суток;
- значение лимита малого потребления энергии: *88.14 кВт ч*.

В поле *ObIS* - OBIS код отображенного на ЖКИ параметра [\(Таблица 27\)](#page-171-0).

Для перехода к просмотру суммарной активной энергии, накопленной с момента превышения заданного лимита малого потребления коротко нажать кнопку «**ПРСМ**».

Для перехода к следующей группе параметров длинно нажать кнопку «**КАДР**».

5.5.11.3.3.16 В таблице [\(Таблица 27\)](#page-171-0) приведены OBIS коды состояния и настроек режима контроля малого потребления активной энергии.

<span id="page-171-0"></span>Таблица 27. OBIS коды состояния и настроек режима контроля малого потребления активной энергии.

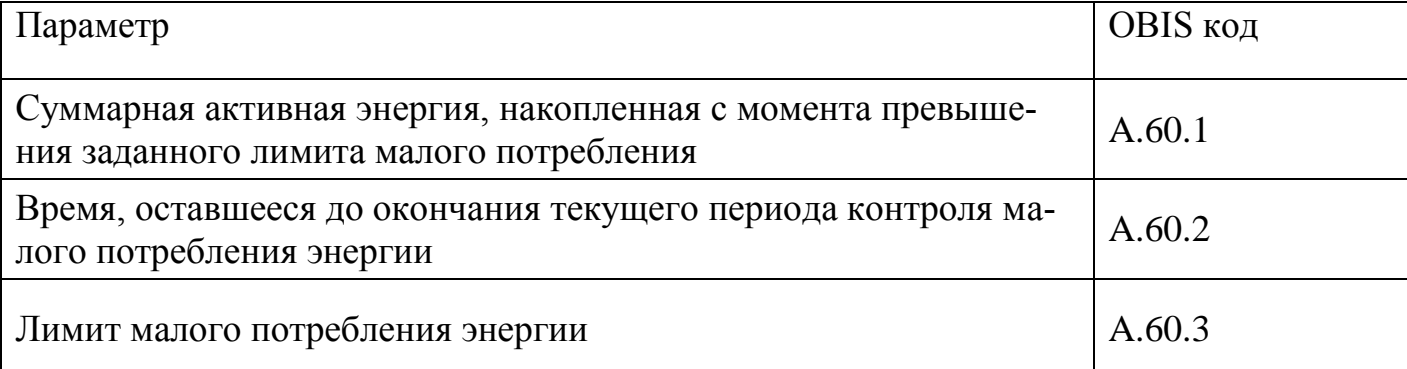

5.5.11.4 *Контроль напряжения питающей сети.*

<span id="page-171-1"></span>5.5.11.4.1 В счетчике реализована функция контроля напряжения питающей сети. Суть функции состоит в том, что счетчик устанавливает соответствующие события в случае, если значение напряжения в фазах вышли за установленные пользователем границы. На события могут быть установлены любые реакции. Например, при превышении напряжения установленной границы может выполняться отключение нагрузки с целью защитить ее от перенапряжения или при снижении напряжения ниже границы может формироваться сигнал (с помощью телеметрического выхода или реле сигнализации) для переключения нагрузки на резервный источник питания.

5.5.11.4.2 В счетчике предусмотрена настройка следующих параметров:

ThUmax, % - верхняя граница напряжения;

ThUmin, % - нижняя граница напряжения;

Факт изменения данных параметров фиксируется в журнале «Изменение уровней контроля сети» (см. п. [5.5.21\)](#page-219-0).

Граничные значение отображаются на ЖКИ (см п.п. [5.5.11.10.5,](#page-177-0) [5.5.11.10.6\)](#page-177-1).

Контроль ведется по превышению (или падению ниже) этих значений и возврат в пределы с учетом гистерезиса по показаниям текущего напряжения, считываемых с измерителя.

5.5.11.4.3 Величина гистерезиса HstU, В - задана жестко и равна 10%

5.5.11.4.4 Параметры ThUmax и ThUmin задаются в  $\%$  от Uном, при этом для удобства выводятся на дисплей счетчика и окнах технологического ПО совместно со значением в непосредственных величинах (В).

Например, для дисплея счетчика:

15\_265 (+15%, 265В);

-15\_196 (-15%, 196В).

5.5.11.4.5 Значения по умолчанию для параметров установлены в соответствии с ГОСТ-32144-2013 на качество электроэнергии:

ThUmax=110%

ThUmin=90%

ThUoff=10% - граница отключения напряжения (не настраиваемая).

5.5.11.4.6 Все события контроля напряжения устанавливаются и снимаются на секундных интервалах.

5.5.11.4.7 Событие «Верхний лимит напряжения» (см. п. [5.5.23\)](#page-228-0) устанавливается и остается установленным при превышении напряжения любой из фаз порогового значения, т.е. при выполнении условия:

Ux>(Uном\*ThUmax/100),

где Ux – текущее значение напряжения в фазе X.

5.5.11.4.8 Событие «Верхний лимит напряжения» снимается, только если напряжения всех трех фаз стали менее порогового значения с учетом гистерезиса, т.е. при выполнении условия Ux<(Uном\*( ThUmax /100)- HstU), для x=1…3.

5.5.11.4.9 Событие «Нижний лимит напряжения» устанавливается и остается установленным при снижении напряжения любой из фаз ниже порогового значения, т.е. при выполнении условия:

Ux<(Uном\*ThUmin/100),

где Ux – текущее значение напряжения в фазе X.

5.5.11.4.10 Событие «Нижний лимит напряжения» снимается, только если напряжение всех трех фаз стали больше порогового значения с учетом гистерезиса, т.е. при выполнении условия Ux>(Uном\*( ThUmin/100)+ HstU), для x=1…3.

5.5.11.4.11 В журнале событий («Отклонения напряжений и частоты» (см. п. [5.5.21\)](#page-219-0)) фиксируются факты отклонения напряжения и возврата с учетом гистерезиса. Общее время выхода за границы напряжения накапливаются в счетчиках от момента внешнего сброса («Счетчик времени повышенного напряжения фаз», «Счетчик времени пониженного напряжение фаз» см. п. [5.5.22\)](#page-228-1).

5.5.11.4.12 Действия по возникновению соответствующего события назначаются в соответствии с таблицей

5.5.11.4.14 [Таблица 37.](#page-237-0)

5.5.11.5 *Контроль потребляемых токов.*

<span id="page-173-0"></span>5.5.11.5.1 Аналогично функции контроля напряжений, в счетчике реализована функция контроля потребляемых токов.

5.5.11.5.2 В счетчике предусмотрена настройка следующих параметров:

ThImax, % - верхняя граница тока;

ThImin, % - нижняя граница тока;

ThIoff, % - граница отключения тока.

Факт изменения данных параметров фиксируется в журнале «Изменение уровней контроля сети» (см. п. [5.5.21\)](#page-219-0).

Граничные значение отображаются на ЖКИ (см п.п. [5.5.11.10.8,](#page-179-0) [5.5.11.10.9,](#page-179-1) [5.5.11.10.10\)](#page-180-0).

Контроль токов ведется по превышению (или падению ниже) этих значений и возврат в пределы с учетом процентов гистерезиса по показаниям текущего тока, считываемых с измерителя.

5.5.11.5.1 Величина гистерезиса HstI, A - задана жестко 10%.

5.5.11.5.2 Параметры ThImax и ThImin задаются в % от Iбаз (номинальное значение тока для счетчика – параметр, задаваемый при производстве), при этом выводятся на дисплей счетчика и окнах технологического ПО совместно со значением в непосредственных величинах (A).

5.5.11.5.3 Значения по умолчанию для параметров:

ThImax=  $2000\%$ 

ThImin=90%

#### ThIoff=10%

5.5.11.5.4 Все события контроля тока устанавливаются и снимаются на секундных интервалах.

5.5.11.5.5 Событие «Верхний лимит тока» (см. п. [5.5.23\)](#page-228-0) устанавливается и остается установленным при превышении тока любой из фаз порогового значения, т.е. при выполнении условия:

Ix>Iном\*ThImax/100,

где Ix – текущее значение тока в фазе X.

5.5.11.5.6 Событие «Верхний лимит тока» снимается, только если токи всех трех фаз стали менее порогового значения с учетом гистерезиса, т.е. при выполнении условия Ix<(Iном\*(ThImax/100)- HstI), для x=1…3.

5.5.11.5.7 Событие «Нижний лимит тока» устанавливается и остается установленным при снижении тока любой из фаз ниже порогового значения, т.е. при выполнении условия:

Ix<Iном\*ThImin/100,

где Ix – текущее значение тока в фазе X.

5.5.11.5.8 Событие «Нижний лимит тока» снимается, только если токи всех трех фаз стали больше порогового значения с учетом гистерезиса, т.е. при выполнении условия  $Ix>(IHOM*(ThInin/100) + HstI)$ , для  $x=1...3$ .

5.5.11.5.9 В журнале событий («Отклонения токов» (см. п. [5.5.21\)](#page-219-0)) фиксируются факты отклонения тока и возврата с учетом гистерезиса.

<span id="page-174-0"></span>5.5.11.5.10 Дополнительно, в журнале «Отклонения токов» фиксируются факты снижения тока ниже границы отключения (ThIoff) и возврат с учетом гистерезиса (алгоритм аналогичный контролю ThImin).

5.5.11.5.11 Действия по возникновению соответствующего события назначаются в соответствии с таблицей

5.5.11.5.13 [Таблица 37.](#page-237-0)

5.5.11.6 *Контроль частоты сети.*

<span id="page-174-1"></span>5.5.11.6.1 Аналогично функциям контроля напряжений и контроля потребляемых токов, в счетчике реализована функция контроля частоты сети.

5.5.11.6.2 В счетчике предусмотрен специальный параметр:

Fth – «граница контроля частоты» задаваемый в сотых долях герца (максимум 0,25Гц)). В журнале «Отклонения напряжений и частоты» (см. п. [5.5.21\)](#page-219-0) фиксируется факт и время выхода частоты за установленную границу, и возврат с гистерезисом 5 % от величины заданного отклонения. Факт изменения данного параметра фиксируется в журнале «Изменение уровней контроля сети» (см. п. [5.5.21\)](#page-219-0).

Граница контроля частоты отображается на ЖКИ (см п.п. [5.5.11.10.7\)](#page-178-0).

5.5.11.6.3 Время выхода частоты за установленную границу накапливается в отдельном счетчике от последнего сброса («Счетчик времени несоответствия частоты сети» (см.п. [5.5.22\)](#page-228-1)).

5.5.11.6.4 Событие контроля частоты устанавливается и снимается на секундных интервалах.

5.5.11.6.5 Событие «Выход частоты сети за заданный порог» (см. п. [5.5.23\)](#page-228-0) устанавливается и остается установленным при выполнении одного из условий:

F1>(50+Fth/100)

 $F1 \leq (50-Fth/100)$ ,

где F1 – текущее измеренное значение основной частоты.

5.5.11.6.6 Событие «Выход частоты сети за заданный порог» снимается при выполнении условия:

 $(50-(Fth*1.05)/100) < F1 < (50+(Fth*0.95)/100)$ 

5.5.11.6.7 Действия по возникновению соответствующего события назначаются в соответствии с таблицей

5.5.11.6.9 [Таблица 37.](#page-237-0)

5.5.11.7 *Контроль последовательности фаз.*

5.5.11.7.1 В счетчике реализована функция контроля правильности подключения фаз.

5.5.11.7.2 Событие «Нарушение последовательности фаз» (см. п. [5.5.23\)](#page-228-0) устанавливается, если нарушение последовательности фаз действует в течении времени более 10 секунд.

5.5.11.7.3 Событие «Нарушение последовательности фаз» снимается если в течении времени более 10 секунд фиксируется корректная последовательность фаз.

5.5.11.7.4 При отключении одной из фаз, контроль последовательности фаз приостанавливается. При этом последнее установленное состояние события «Нарушение последовательности фаз» остается неизменным вплоть до восстановления всех трех фаз.

5.5.11.7.5 Факт нарушения последовательности фаз фиксируется в журнале «Нештатная ситуация сети» (см. п. [5.5.21\)](#page-219-0).

5.5.11.7.6 При нарушении чередования фаз на ЖКИ отображается символ «N»ю

5.5.11.8 *Контроль обрыва фазы.*

<span id="page-176-0"></span>5.5.11.8.1 Обрывом фазы считается падение фазного напряжения ниже уровня работоспособности измерителя или для счетчиков на трансформаторах снижение напряжения ниже уровня ThUoff (см. п.п. [5.5.11.4\)](#page-171-1).

5.5.11.8.2 Факт обрыва фиксируется, в журнале «Отклонения напряжений и частоты» (см. п. [5.5.21\)](#page-219-0), возврат фиксируется с учетом гистерезиса (алгоритм аналогичный контролю ThUmin).

5.5.11.8.3 Событие «Обрыв фазы» (см. п. [5.5.23\)](#page-228-0) устанавливается, если в течении времени более 1 минуты фиксируется обрыв одной или более фаз.

5.5.11.8.4 Событие «Обрыв фазы» снимается если в течении времени более 1 минуты фиксируется наличие всех трех фаз.

5.5.11.9 *Контроль встречного потока мощности.*

5.5.11.9.1 В счетчике реализована функция обнаружения ситуации, когда в один момент времени в разных фазах, действуют мощности различного направления (прямая и обратная).

5.5.11.9.2 Факт встречного потока мощности фиксируется в журнале «Нештатная ситуация сети» (см. п. [5.5.21\)](#page-219-0).

5.5.11.10 *Функция определения наличия тока при отсутствии напряжения*

5.5.11.10.1 В счетчике реализована функция определения наличия тока при отсутствии напряжения.

5.5.11.10.2 Факт наличия тока при отсутствии напряжения для фазы Х фиксируется в журнале «Наличие тока при отсутствии напряжения» (см. п. [5.5.21\)](#page-219-0), если в соответствующей фазе был зафиксирован обрыв фазы (см. п. [5.5.11.8\)](#page-176-0) и не было зафиксировано отключение тока (см. п. [5.5.11.5.10\)](#page-174-0).

5.5.11.10.3 Для просмотра настроек контроля параметров сети, окна, содержащие эту информацию, должны быть назначены в одну из групп параметров отображаемых на ЖКИ (см. п.п. [5.5.1\)](#page-71-0).

5.5.11.10.4 На ЖКИ выводятся:

- граничные значения контроля напряжения питающей сети;
- граничное значение отклонения частоты сети;
- граничные значения контроля потребляемых токов;
- граничное значение наличия тока.

<span id="page-177-0"></span>5.5.11.10.5 Окно с нижней границей контроля напряжения, приведено на рисунке [\(Рисунок 123\)](#page-177-2) (см. п.п. [5.5.11.4\)](#page-171-1).

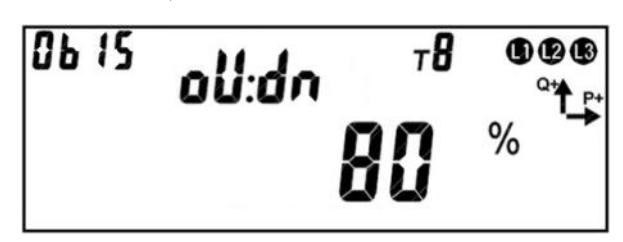

Рисунок 123. Нижняя граница контроля напряжения.

<span id="page-177-2"></span>На ЖКИ в группе 2 отображен идентификатор нижней границы контроля напряжения: *oU:dn*.

На ЖКИ в группе 1 отображено значение нижней границы контроля напряжения в процентах от номинального напряжения: *80%* - контролируется понижение напряжения фаз ниже 80-ти процентов от номинального напряжения.

В поле *ObIS* - OBIS код отображенного на ЖКИ параметра [\(Таблица 28\)](#page-180-1).

Для перехода к просмотру верхней границы контроля напряжения питающей сети коротко нажать кнопку «**ПРСМ**».

Для перехода к следующей группе параметров длинно нажать кнопку «**КАДР**».

<span id="page-177-1"></span>5.5.11.10.6 Окно с верхней границей контроля напряжения, приведено на рисунке [\(Рисунок 124\)](#page-178-1) (см. п.п. [5.5.11.4\)](#page-171-1).

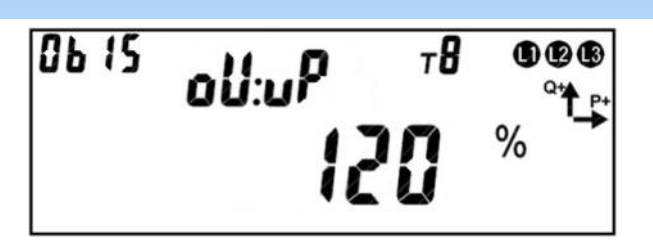

Рисунок 124. Верхняя граница контроля напряжения.

<span id="page-178-1"></span>На ЖКИ в группе 2 отображен идентификатор верхней границы контроля напряжения: *oU:uP*.

На ЖКИ в группе 1 отображено значение верхней границы контроля напряжения в процентах от номинального напряжения: *120%* - контролируется превышение напряжения фаз выше 120-ти процентов от номинального напряжения.

В поле *ObIS* - OBIS код отображенного на ЖКИ параметра [\(Таблица 28\)](#page-180-1).

Для перехода к просмотру граничного значение отклонения частоты сети коротко нажать кнопку «**ПРСМ**».

Для перехода к следующей группе параметров длинно нажать кнопку «**КАДР**».

<span id="page-178-0"></span>5.5.11.10.7 Окно с граничным значением отклонения частоты сети, приведено на рисунке [\(Рисунок 125\)](#page-178-2) (см. п.п. [5.5.11.6\)](#page-174-1).

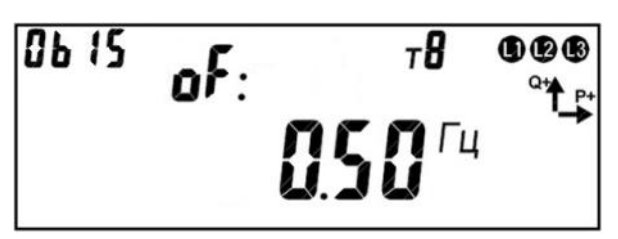

Рисунок 125. Граничное значение отклонения частоты сети.

<span id="page-178-2"></span>На ЖКИ в группе 2 отображен идентификатор граничного значения отклонения частоты сети: *oF:*.

На ЖКИ в группе 1 отображено граничное значение отклонения частоты сети в герцах: *0.50 Гц* – контролируется отклонение частоты сети от 50 Гц большее чем заданное значение.

В поле *ObIS* - OBIS код отображенного на ЖКИ параметра [\(Таблица 28\)](#page-180-1).

Для перехода к просмотру нижней границы контроля потребляемых токов коротко нажать кнопку «**ПРСМ**».

Для перехода к следующей группе параметров длинно нажать кнопку «**КАДР**».

<span id="page-179-0"></span>5.5.11.10.8 Окно с нижней границей контроля потребляемых токов, приведено на рисунке [\(Рисунок 126\)](#page-179-2) (см. п.п. [5.5.11.5\)](#page-173-0).

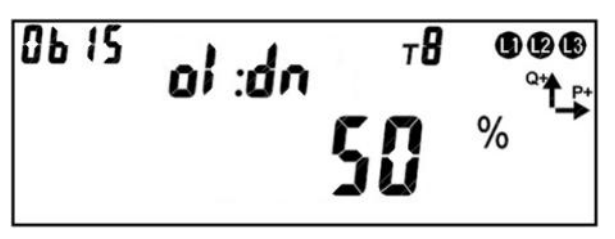

Рисунок 126. Нижняя граница контроля потребляемых токов.

<span id="page-179-2"></span>На ЖКИ в группе 2 отображен идентификатор нижней границы контроля потребляемых токов: *oI:dn*.

На ЖКИ в группе 1 отображено значение нижней границы контроля тока в процентах от номинального тока: *50%* - контролируется понижение тока фаз ниже 50 ти процентов от номинального тока.

В поле *ObIS* - OBIS код отображенного на ЖКИ параметра [\(Таблица 28\)](#page-180-1).

Для перехода к просмотру верхней границы контроля потребляемых токов коротко нажать кнопку «**ПРСМ**».

Для перехода к следующей группе параметров длинно нажать кнопку «**КАДР**».

<span id="page-179-1"></span>5.5.11.10.9 Окно с верхней границей контроля потребляемых токов, приведено на рисунке [\(Рисунок 127\)](#page-179-3) (см. п.п. [5.5.11.5\)](#page-173-0).

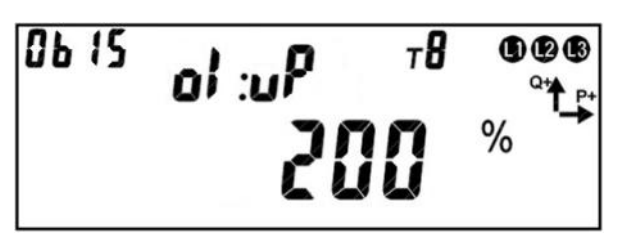

Рисунок 127. Верхняя граница контроля потребляемых токов.

<span id="page-179-3"></span>На ЖКИ в группе 2 отображен идентификатор верхней границы контроля потребляемых токов: *oI:uP*.

На ЖКИ в группе 1 отображено значение верхней границы контроля тока в процентах он номинального тока: *200%* - контролируется превышение тока фаз выше 200-т процентов от номинального тока.

В поле *ObIS* - OBIS код отображенного на ЖКИ параметра [\(Таблица 28\)](#page-180-1).

Для перехода к просмотру граничного значения наличия тока коротко нажать кнопку «**ПРСМ**».
Для перехода к следующей группе параметров длинно нажать кнопку «**КАДР**».

5.5.11.10.10 Окно с граничным значением наличия тока, приведено на рисунке [\(Рисунок 128\)](#page-180-0) (см. п.п. [5.5.11.5\)](#page-173-0).

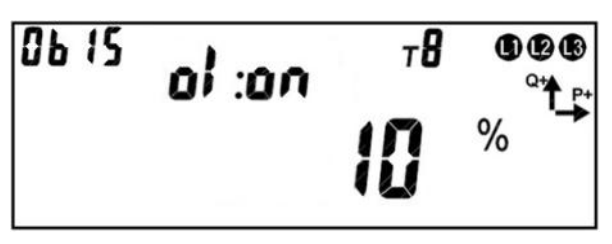

Рисунок 128. Граничное значение наличия тока.

<span id="page-180-0"></span>На ЖКИ в группе 2 отображен идентификатор граничного значения наличия тока: *oI:on*.

На ЖКИ в группе 1 отображено граничное значение наличия тока в процентах он номинального тока: *10%* - ток в фазе есть если его значение выше 10-ти процентов от номинального тока.

В поле *ObIS* - OBIS код отображенного на ЖКИ параметра [\(Таблица 28\)](#page-180-1).

Для перехода к просмотру нижней границы контроля напряжения питающей сети коротко нажать кнопку «**ПРСМ**».

Для перехода к следующей группе параметров длинно нажать кнопку «**КАДР**».

5.5.11.10.11 В таблице [\(Таблица 28\)](#page-180-1) приведены OBIS коды настроек режима контроля параметров сети.

Таблица 28. OBIS коды настроек режима контроля параметров сети.

<span id="page-180-1"></span>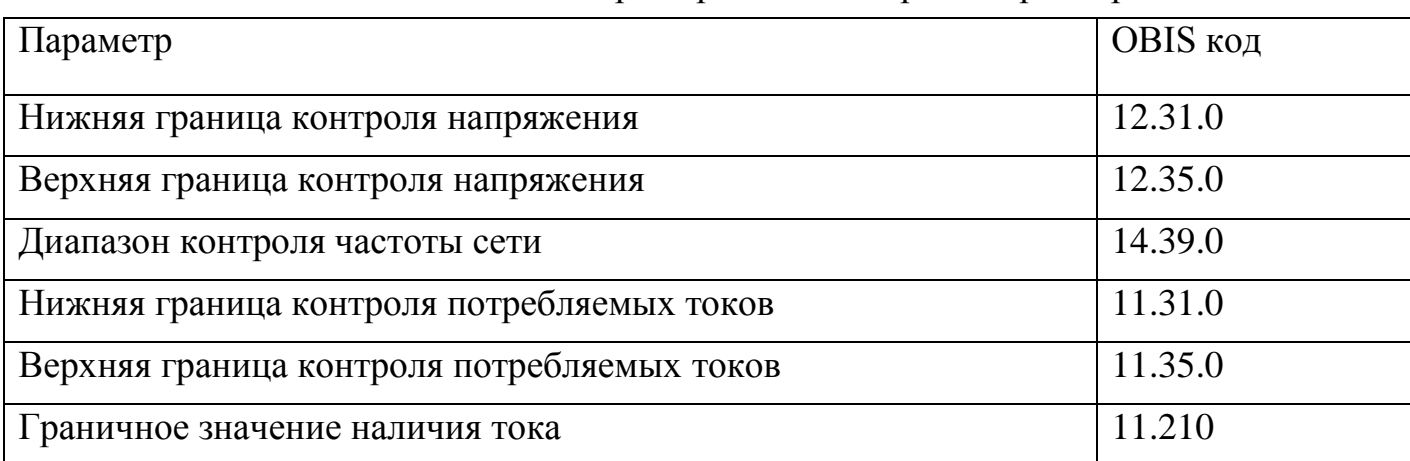

5.5.12 *Функции реле и телеметрических выходов.*

5.5.12.1 В счетчике реализовано унифицированное управление устройствами дискретного управления (реле управления нагрузкой, реле сигнализации и телеметрическими выходами).

5.5.12.2 В счетчике предусмотрено одновременное управление четырьмя унифицированными устройствами (далее по тексту реле):

- Реле управления нагрузкой (РУН);
- Реле сигнализации;
- Телеметрический выход TM1;
- Телеметрический выход TM2.

5.5.12.3 Для каждого реле реализован следующий набор настроек (см. [Рисунок](#page-182-0)  [129\)](#page-182-0):

- Режим реле: «реле остутствует», «телеметрия», «прямое управление», «управление по событию»;
- Состояние для прямого управления: 1 срабатывание; 0 возврат.
- Подтверждение кнопкой («ПРСМ»): 0- нет; 1 да.
- Подтверждение по интерфейсу: 0- нет; 1 да.
- Время задержки повторного включения (время от завершения события отключившего реле до его включения): 0…255 мин., дискретность 1 минута.
- Состояние реле при включении счетчика: Состояние на момент выключения; Включить; Выключить.
- Минимальный интервал переключения (время между переключениями и до первого переключения после включения счетчика): x…30 секунд, где x – нижнее значение интервала, зависящее от типа исполнительного устройства (0- для телеметрического выхода, 2 для реле сигнализации, 12 для РУН);

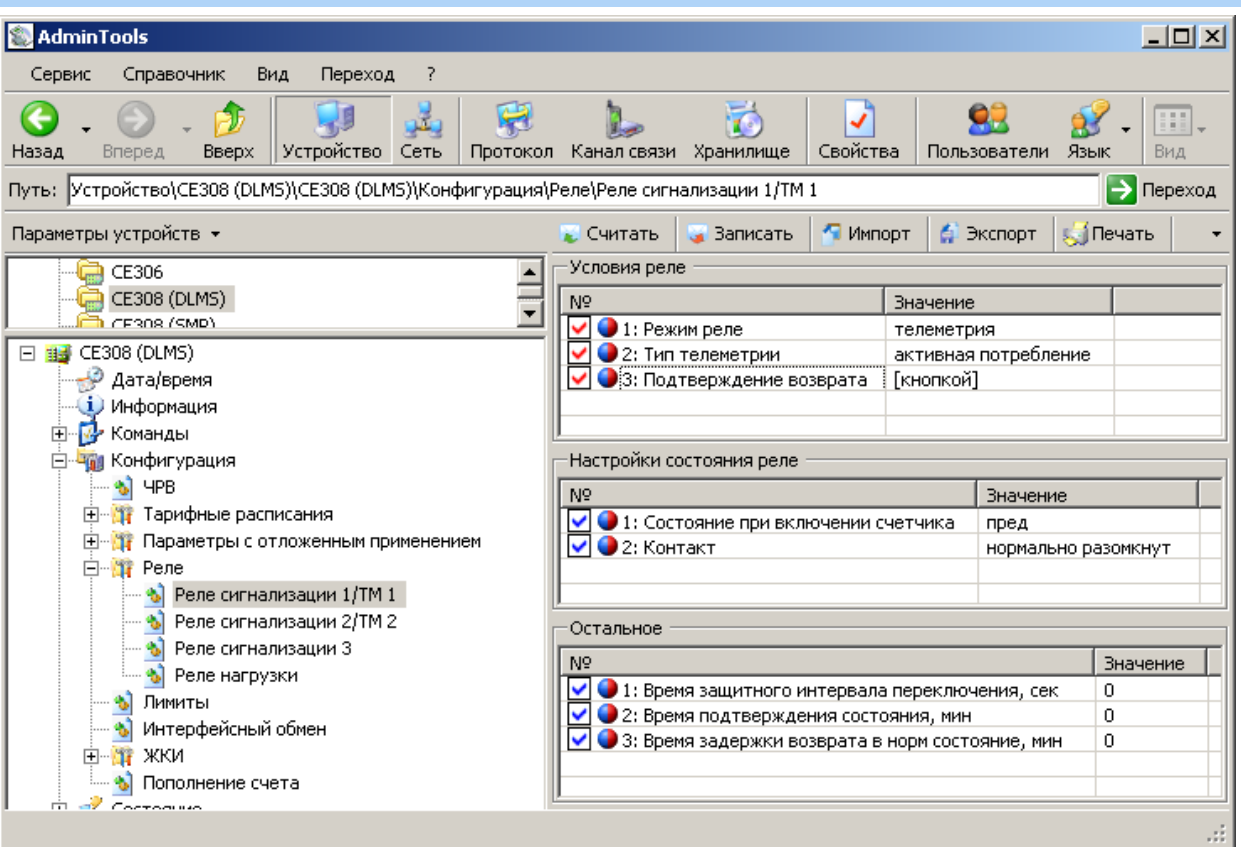

### Рисунок 129 – Окно настройки реле

<span id="page-182-0"></span>5.5.12.4 Телеметрические выходы могут работать в режиме телеметрии (т.е. формировать импульсы пропорционально одной из измеренных величин) и в режиме реле т.е. использоваться для управления произвольным внешним устройством например магнитным пускателем или автоматическим отключателем нагрузки.

Примечание: Реле сигнализации и реле управления нагрузкой, использоваться в качестве телеметрических выходов не могут. Команда на переконфигурирования их в режим телеметрии, будет отклонена счетчиком.

5.5.12.5 Для всех реле предусмотрен параметр «Текущее состояние реле» доступный для чтения по интерфейсу и отображаемый в специальном окне пользовательского интерфейса (см. п.п. [5.5.12.27\)](#page-188-0).

5.5.12.6 Для всех реле кроме реле управления нагрузки предусмотрен дополнительный набор настроек:

- Нормальное состояние контакта (0 разомкнуто;1 замкнуто. Для РУН всегда 1).
- Длительность импульса управления внешним исполнительным устройст-

вом: от 1с до 254 с, если 255, то бесконечность. Если во время формирования импульса возникает обратное переключение – отсчет времени импульса прерывается и выполняется возврат.

5.5.12.7 Единый для всех реле, алгоритм работы изображен на рисунках [140](#page-195-0) и [141.](#page-196-0)

На рисунке [140](#page-195-0) показаны два состояния реле «СРАБАТЫВАНИЕ» и «ВОЗ-ВРАТ».

Жирными пунктирными прямоугольниками обозначены узлы, отсутствующие для реле управления нагрузкой. Прозрачными овалами обозначены параметры задаваемые пользователем по интерфейсу (например овалы «режим реле», «сост. Пр. упр.» задаются на вкладке «конфигурация/реле/условия реле см).

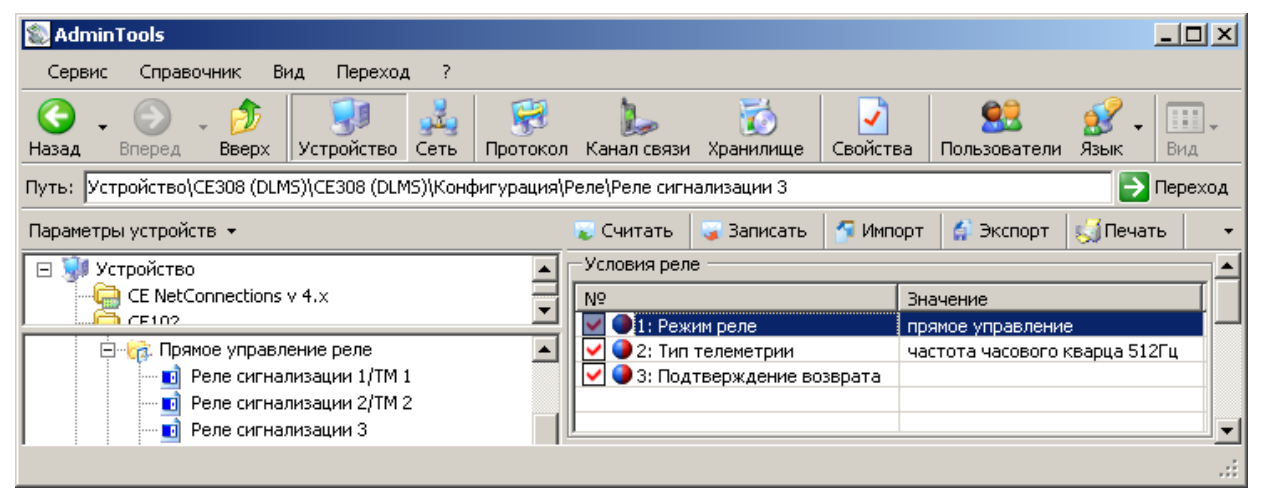

Рисунок 130 – окно «Условия реле»

Серыми прямоугольниками обозначены параметры жестко заданные в коде программного обеспечения счетчика. Для управления реле используются сигналы событий задаваемых для каждого реле (согласно таблицы

[Таблица 37\)](#page-237-0) объединенные двоичной функцией ИЛИ, т.е. сигнал на срабатывание формируется, если активно одно или более событий, для которых в качестве реакции назначено данное реле. И наоборот, сигнал на возврат реле формируется, если нет ни одного активного события, для которых в качестве реакции назначено данное реле. Объединенный сигнал событий на рисунке выходит из блока «Матрица событий».

5.5.12.8 Управление реле производится сигналами «СРАБАТЫВАНИЕ» и «ВОЗВРАТ» (см. рисунки [140](#page-195-0) и [141\)](#page-196-0).

5.5.12.9 Сигнал «СРАБАТЫВАНИЕ» переключает реле в состояние противоположное текущему. В зависимости от настройки параметра «Режим реле», сигнал «СРАБАТЫВАНИЕ», поступает либо от «Матрицы событий» либо зависит от значения параметра «Состояние для прямого управления».

5.5.12.10 Сигнал «ВОЗВРАТ» переключает реле в состояние противоположное текущему. Сигнал «ВОЗВРАТ» формируется специальным блоком «&», работающим как двоичная функция И. На вход блока поступает три сигнала:

- Готовность возврата;
- Подтверждение возврата кнопкой;
- Подтверждение возврата по интерфейсу.

5.5.12.11 Сигнал «ВОЗВРАТ» формируется, только если на входе блока присутствуют все три перечисленные сигнала.

5.5.12.12 Сигнал «Готовность возврата» является инверсным по отношению к сигналу «СРАБАТЫВАНИЕ» т.е возникает при его исчезновении. Однако в зависимости от значения параметра «Время задержки возврата» этот сигнал поступает на вход блока «&» либо мгновенно, либо с установленной задержкой. Использование задержки возврата может быть полезно, например, при настройке реле на ограничение мощности (через использование лимитов мощности и матрицы событий). При превышении мощности, реле сработает (размыкание реле) и возврат (замыкание реле) произойдет только через некоторое время, что даст возможность пользователю отключить лишнюю нагрузку. Таким образом, в счетчике может быть реализован алгоритм автоматического повторного включения (АПВ).

<span id="page-184-1"></span><span id="page-184-0"></span>5.5.12.13 Если счетчик был настроен на задержку возврата и, после срабатывания реле, счетчик был выключен (обесточен) до выполнения команды возврата, то сразу после включения, счетчик выполняет действие в соответствии со значением параметра «Состояние при включении» [\(29\)](#page-184-0).

Таблица 29. Состояние реле при включении.

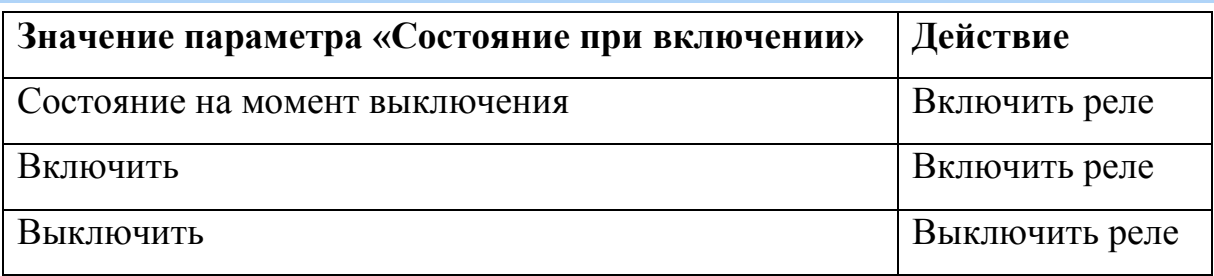

5.5.12.14 Если параметр «Подтверждение кнопкой» находится в состоянии «Да», сигнал «Подтверждение возврата кнопкой» возникнет только при нажатии кнопки «**ПРСМ**» в окне состояния реле (см. п.п. [5.5.12.31\)](#page-192-0). Если параметр «Подтверждение кнопкой» находится в состоянии «Нет», сигнал «Подтверждение возврата кнопкой» имеется всегда и нажатие кнопки пользователем не требуется. Использование подтверждения кнопкой может быть полезно, например, при настройке реле на ограничение мощности или на защиту от перенапряжения (через использование лимитов мощности, контроля сети, и матрицы событий). При срабатывании реле (размыкание реле), возврат (замыкание реле) произойдет, только если события вызвавшие срабатывание устранены и пользователь нажал на кнопку подтверждения. Это дает возможность пользователю предварительно подготовиться к повторному включению, например, отключить часть или всю свою нагрузку для ограничения пусковых токов.

5.5.12.15 Если параметр «Подтверждение по интерфейсу» находится в состоянии «Да», сигнал «Подтверждение возврата по интерфейсу» возникнет только если по одному из коммуникационных интерфейсов, после срабатывания реле счетчику была передана команда «Подтверждение возврата реле по интерфейсу X», где X номер реле. Все команды «Подтверждение возврата реле по интерфейсу X» игнорируются, если реле X находится в состоянии «ВОЗВРАТ». Если параметр «Подтверждение по интерфейсу» находится в состоянии «Нет», сигнал «Подтверждение возврата по интерфейсу» имеется всегда и получение команды по интерфейсу не требуется. Использование подтверждения по интерфейсу может быть полезно, если есть необходимость контроля за включением нагрузки со стороны системы. Например, некоторую мощную нагрузку допускается включать только по согласованию с электро-

снабжающей организацией. Данная возможность счетчика позволяет автоматизировать получение разрешения и исключить возможность несанкционированного включения нагрузки.

5.5.12.16 Подтверждение по интерфейсу является одноразовым и после следующего срабатывания реле команда «Подтверждение возврата реле по интерфейсу X» должна быть отправлена снова (если необходимость в подтверждении указана в параметре «Подтверждение по интерфейсу»).

5.5.12.17 Переключения реле фиксируются соответственно в журналах «Изменение состояния реле нагрузки» и «Изменение состояния реле сигнализации X» (см. п. [5.5.21\)](#page-219-0), где X – номер реле.

5.5.12.18 Изменение настроек реле фиксируются соответственно в журналах «Изменение настроек и условий реле нагрузки» и «Изменение настроек и условий реле сигнализации» (см. п. [5.5.21\)](#page-219-0).

5.5.12.19 Для каждого реле предусмотрен параметр «Причина срабатывания реле». Параметр сохраняется в журнале «Изменение состояния реле» и отображается в специальном окне пользовательского интерфейса (см. п.п. [5.5.12.27\)](#page-188-0).

5.5.12.20 При одновременном возникновении нескольких событий настроенных на реле, параметру присваивается код наиболее приоритетного события.

5.5.12.21 В счетчике реализована функция циклического подтверждения правильного положения реле (для исключении возможности включения реле внешним воздействием, например магнитом). Для этого предусмотрен параметр (один для всех реле) «Период подтверждения состояния реле» (в минутах) доступный для чтения и записи по интерфейсу.

5.5.12.22 Если реле находится в состоянии ожидания подтверждения кнопкой, на ЖКИ в окне состояния реле выводится признак *П* (см. п.п. [5.5.12.27\)](#page-188-0).

5.5.12.23 Для просмотра информации о состоянии и настройках реле на ЖКИ, окна, содержащие эту информацию, должны быть назначены в одну из групп параметров отображаемых на ЖКИ (см. п.п. [5.5.1\)](#page-71-0).

5.5.12.24 Если данное исполнение счетчика не имеет, какого либо из реле, то окна состояния и настроек, для данного реле, на ЖКИ не выводятся.

5.5.12.25 Если в настройках реле установлен режим «отключено», вместо окон состояния и настроек, для данного реле, на ЖКИ выводится сообщение: «НЕТ РЕЛЕ» [\(Рисунок 131\)](#page-187-0).

ЭНЕРГОМЕРА

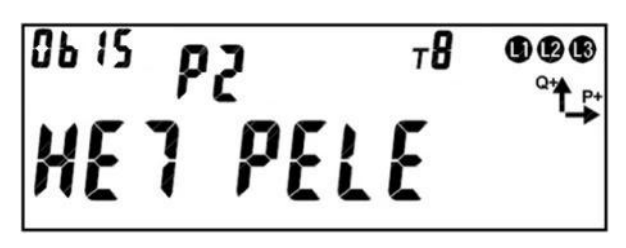

Рисунок 131. Сообщение «НЕТ РЕЛЕ».

<span id="page-187-0"></span>На ЖКИ в группе 2 отображен номер реле: *Р2* – второе реле отключено.

В поле *ObIS* - OBIS код отображенного на ЖКИ параметра [\(Таблица 31\)](#page-192-1).

Для переключения между реле коротко нажать кнопку «**КАДР**».

Для перехода к следующей группе параметров длинно нажать кнопку «**КАДР**».

5.5.12.26 Для реле настроенного на выполнение функции телеметрического выхода окно состояния и окно настроек имеют одинаковый вид [\(Рисунок 132\)](#page-187-1).

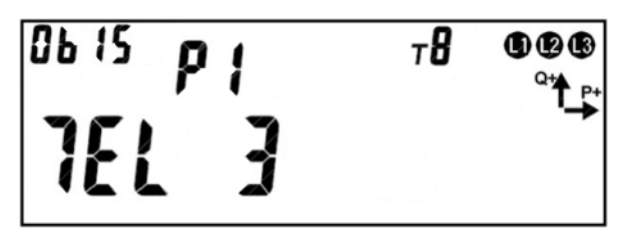

<span id="page-187-1"></span>Рисунок 132. Окно состояния и окно настроек для реле выполняющего функцию телеметрического выхода.

На ЖКИ отображено: в группе 2 – номер реле (*Р1* – первое реле), в группе 1:

- режим работы реле: *ТЕЛ* телеметрический выход;
- номер параметра преобразуемого в сигнал телеметрии [\(Таблица 30\)](#page-187-2): *3* суммарная активная мощность.

Таблица 30. Номер параметра преобразуемого в сигнал телеметрии.

<span id="page-187-2"></span>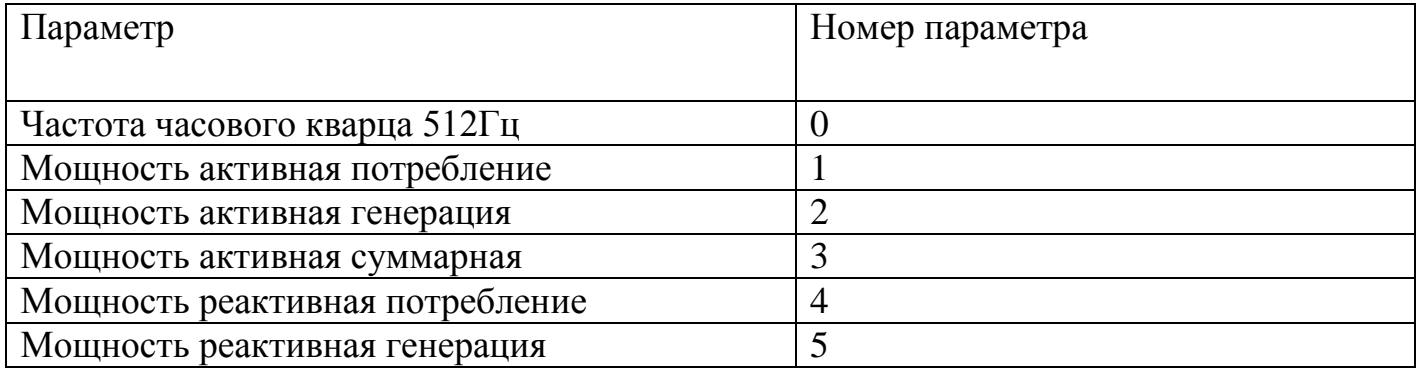

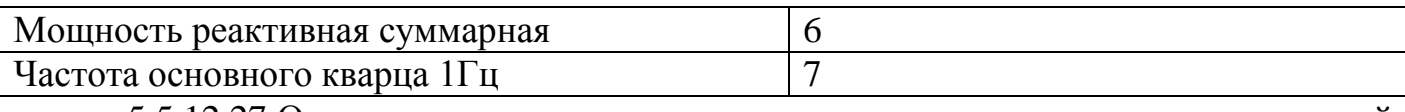

<span id="page-188-0"></span>5.5.12.27 Окно состояния реле сигнализации и реле управления нагрузкой (РУН) приведено на рисунке [\(Рисунок 133\)](#page-188-1).

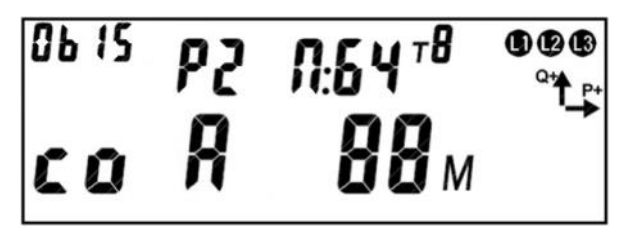

Рисунок 133. Окно состояния реле сигнализации и РУН.

<span id="page-188-1"></span>На ЖКИ в группе 2 отображено:

- номер реле: *Р2* второе реле выполняет функцию реле сигнализации; *РН* – реле управления нагрузкой;
- текущее состояние реле: *П* реле сработало; *НО* реле в нормальном состоянии;
- код причины срабатывания (выводится если реле сработало): *00* реле сработало по прямому управлению; *64* – реле сработало при включении счетчика в соответствии со значением параметра «Состояние при включении» (см. п.п. [5.5.12.13\)](#page-184-1); если реле сработало по событию - выводится номер события из матрица событий [\(](#page-237-0)

-

- Таблица 37).

На ЖКИ в группе 1 отображено:

- текущее состояние контакта реле: *со* контакт замкнут; *di* контакт разомкнут;
- признак требования подтверждения возврата реле в нормальное состояние: *А* – для возврата реле в нормальное состояние требуется подтвер-ждение по интерфейсу (см. п.п. [5.5.12.30\)](#page-191-0);  $\mathbf{\Pi}$  – для возврата реле в нормальное состояние требуется подтверждение кнопкой (см. п.п. [5.5.12.31\)](#page-192-0). Признак требования подтверждения возврата реле в нормальное состояние выводится на ЖКИ если реле находится в состоянии «сработало». Если для возврата реле требуется оба подтверждения, на ЖКИ будет выведен признак *А*, после получения подтверждения возврата по интерфейсу, на ЖКИ будет выведен признак *П*. Признак *П* выводится на ЖКИ после отсчета времени задержки возврата реле в нормальное состояние;
- время задержки возврата реле в нормальное состояние: *88м* 88 минут от снятия сигнала срабатывания реле до формирования сигнала «Готовность возврата». Время задержки возврата выводится на ЖКИ если реле находится в состоянии «сработало». Если время задержки возврата менее или равно одной минуте оно выводится на ЖКИ в секундах. При отсчете времени задержки возврата символ *м* на ЖКИ мигает, после отсчета время на ЖКИ не выводится.

В поле *ObIS* - OBIS код отображенного на ЖКИ параметра [\(Таблица 31\)](#page-192-1).

Для просмотра состояния реле коротко нажать кнопку «**ПРСМ**».

Для переключения между реле коротко нажать кнопку «**КАДР**».

Для перехода к следующей группе параметров длинно нажать кнопку «**КАДР**».

5.5.12.28 Окно настроек реле сигнализации и реле управления нагрузкой (РУН) приведено на рисунке [\(Рисунок 134\)](#page-190-0).

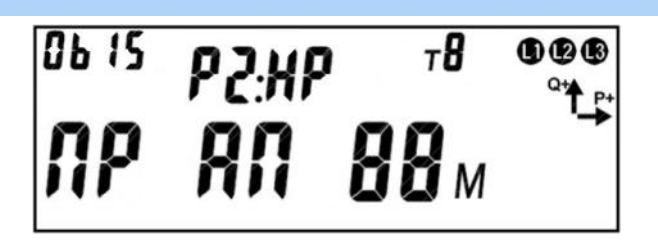

<span id="page-190-0"></span>Рисунок 134. Окно настроек реле сигнализации и РУН. На ЖКИ в группе 2 отображено:

- номер реле: *Р2* второе реле выполняет функцию реле сигнализации; *РН* – реле управления нагрузкой;
- состояние контакта при нормальном состоянии реле: *НР* контакт нормально разомкнут, *НЗ* – контакт нормально замкнут;

На ЖКИ в группе 1 отображено:

- режим управления реле: *ПР* – прямое управление: команда по интерфейсу; *СБ* – управление по событию: согласно матрице событий [\(](#page-237-0)

-

- Таблица 37);
- признак требования подтверждения возврата реле в нормальное состояние: *А* – для возврата реле в нормальное состояние требуется подтверждение по интерфейсу;  $\mathbf{\Pi}$  – для возврата реле в нормальное состояние требуется подтверждение кнопкой;
- время задержки возврата реле в нормальное состояние: *88м* 88 минут от снятия сигнала срабатывания реле до формирования сигнала «Готовность возврата».

В поле *ObIS* - OBIS код отображенного на ЖКИ параметра [\(Таблица 31\)](#page-192-1).

Для перехода к настройкам реле коротко нажать кнопку «**ПРСМ**».

Для переключения между реле коротко нажать кнопку «**КАДР**».

Для перехода к следующей группе параметров длинно нажать кнопку «**КАДР**».

5.5.12.29 Если контакт реле управления нагрузкой (РУН) находится в состоянии «разомкнуто» (реле сработало), на ЖКИ выводится символ « • ». Если контакт РУН находится в состоянии «замкнуто» (нормальное состояние реле), символ «  $\blacktriangle$   $\blacktriangleright$ » на ЖКИ отсутствует.

<span id="page-191-0"></span>5.5.12.30 Если для возврата реле в нормальное состояние требуется подтверждение по интерфейсу на ЖКИ в окне состояния реле будет отображен признак *А* [\(Рисунок 135\)](#page-191-1).

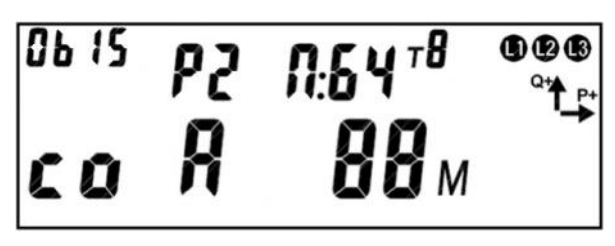

<span id="page-191-1"></span>Рисунок 135. Для возврата реле в нормальное состояние требуется подтверждение по интерфейсу.

В этом случае для подтверждения возврата реле в нормальное состояние нужно: передать в счетчик по интерфейсу команду подтверждения, при этом признак *А* исчезнет с ЖКИ.

<span id="page-192-0"></span>5.5.12.31 Если для возврата реле в нормальное состояние требуется подтверждение кнопкой, на ЖКИ в окне состояния реле будет отображен признак *П*, а поле времени задержки возврата реле в нормальное состояние будет пустым [\(Рисунок](#page-192-2)  [136\)](#page-192-2).

ЭНЕРГОМЕРА

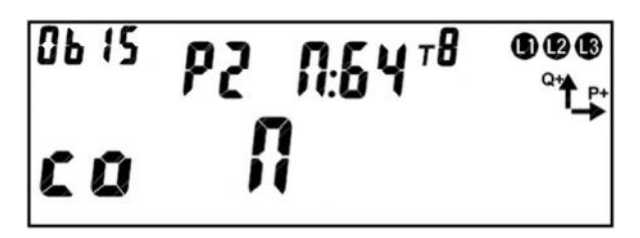

<span id="page-192-2"></span>Рисунок 136. Для возврата реле в нормальное состояние требуется подтверждение кнопкой.

В этом случае для подтверждения возврата реле в нормальное состояние нужно: находясь в окне состояния реле нажать и удерживать кнопку «**ПРСМ**» до тех пор, пока с ЖКИ не исчезнет признак *П*. При этом изменится информация на ЖКИ о состоянии реле [\(Рисунок 137\)](#page-192-3): состояние реле изменится на *НО* – реле в нормальном состоянии; состояние контакта реле изменится на противоположное.

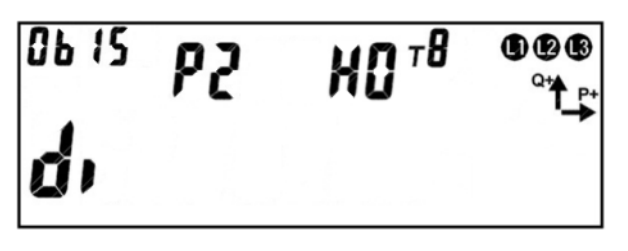

Рисунок 137. Реле в нормальном состоянии.

<span id="page-192-3"></span>5.5.12.32 В таблице [\(Таблица 31\)](#page-192-1) приведены OBIS коды текущего состояния и настроек реле.

Таблица 31. OBIS коды текущего состояния и настроек реле.

<span id="page-192-1"></span>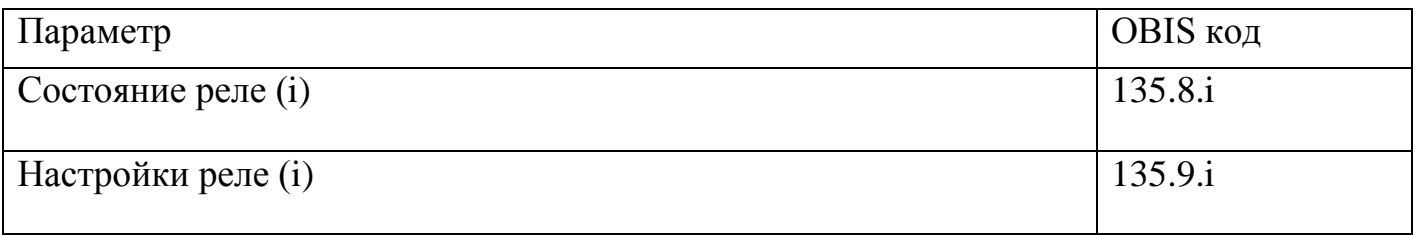

5.5.12.33 Реле с помощью AdminTools можно настроить в разделе «Конфигурация \ Реле».

Для каждого реле отдельная страница с настройками: «Реле сигнализации 1/TM 1», «Реле сигнализации 2/TM 2», «Реле сигнализации 3» и «Реле нагрузки».

Настройка реле начинается с задания «режима реле»: отсутствует, телеметрия, управление по событиям и прямое управление. В зависимости от выбранного вида реле меняется вид страницы.

Если задан «Режим реле» «телеметрия», то появляется настраиваемый параметр «Тип телеметрии» [\(Рисунок 138\)](#page-193-0).

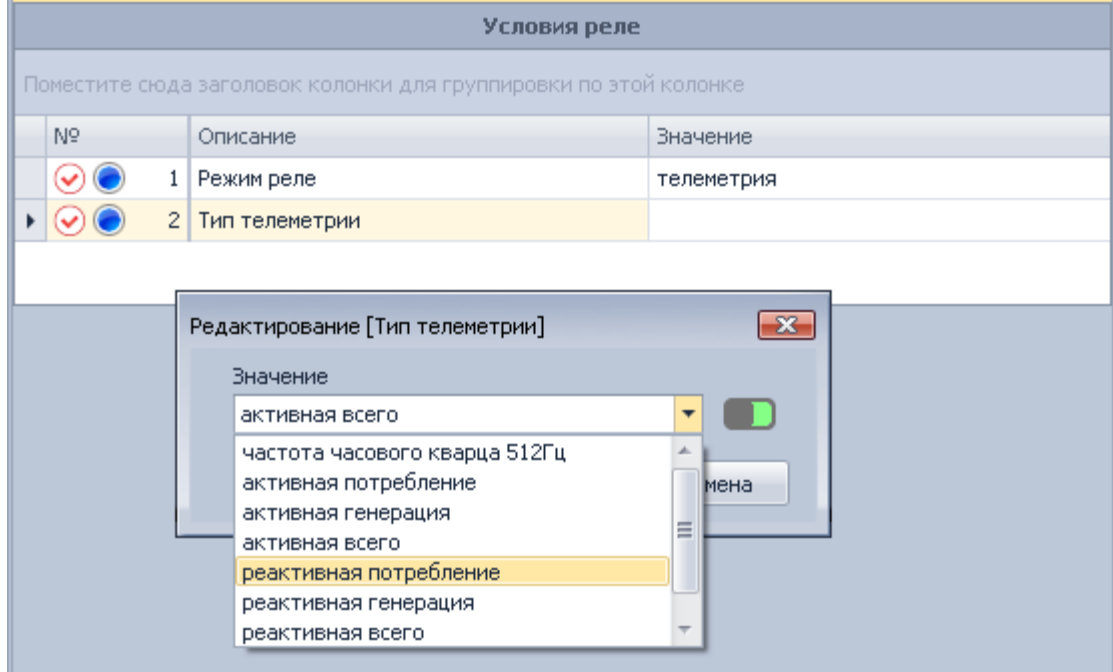

<span id="page-193-0"></span>Рисунок 138. Страница «Конфигурация\Реле\Реле сигнализации 1/TM 1», с выбранным «Режимом реле» - «телеметрия».

Если «Режим реле» «управление по событиям» или «прямое управление», то можно задать следующие параметры: «Подтверждение возврата» (кнопкой или командой), «Состояние счетчика при включении» и Состояние «Контакта» реле (нормально замкнут или разомкнут) и другие.

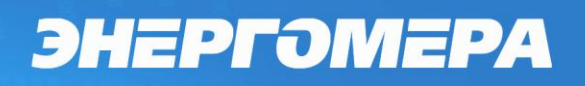

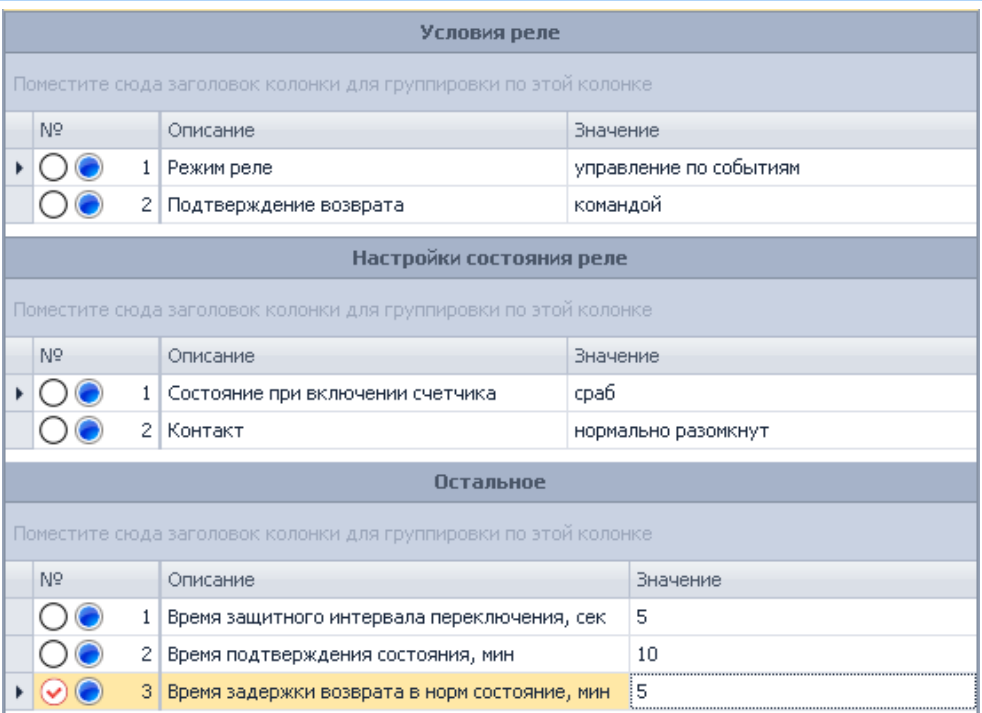

<span id="page-194-0"></span>Рисунок 139 - Страница «Конфигурация\Реле\Реле сигнализации 1/TM 1», с выбранным «Режимом реле» - «управление по событиям».

Для «Режим реле» - «управление по событиям» так же становится доступна таблица «Настройка событий для реле» [\(Рисунок 139\)](#page-194-0). Здесь можно произвести настройки части матрицы событий только для реле.

Редактирование полной матрицы событий доступно на странице «Конфигурация\Параметры с отложенным применением\Пассивная группа\Настройка событий на действие». Матрица событий входит в параметры с отложенной записью и имеет две группы активную (действующую) и пассивную (планируемую к применению).

На странице с настройками реле необходимо выбрать копировать активную группу в пассивную (возможно вы уже запрограммировали что-то в пассивную группу с отложенным применением, например сумму предоплаты или новую стоимость электроэнергии и т.д. В этом случае все ваши настройки будут потеряны.) и применить или нет изменения мгновенно (возможно у вас было настроено отложенное применение, в этом случае заданные настройки будут применены сразу после записи).

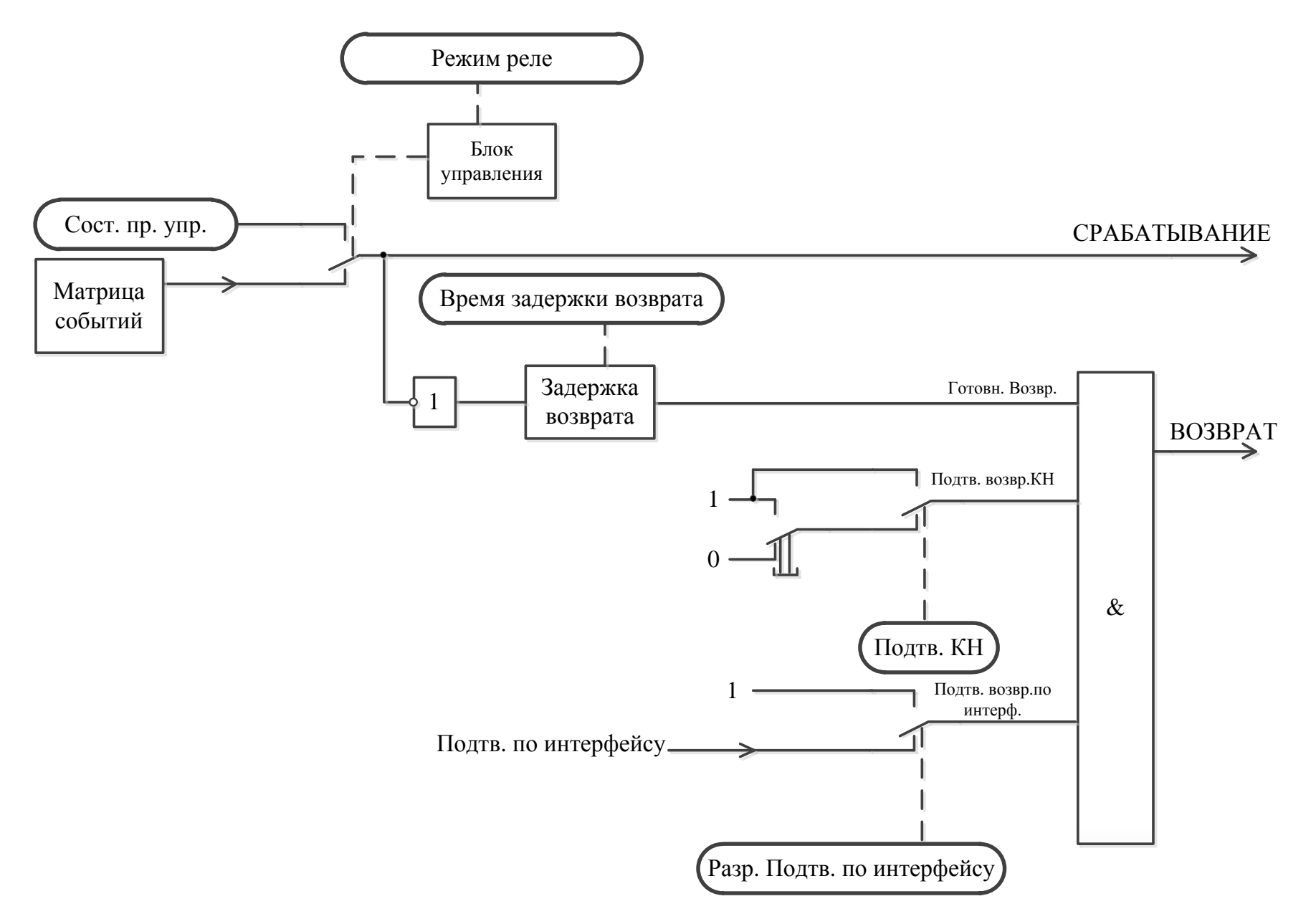

<span id="page-195-0"></span>Рисунок 140 - Блок-схема управления реле.

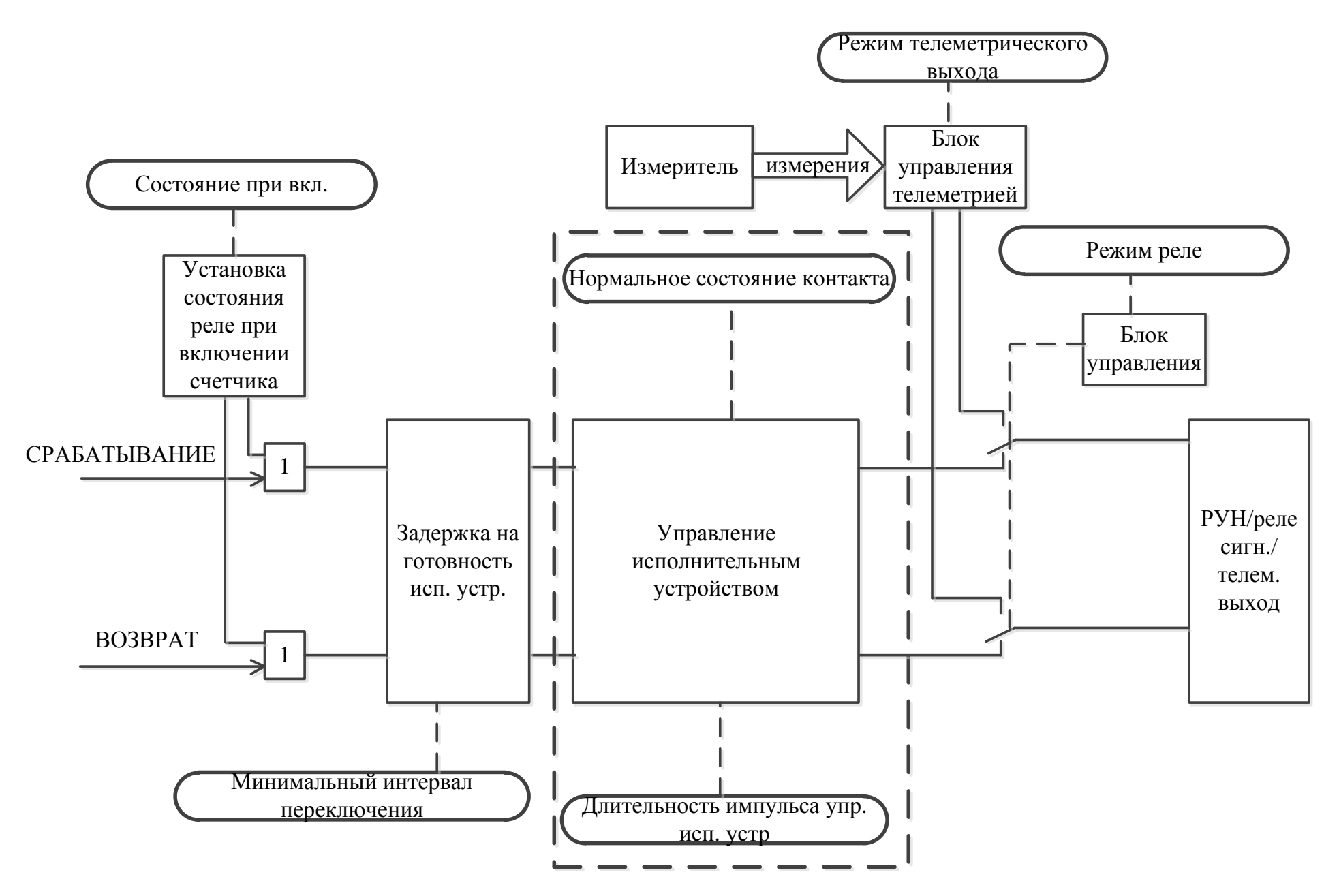

<span id="page-196-0"></span>Рисунок 141 - Блок-схема управления реле.

#### 5.5.13 *Звуковой сигнал*

5.5.13.1 В счетчике реализован звуковой сигнал.

5.5.13.2 Для управления сигналом предусмотрены следующие настройки:

- длительность подачи сигнала (1-60 мин, до конца суток, неограничено);

- разрешение сброса кнопкой: вкл./выкл.

Факт изменения данных настроек должен фиксироваться в журнале «Изменение настроек индикации и звукового сигнала» (см. п. [5.5.21\)](#page-219-0).

5.5.13.3 Для управления звуковым сигналом используются сигналы событий задаваемых согласно таблице

5.5.13.5 [Таблица 37.](#page-237-0) Параметры звукового сигнала: частота 4кГц, скважность 2, период следования 0,5 Гц.

5.5.13.7 *Алгоритм управления звуковым сигналом на основе событий:*

5.5.13.7.1 При возникновении любого из назначенных согласно таблицы [37](#page-237-0) событий – инициируется звуковой сигнала на время в соответствии с настройкой.

5.5.13.7.4 При разрешенном сбросе кнопкой, сигнал может быть отключен пользователем.

5.5.13.7.5 Последующие возникшие события возобновляют звуковой сигнал и реинициализируют таймер (1-60 мин).

5.5.13.7.6 При снятии всех событий сигнал должен отключатся автоматически.

#### 5.5.14 *Функция учета времени.*

5.5.14.1 В счетчике обеспечен учет времени в секундах.

5.5.14.2 Предусмотрена возможность поправки точности хода в диапазоне не менее -5…+10 с\сут (параметр «Поправка хода часов»). Изменение величины поправки фиксируется в журнале «Изменение поправки часов» (см. п. [5.5.21\)](#page-219-0).

5.5.14.3 Имеется возможность записи времени и даты по интерфейсу (парольное) с фиксированием факта записи в журнале событий («Запись даты/времени») – старое и новое содержимое ЧРВ.

<span id="page-197-0"></span>5.5.14.4 В счетчике реализована возможность синхронизации (коррекции) времени с кнопок или командой по интерфейсу без пароля на время не более 29 секунд в сутки. Коррекция выполняется на величину не менее 2 секунд. Максимальное

количество коррекций в сутках устанавливается опционально (параметр «допускаемое количество коррекций в сутках»: однократная/неограниченное), при этом, суммарная величина коррекции в сутках ограничена 29 секундами без учета знака.

Остаток допустимой суточной синхронизации (коррекции) для текущих суток отображается на ЖКИ (см. п.п. [5.5.14.22\)](#page-204-0). На ЖКИ также отображаются величина и дата-время последней суточной синхронизации (см. п.п. [5.5.14.22,](#page-204-0) [5.5.14.23\)](#page-205-0).

5.5.14.5 Не допускается синхронизация (коррекция) на время больше суточного лимита - 29 секунд.

<span id="page-198-0"></span>5.5.14.6 *Варианты коррекции времени:*

- по границе с обнулением секунд часов счетчика с прибавлением минуты в случае, если секунды находились в интервале 30-59 секунд или без прибавления, если секунды находились в интервале 01-29 секунд (выполняется с кнопок или по интерфейсу);
- по сетевому времени с передачей точного времени ДД.ММ.ГГ, чч:мм:сс (только по интерфейсу);
- сдвиг на требуемую величину (только по интерфейсу).
- 5.5.14.6.1 Коррекция «по границе».

При коррекции времени (синхронизации), счетчик не выполняет никаких дополнительных действий, кроме фиксации факта, величины коррекции и учета в счетчиках времени коррекций. Это связано с тем, что, ввиду суточного ограничения величины коррекции, коррекция времени всегда выполняется в пределах минимального интервала усреднения (1 мин). При коррекции, время никогда не может перейти через любую границу интервала дискретизации.

Коррекция по границе может быть инициирована как командой по интерфейсу (в том числе и широковещательной) так и нажатием кнопок счетчика (см. п.п. [5.5.14.16\)](#page-202-0).

5.5.14.6.2 Сдвиг времени на требуемую величину по команде по интерфейсу.

При переводе (записи в ЧРВ времени и/или даты) времени вперед от текущего значения в счетчике - фиксируется факт, старое и новое время.

При определении по ЧРВ нового периода накопления (сутки/месяц/год) фиксируются значения накопителей всех блоков энергий с идентификатором по старому времени.

При определении по ЧРВ нового интервала усреднения профиля, сохраняются значения, накопленные на старом интервале, с признаком недостоверности. При изменении номера суток формируются интервалы усреднения для новых суток. Новый интервал усреднения (по новому времени) также формируется с признаком недостоверности.

При переводе (записи в ЧРВ времени и/или даты) времени назад от текущего значения в счетчике - фиксируется факт, старое и новое время.

При определении по ЧРВ нового периода накопления (сутки/месяц/год) фиксируются значения накопителей всех блоков энергий с идентификатором по старому времени.

При определении по ЧРВ нового интервала усреднения профиля, сохраняются значения, накопленные на старом интервале, с признаком недостоверности. При неизменном времени суток все интервалы, пройденные повторно, помечаются признаком второго прохода. При изменении номера суток формируются интервалы усреднения для новых суток. Новый интервал усреднения (по новому времени) также формируется с признаком недостоверности.

5.5.14.7 В счетчике предусмотрена возможность запретить синхронизацию времени вручную, для этого предусмотрен параметр «Запрет синхронизации времени вручную».

5.5.14.8 Факт синхронизации времени фиксируется в журнале событий «Синхронизация времени (коррекция)» (см. п. [5.5.21\)](#page-219-0) с информацией о величине и знаке коррекции.

Величина и дата-время последней суточной синхронизации (коррекции) отображаются на ЖКИ (см. п.п. [5.5.14.22,](#page-204-0) [5.5.14.23\)](#page-205-0).

5.5.14.9 Факт превышения суточного лимита (29 секунд) фиксируется в журнале событий «Превышение суточного лимита синхронизации» (см. п. [5.5.21\)](#page-219-0).

5.5.14.10 Событие «Суточный лимит синхронизации времени» (см. п. [5.5.23\)](#page-228-0) устанавливается при превышении суточного лимита синхронизации. Событие снимается при наступлении новых суток.

5.5.14.11 *Функция выявления недопустимого ухода часов.*

5.5.14.11.1 В счетчике реализована функция, предназначенная для долговременного наблюдения за ходом встроенных часов реального времени. Функция может быть полезна энергоснабжающим организациям для контроля за состоянием парка эксплуатируемых счетчиков.

5.5.14.11.2 Суть функции состоит в следующем: количество скорректированных секунд (при синхронизации вручную или по интерфейсу) накапливается в отдельном счетчике с фиксацией общей суммы по каждому месяцу года (12 счетчиков). Суммируются скорректированные секунды только при синхронизации, при прямой записи нового времени суммирование не выполняется.

5.5.14.11.3 В счетчике предусмотрен параметр «Способ суммирования скорректированных секунд в счетчике»:

- абсолютная сумма;

- арифметическая сумма.

5.5.14.11.4 В счетчике предусмотрен параметр «лимит суммарной месячной синхронизации». При установлении нулевого лимита –контроль отключается.

5.5.14.11.5 Месячный лимит сравнивается с текущим счетчиком синхронизации за месяц.

5.5.14.11.6 Факт превышения лимита месячного лимита сохраняется в журнале событий «Превышение месячного лимита синхронизации» (см. п. [5.5.21\)](#page-219-0). В журнал записывается дата и время превышения лимита.

5.5.14.11.7 Событие «Критическое расхождение времени» (см. п. [5.5.23\)](#page-228-0) устанавливается при превышении месячного лимита синхронизации. Событие снимается при отсутствии превышения месячного лимита (при переходе к новому месяцу, при увеличении лимита, или при отключении функции).

5.5.14.11.8 Используя описанный инструментарий функции, электроснабжающая организация может установить лимит месячной коррекции часов, а на собы-

тие превышения лимита установить одну из реакций, например «Сигнализация по интерфейсу». Если один из счетчиков вследствие различных причин (неисправность или неблагоприятные условия эксплуатации) постоянно подвергается коррекции часов на большую величину, этот счетчик сам сигнализирует об имеющейся проблеме.

5.5.14.12 *Функция автоматического перехода на зимнее и летнее время.*

<span id="page-201-0"></span>5.5.14.12.1 В счетчике предусмотрены параметры режима перехода часов на зимнее и летнее время:

<span id="page-201-1"></span>5.5.14.12.2 Время/дата перехода на летнее время: ДД.ММ:чч

- ДД.ММ:чч
- ДД=00 переход в последнее воскресенье месяца;
- $-$  чч=0...23.

<span id="page-201-2"></span>5.5.14.12.3 Время/дата перехода на зимнее время: ДД.ММ:чч

- ДД.ММ:чч
- ДД=00 переход в последнее воскресенье месяца;
- $-$  чч=1...23.

Изменение настройки фиксируется в журнале «Изменение режима или дат перехода зима/лето» (см. п. [5.5.21\)](#page-219-0).

Переход часов выполняется: на летнее время на 1 час вперед, на зимнее время на 1 час назад.

Параметры перехода часов на зимнее и летнее время отображаются на ЖКИ (см. п.п. [5.5.14.20\)](#page-203-0).

5.5.14.13 Факт перехода на зимнее или летнее время фиксируется в журнале «Переход на зимнее/летнее время» (см. п. [5.5.21\)](#page-219-0).

5.5.14.14 Для просмотра даты и времени по встроенным часам реального времени на ЖКИ, окно, содержащее эту информацию, должны быть назначены в одну из групп параметров отображаемых на ЖКИ (см. п.п. [5.5.1\)](#page-71-0). Дата-время также выводится при питании счетчика от встроенной батареи в случае отключения от питающей сети.

5.5.14.15 На ЖКИ выводятся:

- дата-время по встроенным часам реального времени;

- тестовая информация для проверки работоспособности всех сегментов ЖКИ.

Также в этом окне возможна синхронизация (коррекция) часов с помощью кнопок.

<span id="page-202-0"></span>5.5.14.16 Окно вывода даты-времени по встроенным часам реального времени приведено на рисунке [\(Рисунок 142\)](#page-202-1).

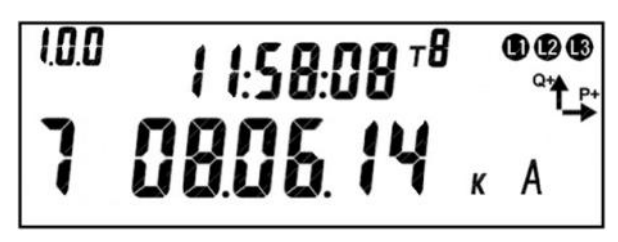

Рисунок 142. Дата-время.

<span id="page-202-1"></span>На ЖКИ в группе 2 отображено текущее время в формате чч:мм:сс: *11:58:08*. На ЖКИ в группе 1 отображено:

- текущая дата в формате № дня недели дд.мм.гг: *7 08.06.14* воскресение 8 июня 2014 года;
- признак того, что доступна синхронизации (коррекции) времени с кнопок (см. п.п. [5.5.14.6\)](#page-198-0): *к* – синхронизация разрешена;

- признак летнего времени: *А* – летнее время (см. п.п. [5.5.14.12\)](#page-201-0).

Для выполнения синхронизации (коррекции) времени по кнопке (обнуления секунд) на ЖКИ должен быть отображен признак доступности коррекции, в этом случае по длинному нажатию кнопки «**ПРСМ**» выполняется обнуление секунд (см. п.п. [5.5.14.6\)](#page-198-0).

Для перехода к тестированию сегментов ЖКИ коротко нажать кнопку «**ПРСМ**».

Для перехода к следующей группе параметров длинно нажать кнопку «**КАДР**».

5.5.14.17 Окно с тестовой информацией для проверки работоспособности всех сегментов ЖКИ приведено на рисунке [\(Рисунок 143\)](#page-203-1).

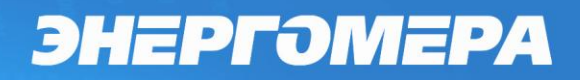

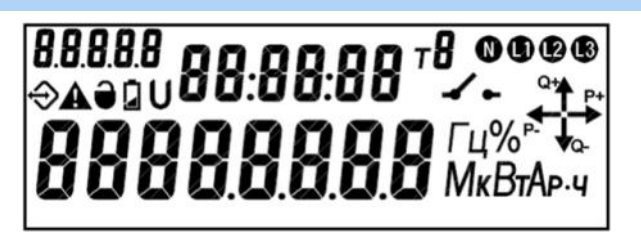

Рисунок 143. Тестирование сегментов ЖКИ.

<span id="page-203-1"></span>Если информация на ЖКИ счетчика не соответствует рисунку [\(Рисунок 143\)](#page-203-1) – счетчик неисправен.

Для перехода к просмотру даты-времени коротко нажать кнопку «**ПРСМ**».

Для перехода к следующей группе параметров длинно нажать кнопку «**КАДР**».

5.5.14.18 Для просмотра настроек учета времени на ЖКИ, окна, содержащие эту информацию, должны быть назначены в одну из групп параметров отображаемых на ЖКИ (см. п.п. [5.5.1\)](#page-71-0).

5.5.14.19 На ЖКИ выводятся:

- настройки перехода на зимнее/летнее время;
- значение калибровки хода часов;
- остаток допустимой суточной синхронизации (коррекции) хода часов и информация о последней выполненной синхронизации.

<span id="page-203-0"></span>5.5.14.20 Окно с настройками перехода на зимнее/летнее время приведено на рисунке [\(Рисунок 144\)](#page-203-2).

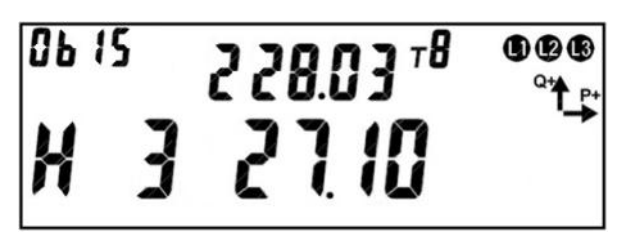

Рисунок 144. Настройки перехода на зимнее/летнее время.

<span id="page-203-2"></span>На ЖКИ в группе 2 отображена дата перехода на летнее время в формате чч дд:мм (см. п.п. [5.5.14.12.2\)](#page-201-1): *2 28.03* – переход на летнее время 28-го марта в 2 часа ночи. Если день перехода не задан, дата на ЖКИ будет иметь вид: *2 --.03* - переход в 2 часа ночи последнего воскресения марта.

На ЖКИ в группе 1 отображено:

- признак разрешения перехода на зимнее/летнее время: *Н* – переход за-

прещен, *Р* – переход разрешен;

дата перехода на зимнее время в формате чч дд:мм (см. п.п. [5.5.14.12.3\)](#page-201-2): *3 27.10* – переход на зимнее время 27-го октября в 3 часа ночи. Если день перехода не задан, дата на ЖКИ будет иметь вид: *3 --.10* - переход в 3 часа ночи последнего воскресения октября.

В поле *ObIS* - OBIS код отображенного на ЖКИ параметра [\(Таблица 32\)](#page-206-0).

Для перехода к просмотру значения калибровки хода часов коротко нажать кнопку «**ПРСМ**».

Для перехода к следующей группе параметров длинно нажать кнопку «**КАДР**».

5.5.14.21 Окно со значением калибровки хода часов приведено на рисунке [\(Рисунок 145\)](#page-204-1).

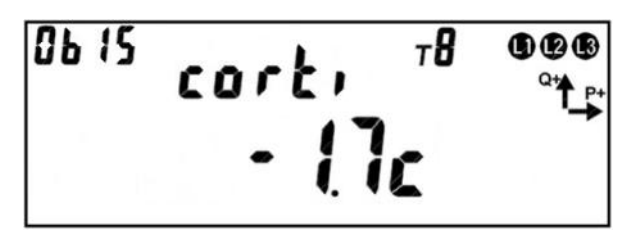

Рисунок 145. Значение калибровки хода часов.

<span id="page-204-1"></span>На ЖКИ в группе 2 отображен идентификатор значения калибровки хода часов: *corti*.

На ЖКИ в группе 1 отображено значение калибровки хода часов: *-1.7с* – без калибровки часы счетчика за сутки отставали бы на 1.7 секунды.

В поле *ObIS* - OBIS код отображенного на ЖКИ параметра [\(Таблица 32\)](#page-206-0).

Для перехода к просмотру остатка допустимой суточной синхронизации (коррекции) часов и величины последней синхронизации часов коротко нажать кнопку «**ПРСМ**».

Для перехода к следующей группе параметров длинно нажать кнопку «**КАДР**».

<span id="page-204-0"></span>5.5.14.22 Окно с величиной допустимой суточной синхронизации (коррекции) часов и величина последней синхронизации часов приведено на рисунке [\(Рисунок](#page-205-1)  [146\)](#page-205-1).

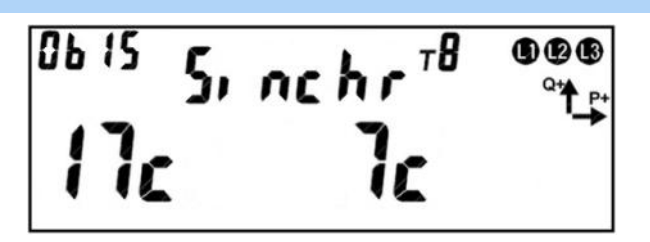

Рисунок 146. Величина допустимой суточной синхронизации.

<span id="page-205-1"></span>На ЖКИ в группе 2 отображен идентификатор значения допустимой суточной синхронизации: *Sinchr*.

На ЖКИ в группе 1 отображено:

- величина допустимой суточной синхронизации (см. п.п. [5.5.14.4\)](#page-197-0): *17с* в текущих сутках часы можно скорректировать не более чем на 17 секунд;
- величина последней синхронизации часов: *7с* последний раз часы корректировались на 7 секунд.

В поле *ObIS* - OBIS код отображенного на ЖКИ параметра [\(Таблица 32\)](#page-206-0).

Для перехода к просмотру даты-времени последней синхронизации часов коротко нажать кнопку «**ПРСМ**».

Для перехода к следующей группе параметров длинно нажать кнопку «**КАДР**».

<span id="page-205-0"></span>5.5.14.23 Окно с датой-временем последней синхронизации часов приведено на рисунке [\(Рисунок 147\)](#page-205-2) (см. п.п. [5.5.14.4\)](#page-197-0).

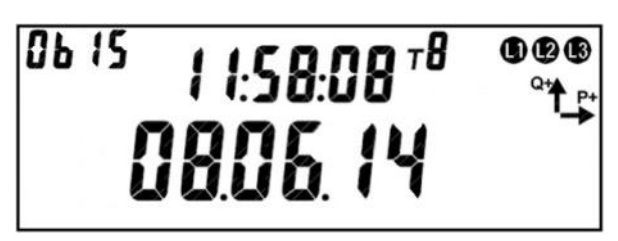

Рисунок 147. Дата-время последней синхронизации часов.

<span id="page-205-2"></span>На ЖКИ в группе 2 отображено время последней синхронизации часов в формате чч:мм:сс: *11:58:08*.

На ЖКИ в группе 1 отображена дата последней синхронизации часов в формате дд.мм.гггг:*08.06.14*.

В поле *ObIS* - OBIS код отображенного на ЖКИ параметра [\(Таблица 32\)](#page-206-0).

Для просмотра настроек перехода на зимнее/летнее время коротко нажать кнопку «**ПРСМ**».

Для перехода к следующей группе параметров длинно нажать кнопку «**КАДР**». 5.5.14.24 В таблице [\(Таблица 32\)](#page-206-0) приведены OBIS коды настроек учета време-

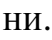

Таблица 32. OBIS коды настроек учета времени.

<span id="page-206-0"></span>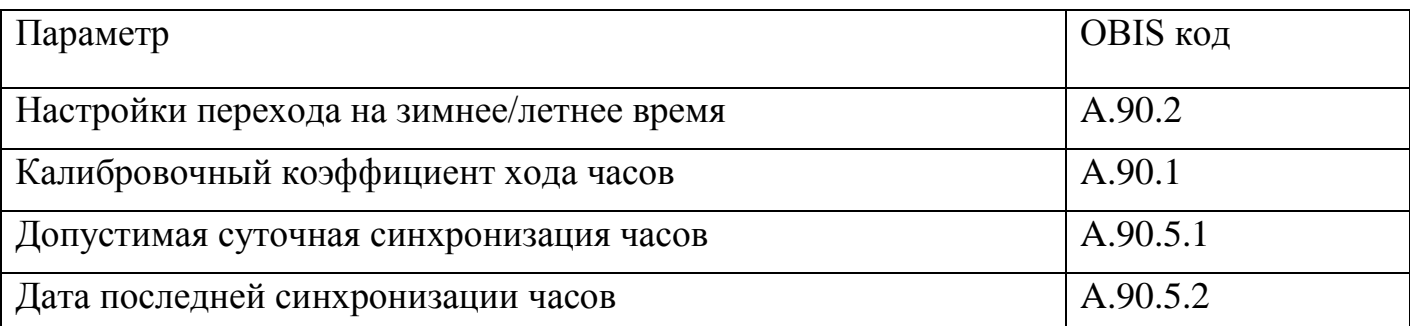

5.5.14.25 Настройки перехода на летнее время в AdminTools можно выполнить на странице «Конфигурация\ЧРВ».

5.5.14.26 Журналы изменения времени, параметров перехода на лето, и синхронизации можно прочитать в разделе «Журнал событий \ ЧРВ».

### 5.5.15 *Самодиагностика*

5.5.15.1 Счетчик регистрирует информацию о сбоях и отказах основных узлов:

- Часы реального времени;
- Внешние запоминающие устройства (отдельно аппаратная часть и целостность данных);
- Измерители (кроме случаев пропадания связи при отсутствии питания);
- Тактовый генератор процессора;
- Сброс без пропадания питания.

5.5.15.2 Дополнительно, с периодом не реже одно раза в сутки выполняется проверка целостности данных в памяти программ.

5.5.15.3 Информация о сбоях и отказах собирается в виде статусного слова каждый бит, которого соответствует одному типу сбоев или отказов.

5.5.15.4 Полученное статусное слово сохраняется в журнал «Самодиагностика» (см. п. [5.5.21\)](#page-219-0).

5.5.15.5 Новая запись в журнал выполняется, только если значение нового статусного слова отличается от значения статусного слова в последней записи журнала.

5.5.15.6 Сравнение текущего статусного слова с предыдущим (из журнала) выполняется каждые 60 секунд.

#### 5.5.16 *Управление питанием.*

5.5.16.1 При определении выключения силового питания счетчик переключается на батарейный режим работы. В этом режиме счетчик поддерживает ход часов, контроль электронных пломб и может отображать сокращенный набор данных при нажатии на кнопку.

5.5.16.2 В режиме батарейного питания на ЖКИ могут отображаются следующие данные:

- Значения всех накопителей всех блоков энергий;
- Текущее время и дата.

5.5.16.3 При возобновлении основного питания, счетчик проверяет корректность хода ЧРВ. При определении нарушения хода ЧРВ (разрушение данных, остановка резонатора, пропадание питания ЧРВ, значение меньше зафиксированного при пропадании питания) фиксируется факт сбоя часов, выставляется признак и в ЧРВ записывается время пропадания силового питания. В этом случае учет энергии ведется в тарифный накопитель безусловного учета, до момента устранения сбоя - записи в ЧРВ нового значения.

5.5.16.4 Период отсутствия силового питания накапливается в отдельном счетчике от последнего сброса («Счетчик времени отсутствия питания» (см.п. [5.5.22\)](#page-228-1)).

5.5.16.5 Факты пропадания и появления силового питания фиксируются в журнале «Появление и пропадание силового питания счетчика» (см. п. [5.5.21\)](#page-219-0).

### 5.5.17 *Батарея (литиевый элемент)*

5.5.17.1 *Определение разряда батареи.*

5.5.17.1.1 В счетчике реализована функция измерения напряжения батареи.

5.5.17.1.2 Состояние батареи доступно для чтения по интерфейсам (параметр «Состояние батареи»), а также отображается на ЖКИ в виде символа батареи.

5.5.17.1.3 Изменение состояния батареи фиксируется в журнале «Батарея» (см. п. [5.5.21\)](#page-219-0).

#### 5.5.18 *Защита информации.*

5.5.18.1 *Кнопка ДСТП.*

При выходе с завода изготовителя, во всех счетчиках устанавливается одинаковый и известный пароль администратора (777777). Пароль пользователя устанавливается пустым. Для исключения несанкционированного перепрограммирования параметров, рекомендуется после установки счетчика, изменить пароль администратора и пользователя.

Для упрощения процедуры установки «локальных» счетчиков (т.е. счетчиков для которых не предполагается их использование в составе АСКУЭ) предусмотрена специальная пломбируемая кнопка предоставления доступа – «ДСТП». Без нажатия на «ДСТП, счетчик не позволяет выполнять программирование параметров. Для работы в составе АСКУЭ, в счетчике предусмотрена возможность отключить запрет программирования без нажатия «ДСТП». Если работа «ДСТП» не была отключена, то изменения паролей после установки счетчика не требуется, достаточно опломбировать кнопку «ДСТП». Сочетание данных мер безопасности (пароль + «ДСТП») дополнительно повышает защищенность счетчика.

5.5.18.2 *Парольный доступ*

5.5.18.2.1 В счетчике реализована многоуровневая система ограничения чтения и записи параметров счетчика. Для этого в счетчике предусмотрена возможность сохранения двух паролей:

- Пароль номер 1 разрешается чтение и запись любой информации (кроме технологических параметров (калибровочных коэффициентов), влияющих на метрологические качества счетчика. Эти параметры программируются на заводе изготовителе и не могут быть изменены под любым паролем доступа).
- Пароль номер 2 разрешается чтение всех параметров и запись только ограниченного набора параметров, не влияющих на функции учета: сигнализация, предупреждения, вспомогательные функции управления.

5.5.18.3 *Функция противодействия попыткам подбора паролей.*

5.5.18.3.1 В счетчике реализована функция защиты от подбора паролей.

Счетчик предоставляет только три попытки ввода неверного пароля. После исчерпания трех попыток, парольный доступ к счетчику по интерфейсу блокируется до окончания календарного часа. Беспарольное чтение остается работоспособным независимо от исчерпания попыток ввода неверного пароля. Беспарольное чтение, реализованы для противодействия попыткам блокирования интерфейса счетчика путем намеренного непрерывного ввода неверных паролей. В противном случае блокирование могло бы лишить возможности программирования счетчика оператора-контролера (который подошел к счетчику) или возможности сбора данных системой АСКУЭ.

5.5.18.3.2 Счетчик попыток доступа с неверным паролем обнуляется в следующих случаях:

- Окончание текущего часа;

- Обращение с верным паролем (любого уровня).

5.5.18.3.3 Событие «Блокировка по неверному паролю» (см. п. [5.5.23\)](#page-228-0) устанавливается, когда счетчик попыток доступа с неверным паролем достигает значения 3.

5.5.18.3.4 Событие «Блокировка по неверному паролю» снимается, когда счетчик попыток доступа с неверным паролем сбрасывается в 0.

5.5.18.3.5 Факт блокировки фиксируется в журнале «Блокировка по неверному паролю» (см. п. [5.5.21\)](#page-219-0).

#### 5.5.19 *Электронные пломбы.*

5.5.19.1 В счетчике реализована функция «Электронная пломба». Суть функции состоит в следующем. Под крышкой зажимов и под крышкой корпуса счетчика установлены датчики, срабатывающие в случае вскрытия этих крышек. Факт срабатывания датчиков фиксируется счетчиком в не зависимости от того включен в этот момент счетчик или обесточен (работает под батарейным питанием). При срабатывании, счетчик фиксирует время срабатывания в журнале. Поскольку при разряде или отсутствии батареи, счетчик не может зафиксировать факт вскрытия, в счетчике предусмотрен специальный механизм оповещения о ситуации, когда счетчик был обес-

точен с разряженной (или извлеченной) батареей. Данная функция позволяет улучшить достоверность информации о том, что несанкционированное вскрытие отсутствовало. В счетчике реализовано два способа работы электронной пломбы: расширенный и упрощенный. В зависимости от потребностей пользователя он может сам выбрать наиболее удобный ему способ.

5.5.19.2 В расширенном режиме, работа электронной пломбы построена следующим образом. После установки счетчика на объект и закрытия крышки зажимов необходимо выполнить процедуру «пломбирования» электронных пломб (электронная пломба крышки корпуса счетчика уже «опломбирована» при выпуске с завода). «Пломбирование» может быть выполнено двумя способами: отправка специальной команды «Пломбирование» счетчику по интерфейсу (см п.п. [5.5.19.22\)](#page-216-0) или нажатием кнопки в специальном кадре пользовательского интерфейса (см п.п. [5.5.19.22\)](#page-216-0). «Пломбирование» с помощью кнопки возможно только в случае, если ранее счетчику по интерфейсу была отправлена специальная команда «Отложенное пломбирование» (см п.п. [5.5.19.22\)](#page-216-0). При выпуске с завода, счетчик уже подготовлен к однократному пломбированию, поэтому после установки счетчика на объект и закрытия крышки зажимов достаточно выполнить «пломбирование» кнопкой (см п.п. [5.5.19.22\)](#page-216-0). Однако после вскрытия крышки, для нового «пломбирования» необходимо отправить команду по интерфейсу либо использовать упрощенный режим. После «пломбирования», на экране счетчика исчезает символ « $\bullet$ » в журнале фиксируется дата пломбирования (см п.п. [5.5.19.19\)](#page-214-0). При вскрытии, на экране появляется символ « $\bullet$ », в журнале фиксируется дата первого вскрытия (см п.п. [5.5.19.20\)](#page-214-1). При последующем вскрытии, в журнале фиксируется дата последнего вскрытия и наращивается количество вскрытий (см п.п. [5.5.19.21\)](#page-215-0). До тех пор пока не было выполнено новое «пломбирование», запись с датой первого вскрытия пломбы не затирается, это очень удобно потребителю для однозначного определения даты начиная с которой достоверность показаний счетчика могут быть подвергнуты сомнению.

5.5.19.3 В упрощенном режиме, работа электронной пломбы построена следующим образом. В счетчике имеется специальное окно, в котором отображается те-

кущее значение счетчика вскрытий и дата последнего вскрытия (см п.п. [5.5.19.21\)](#page-215-0). При каждом срабатывании датчика, счетчик вскрытия увеличивается на 1 и обновляется дата последнего вскрытия. После установки счетчика на объект и закрытия крышки зажимов, лицо ответственное за установку счетчика (и пломбирование) считывает значение счетчика вскрытий и дату последнего вскрытия и заносит их в учетный журнал. В журнал ставится подпись и дата пломбирования. При очередном контроле целостности пломб, контролер должен снова перейти в соответствующее окно пользовательского интерфейса и считать значение счетчика вскрытия, дату последнего вскрытия и сличить их с записью в учетном журнале.

5.5.19.4 Преимуществами расширенного режима являются:

- фиксация даты первого и последнего вскрытия пломбы, а также общего числа вскрытий зафиксированных после «пломбирования»;
- наличие на индикаторе счетчика, специального символа « » позволяющего увидеть факт вскрытия без необходимости заходить в специальное окно пользовательского интерфейса.

5.5.19.5 Недостатком расширенного режима является необходимость использования компьютера для «пломбирования» (только во второй и последующие разы).

5.5.19.6 Очевидно, что преимуществом упрощенного режима является отсутствие необходимости в использовании компьютера, недостатками:

- Отсутствие информации о дате первого вскрытия (можно определить только сам факт вскрытия);
- Для определения факта вскрытия необходимо заходить в специальное окно т.к. в упрощенном режиме символ « $\bullet$ » не имеет значения;

- Необходимость ведения учетного журнала.

5.5.19.7 Алгоритм работы для обеих пломб (крышки зажимов и кожуха счетчика) одинаковый.

5.5.19.8 После получения команды «Опломбировать» счетчик работает следующим образом:

5.5.19.9 Если соответствующая крышка на момент получения команды закрыта, выполняется немедленное «опломбирование» данной пломбы, т.е.:

- фиксация факта «пломбирования» в журнале события;
- гашение символа вскрытия « $\bullet$ » на индикаторе произойдет в том случае если вторая пломба не находится во вскрытом состоянии.

5.5.19.10 Если крышка не закрыта, пломбирование данной пломбы не выполняется.

5.5.19.11 Для перевода счетчика в режим отложенного пломбирования предусмотрена команда «Разрешить отложенное пломбирование» (см п.п. [5.5.19.22\)](#page-216-0). При получении данной команды, в энергонезависимой памяти сохраняется признак разрешения.

5.5.19.12 В пользовательском интерфейсе счетчика предусмотрен специальный кадр длительное нажатие кнопки «**ПРСМ**» в котором выполняет пломбирование (см п.п. [5.5.19.22\)](#page-216-0).

5.5.19.13 В счетчике предусмотрен параметр «Текущее состояние электронных пломб» доступный для чтения по интерфейсу (см п.п. [5.5.19.24\)](#page-217-0). Параметр может принимать следующие значения:

- 0 не пломбировалась;
- 1 опломбировано;
- 2 вскрытие;

3 – повторное вскрытие;

+4 доп. Признак отсутствия батарейки.

5.5.19.14 В счетчике реализованы два журнала «Пломба крышки зажимов» и «Пломба корпуса» (см п.п. [5.5.19.22,](#page-216-0) [5.5.21\)](#page-219-0)). В журналы фиксируются следующие события:

- факт "пломбирования";
- факт "вскрытия" пломбы: первое срабатывание датчика после пломбирования;
- факт последнего срабатывания датчика;

5.5.19.15 Событие «Срабатывание электронной пломбы» (см. п. [5.5.23\)](#page-228-0) устанавливается при фиксации факта «вскрытия» любой из электронных пломб (первое срабатывание датчика после пломбирования).

5.5.19.16 Событие «Срабатывание электронной пломбы» снимается при «пломбировании» любой из электронных пломб.

5.5.19.17 Для просмотра на ЖКИ состояния электронных пломб и журналов событий, окна, содержащие эту информацию, должны быть назначены в одну из групп параметров отображаемых на ЖКИ (см. п.п. [5.5.1\)](#page-71-0).

5.5.19.18 Окно текущего состояния электронной пломбы приведено на рисунке [\(Рисунок 148\)](#page-213-0).

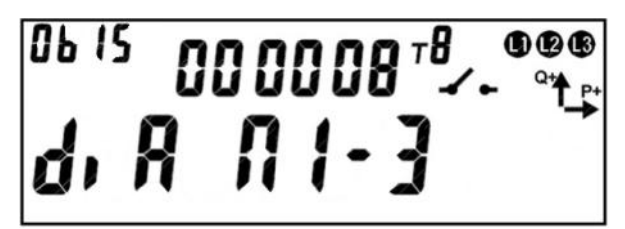

Рисунок 148. Окно текущего состояния электронной пломбы.

<span id="page-213-0"></span>На ЖКИ отображено: в группе 22 – количество срабатываний пломбы с момента выпуска счетчика, в группе 11:

- состояние крышки, которую пломбирует пломба: *di* крышка открыта, *co* – крышка закрыта;
- наличие разрешения отложенного пломбирования *A*;
- номер пломбы: *П1* пломба крышки зажимов, *П2* пломба крышки корпуса;
- состояние пломбы: *0* не пломбировалась, *1* опломбирована, *2* вскрытие, *3* – повторное вскрытие.

В поле *ObIS* - OBIS код отображенного на ЖКИ параметра [\(Таблица 33\)](#page-217-1).

Для просмотра событий пломбы коротко нажать кнопку «**ПРСМ**».

Для переключения между пломбами коротко нажать кнопку «**КАДР**».

Для переходаперехода к следующей группе параметров длинно нажать кнопку «**КАДРКАДР**».

<span id="page-214-0"></span>5.5.19.19 Окно события «пломба опломбирована» приведено на рисунке [\(Рисунок 149\)](#page-214-2).

<sup>06 15</sup> 000008<sup>-8</sup>  $000$ 

Рисунок 149. Окно события «пломба опломбирована».

<span id="page-214-2"></span>На ЖКИ отображено: в группе 22 – количество срабатываний пломбы с момента выпуска счетчика до момента пломбирования (при пломбировании количество вскрытий не обнуляется), в группе 11:

- дата/время пломбирования: поочередно выводятся дата, в формате *ДД.ММ.ГГ*, время, в формате *ЧЧ-ММ-СС*;
- признак недостоверности события *А*. Признак недостоверности события устанавливается, когда счетчик был обесточен с разряженной (или извлеченной) батареей. При повторении события (пломбировании) признак недостоверности снимается.

В поле *ObIS* - OBIS код отображенного на ЖКИ параметра [\(Таблица 33\)](#page-217-1).

Если пломба не пломбировалась, окно события «пломба опломбирована» имеет вид:

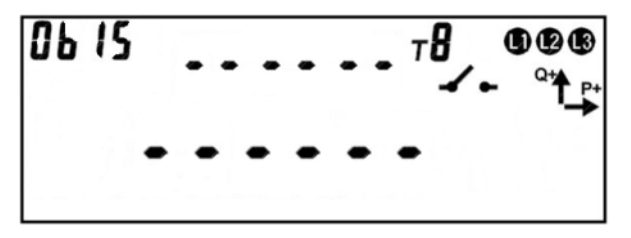

Рисунок 150. Пломба не пломбировалась.

Для просмотра следующего события пломбы коротко нажать кнопку «**ПРСМ**».

Для переключения между пломбами коротко нажать кнопку «**КАДР**».

Для перехода к следующей группе параметров длинно нажать кнопку «**КАДР**».

<span id="page-214-1"></span>5.5.19.20 Окно события «первое вскрытие пломбы» приведено на рисунке [\(Рисунок 151\)](#page-215-1).

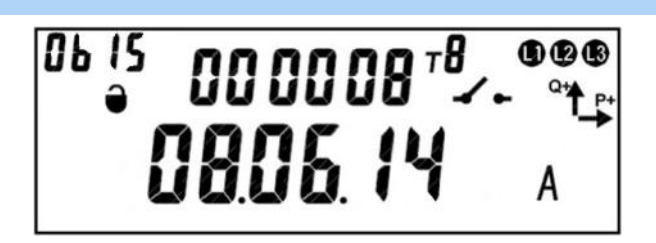

Рисунок 151. Окно события «первое вскрытие пломбы».

<span id="page-215-1"></span>На ЖКИ отображено: в группе 22 – количество вскрытий пломбы с момента выпуска счетчика до момента первого вскрытия после пломбирования включительно (при пломбировании количество вскрытий не обнуляется), в группе 11:

- дата/время первого вскрытия после пломбирования: поочередно выводятся дата, в формате *ДД.ММ.ГГ*, время, в формате *ЧЧ-ММ-СС*;
- признак недостоверности события *А*. Признак недостоверности события устанавливается, когда счетчик был обесточен с разряженной (или извлеченной) батареей. При повторении события (первом вскрытии после пломбирования) признак недостоверности снимается.

В поле *ObIS* - OBIS код отображенного на ЖКИ параметра [\(Таблица 33\)](#page-217-1).

Если пломба не вскрывалась, окно события «первое вскрытие пломбы» имеет вид:

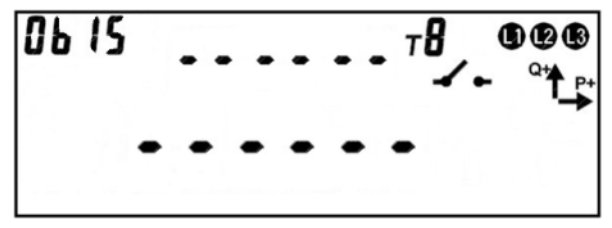

Рисунок 152. Пломба не вскрывалась.

Для просмотра следующего события пломбы коротко нажать кнопку «**ПРСМ**».

Для переключения между пломбами коротко нажать кнопку «**КАДР**».

Для перехода к следующей группе параметров длинно нажать кнопку «**КАДР**».

<span id="page-215-0"></span>5.5.19.21 Окно события «повторное вскрытие пломбы» приведено на рисунке [\(Рисунок 153\)](#page-216-1).
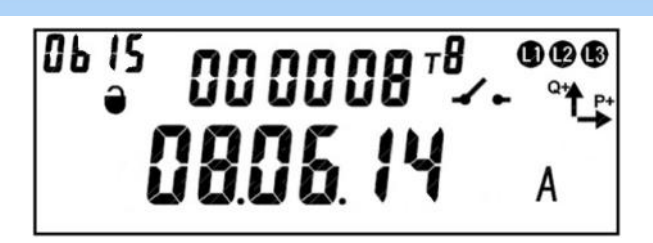

Рисунок 153. Окно события «повторное вскрытие пломбы». На ЖКИ отображено: в группе 22 – количество вскрытий пломбы с момента выпуска счетчика до момента последнего вскрытия включительно, в группе 11:

- дата/время повторного вскрытия пломбы: поочередно выводятся дата, в формате *ДД.ММ.ГГ*, время, в формате *ЧЧ-ММ-СС*;
- признак недостоверности события *А*. Признак недостоверности события устанавливается, когда счетчик был обесточен с разряженной (или извлеченной) батареей. При повторении события (повторном вскрытии пломбы) признак недостоверности снимается.

В поле *ObIS* - OBIS код отображенного на ЖКИ параметра [\(Таблица 33\)](#page-217-0).

Если пломба после пломбирования была вскрыта только один раз, окно события «повторное вскрытие пломбы» имеет вид:

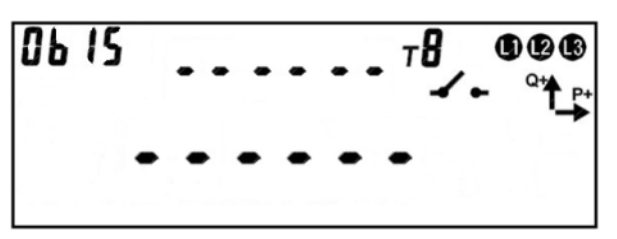

Рисунок 154. Не было повторного вскрытия пломбы.

Для просмотра текущего состояния электронной пломбы коротко нажать кнопку «**ПРСМ**».

Для переключения между пломбами коротко нажать кнопку «**КАДР**».

Для перехода к следующей группе параметров длинно нажать кнопку «**КАДР**».

5.5.19.22 Для пломбирования счетчика по кнопке необходимо перейти в окно текущего состояния электронной пломбы [\(Рисунок 155\)](#page-217-1). Убедится, что «Отложенное пломбирование» разрешено: в группе 2 ЖКИ отображен символ *А*. Убедится, что пломбируемые крышки закрыты: в группе 2 ЖКИ отображен символ *co* для каждой пломбы.

 $000$ 

Рисунок 155. Окно текущего состояния пломбы.

<span id="page-217-1"></span>Для пломбирования нажать и удерживать кнопку «**ПРСМ**» пока символ разрешения «Отложенного пломбирования» не исчезнет.

Пломбирование по кнопке выполняется только при наличии признака разрешения «Отложенного пломбирования». Пломбируются только пломбы закрытых крышек. Состояние пломб опломбированных ранее не меняется. Если хотя бы одна пломба опломбировалась, признак разрешения «Отложенного пломбирования» снимается.

5.5.19.23 В таблице [\(Таблица 33\)](#page-217-0) приведены OBIS коды текущего состояния и событий электронных пломб.

Таблица 33. OBIS коды текущего состояния и событий электронных пломб.

<span id="page-217-0"></span>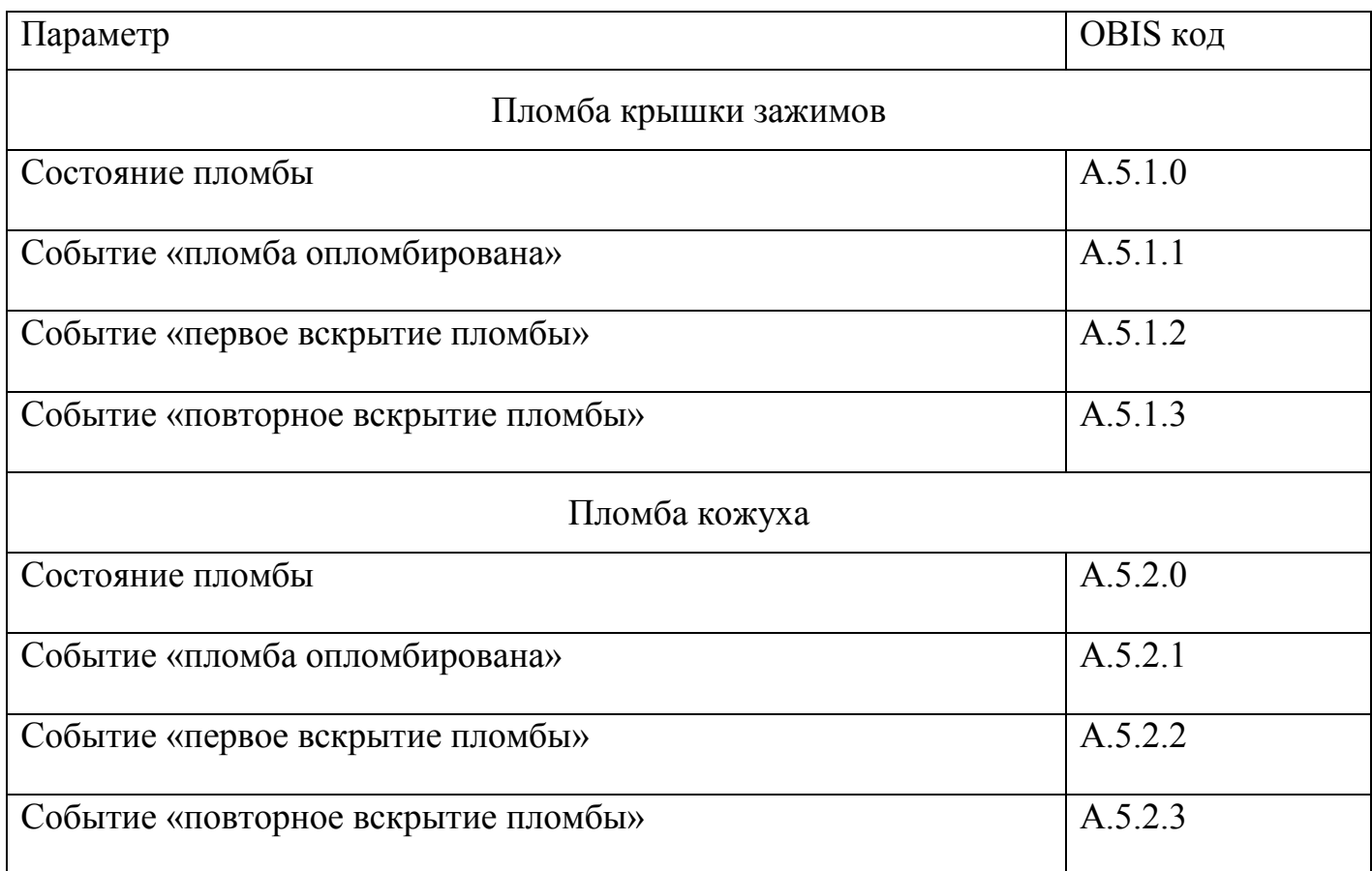

AdminTools можно выполнить на странице «Состояние \ Текущее состояние электронных пломб» [\(Рисунок 156](#page-218-0)*[Рисунок 156](#page-218-0)*).

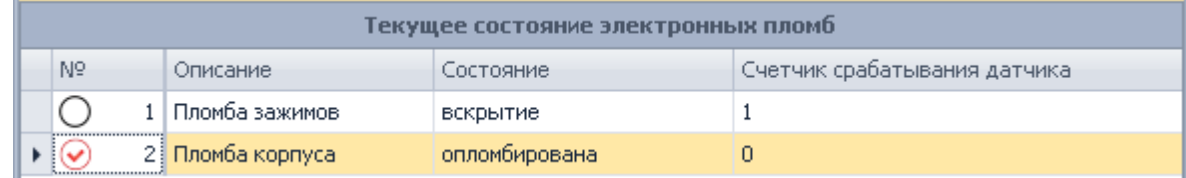

Рисунок 156 - Окно страници «Текущее состояние электронных пломб».

<span id="page-218-0"></span>5.5.19.25 Для пломбирования счетчика по интерфейсу с помощью AdminTools необходимо выполнить процедуру Авторизация с паролем администратора (см п.п. ??????), перейти к странице «Команды \ Электронная пломба \ Пломбирование» [\(Рисунок 157\)](#page-218-1), нажать кнопку "Выполнить" и дождаться успешного выполнения операции.

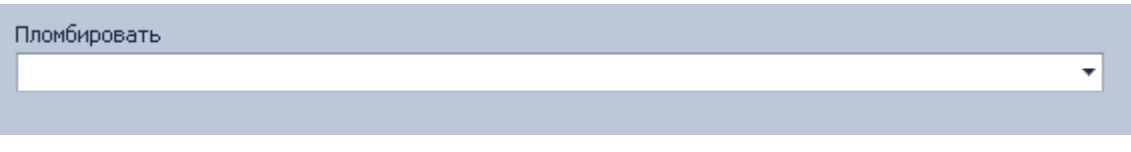

Рисунок 157. Окно страници «Пломбирование».

<span id="page-218-1"></span>5.5.19.26 Для установки признака разрешения «Отложенного пломбирования» с помощью AdminTools необходимо выполнить процедуру «Авторизация» с паролем администратора (см п.п. ??????), перейти к странице «Команды \ Электронная пломба \ Отложенное пломбирование», нажать кнопку «Выполнить» и дождаться успешного выполнения операции.

5.5.19.27 Для чтения журналов «Пломба крышки зажимов» и «Пломба корпуса» с помощью AdminTools необходимо перейти к странице «Журнал событий\Электронные пломбы» [\(Рисунок 158\)](#page-219-0), выбрать журнал, который необходимо прочитать, задать интервал, за который необходимо получить значения и нажать кнопку «Считать».

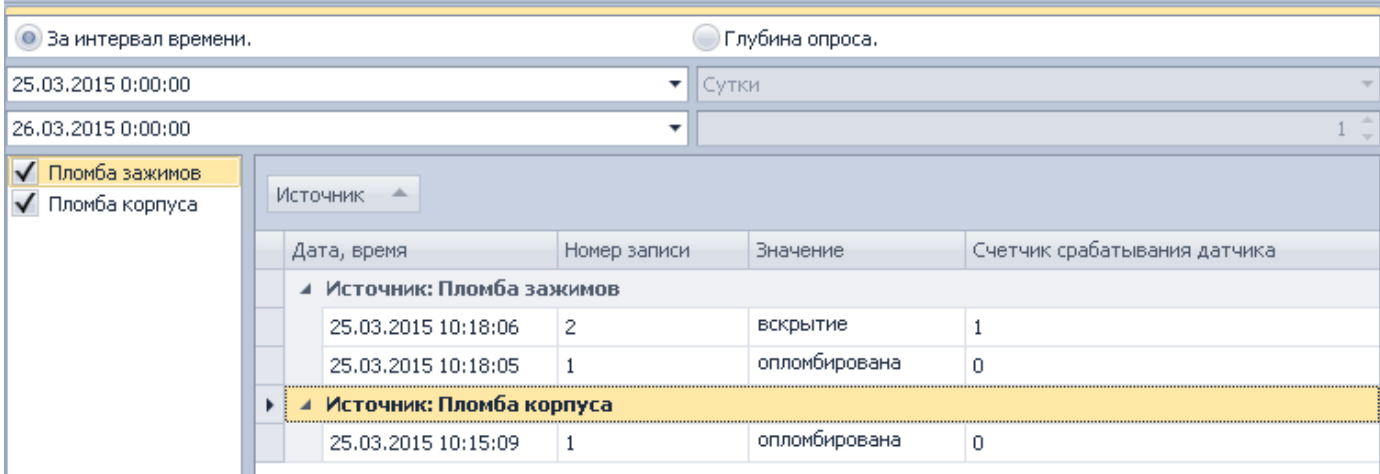

Рисунок 158. Окно страници «Электронные пломбы».

#### <span id="page-219-0"></span>5.5.20 *Датчик магнитного поля.*

5.5.20.1 В счетчике предусмотрен датчик магнитного поля.

5.5.20.2 Событие «Воздействие магнитом» (см. п. [5.5.23\)](#page-228-0) устанавливается и соответственно снимается при получении от датчика магнитного поля соответствующего состояния.

5.5.20.3 Факт и длительность воздействия магнитом фиксируется в журнале «Воздействие магнитом» (см. п. [5.5.21\)](#page-219-1).

5.5.20.4 Время воздействия магнитом накапливается в отдельном счетчике от последнего сброса («Счетчик времени воздействия магнитом» (см.п. [5.5.22\)](#page-228-1)).

5.5.20.5 При фиксации воздействия магнитом, на ЖКИ возникает соответствующий символ. Гашение символа происходит только после посылки в счетчик специальной команды. Команда отправляется под паролем администратора.

#### 5.5.21 *Журналы событий.*

<span id="page-219-1"></span>5.5.21.1 В счетчике предусмотрен набор журналов, в которые выполняется фиксация всех фактов перепрограммирования любых параметров счетчика, а также фактов изменения времени. В случае, если злоумышленник каким либо образом получил доступ на программирование (узнал пароль, либо сумел использовать кнопку «ДСТП»), абсолютно все манипуляции с настройками счетчика будут зафиксированы и могу быть легко установлены путем чтения журналов. Журналы являются не удаляемыми. Любые манипуляции с переводом времени, также не могут исказить или

скрыть фактов вмешательства, поскольку в счетчике имеется журнал фиксации событий коррекции времени и следовательно может быть однозначно установлена дата и время начиная с которой достоверность учета может быть подвергнута сомнению. Обычно начиная с этой даты, величина потребленной энергии рассчитывается по установленной мощности.

5.5.21.2 Структура построения журналов выбрана таким образом, чтобы отделить частые, но некритичные события (например, переключения реле, превышения параметров сети установленных границ, включение и отключения питания счетчика), от редких, но фатальных событий (вскрытие электронной пломбы, коррекция времени, программирование параметров). Такая структура журналов исключает возможность вытеснения фатальных событий несущественными (справочными) событиями.

5.5.21.3 Каждый журнал событий содержит счетчик-указатель событий, и стек (список) записей. Журналы имеют различную глубину хранения записей (глубина стека журнала фиксированная и может быть: 4, 12 или 20 записей). Счетчикуказатель показывает на последнюю запись и общее количество выполненных записей в журнале.

5.5.21.4 Разрядность счетчика-указателя достаточна для исключения его переполнения за весь срок службы.

5.5.21.5 Счетчик-указатель каждого журнала доступен для чтения по интерфейсу.

5.5.21.6 Каждая запись содержит штамп времени 4 байта (номер секунды от 00:00:00 01янв2000г.) по ЧРВ и информационное поле 1 байт. При необходимости запись расширяется дополнительным информационным полем 4 байта.

5.5.21.7 При запросе журналов событий за заданный период информация из них вычитывается в обратном порядке наступления независимо от идентификаторов.

5.5.21.8 Перечень журналов счетчика приведен в таблице 34.

#### Таблица 34. Перечень журналов счетчика.

<span id="page-221-0"></span>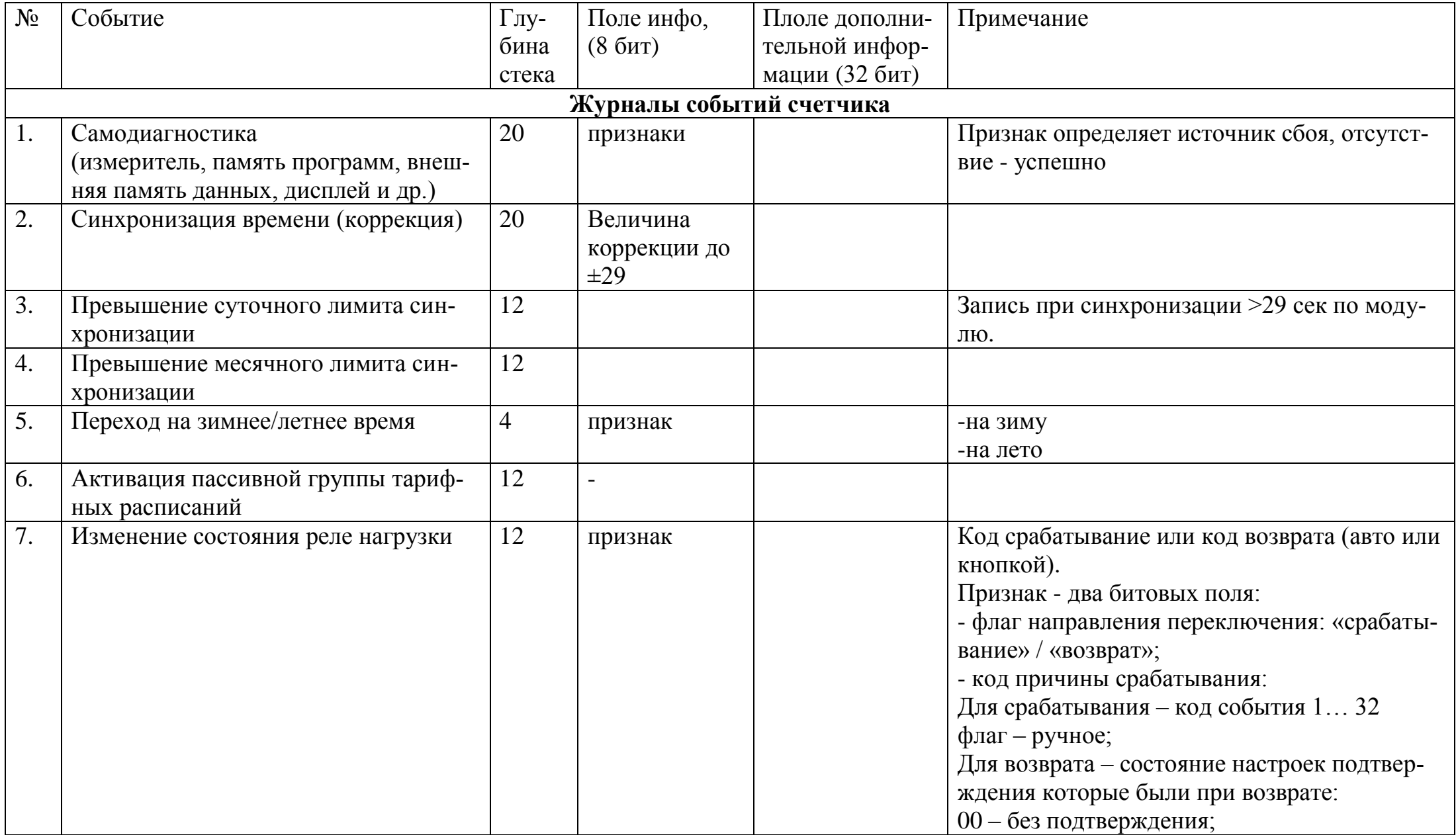

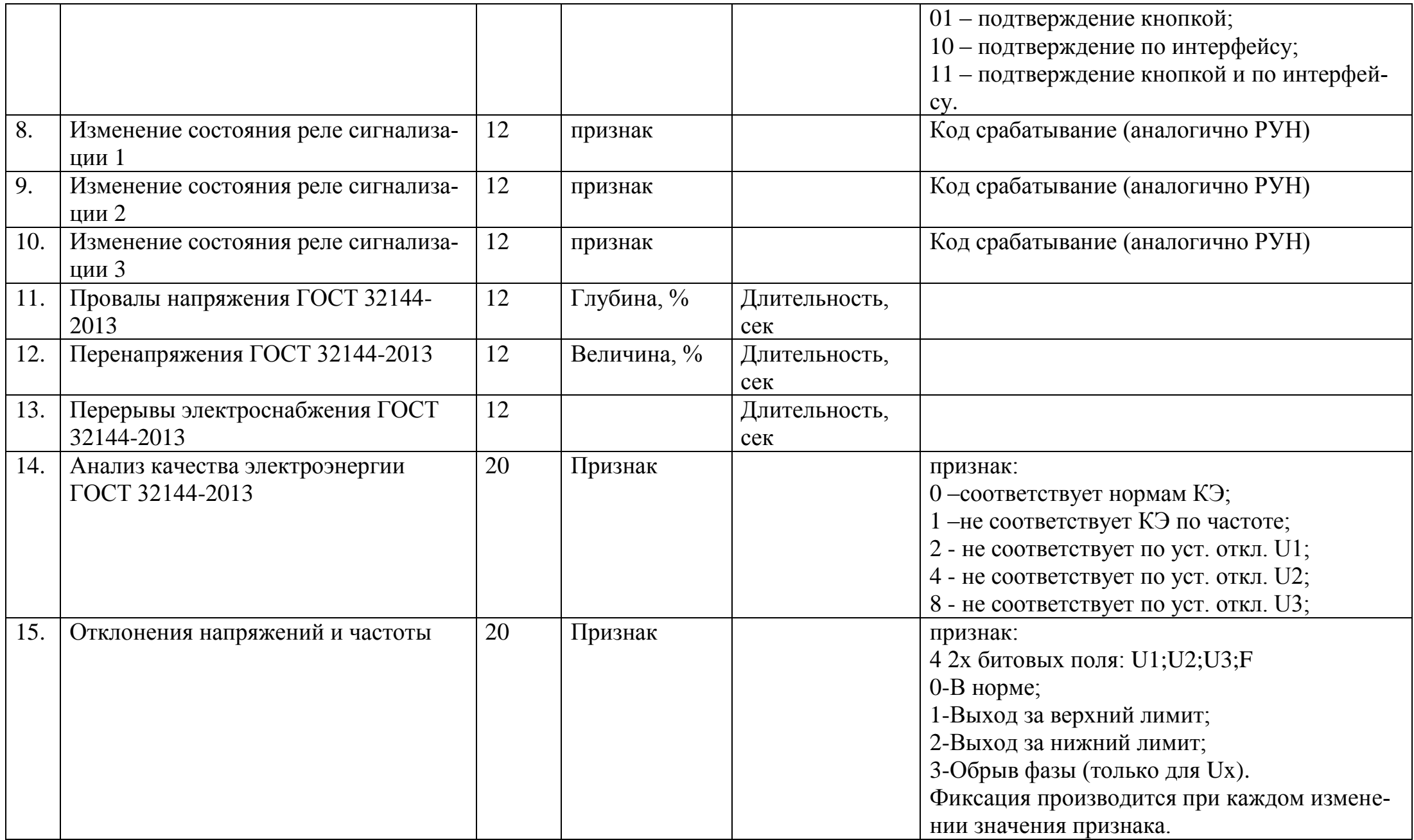

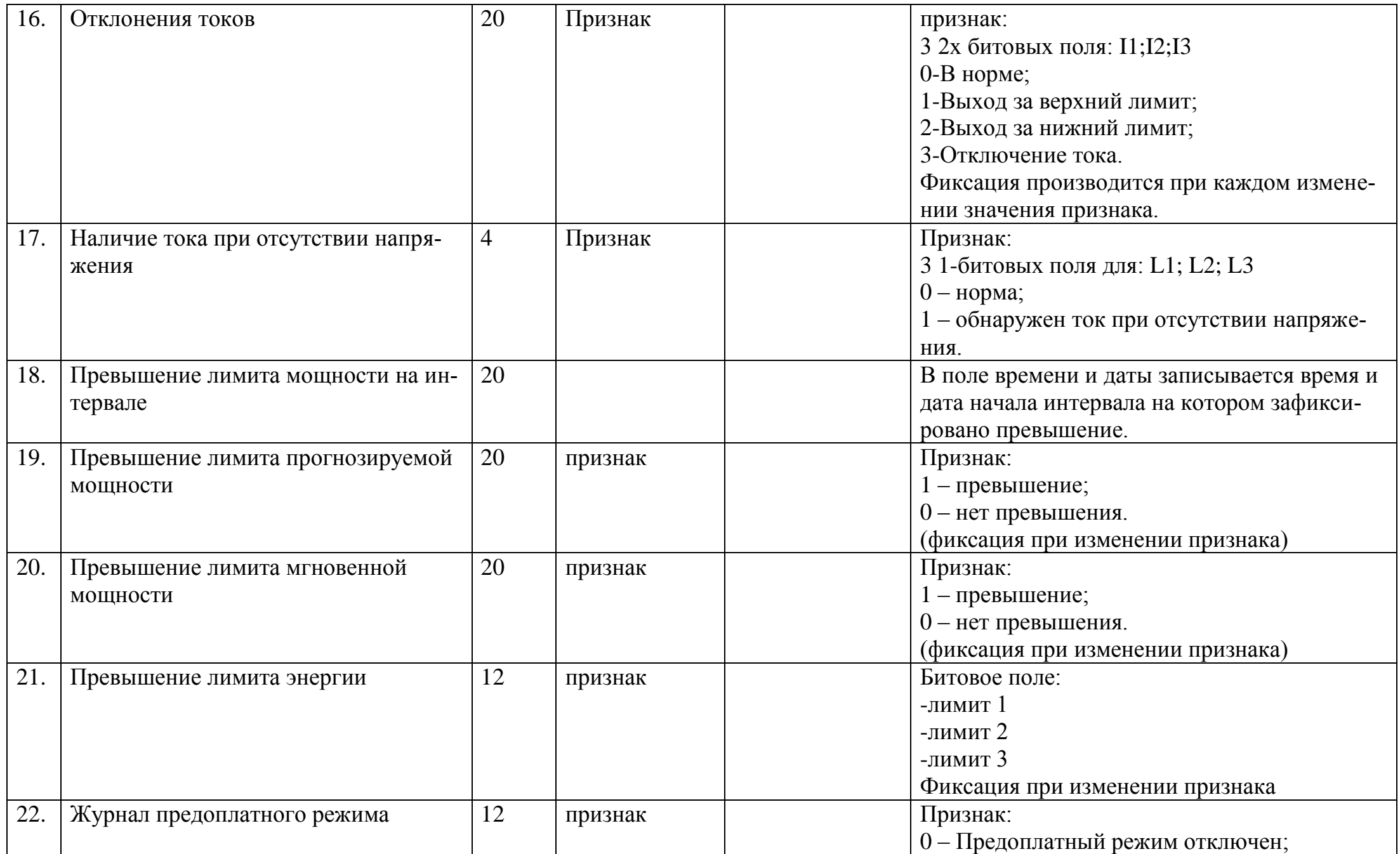

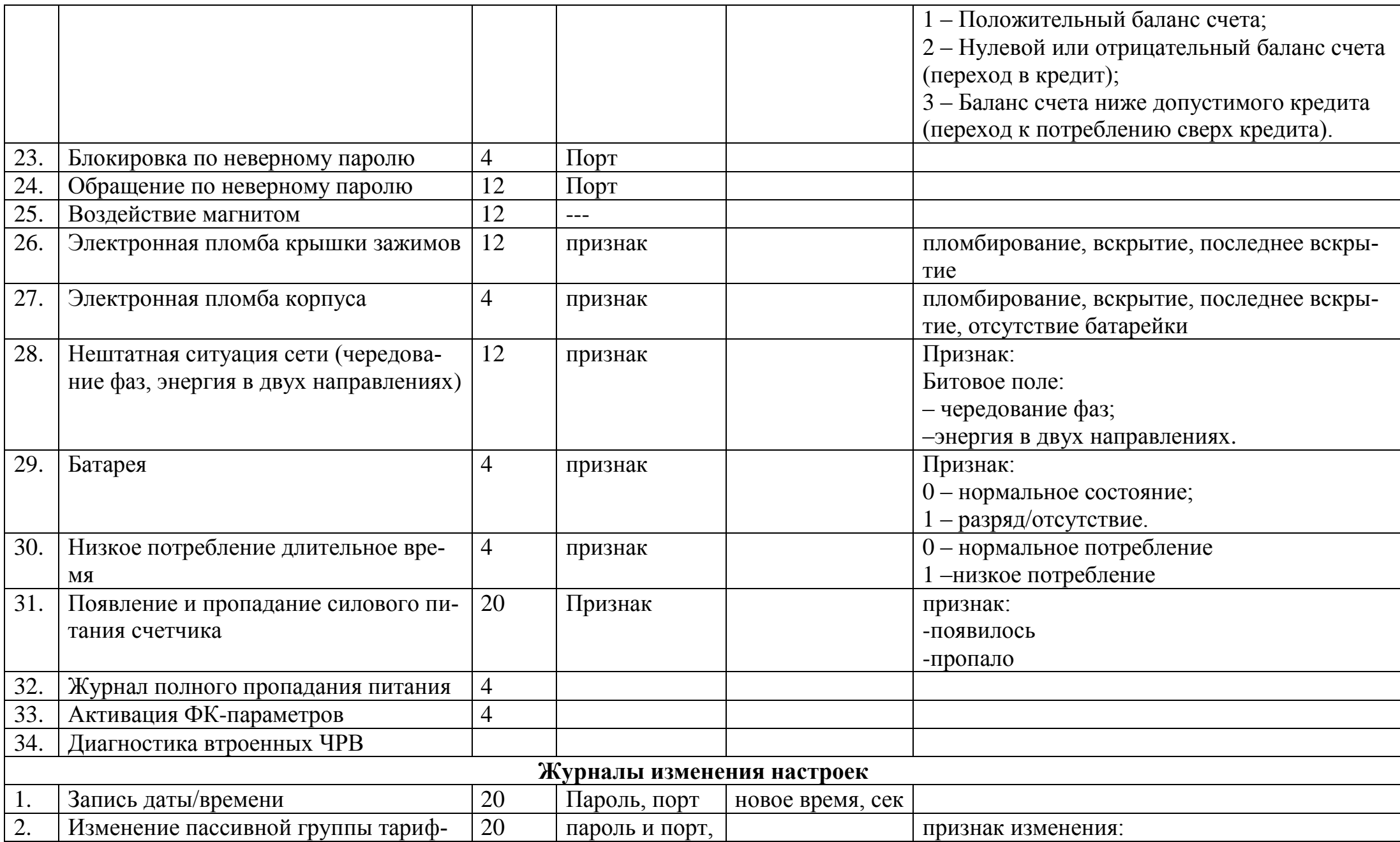

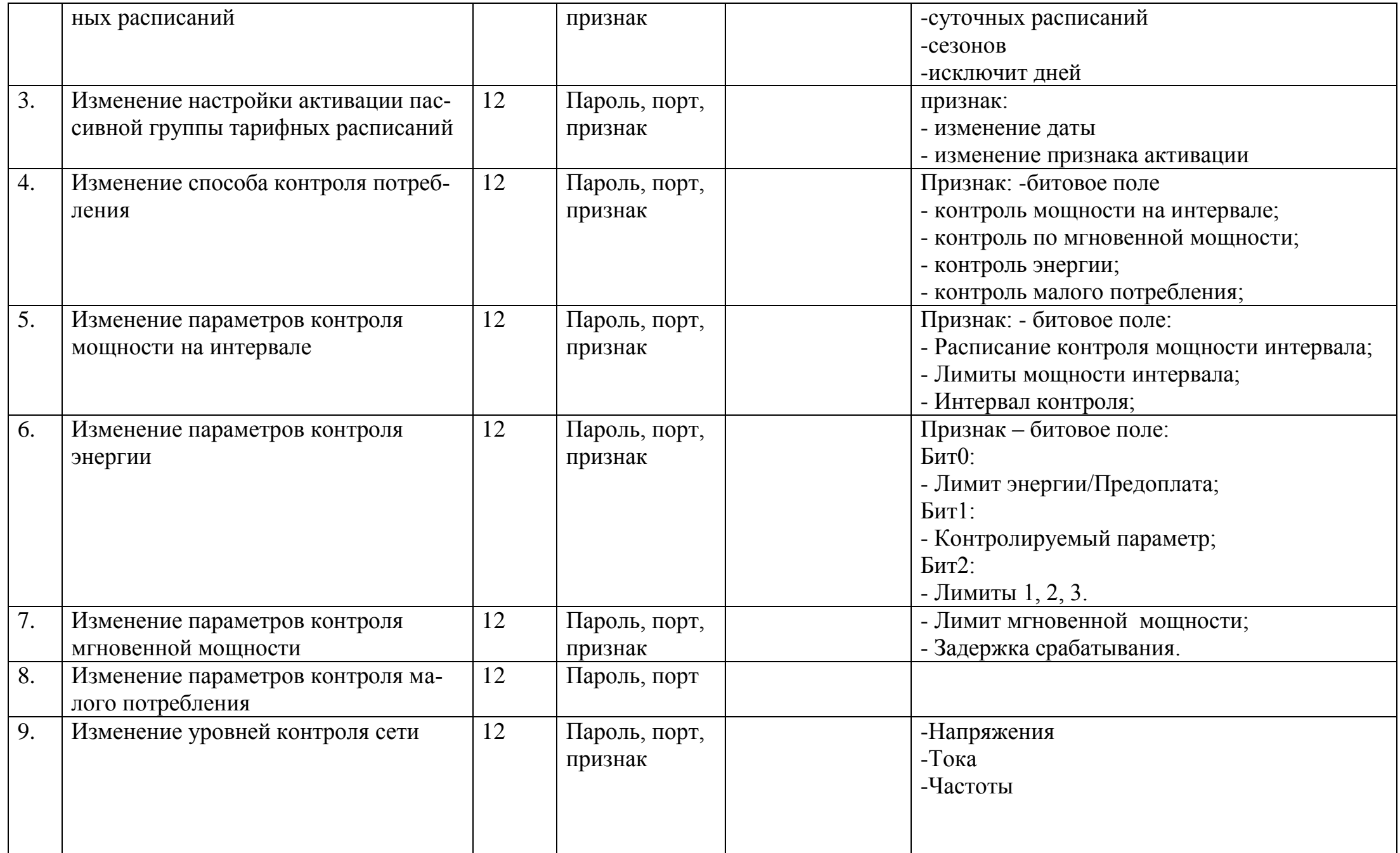

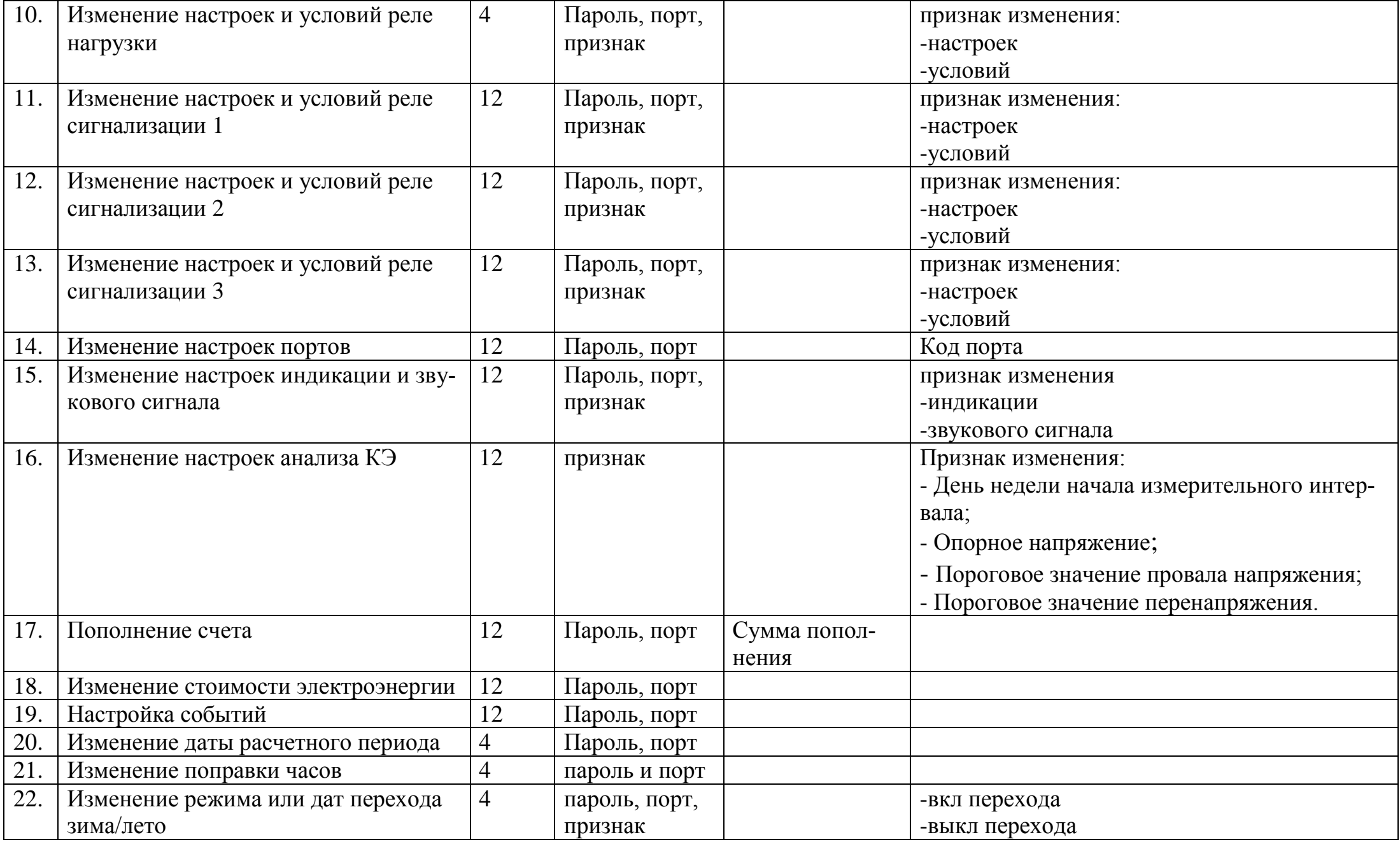

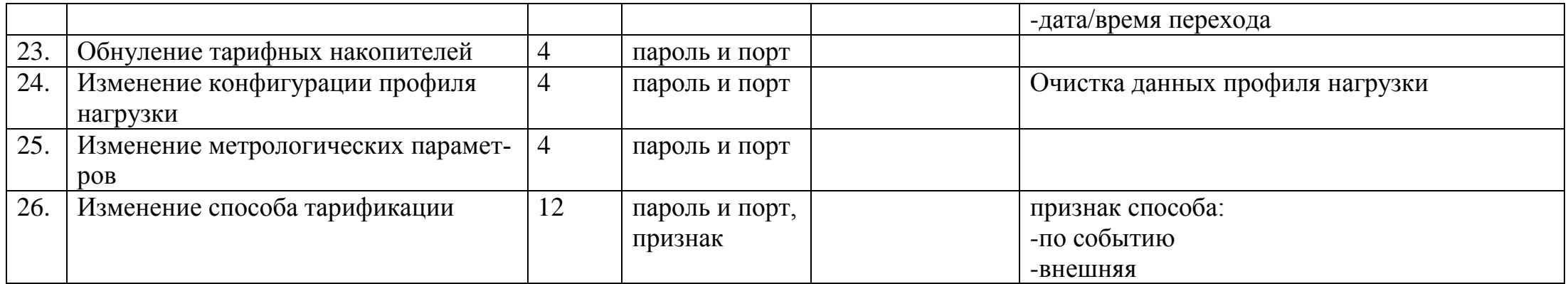

#### <span id="page-228-1"></span>5.5.22 *Счетчики времени/событий.*

5.5.22.1 В счетчике реализованы наборы счетчиков двух видов:

- Счетчики времени действия событий (в секундах);
- Счетчики количества событий (в штуках).

5.5.22.2 Счетчики имеют разрядность 32 бита.

5.5.22.3 Текущее значение каждого счетчика доступно для чтения по интерфейсу.

5.5.22.4 Предусмотрена возможность обнуления каждого счетчика специальной командой по интерфейсу.

5.5.22.5 Каждый счетчик имеет доступный для чтения по интерфейсу параметр – дата/время сброса.

5.5.22.6 Перечень счетчиков времени:

- Счетчик времени отсутствия основного питания (время работы от батареи);
- Счетчик времени воздействия магнитом;
- Счетчик времени пониженного напряжения фаз (ниже установленной границы);
- Счетчик времени повышенного напряжения фаз (выше установленной границы);
- Счетчик времени несоответствия частоты сети;

5.5.22.7 Перечень счетчиков событий:

- Ошибка обмена по интерфейсу X (3 счетчика, фиксируют факты ошибок обмена по интерфейсу X=0..2, 0 – оптопорт; 1-основной, 2 - дополнительный);
- Успешный обмен по интерфейсу X (3 счетчика, фиксируют факты успешных запросов по интерфейсу  $X = 0.2$ ,  $0 -$  оптопорт; 1-основной,  $2 - \text{non-}$ нительный);
- Счетчик проблем обмена по внутренней шине i2c.
- <span id="page-228-0"></span>5.5.23 *Настройка реакции на события.*

5.5.23.1 В счетчике реализована функция унифицированной настройки реакции на типовые события.

5.5.23.2 Суть данной функции состоит в том, что потребитель (энергоснабжающая организация) может сам настраивать действия, которые должен выполнять счетчик при возникновении определенных событий.

5.5.23.3 Структурно, настройка реакции реализована в виде матрицы, строками которой являются события, а столбцами возможные реакции на события.

5.5.23.4 Перечень событий, обрабатываемых в рамках данной функции, приведен в таблине 36.

5.5.23.5 Полный перечень реализованных реакций приведен в таблице 35.

5.5.23.6 Большинство реакций могут быть просто назначены или не назначены на исполнение при возникновении определенного события, однако для реакций «Переход на тариф  $T(1...8)$ » и «Накопление в тариф  $T(9,10)$ » дополнительно в качестве настраиваемого параметра указывается номер тарифа.

<span id="page-229-1"></span>5.5.23.7 В счетчике реализована возможность задания приоритетов событиям. Количество возможных приоритетов - 4.

5.5.23.8 В случае совпадения приоритетов, более приоритетным является событие расположенное выше по списку таблицы

5.5.23.10 Таблица 37.

5.5.23.11 Факт редактирования матрицы реакций на события фиксируется в журнале «Настройка событий» (см. п. 5.5.21).

5.5.23.12 Реакции на события.

Виды настраиваемых реакций на события, которые предусмотрены в счетчике, приведены в таблице 35.

Таблица 35. Виды реакций настраиваемых на события.

<span id="page-229-0"></span>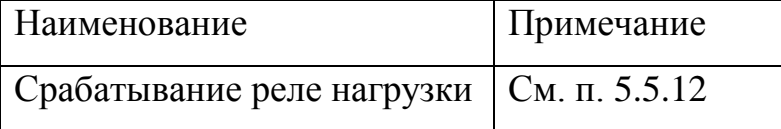

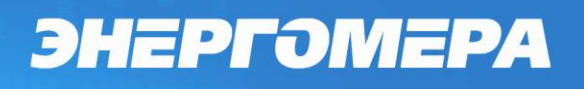

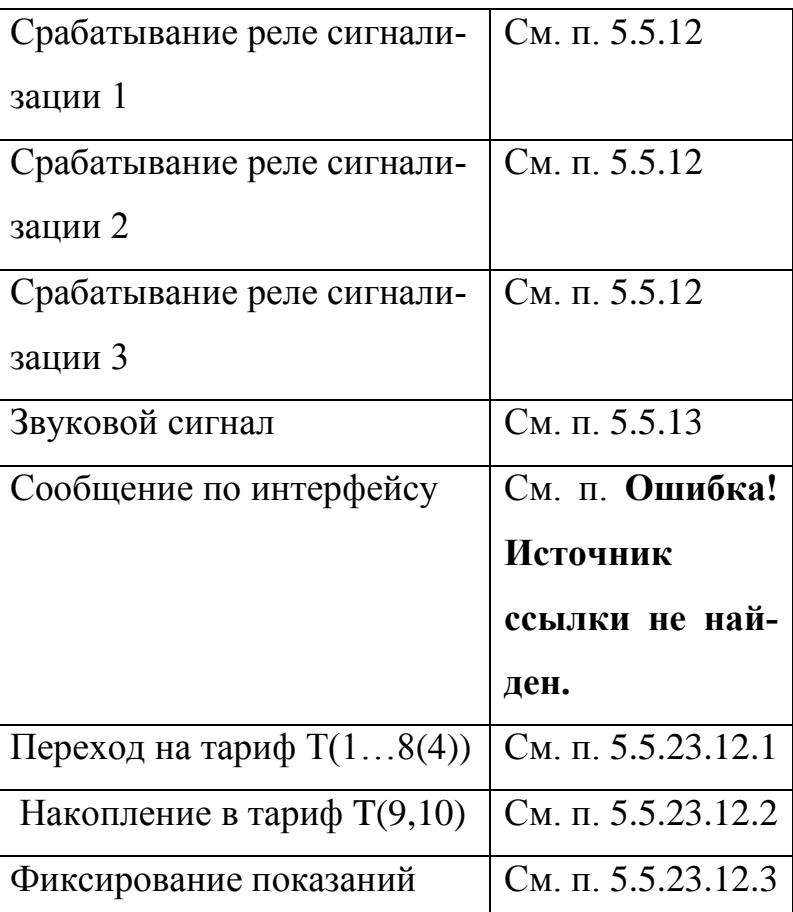

#### 5.5.23.12.1 Переход на тариф Т(1…8(4))

<span id="page-230-0"></span>5.5.23.12.1.1 Выполняется переключение на тариф указанный в настройке события.

5.5.23.12.1.2 Если одновременно действуют несколько событий с назначенными реакциями перехода на тариф – выполняется переключение на тариф указанный в настройке события с наивысшим приоритетом (см. п. [5.5.23.7\)](#page-229-1).

5.5.23.12.1.3 Если событие, по которому выполнялось переключение тарифа снято – выполняется переключение на тариф менее приоритетного события.

5.5.23.12.1.4 Если больше не установлено ни одного события с данной реакцией выполняется переключение на тариф в соответствии с алгоритмом см. п. [5.5.7.2.9](#page-89-0)

<span id="page-230-1"></span>5.5.23.12.2 Накопление в тариф T(9,10)

5.5.23.12.2.1 Активируются накопления энергии в указанные в настройках события тарифы (9 и/или 10).

5.5.23.12.2.2 Допускается настраивать несколько событий на активацию одинаковых тарифов. В этом случае сигнал на активацию тарифа формируется путем логического ИЛИ.

5.5.23.12.3 Фиксирование показаний.

<span id="page-231-0"></span>5.5.23.12.3.1 Счетчик выполняет сохранение текущих значений всех тарифных накопителей в энергонезависимую память.

5.5.23.12.3.2 Сохранение выполняется в виде записи содержащей следующие поля:

- Идентификатор штамп времени (дата (дд.мм.гг), время (чч.мм));
- Массив значений всех накопителей всех видов энергий;
- Индекс-идентификатор события инициировавшего фиксацию.

5.5.23.12.3.3 Записи фиксаций сохраняются в энергонезависимой памяти в виде кольцевого массива. После заполнения массива каждая следующая запись перезаписывает самую старую (по порядку их записи, а не по штампу времени) запись.

5.5.23.12.3.4 Поскольку матрица настройки реакции на события допускает назначение одинаковых реакций на разные события, при одновременном возникновении (в течении одной минуты) нескольких событий настроенных на данную реакцию в кольцевой массив должны быть последовательно записаны записи для каждого из возникших событий.

5.5.23.13 *События*

Перечень событий, а также условия их установки и снятия перечислены в таблице [36.](#page-232-0)

Таблица 36. Перечень событий.

<span id="page-232-0"></span>

|    | События                                                                                          | Условия установки                                                                                                    | Условия сброса                                                                                                    |
|----|--------------------------------------------------------------------------------------------------|----------------------------------------------------------------------------------------------------|----------------------------------------------------------------------------------------------------|
| 1. | Лимит мощности на интер-<br>вале<br>(при завершении интервала<br>контроля).<br>См. п. 5.5.11.1   | средняя мощность на интервале больше<br>лимита (лимитов) мощности для дейст-<br>вующих зон контроля<br>(Фиксируется в журнал)                                | - Не превышен ни один лимит мощ-<br>ности;<br>- Выход из всех зон контроля мощно-<br>сти;<br>- Отключение зоны (зон) контроля<br>мощности, в которых - существовало<br>превышение;<br>- Отключение режима контроля мощ-<br>ности.                                                                               |
|    |                                                                                                  |                                                                                                    | (Фиксируется в журнал)                                                                                                    |
| 2. | % лимита мощности на ин-<br>тервале<br>(при завершении интервала<br>контроля)<br>См. п. 5.5.11.1 | средняя мощность на интервале больше<br>%лимита мощности (лимитов) для дейст-<br>вующих зон контроля                                                         | - Не превышен ни один %лимита<br>мощности;<br>- Выход из всех зон контроля мощно-<br>сти;<br>- Отключение зоны (зон) контроля<br>мощности, в которых - существовало<br>превышение;<br>- Отключение режима контроля мощ-<br>ности.                                                                               |
| 3. | Лимит прогнозируемой<br>мощности<br>(секундный интервал)<br>См. п. 5.5.11.1                      | текущее значение мощности на части ин-<br>тервала больше одного или нескольких<br>лимитов мощности для действующих зон<br>контроля<br>(Фиксируется в журнал) | -Завершение периода усреднения;<br>-Снижение текущего значения про-<br>гнозируемой мощности ниже дейст-<br>вующих в настоящий момент лими-<br>тов и %лимитов;<br>-Переход в зоны контроля (в том чис-<br>ле и в другое расписание) со значе-<br>ниями лимитов выше значения теку-<br>щей потребляемой мощности; |

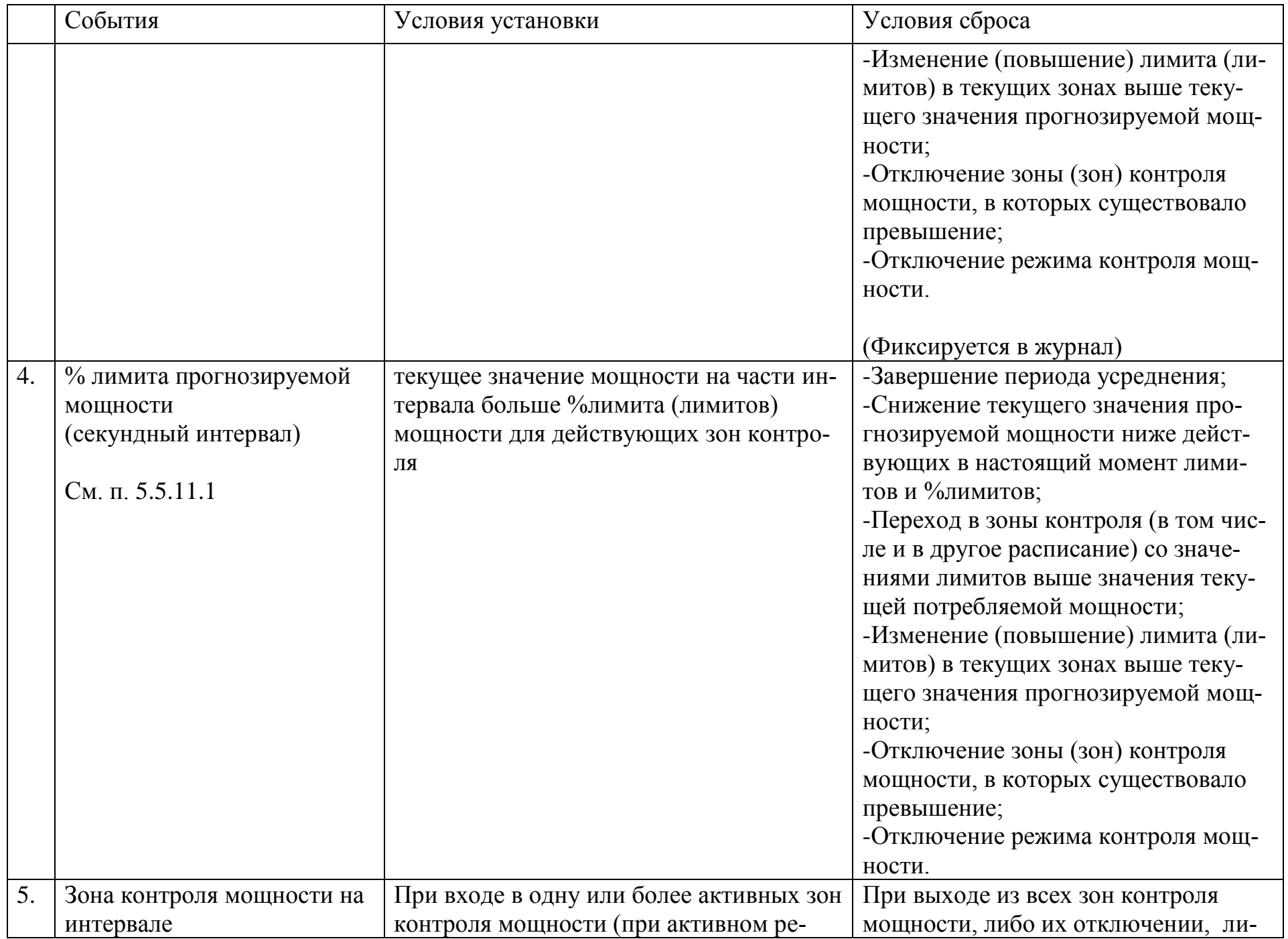

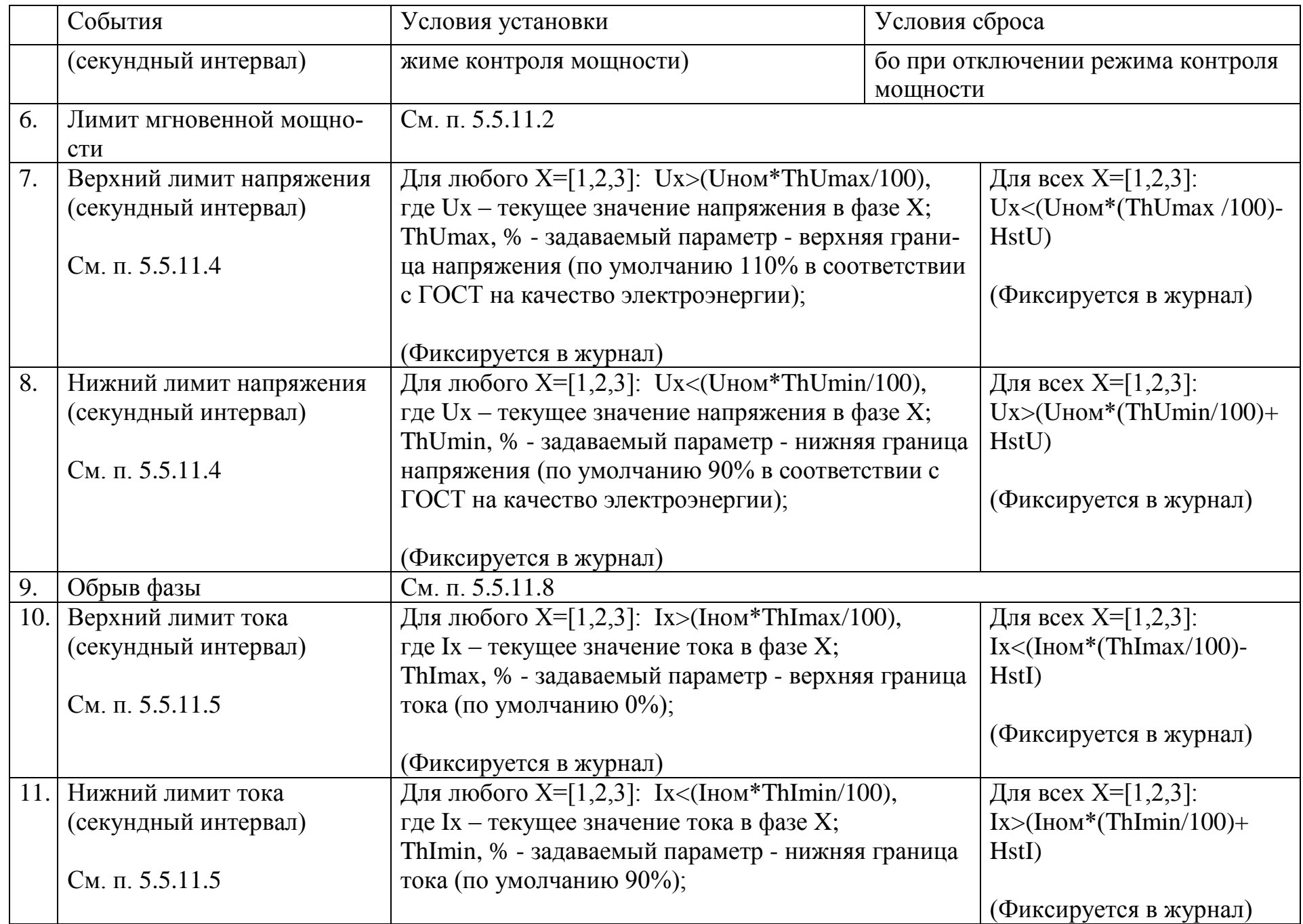

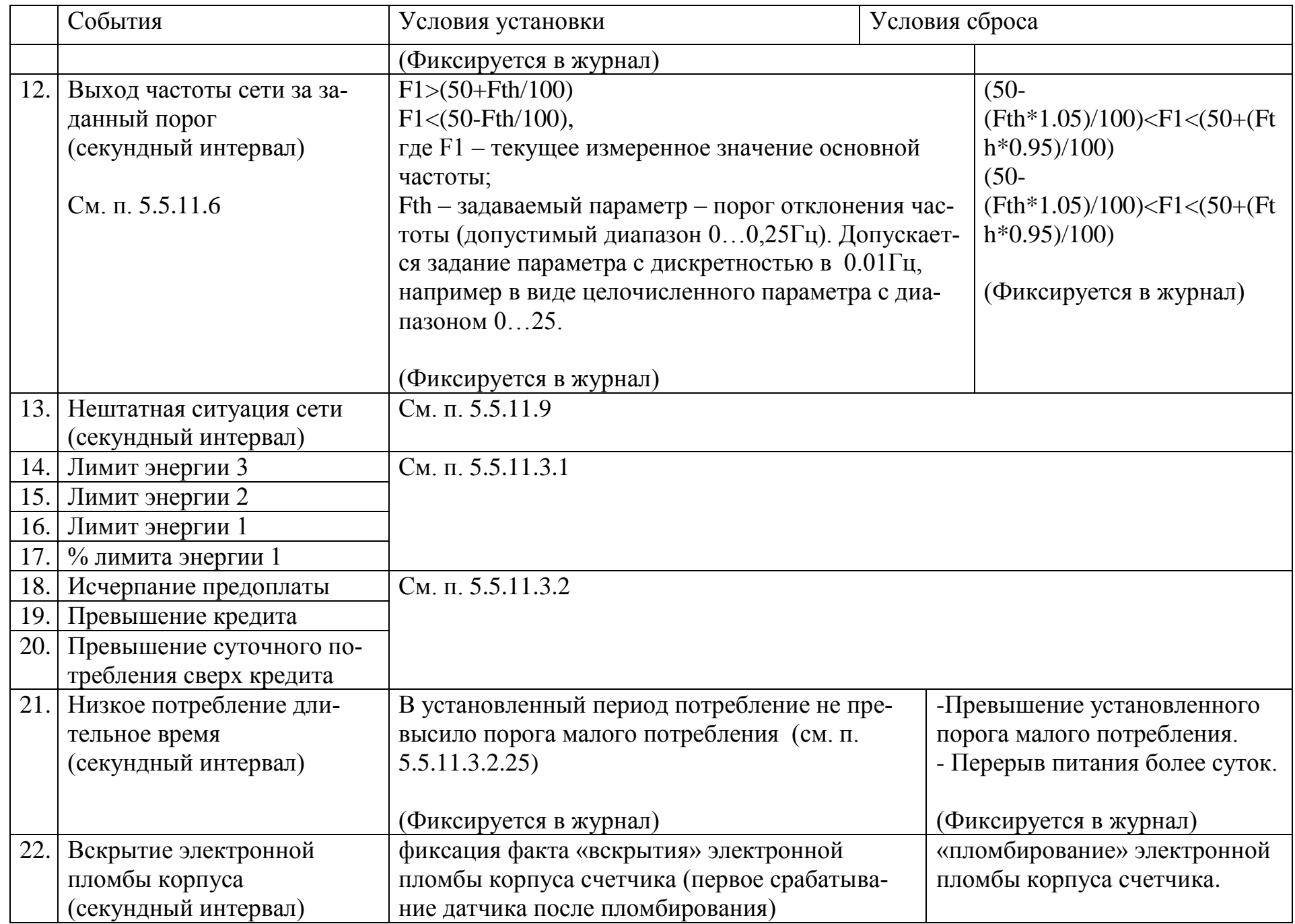

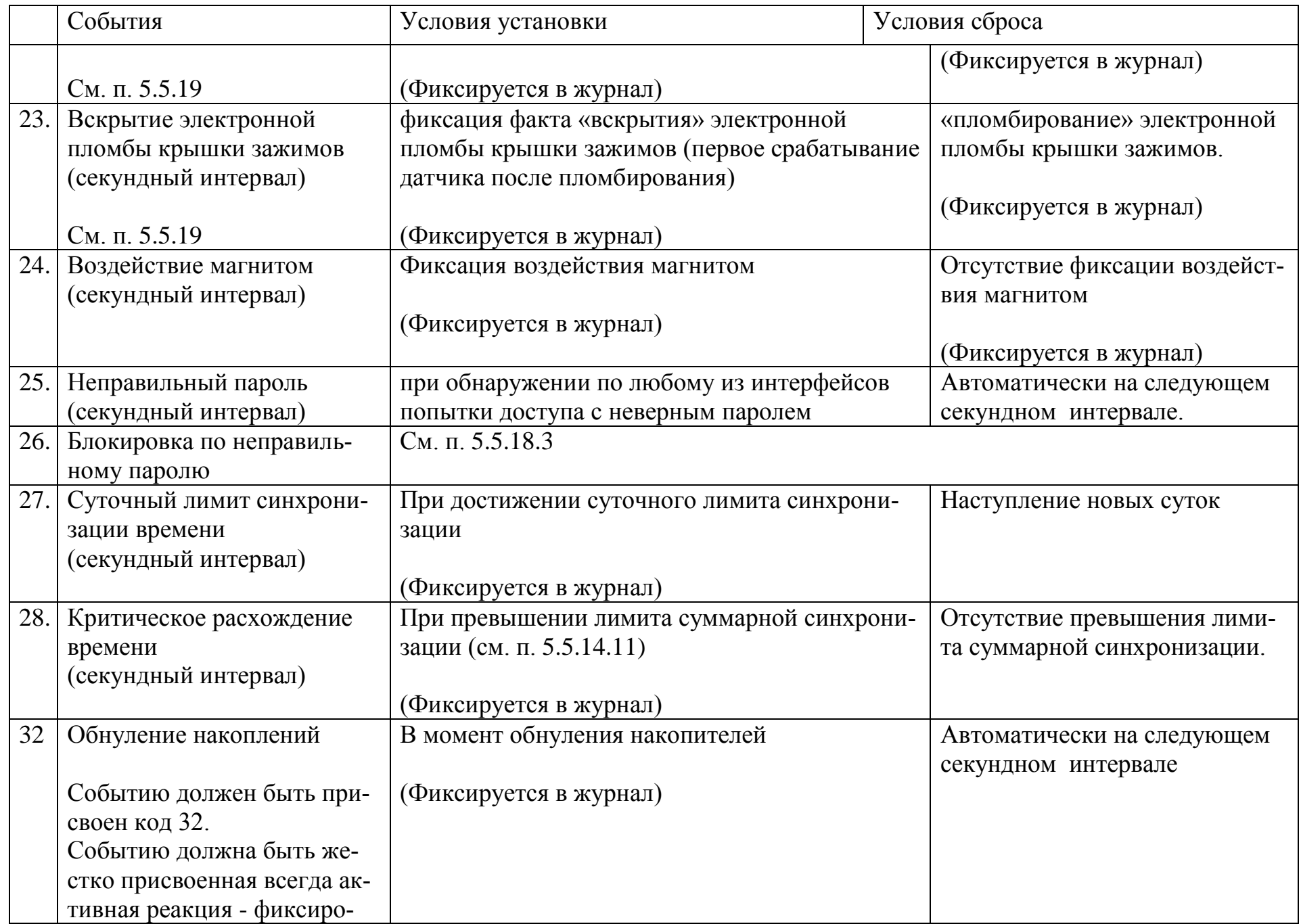

<span id="page-237-0"></span>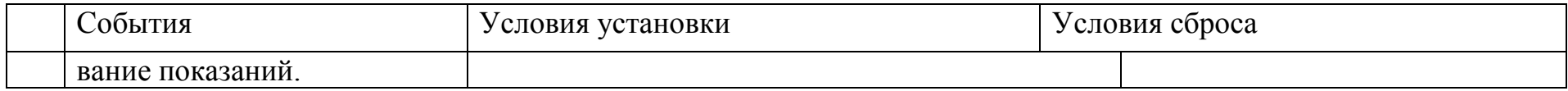

|     | События\реакции,                         | Реле<br>наг- | зации | Реле сигнали-  |        | 3 <sub>BY</sub><br>KO- | $Co-$<br>обще-                 | Переход на<br>тариф |      | Фик-<br>сиро-           |
|-----|------------------------------------------|--------------|-------|----------------|--------|------------------------|--------------------------------|---------------------|------|-------------------------|
|     |                                          | рузки        |       | $\overline{2}$ | 3      | вой<br>сиг-<br>нал     | ние<br>по ин-<br>тер-<br>фейсу | 18                  | 9,10 | вание<br>пока-<br>заний |
| 1.  | Лимит мощности на интервале              |              |       |                |        | $+$                    | $+$                            |                     |      |                         |
| 2.  | % лимита мощности на интервале           |              | $+$   | $+$            | $+$    | $+$                    | $\boldsymbol{+}$               |                     |      |                         |
| 3.  | Лимит прогнозируемой мощности            | $+$          | $+$   | $+$            | $+$    | $+$                    | $\boldsymbol{+}$               |                     |      |                         |
| 4.  | % лимита прогнозируемой мощно-<br>сти    |              | $+$   | $+$            | $+$    | $+$                    | $+$                            |                     |      |                         |
| 5.  | Зона контроля мощности интервала         | $+$          | $+$   | $+$            | $+$    | $+$                    | $+$                            | $+$                 |      |                         |
| 6.  | Лимит «мгновенной мощности»              | $+$          | $+$   | $+$            | $+$    | $+$                    | $+$                            |                     |      |                         |
| 7.  | Верхний лимит напряжения                 |              | $+$   | $+$            | $+$    | $+$                    | $+$                            | $+$                 | $+$  |                         |
| 8.  | Нижний лимит напряжения                  | $+$          | $+$   | $+$            | $+$    | $+$                    | $+$                            | $+$                 | $+$  |                         |
| 9.  | Обрыв фазы                               |              | $+$   | $+$            | $+$    | $+$                    | $+$                            |                     |      | $+$                     |
| 10. | Верхний лимит тока фазы                  | $+$          | $+$   | $+$            | $+$    | $+$                    | $+$                            | $+$                 | $+$  |                         |
| 11. | Нижний лимит тока фазы                   | $+$          | $+$   | $+$            | $+$    | $+$                    | $+$                            | $+$                 | $+$  |                         |
| 12. | Частота сети вне диапазона               | $+$          | $+$   | $+$            | $+$    | $+$                    | $\boldsymbol{+}$               | $+$                 | $+$  |                         |
| 13. | Нештатная ситуация сети (обе<br>энергии) | $+$          | $+$   | $+$            | $+$    | $+$                    | $+$                            |                     |      | $+$                     |
| 14. | Лимит энергии 3                          | $+$          | $+$   | $^{+}$         | $^{+}$ | $+$                    | $^{+}$                         | $+$                 | $+$  |                         |

Таблица 37. Матрица событий и назначаемых реакций.

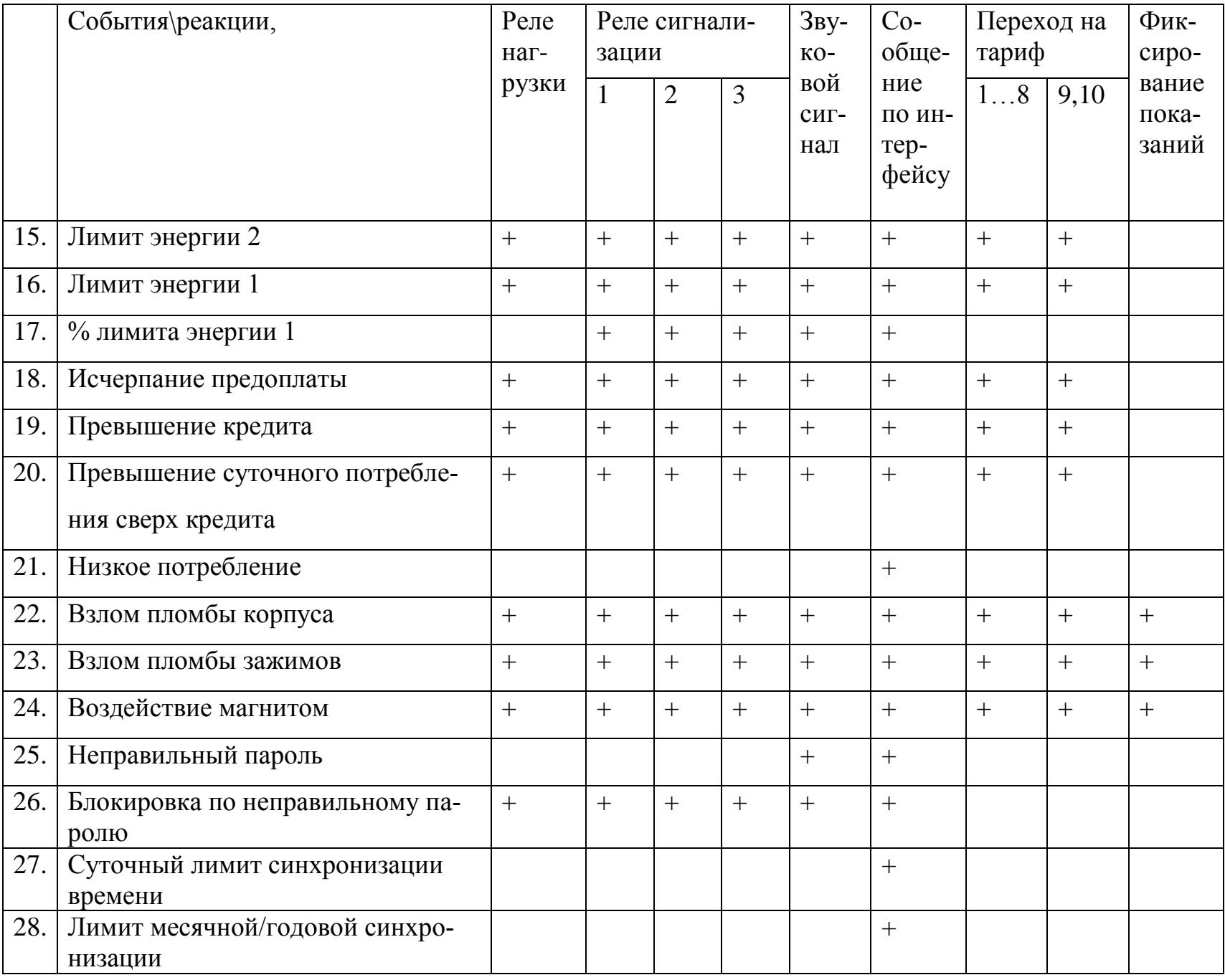

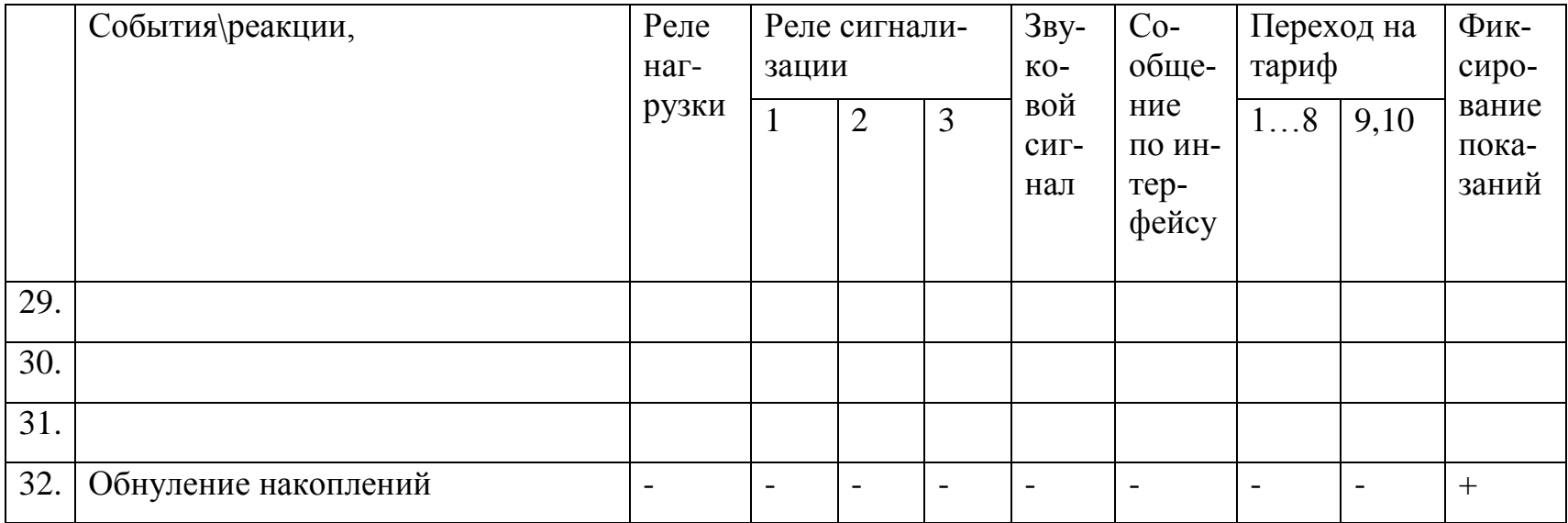

5.5.23.14 Символами «+» в таблице обозначены наиболее вероятные варианты назначения реакций событиям, но

в счетчике реализована возможность задания всех возможных комбинаций.

#### 5.5.24 *Конфигурирование.*

5.5.24.1 Полный перечень параметров счетчика приведен в таблице [38.](#page-242-0)

5.5.24.2 Уровень доступа к параметру по интерфейсам должен соответствовать значению, указанному в столбце «Инт.», где приняты следующие условные обозначения:

- R параметр только для беспарольного чтения;
- RW параметр для беспарольного чтения и записи под паролем 1;
- RW(J) параметр для беспарольного чтения, запись под паролем 1 доступна только в заводском режиме под перемычкой или без заводского номера;
- RW(P2) параметр для беспарольного чтения и записи под паролями 1 или 2;
- С команда, выполняется только под паролем 1;

5.5.24.3 Если параметр дополнительно отображается на ЖКИ то для него в столбце «ЖКИ» указан признак «Да». Внимание! Таблица [38](#page-242-0) не содержит исчерпывающий список параметров отображаемых на ЖКИ.

#### 5.5.24.4 *Параметры с отложенным применением (с фоновой копией)*

5.5.24.4.1 В счетчик реализована функция синхронного применения параметров. Данная функция полезна, когда требуется обеспечить строго одновременное применение новых настроек в большом количестве счетчиков в заданное время. Например, такие параметры как стоимость электроэнергии (в предоплатном режиме), лимиты мощности или энергии должны вступать в силу с определенного числа месяца, однако по медленным каналам связи (PLC, ZigBee) это требование невозможно выполнить. Суть описываемой функции состоит в том, что параметры для которых может понадобиться синхронное применение сопровождаются фоновой копией (ФК). Для синхронного применения, выполняется запись новых настроек в фоновые копии. Копирование фоновых копий параметров выполняется в назначенное время (дата и время применения указывается в специальном параметре). Для безотложного применения фоновых копий можно указать дату и время применения меньшую, чем текущая дата.

5.5.24.4.2 Параметры, сопровождающиеся фоновой копией в таблице [38](#page-242-0) помечены признаком «Да» в столбце «ФК».

5.5.24.5 Запись ФК - параметров выполняется только в фоновую копию. Работа счетчика определяется значениями из рабочей копии параметров. Чтение доступно из обеих копий.

5.5.24.6 Для копирования значений из фоновых копий в рабочие предусмотрены следующие параметры:

- «Дата автоматического применения ФК-параметров»;
- «Разрешение автоматического применения ФК».

5.5.24.7 Если дата копирования конфигурации установлена более ранней чем текущая дата, то копирование значений параметров производится сразу же по факту записи этого параметра.

<span id="page-242-0"></span>

| Параметры                                                        | Значения             | Инт.      | ЖКИ | ФК  |  |  |  |  |
|------------------------------------------------------------------|----------------------|-----------|-----|-----|--|--|--|--|
| Настройки интерфейсов (02)                                       |                      |           |     |     |  |  |  |  |
| Начальная скорость обмена;                                       | 0.6                  | <b>RW</b> | Дa  | Her |  |  |  |  |
| Рабочая скорость обмена;                                         | 0.6                  |           |     |     |  |  |  |  |
| Время задержки ответа: 20; 200                                   | 0.200                |           |     |     |  |  |  |  |
| MC;                                                              |                      |           |     |     |  |  |  |  |
|                                                                  |                      |           |     |     |  |  |  |  |
| Протокол обмена                                                  | 1.3 (МЭК(проприет),  |           |     |     |  |  |  |  |
|                                                                  | МЭК(стандарт),       |           |     |     |  |  |  |  |
|                                                                  | DLMS)                |           |     |     |  |  |  |  |
| Время активности интерфейса                                      | 3.120                |           |     |     |  |  |  |  |
| Телеметрические выходы (1,2)                                     |                      |           |     |     |  |  |  |  |
| Режим                                                            | -Режим частоты ЧРВ   | <b>RW</b> | Да  | Her |  |  |  |  |
|                                                                  | -Режим телеметрии;   |           |     |     |  |  |  |  |
|                                                                  | -Режим реле сигнали- |           |     |     |  |  |  |  |
|                                                                  | зации.               |           |     |     |  |  |  |  |
| Коэффициенты трансформации (для исполнений косвенного включения) |                      |           |     |     |  |  |  |  |
| Коэффициент трансформации по                                     | 110000               | <b>RW</b> | Да  | Да  |  |  |  |  |
| току                                                             |                      |           |     |     |  |  |  |  |
| Коэффициент трансформации по                                     | 110000               | <b>RW</b> | Да  | Да  |  |  |  |  |
| напряжению                                                       |                      |           |     |     |  |  |  |  |
| Тарификация                                                      |                      |           |     |     |  |  |  |  |
| Разрешение тарификации                                           | -по событиям;        | <b>RW</b> | Her | Да  |  |  |  |  |
|                                                                  | -внешняя;            |           |     |     |  |  |  |  |
|                                                                  | -по расписанию.      |           |     |     |  |  |  |  |

Таблица 38. Полный перечень параметров счетчика.

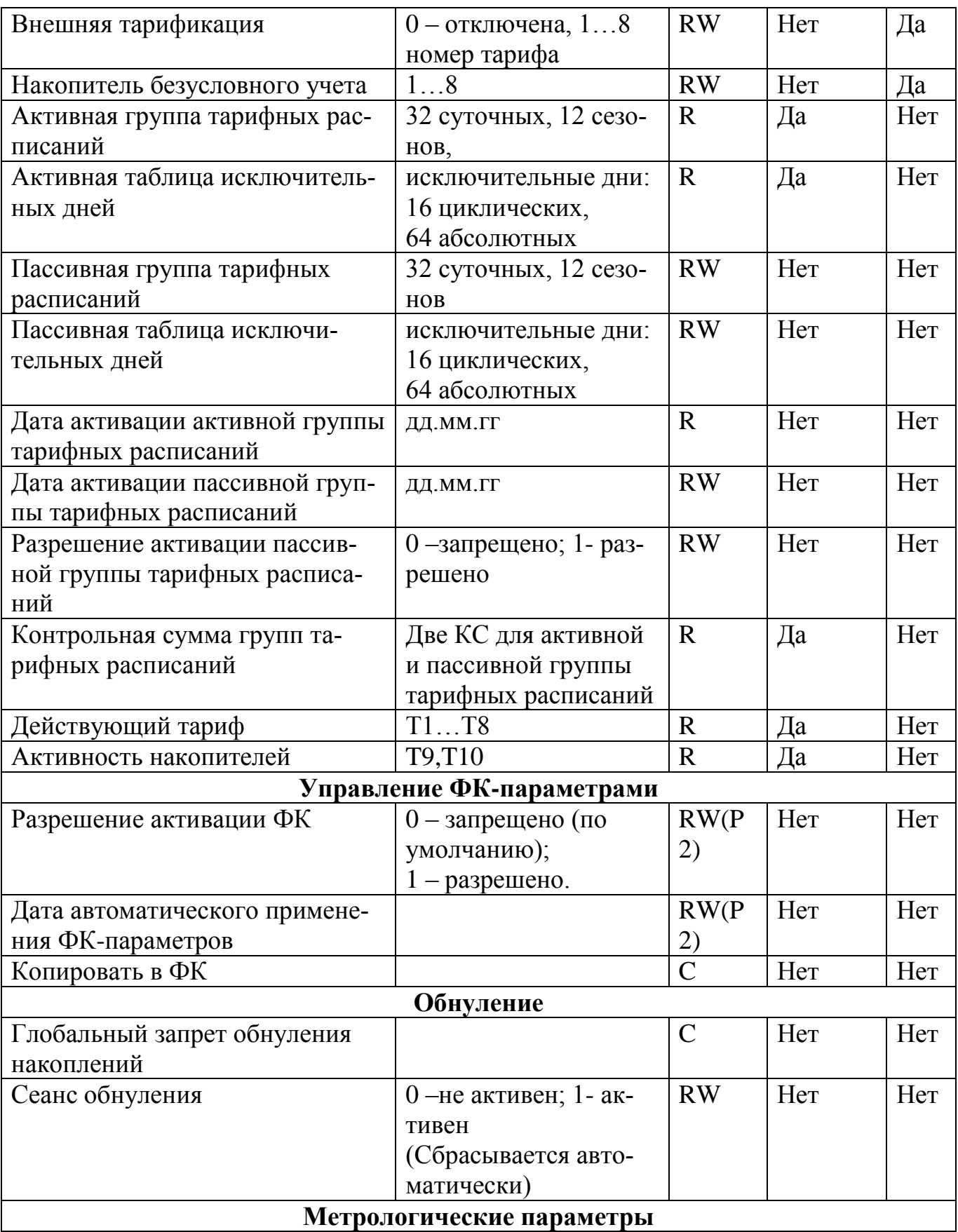

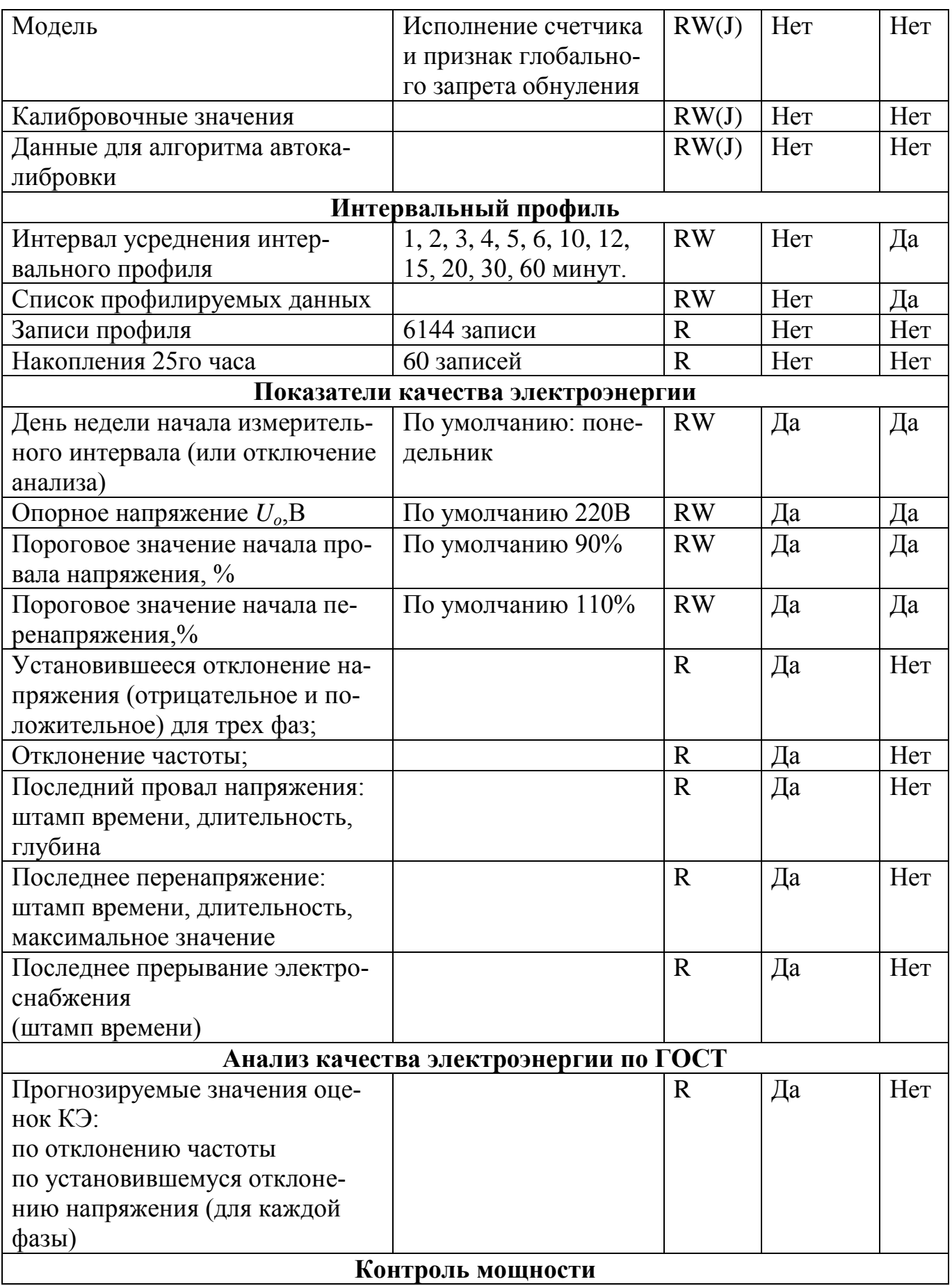

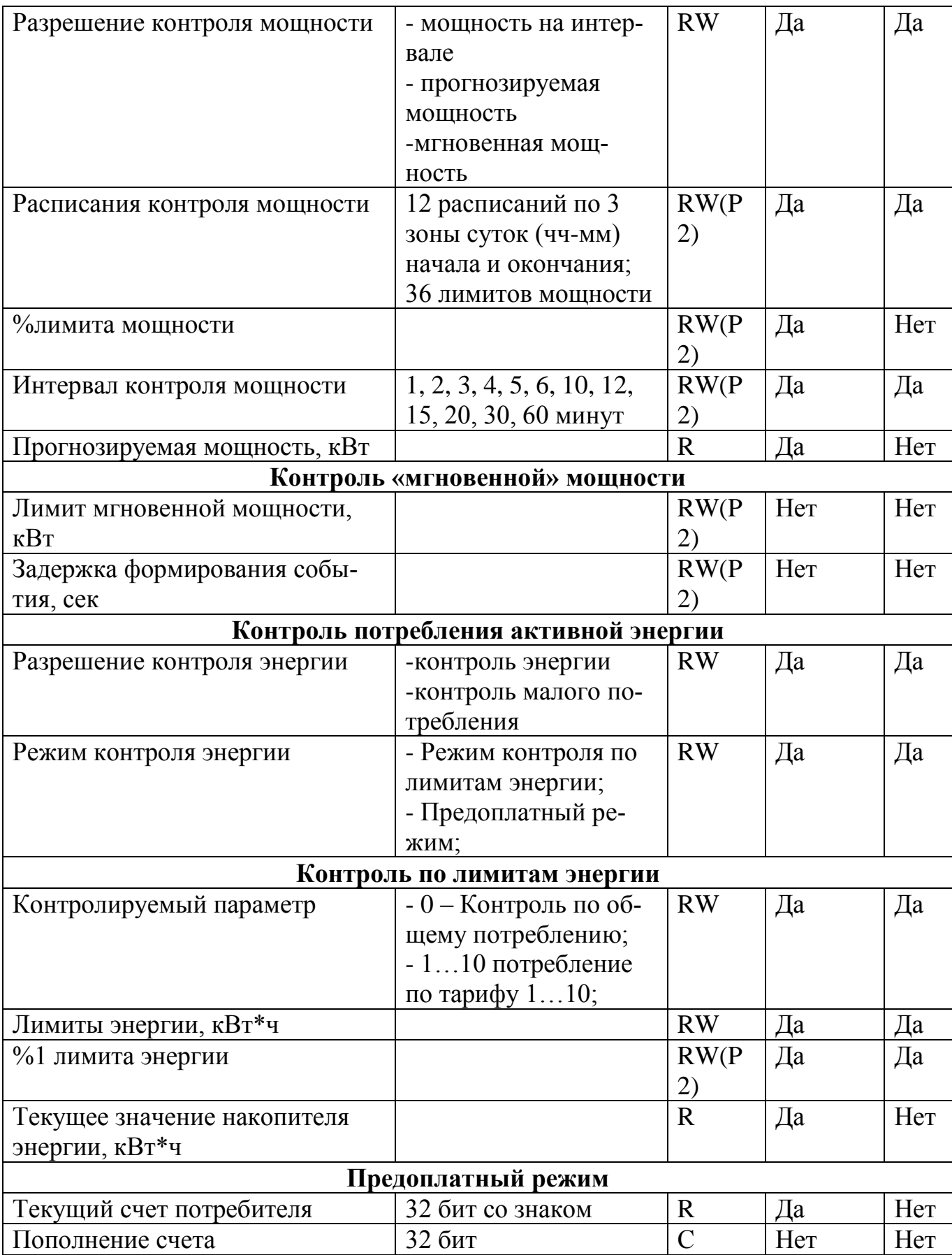

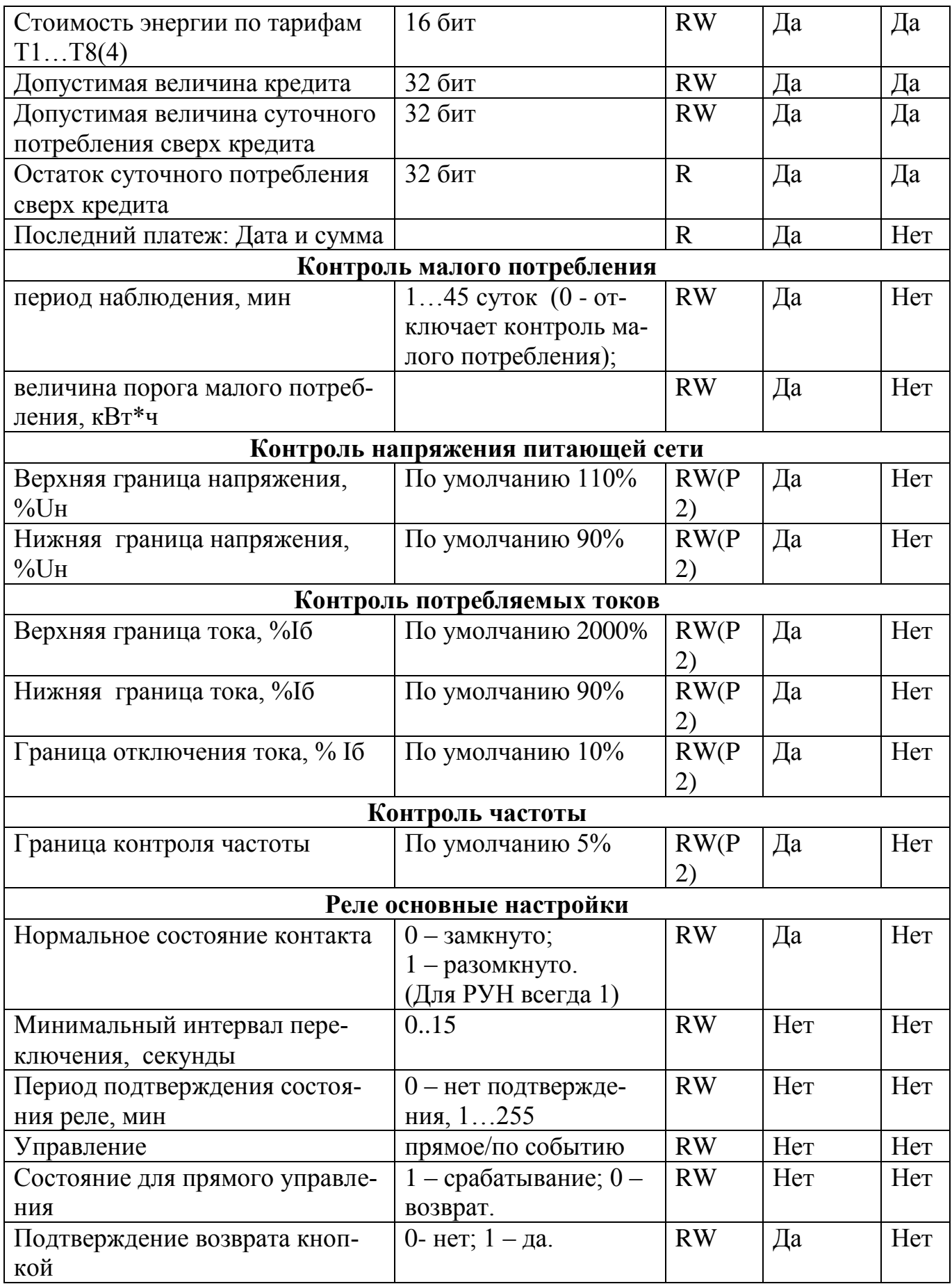

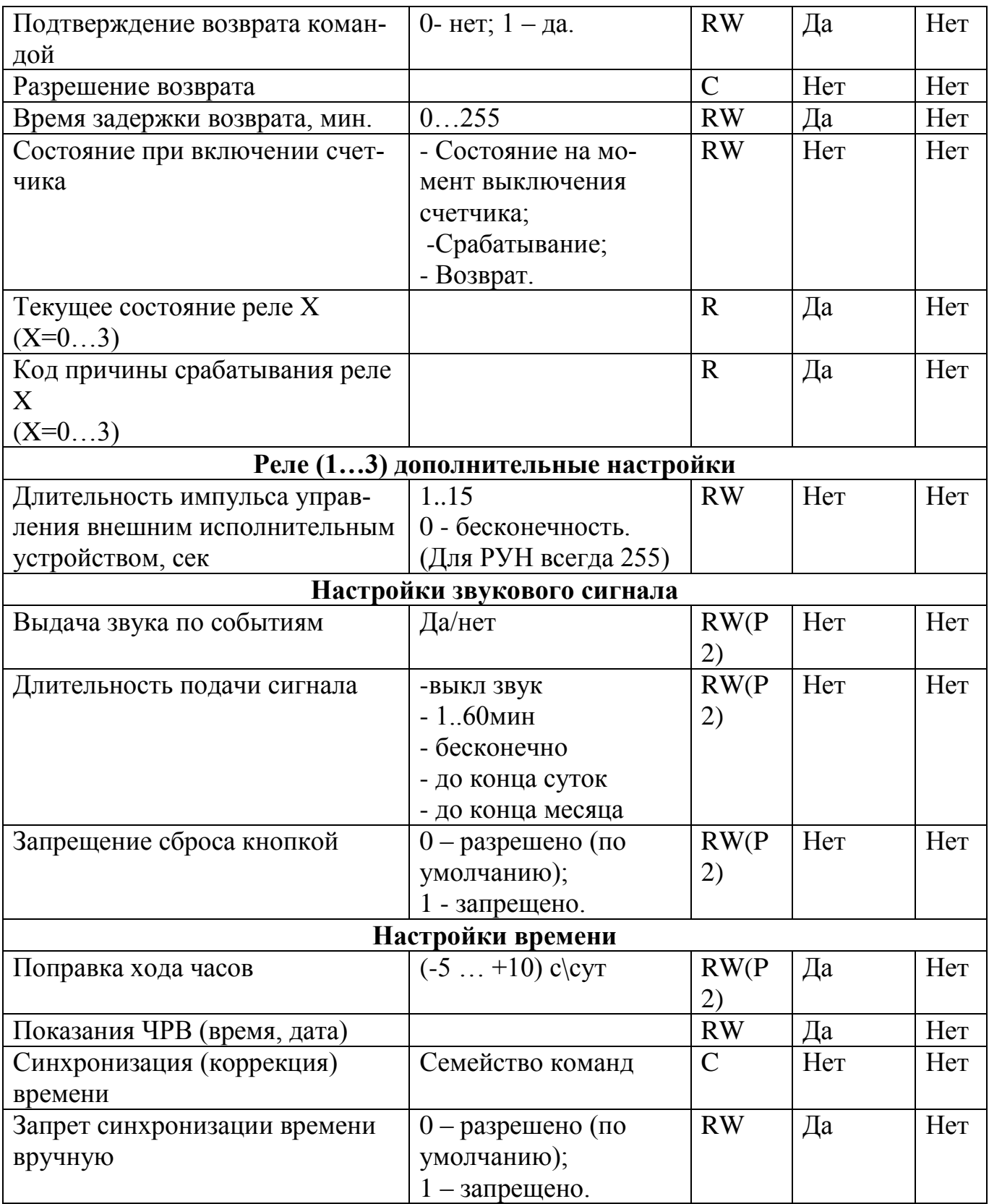

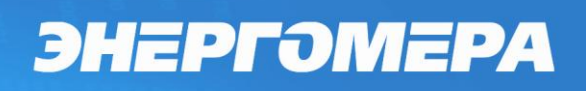

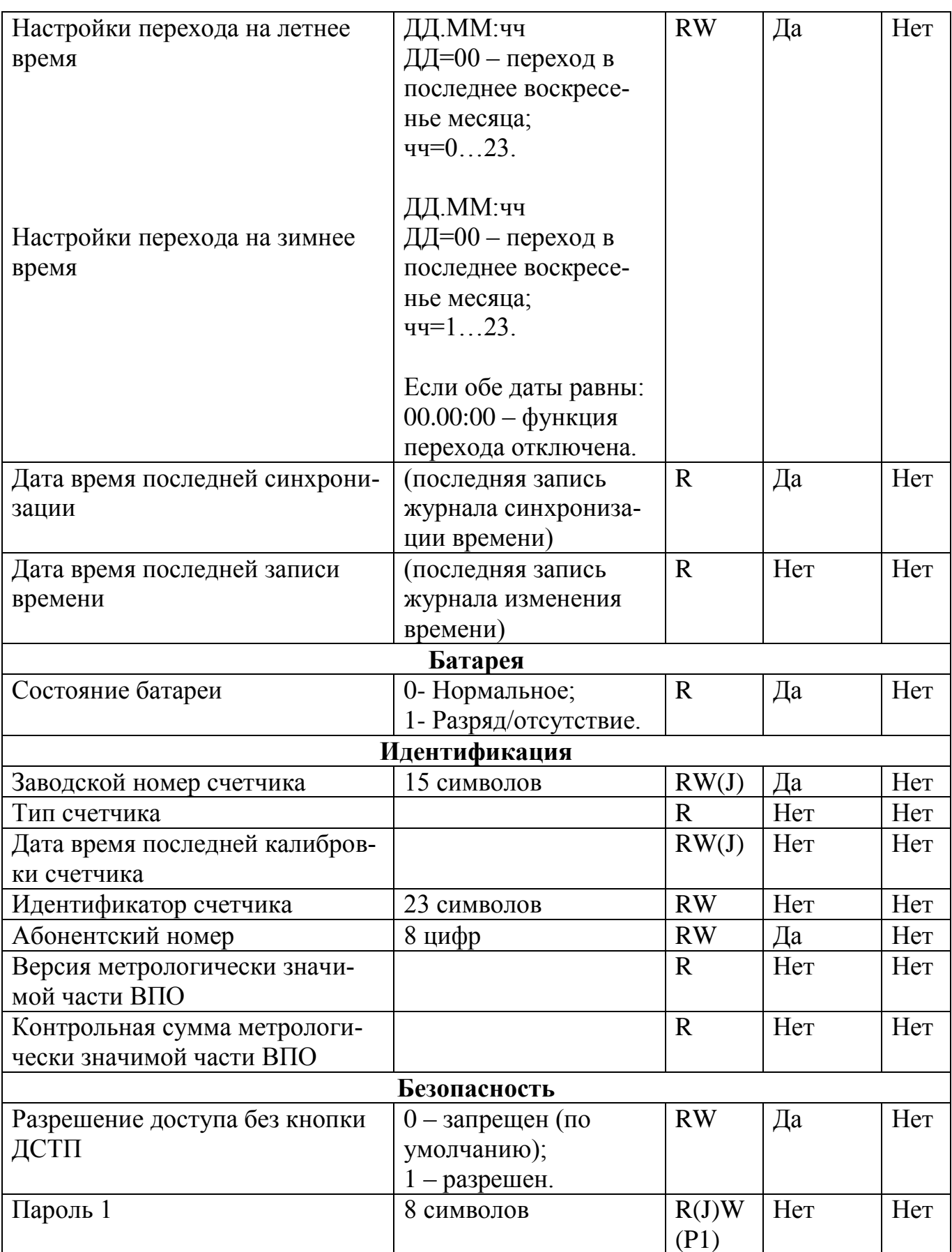

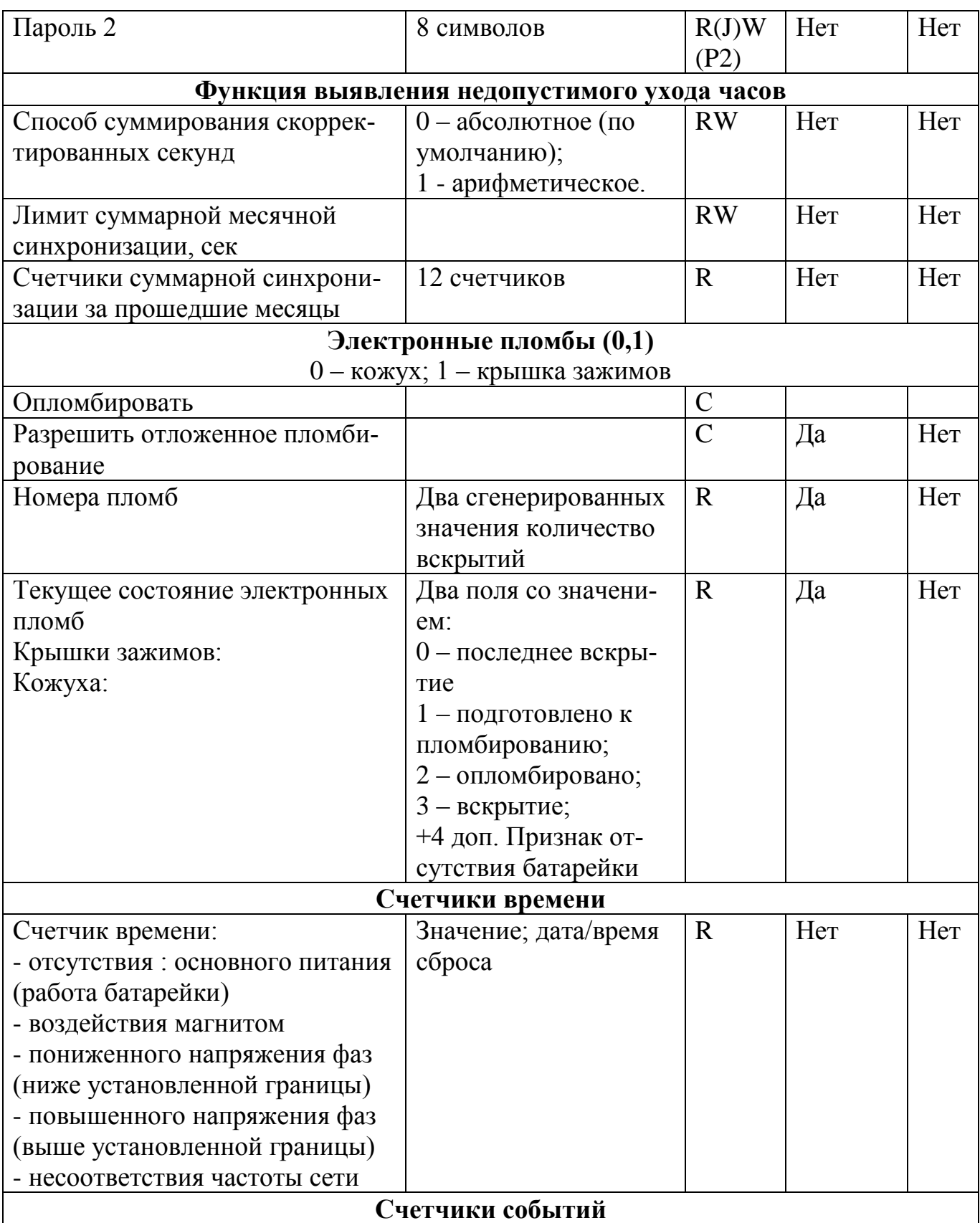

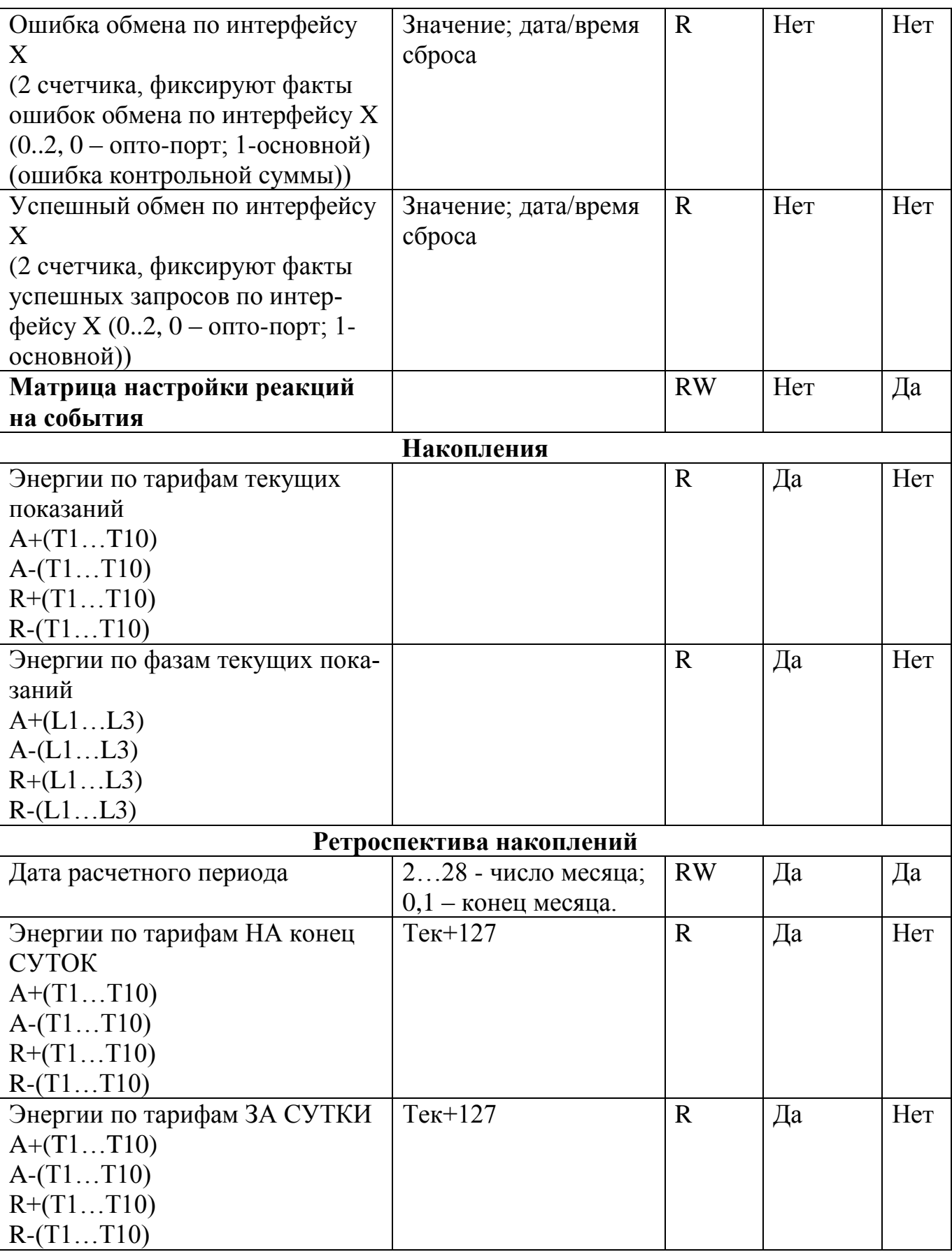

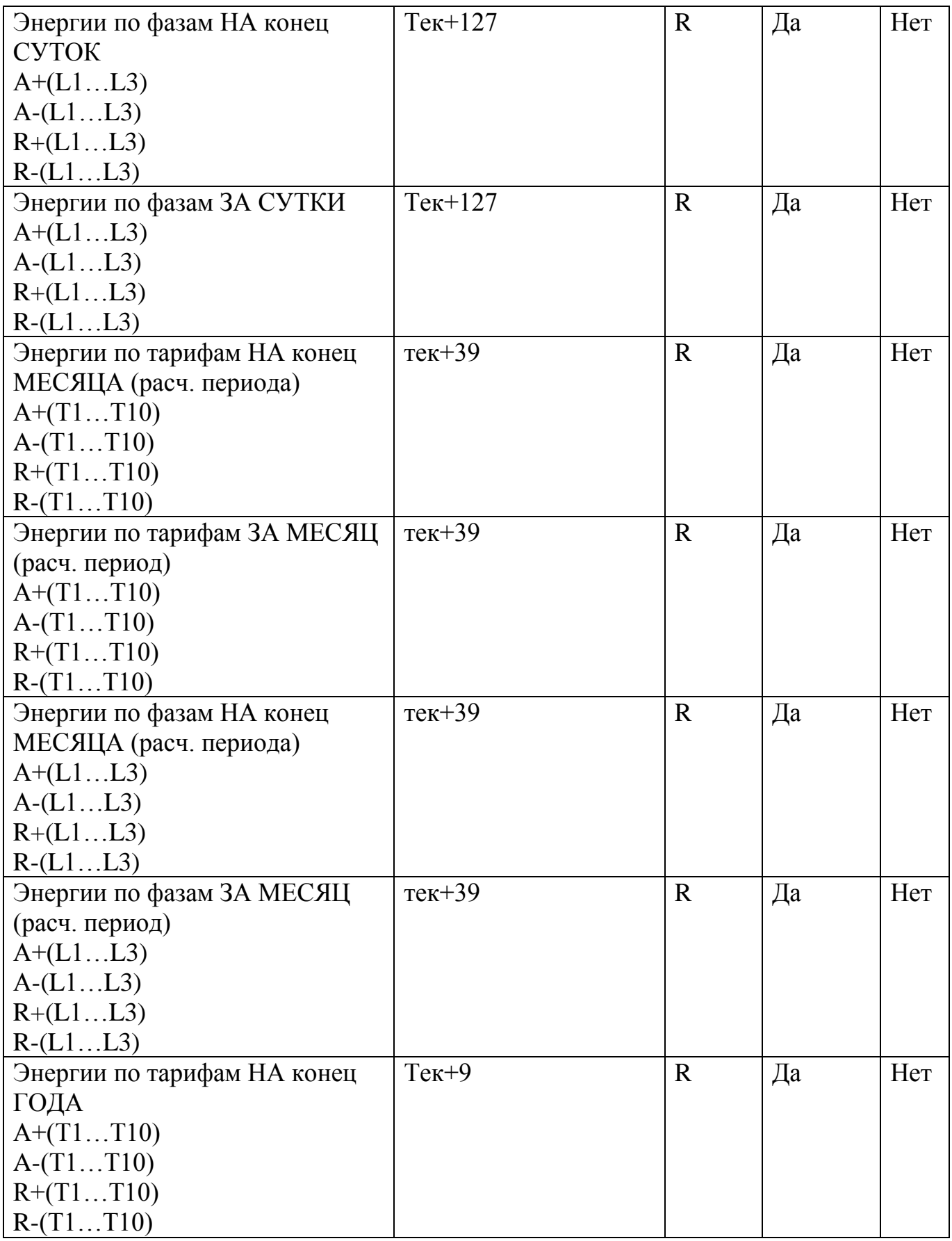
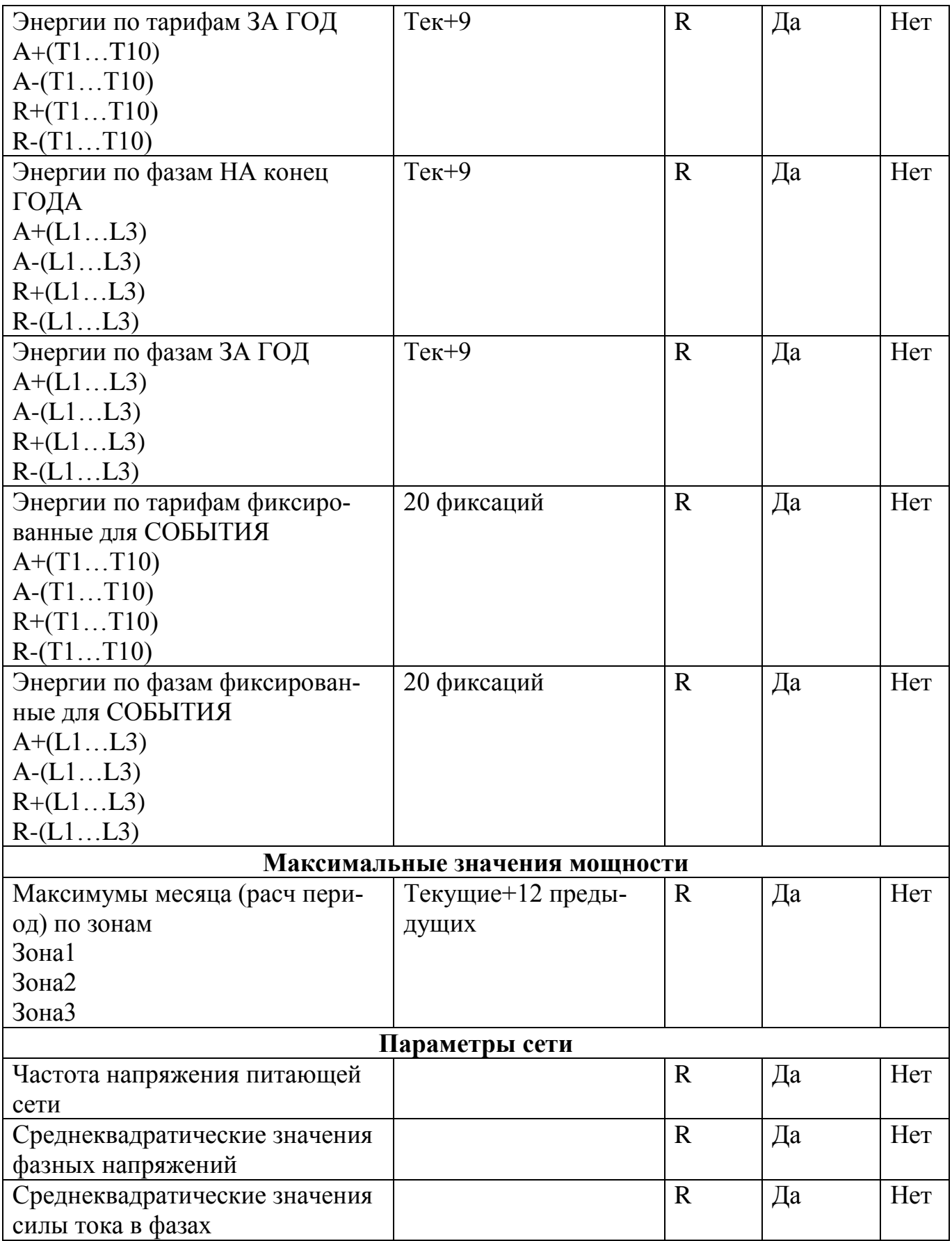

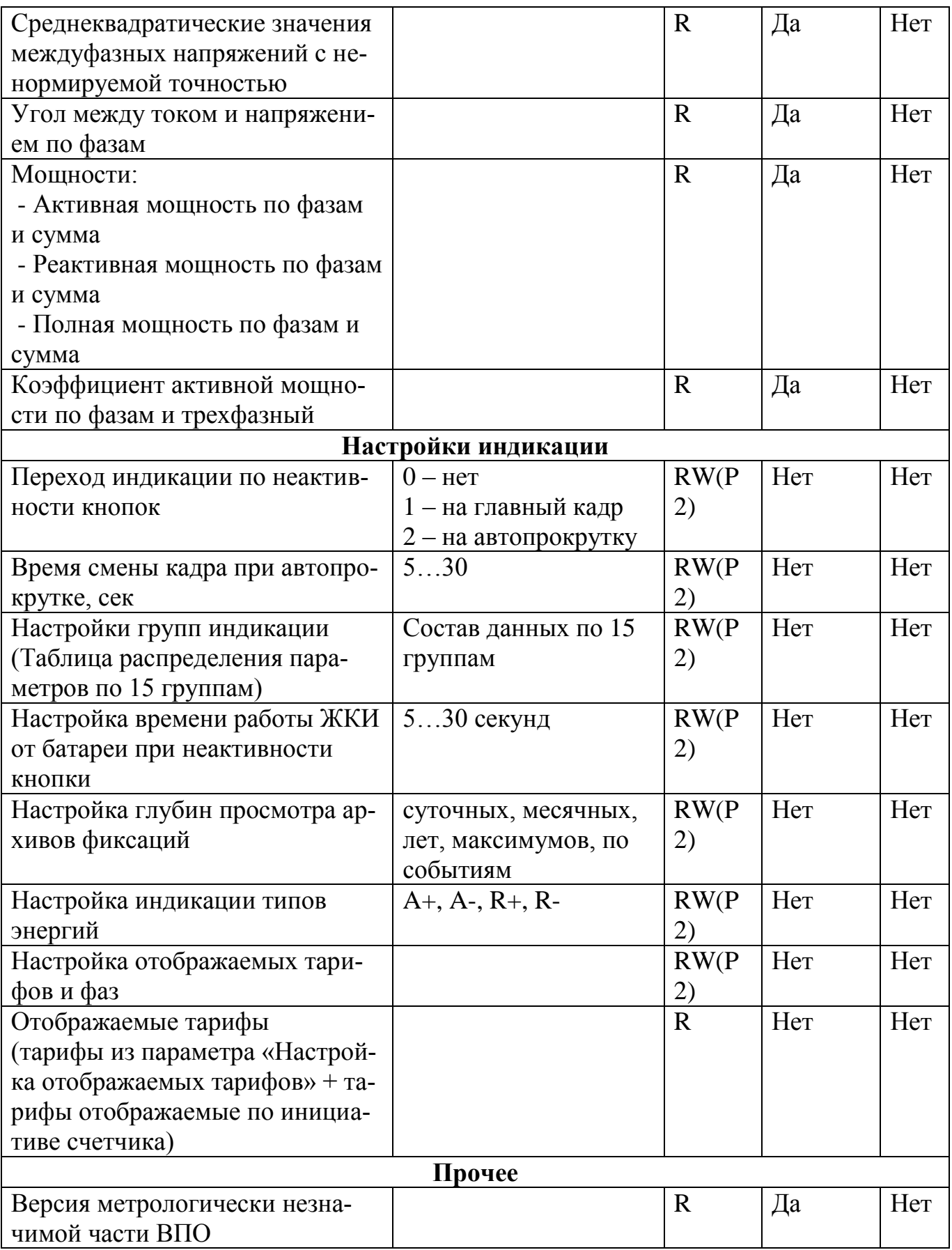

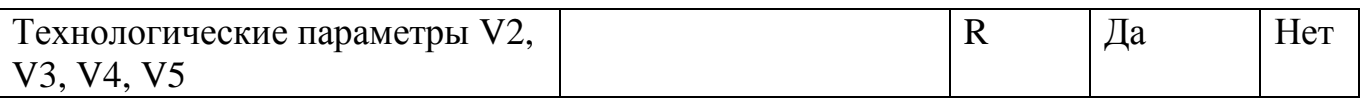

### **6 Поверка счетчика**

Поверка проводится согласно документу «Счетчики электрической энергии трехфазные многофункциональные СЕ308. Методика поверки САНТ.411152.107 Д1», при выпуске из производства, после среднего ремонта или периодически один раз в 16 лет.

### **7 Пломбирование счетчика**

7.1 Крышки клеммных зажимов (для всех корпусных исполнений счетчика), а также крышка кнопки ДСТП (для счетчиков в корпусе S3X) или сама кнопка ДСТП (для счетчиков в корпусе R32, R33) пломбируются организацией, осуществляющей ввод счетчика в эксплуатацию.

7.2 Кожух счетчика пломбируется двумя пломбами: поверителя и ОТК.

7.3 Крышка клеммных зажимов счетчика в корпусе S3X, С36 пломбируется одной или двумя пломбами по усмотрению организации, осуществляющей ввод счетчика в эксплуатацию.

7.4 Крышки клеммных зажимов счетчика в корпусе R33 пломбируются одной пломбой каждая.

7.5 Крышка клеммных зажимов счетчика в корпусе R32 пломбируются одной пломбой.

7.6 Пломбирование кнопки ДСТП счетчика в корпусе S3X осуществляется закрытием крышки кнопок и продеванием проволоки через отверстие крышки и отверстия винта, навешивания пломбы и обжатия ее. Пломбирование кнопки ДСТП счетчика в корпусе R32 и R33 осуществляется поворотом кнопки ДСТП против часовой стрелки на 180 градусов, до достижения риски кнопки верхнего положения, с дальнейшим продеванием проволоки через отверстие светофильтра и отверстие кнопки, навешивания пломбы и обжатия ее.

### **8 Техническое обслуживание и пломбирование**

Техническое обслуживание счетчика в местах установки заключается в систематическом наблюдении за его работой и устранении ошибок и сбоев в работе счетчика.

ВНИМАНИЕ! В случае отказа ЖКИ, информация сохраняется в течение 10 лет. Считывание информации возможно произвести через интерфейс счетчика, подключив счетчик к сети.

### **8.1 Замена литиевой батареи**

Замену литиевой батареи необходимо проводить только в сервисной или мастерской энергоснабжающей организации, имеющей полномочия проводить ремонт и поверку счетчика.

После замены литиевой батареи необходимо установить дату и время, произвести инициализацию электронной пломбы.

ВНИМАНИЕ! При включенном счетчике, на контактах литиевой батереи, присутствует фазное напряжение.

8.1.1 Замена литиевой батареи в исполнениях СЕ308 R32 (R33).

В счетчике исполнения СЕ308 R32 (R33) для часов реального времени используется литиевая батарея CR14250BL-VY или аналогичная, рассчитанная на работу часов в течение 16 лет.

В счетчике необходимо удалить пломбы энергоснабжающей организации, сервисной службы и госповерки, снять кожух счетчика, вынуть из разъема верхнюю плату счетчика. Выпаять из платы литиевую батарею и заменить ее. Замену литиевой батареи, необходимо производить с соблюдением полярности по обозначениям на плате. Рекомендуемая литиевая батарея – CR14250BL-VY фирмы EEMB. Литиевая батарея должна иметь следующие технические характеристики: напряжение питания  $+3.0$  В; емкость не менее 900 (мА $\cdot$ ч); рабочий температурный диапазон от минус 40 до 85ºС; саморазряд не более 1 % в год.

После замены литиевой батареи установить плату на прежнее место, закрыть и опломбировать счетчик, провести его поверку. При каждой замене, в формуляр необходимо вносить отметку – кем, когда и на какую литиевую батарею производилась замена.

После замены литиевой батареи установить плату на прежнее место, закрыть и опломбировать счетчик, провести его поверку. При каждой замене, в формуляр необходимо вносить отметку – кем, когда и на какую литиевую батарею производилась замена.

8.1.2 Замена литиевой батареи в исполнениях СЕ308 S31 (S34).

В счетчиках в исполнениях СЕ308 S31 (S34) выкрутить винт крышки батарейного отсека и извлечь контейнер литиевой батареи, вскрыть контейнер, выпаять литиевую батарею и заменить ее. Замену литиевой батареи, необходимо производить с соблюдением полярности по обозначениям на батарейном отсеке. Рекомендуемая литиевая батарея – ВR2330 фирмы Panasonic или аналогичная, литиевая батарея должна иметь следующие технические характеристики: напряжение питания +3,0 В; емкость не менее 255 (мA·ч); рабочий температурный диапазон от минус 40 до 85 ºС; саморазряд не более 1 % в год.

После замены литиевой батареи закрепить крышку с помощью винта и произвести её пломбирование. При каждой замене, в формуляр необходимо вносить отметку – кем, когда и на какую литиевую батарею производилась замена. Замена батарейки в СЕ308 S31 (S34) не влечет за собой необходимость внеочередной поверки.

8.1.3 Замена литиевой батареи в исполнениях СЕ308 S35

Для замены литиевой батареи необходимо снять крышку клеммной колодки, извлечь контейнер с батареей, извлечь батарею из контейнера и заменить её. Рекомендуемая литиевая батарея CR2477N фирмы Renata или аналогичная. Литиевая батарея должна иметь следующие технические характеристики: напряжение питания +3,0 В; емкость не менее 950 (мA·ч); рабочий температурный диапазон от минус 40 до 85 ºС; саморазряд не более 1 % в год.

При каждой замене, в формуляр необходимо вносить отметку – кем, когда и на какую литиевую батарею производилась замена. Замена батарейки не влечет за собой необходимость внеочередной поверки.

8.1.4 Замена литиевой батареи в исполнениях СЕ308 С36

Лист 257 из 267 Для замены литиевой батареи необходимо снять крышку клеммной колодки. Снять защитный чехол с батарейного отсека, извлечь контейнер с батареей, и заменить его на новый. Рекомендуемая литиевая батарея CR2477N фирмы Renata или аналогичная. Литиевая

батарея должна иметь следующие технические характеристики: напряжение питания +3,0 В; емкость не менее 950 (мA·ч); рабочий температурный диапазон от минус 40 до 85 ºС; саморазряд не более 1 % в год.

При каждой замене, в формуляр необходимо вносить отметку – кем, когда и на какую литиевую батарею производилась замена. Замена батарейки не влечет за собой необходимость внеочередной поверки.

### **9 Текущий ремонт**

Возможные неисправности и способы их устранения потребителем приведены в таблице [39.](#page-257-0)

#### Таблина 39

<span id="page-257-0"></span>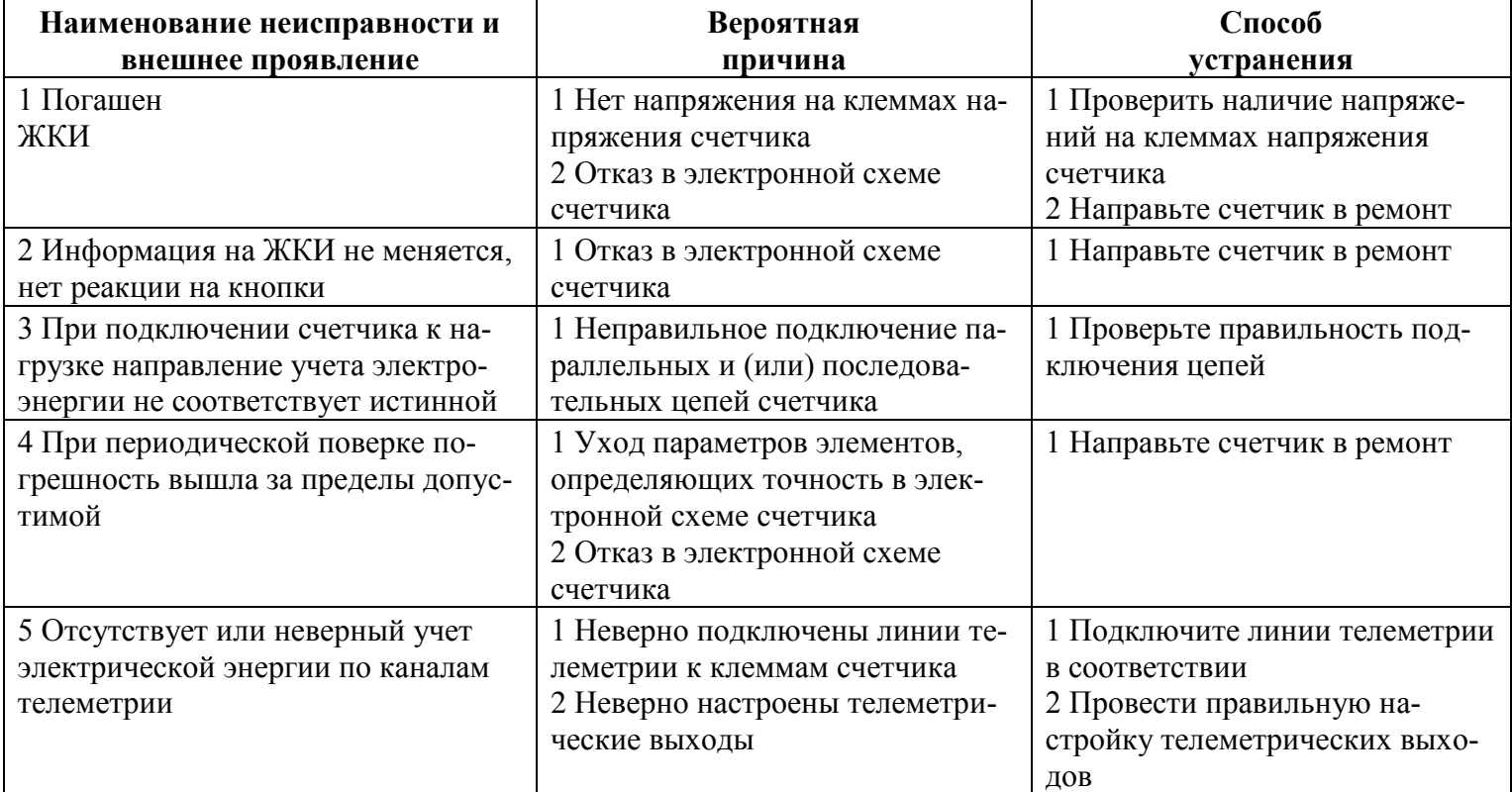

### **10 Условия хранения и транспортирование**

Хранение счетчиков производится в упаковке предприятия-изготовителя при температуре окружающего воздуха от минус 25 до 60 °С и относительной влажности воздуха 80 % при температуре 25 °С.

Счетчики транспортируются в закрытых транспортных средствах любого вида.

Предельные условия транспортирования:

- температура окружающего воздуха от минус 40 до 70 °С;
- относительная влажность 98 % при температуре 35 °С;
- атмосферное давление от 70 до 106,7 кПа (537 800 мм рт. ст.);
- транспортная тряска в течение 1 ч с ускорением 30 м/с<sup>2</sup> при частоте ударов от 80 до 120 в минуту.

### **11 Тара и упаковка**

Упаковка счетчиков, эксплуатационной и товаросопроводительной документации производится в соответствии с чертежами предприятия-изготовителя.

Подготовленный к упаковке счетчик помещается в пакет полиэтиленовый ГОСТ 12302-2013, укладывается в потребительскую тару из картона Т15ЭЕ ГОСТ Р 52901-2007.

Эксплуатационная документация находится в потребительской таре сверху изделия. Потребительская тара оклеена упаковочной лентой.

Упакованные в потребительскую тару счетчики уложены в транспортную тару, представляющую собой ящик картонный, изготовленный согласно чертежам предприятияизготовителя.

В ящик вложена товаросопроводительная документация, в том числе упаковочный лист, содержащий следующие сведения:

- наименование и условное обозначение счетчиков, и их количество;
- дата упаковывания;
- подпись ответственного за упаковку;
- штамп ОТК.

Ящик опломбирован.

Габаритные размеры грузового места, масса нетто, масса брутто соответствуют требованиям конструкторской документации предприятия-изготовителя.

### **12 Маркирование**

На лицевую панель счетчика нанесены офсетной печатью или другим способом, не ухудшающим качества:

- условное обозначение типа счетчика СЕ308;
- класс точности по ГОСТ 31819.21-2012 (ГОСТ 31819.22-2012), ГОСТ 31819.23- 2012;
- постоянная счетчика согласно таблице [3;](#page-9-0)
- штрих-код, включающий год изготовления, номер счетчика и другую дополнительную информацию;
- номинальный вторичный ток трансформатора, к которому счетчик может быть подключен или базовый и максимальный ток;
- номинальное напряжение;
- частота 50 Гц;
- число фаз и число проводов цепи, для которой счетчик предназначен в виде графического обозначения по ГОСТ 25372-95;
- товарный знак предприятия-изготовителя ЭНЕРГОМЕРА<sup>®</sup>;
- ГОСТ 31818.11-2012, ГОСТ 31819.21-2012 (ГОСТ 31819.22-2012), ГОСТ 31819.23-2012.
- изображение знака, утверждения типа средств измерений;
- изображение единого знака обращения продукции ЕАС при получении сертификата;
- знак двойного квадрата  $\Box$  для помещенных в изолирующий корпус счетчиков класса защиты II;
- испытательное напряжение изоляции символ С2 по ГОСТ 23217-78;
- условное обозначение по ГОСТ 25372-95 для счетчика с измерительными трансформаторами;
- надпись РОССИЯ;
- тип интерфейса в соответствии со структурой условного обозначения счетчика, приведенной в п. [3.2;](#page-7-0)
- маркировка органов управления "**КАДР**", "**ПРСМ**", "**ДСТП**".

На крышке зажимной колодки счетчика предусмотрено место для нанесения коэффициента трансформации измерительных трансформаторов тока и напряжения, предназначенных для работы совместно со счетчиками, множителя трансформаторов и номера.

Знак "Внимание" ( $\bigwedge$ ) – по ГОСТ 23217-78.

На крышке зажимной колодки или на лицевой панели счетчика нанесены схемы включения счетчика.

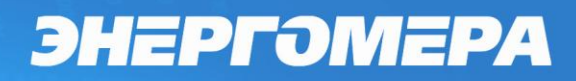

#### ПРИЛОЖЕНИЕ А

(обязательное)

### Общий вид счетчика CE308 R32

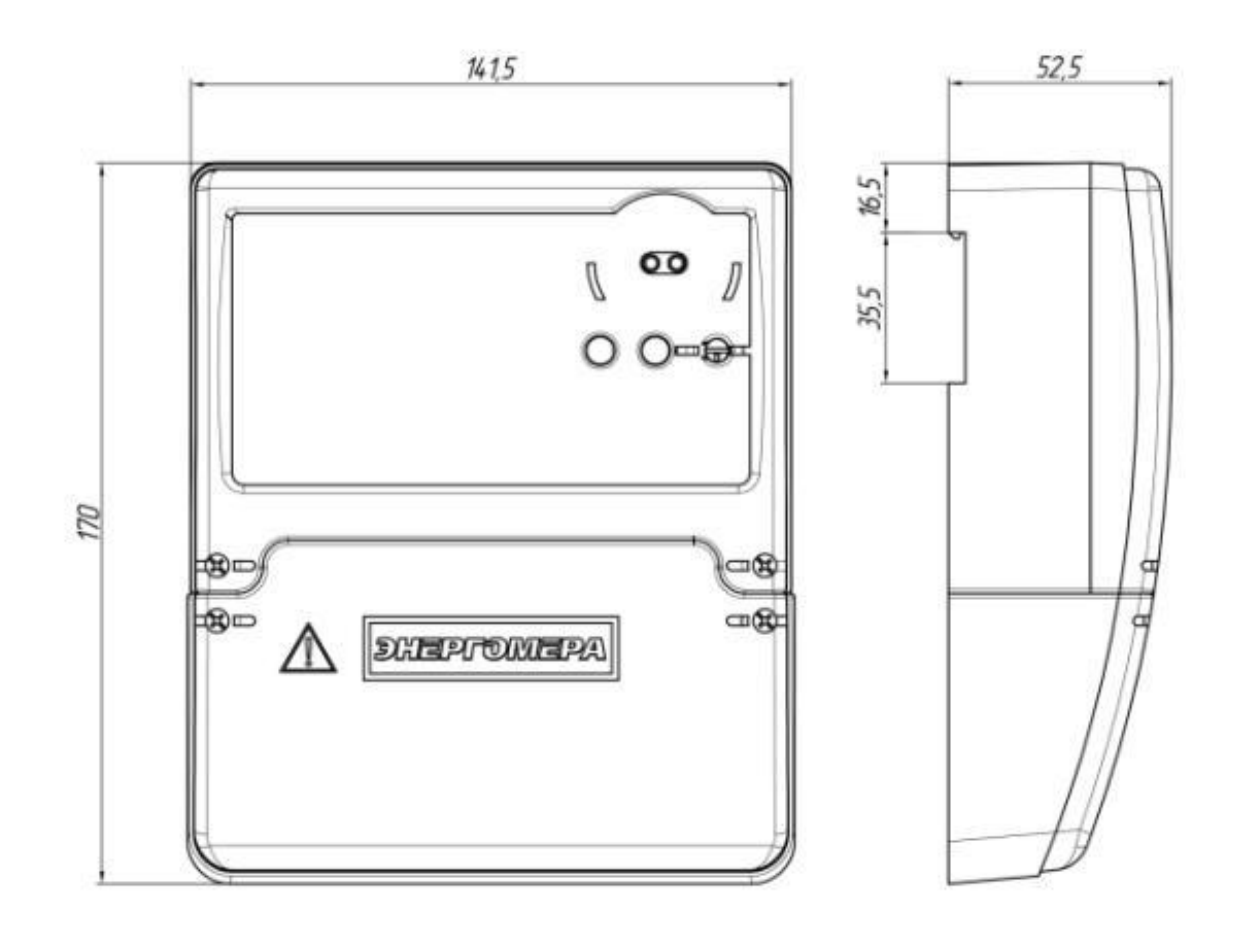

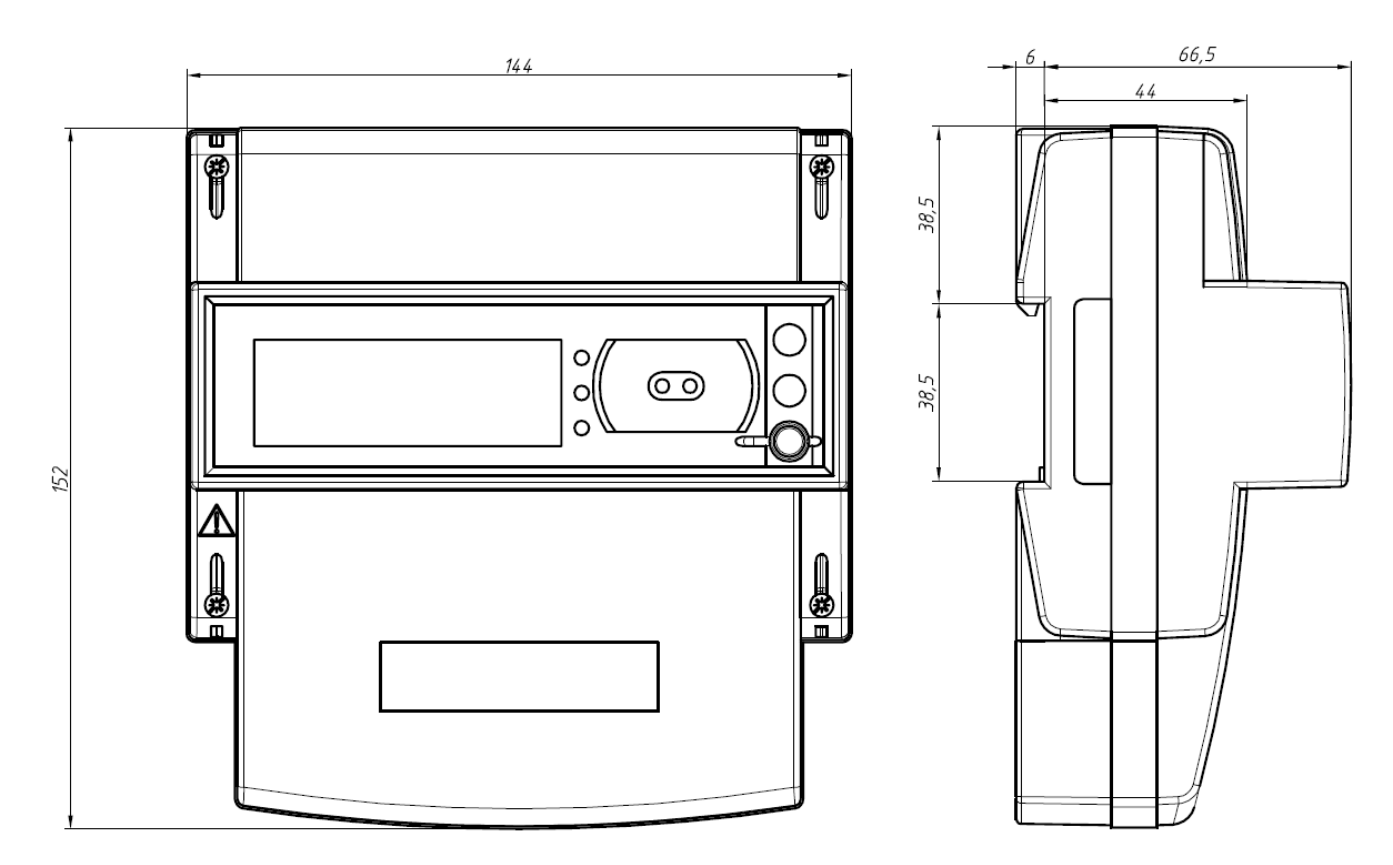

### Общий вид счетчика CE308 R33

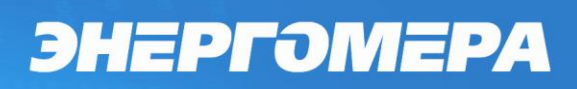

**Общий вид счетчика СЕ308 С36**

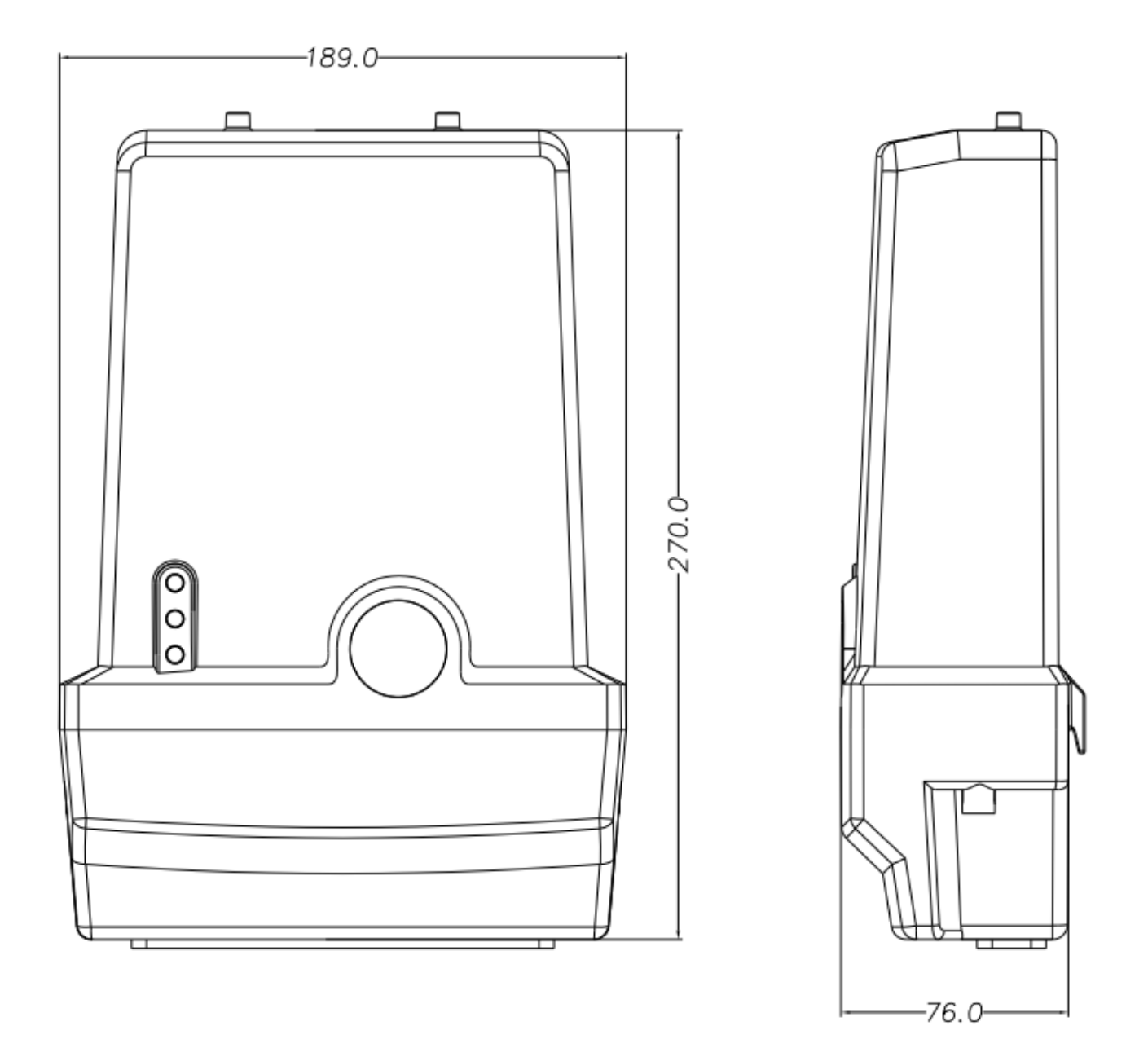

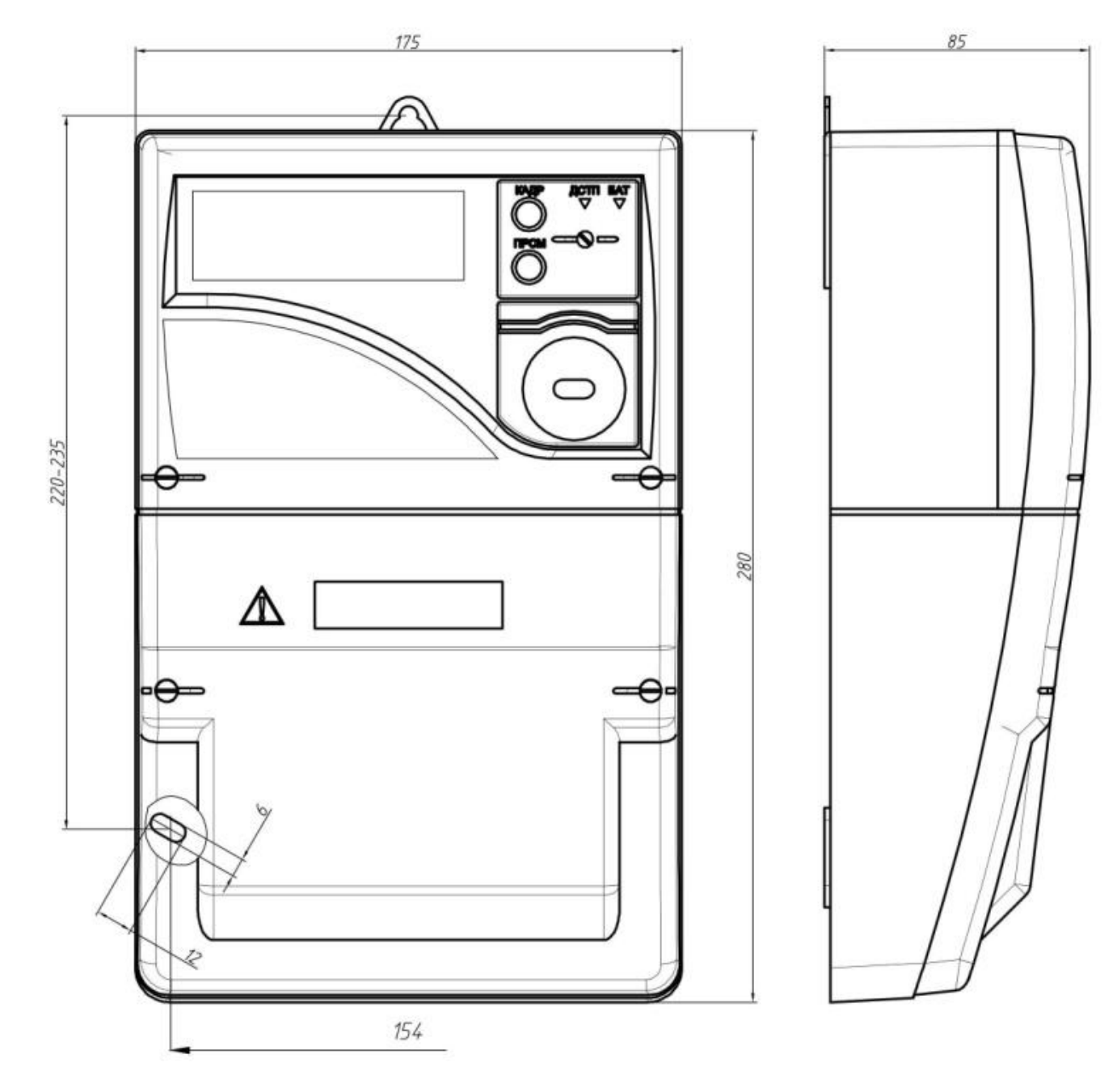

### Общий вид счетчика CE308 S34

## **Общий вид счетчика СЕ308 S35**

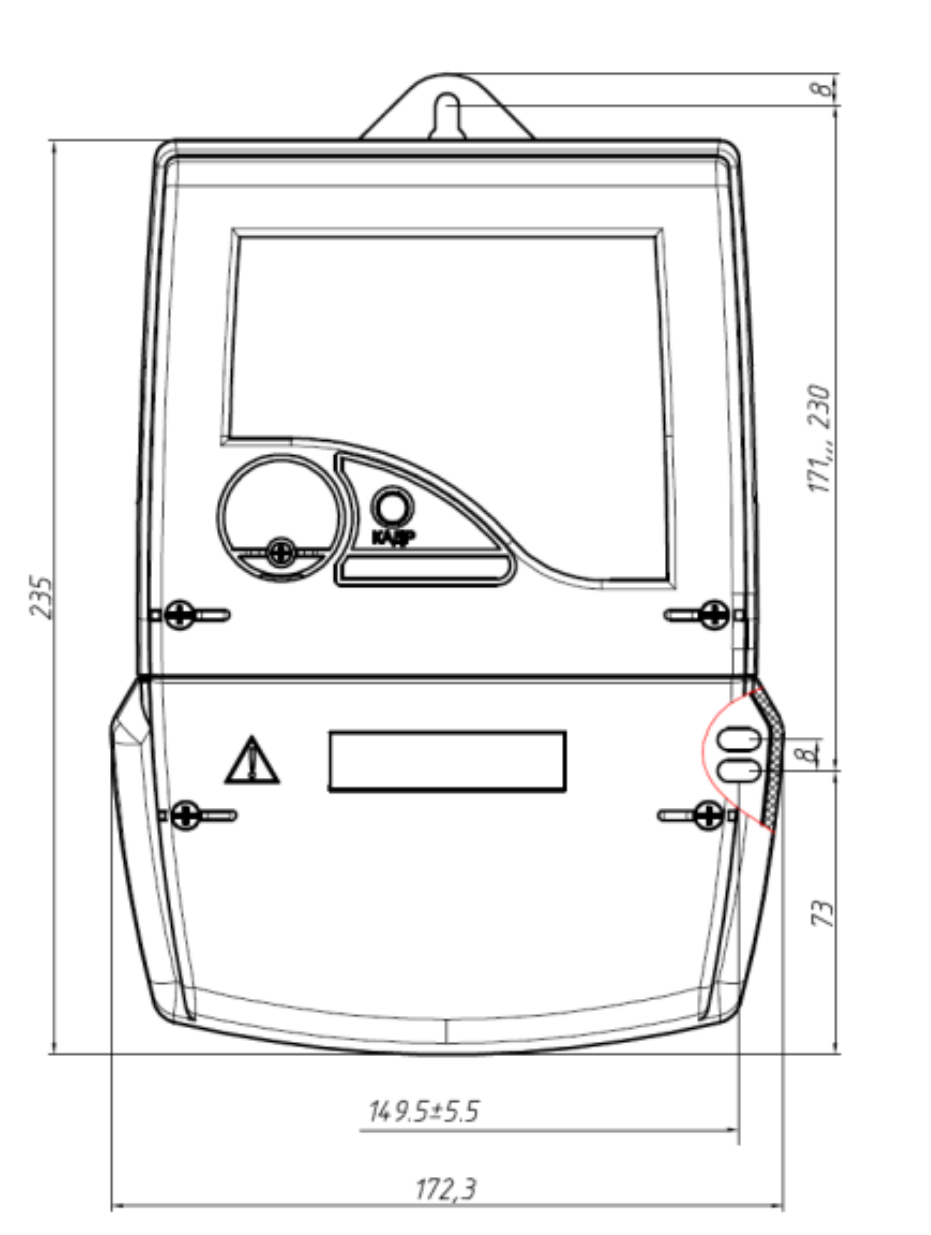

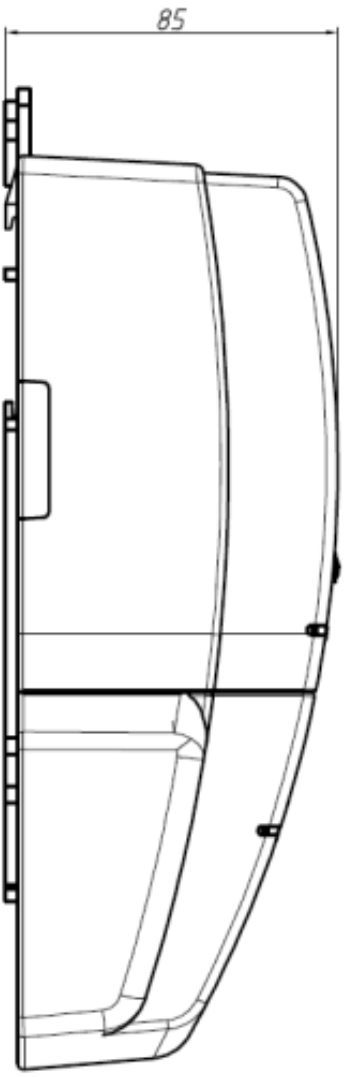

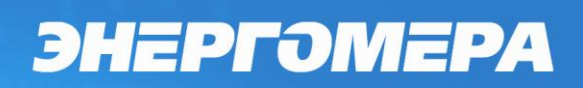

### Общий вид счетчика CE308 S31

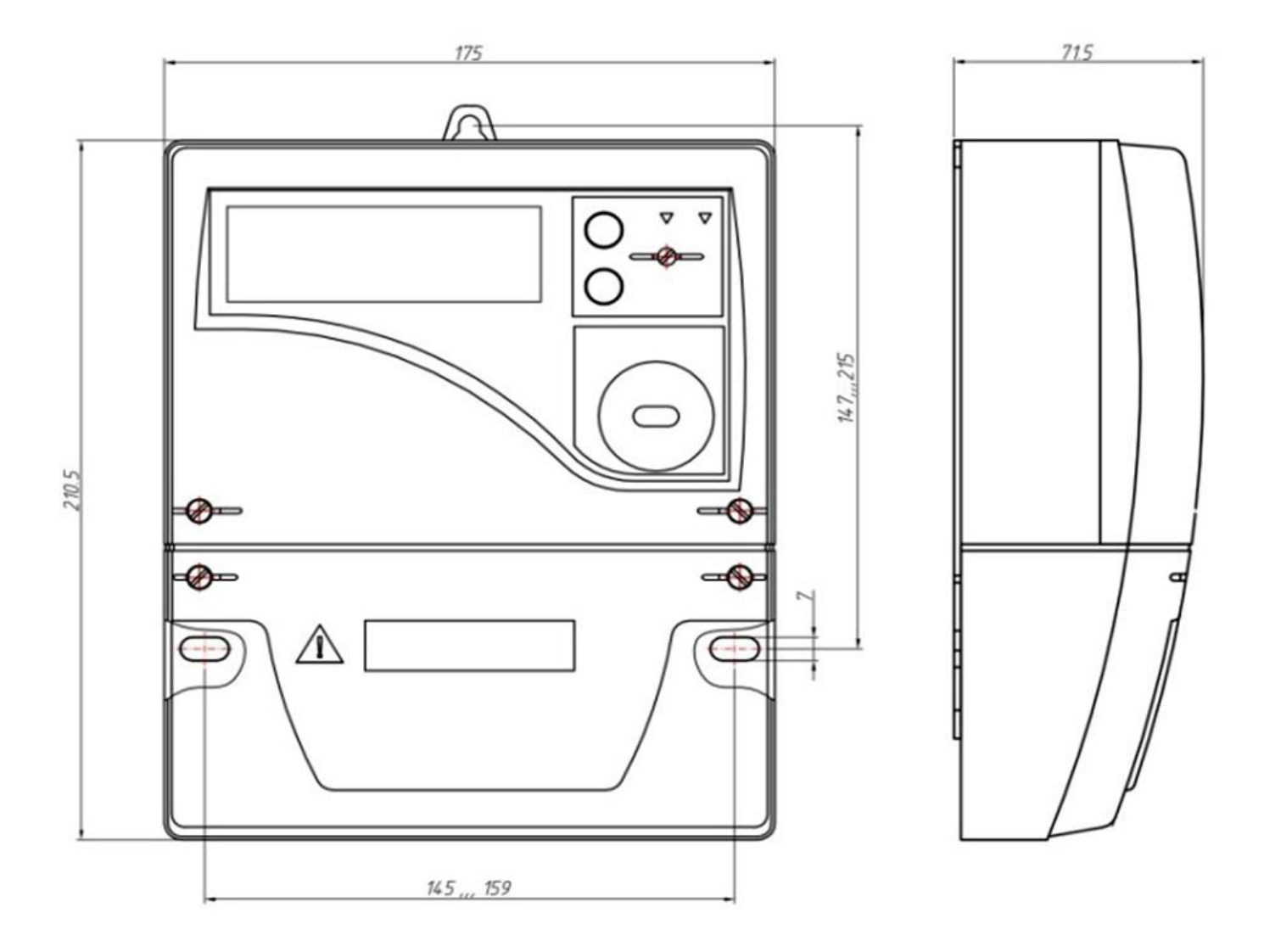